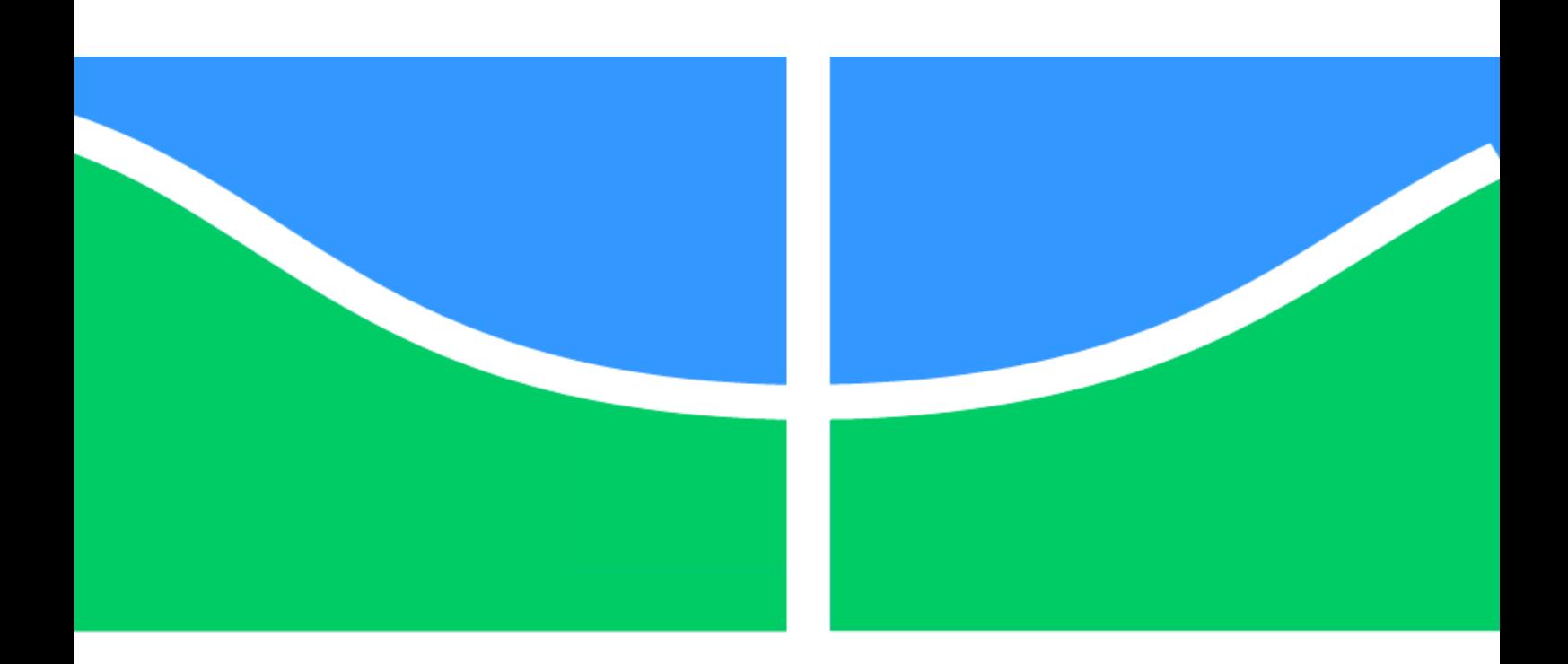

## **PROJETO DE GRADUAÇÃO**

# **IDENTIFICAÇÃO DE RISCO PARA MANUTENÇÃO DE CICLOVIAS NO DISTRITO FEDERAL**

## **THALES SANTOS ALBUQUERQUE**

 **UNIVERSIDADE DE BRASÍLIA**  Brasília, 24 de junho de 2020

**FACULDADE DE TECNOLOGIA DEPARTAMENTO DE ENGENHARIA CIVIL E AMBIENTAL**

## **UNIVERSIDADE DE BRASÍLIA FACULDADE DE TECNOLOGIA DEPARTAMENTO DE ENGENHARIA CIVIL E AMBIENTAL**

# **GESTÃO DE RISCO PARA MANUTENÇÃO DE CICLOVIAS NO DISTRITO FEDERAL**

### **THALES SANTOS ALBUQUERQUE**

# **ORIENTADOR: PROFª MICHELE TEREZA MARQUES CARVALHO**

### **MONOGRAFIA DE PROJETO FINAL 2**

# **BRASÍLIA – DF, 24 DE JUNHO DE 2020**

### UNIVERSIDADE DE BRASÍLIA FACULDADE DE TECNOLOGIA DEPARTAMENTO DE ENGENHARIA CIVIL E AMBIENTAL

### GESTÃO DE RISCO PARA MANUTENÇÃO DE CICLOVIAS NO DISTRITO FEDERAL

### THALES SANTOS ALBUQUERQUE

MONOGRAFIA DE PROJETO FINAL II SUBMETIDA AO DEPARTAMENTO DE ENGENHARIA CIVIL E AMBIENTAL DA FACULDADE DE TECNOLOGIA DA UNIVERSIDADE DE BRASÍLIA, COMO PARTE DOS REQUISITOS NECESSÁRIOS PARA A OBTENÇÃO DO GRAU DE BACHAREL EM ENGENHARIA CIVIL.

### **APROVADA POR:**

MICHELE TEREZA MARQUES CARVALHO, DSc. (ENC-UnB) (Orientadora)

CLÁUDIO HENRIQUE DE ALMEIRA FEITOSA PEREIRA, DSc. (ENC-UnB) (Examinador interno)

ROBERTA BASTOS DE OLIVEIRA (PECC- UnB) (Examinador externo)

BRASÍLIA/DF, 24 DE JUNHO DE 2020

#### FICHA CATALOGRÁFICA

ALBUQUERQUE, THALES SANTOS GESTÃO DE RISCO PARA MANUTENÇÃO DE CICLOVIAS NO DISTRITO FEDERAL. Distrito Federal, 2020. ix, p.25, 210 x 279 mm (ENC/FT/UnB, Bacharel, Engenharia Civil, 2020) Monografia de Projeto Final. Universidade de Brasília. Faculdade de Tecnologia. Departamento de Engenharia Civil e Ambiental. 1.Ciclovias 3. Integração entre BIM e GIS 2. Manutenção 4. Gestão de Riscos

### **REFERÊNCIA BIBLIOGRÁFICA**

ALBUQUERQUE, T.S. (2020). Gestão de risco para manutenção de ciclovias no Distrito Federal. Publicação G.PF-001/20, Departamento de Engenharia Civil e Ambiental, Universidade de Brasília, Brasília, DF, ix,25 p.

#### **CESSÃO DE DIREITOS**

NOME DO AUTOR: Thales Santos Albuquerque TÍTULO DA MONOGRAFIA DE PROJETO FINAL Gestão de risco para manutenção de ciclovias no Distrito Federal.

GRAU / ANO: Bacharel em Engenharia Civil / 2020.

É concedida à Universidade de Brasília a permissão para reproduzir cópias desta monografia de Projeto Final e para emprestar ou vender tais cópias somente para propósitos acadêmicos e científicos. O autor reserva outros direitos de publicação e nenhuma parte desta monografia de Projeto Final pode ser reproduzida sem a autorização por escrito do autor.

\_\_\_\_\_\_\_\_\_\_\_\_\_\_\_\_\_\_\_\_\_\_\_\_

Thales Santos Albuquerque QR 209 CJ K Casa 1 – Santa Maria 72.509-411-Brasília/DF - Brasil

#### **Resumo**

Esse trabalho está incluso em um contexto de uso de novas tecnologias para apoio à gestão urbana, focado nas ciclovias e na manutenção delas. Ele propõe a identificação de riscos em parte da infraestrutura cicloviária da Universidade de Brasília realizando o levantamento de dados com uso de Veículos Aéreos Não Tripulados (VANT's). Os dados foram tratados em plataforma de modelagem 3D, *Metashape pro®,* criando-se um modelo ortomosaico. Com o modelo criado, foram identificadas e classificadas as patologias do pavimento à luz da Metodologia de Mensuração de Degradação (MMD) de pavimentos. Com a análise de pavimento proposta no MMD, foi observado que a ciclovia possuía 60% dos trechos em excelentes ou boas condições. Todavia, 15% do trecho estudado apresentou condições péssimas ou ruins. Observou-se também que as principais patologias encontradas foram fissuras lineares e fissuras por retração plástica, enquanto as patologias com maior severidade foram as fissuras lineares e fissuras de canto. Esse trabalho trouxe uma abordagem de captação e tratamento de dados para avaliação de patologias de trechos de pavimentos cicloviários que pode ser ampliada para pavimentos rodoviários e também ter uma melhoria no processo de identificação e classificação das patologias com uso de inteligência artificial para reconhecimento dos padrões.

**Palavras-chave:** VANT, MMD, ciclovia, manutenção, gestão de riscos.

#### **Abstract**

This paper is included in a context of using new technologies to support urban management, focused on cycle paths and their maintenance. It proposes the identification of risks in part of the cycling infrastructure of the University of Brasilia, carrying out data collection using Unmanned Aerial Vehicles (UAVs). The data were treated using a 3D modeling platform, Metashape pro®, creating an orthoosaic model. With the model created, pavement pathologies were identified and classified in the light of the Pavement Degradation Measurement Methodology (MMD). With the pavement analysis proposed in the MMD, it was observed that the bike path had 60% of the stretches in excellent or good conditions. However, 15% of the section studied had poor or bad conditions. It was also observed that the main pathologies found were linear fissures and fissures due to plastic retraction, while the pathologies with greater severity were linear fissures and corner fissures. This paper brought a data capture and treatment approach for the evaluation of pathologies of stretches of cycle paths that can be extended to road pavements and also have an improvement in the process of identification and classification of pathologies with the use of artificial intelligence to recognize patterns.

**Key-words** UAV, DMM, cycle path, maintence, risk management.

# **Índice de Figuras**

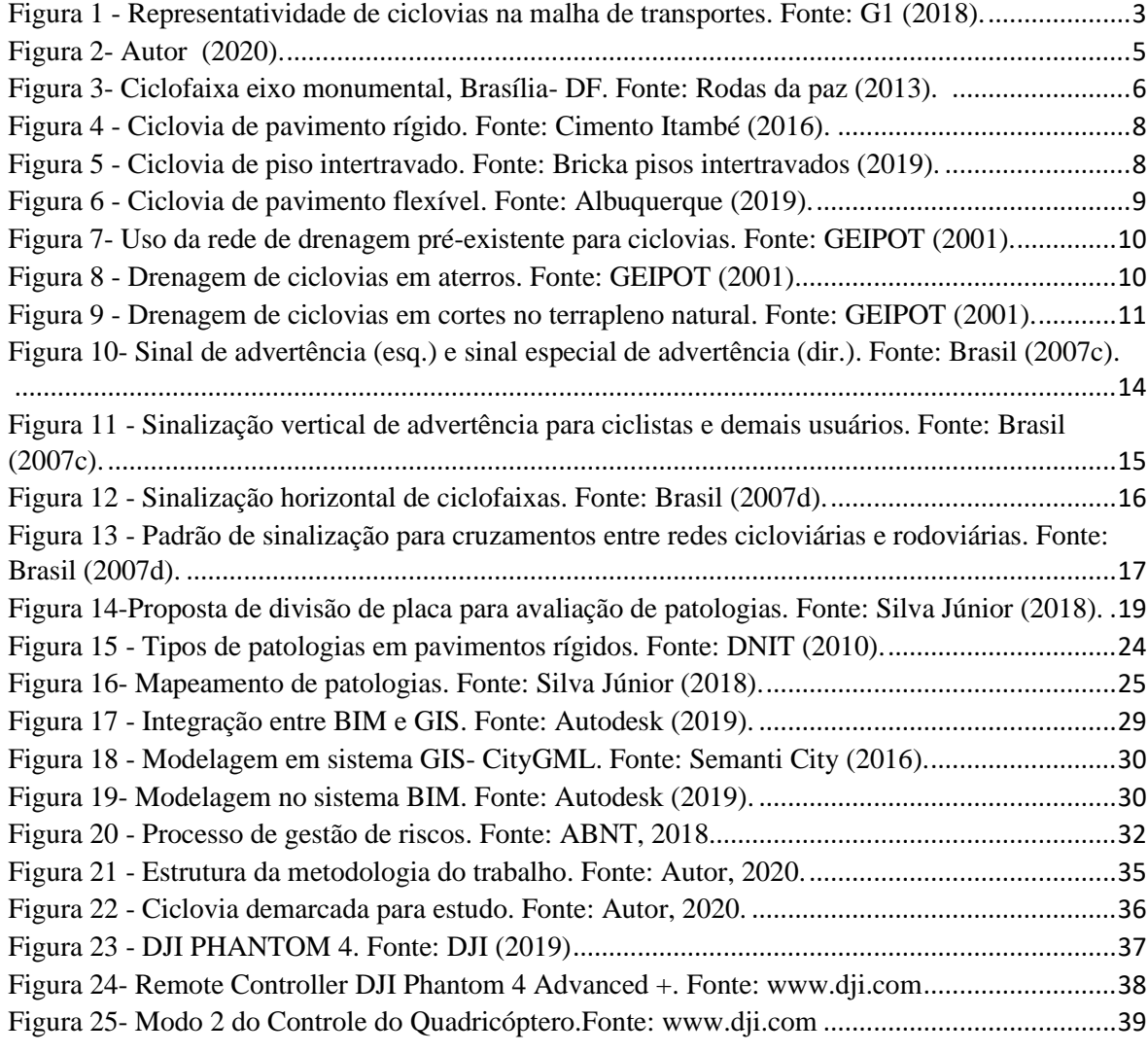

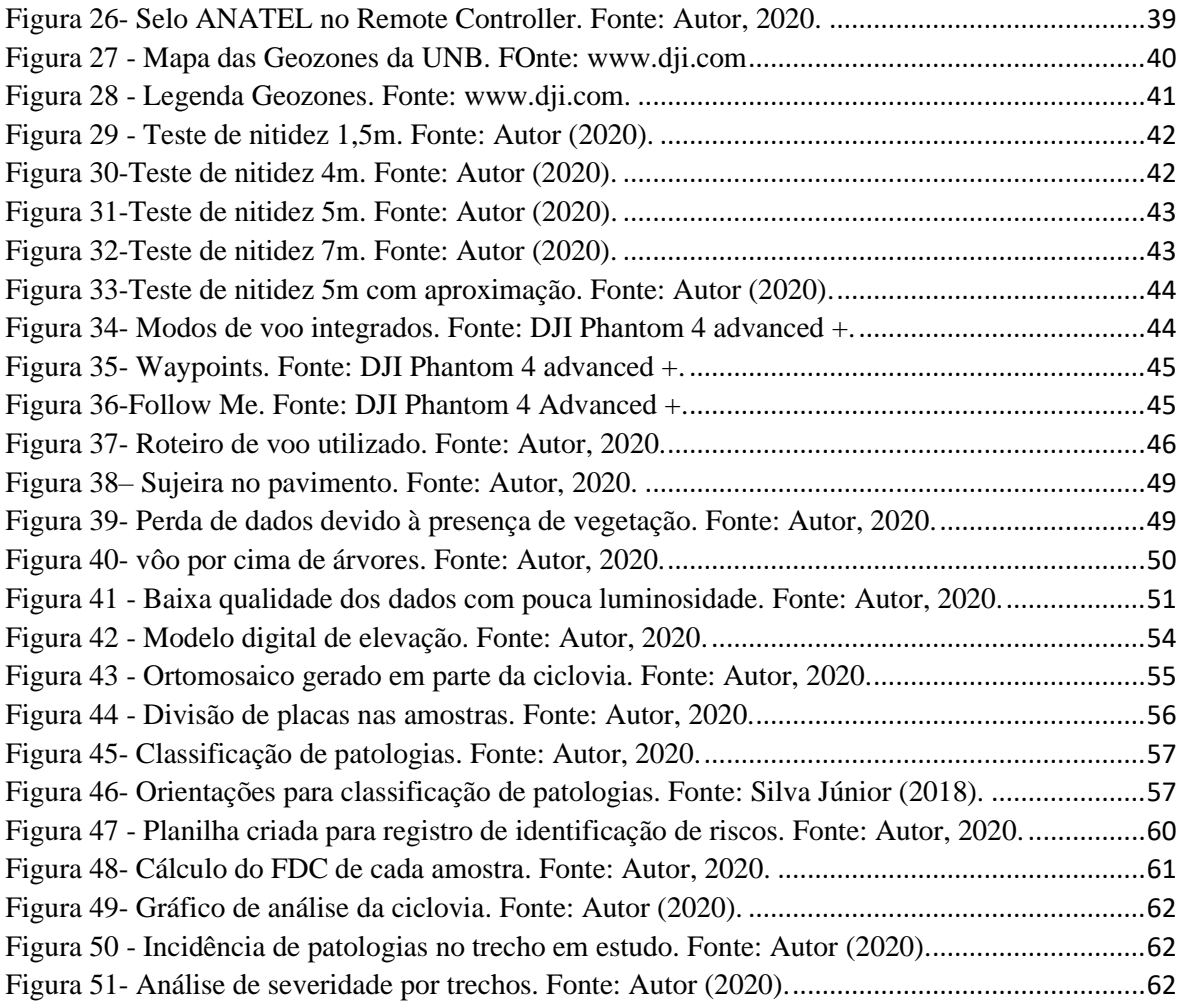

# **Índice de tabelas**

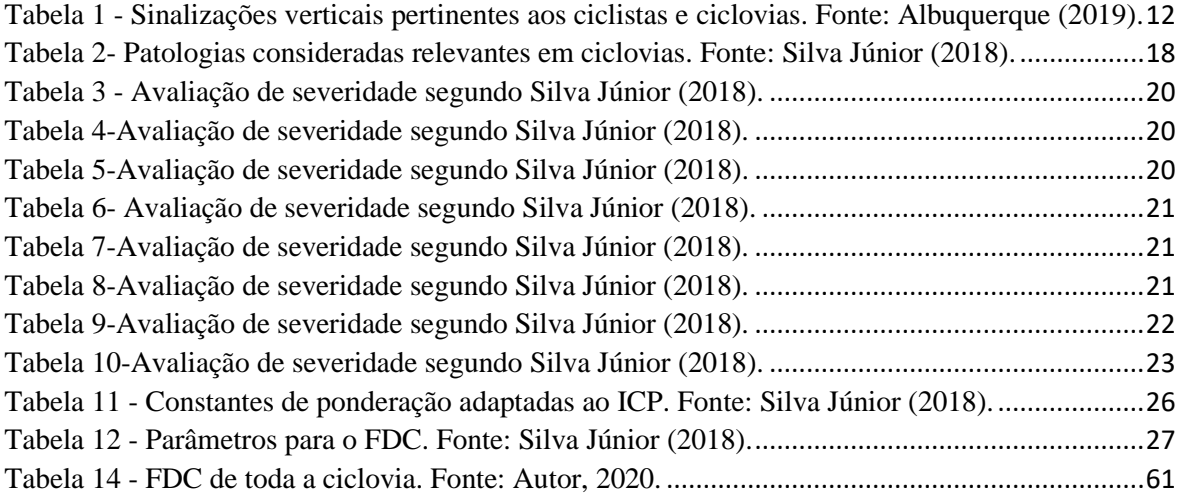

### **Índice de equações**

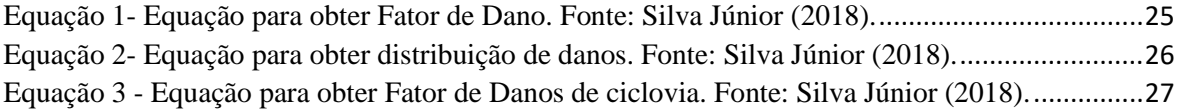

#### **LISTA DE SIGLAS**

- **ADE –** Aplication Domain Extension
- **BIM -** Building Information System

**CODEPLAN –** Companhia de Planejamento do Distrito Federal

**CONTRAN -** Conselho Nacional de Trânsito

**CTB -** Código de Trânsito Brasileiro

**DD –** Distribuição de Danos

**DF –** Distrito Federal

**DNIT –** Departamento Nacional de Infraestrutura de Transportes

**FD -** Fator de Danos

**GIS –** Geographic Information System

**ICC –** Instituto Central de Ciências

**ICP –** Índice de condição do pavimento

**MAC –** Método de Avaliação de Ciclovia

**MMD -** Metodologia de Mensuração de Danos

**PDTU –** Plano Diretor de Transporte Urbano

### Sumário

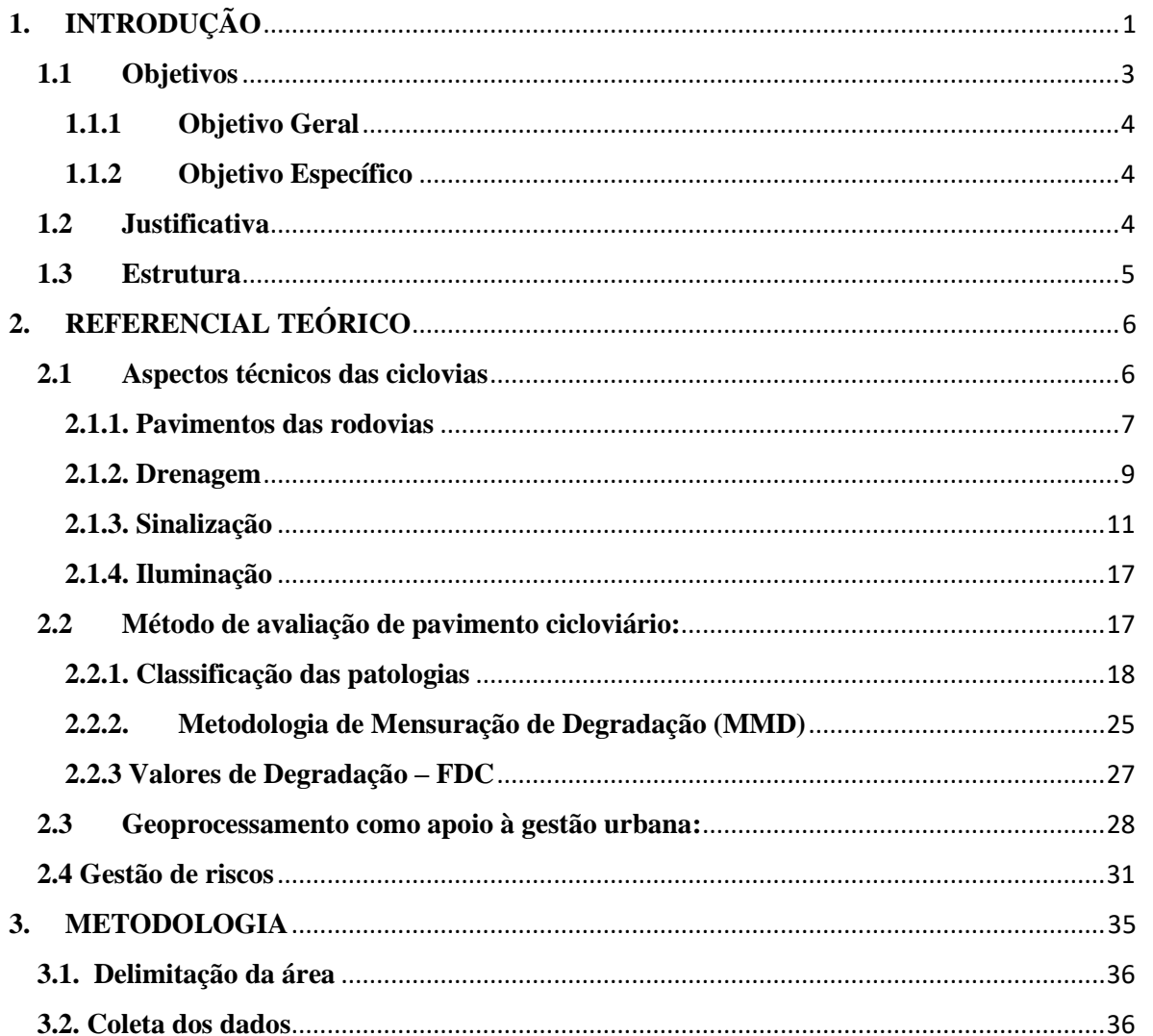

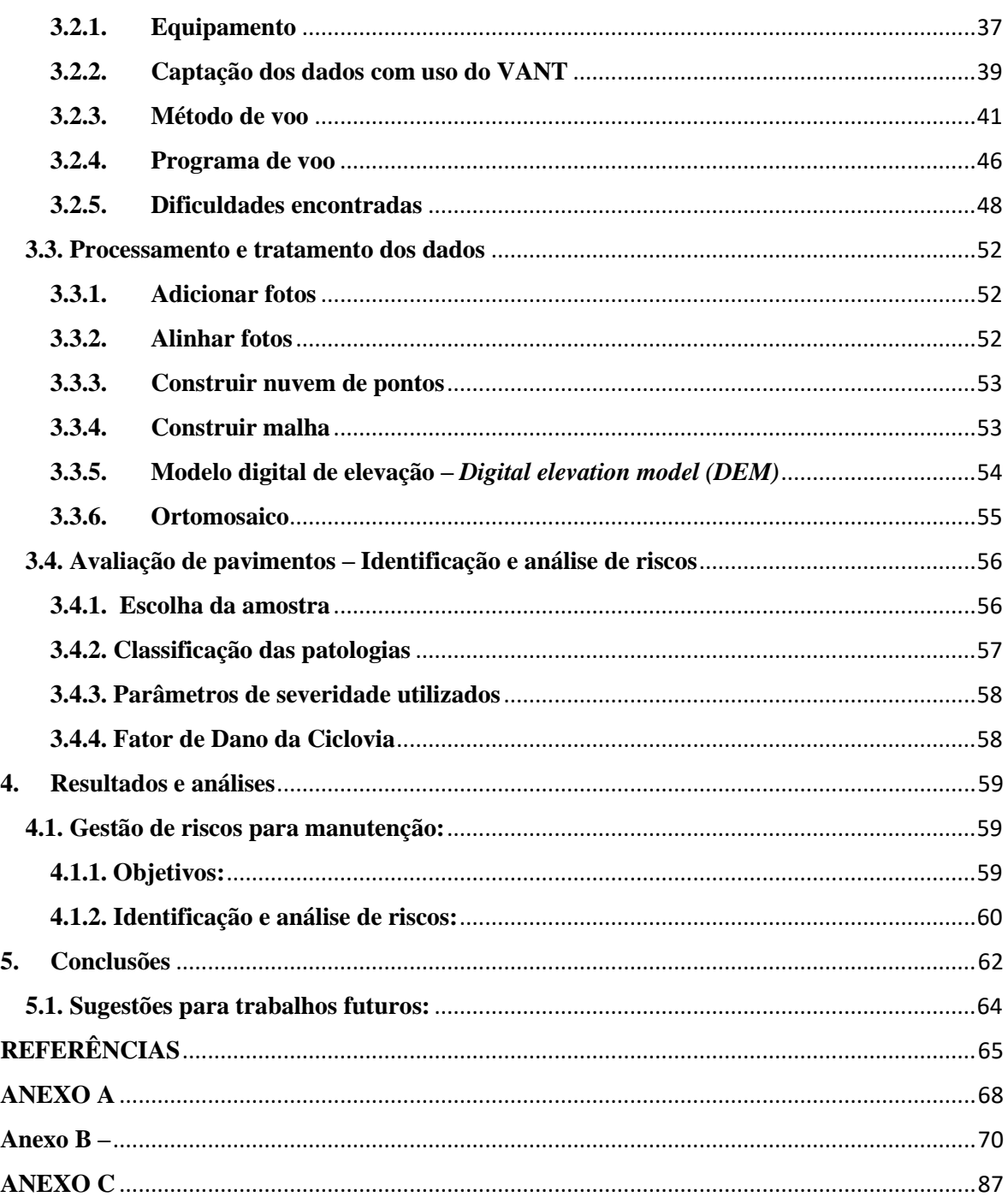

#### <span id="page-12-0"></span>**1. INTRODUÇÃO**

As políticas de mobilidade urbana têm sido desafiadas nas últimas décadas. A urbanização crescente, com surgimento e consolidação de grandes centros urbanos (muitas vezes sem planejamento), foco em automóveis e baixa qualidade de serviço de transporte público está expondo a população desses centros a externalidades negativas, tais como: poluição sonora, poluição atmosférica, congestionamentos e as respectivas consequências desses problemas. Ainda, no âmbito social, essa conjectura favorece o aumento da desigualdade social.

Nesse sentido, os planos de mobilidade dos centros urbanos devem ser orientados para resolver, ou mitigar, esses efeitos na população. Princípios como descentralização das atividades, buscando diminuir as distâncias entre moradia, trabalho e serviços; incentivo ao uso de transportes não motorizados e ao uso de transportes coletivos devem nortear as ações para melhoria da qualidade de vida da população em grandes centros urbanos.

O incentivo ao uso da bicicleta é consonante às novas diretrizes citadas anteriormente. Os benefícios são diversos (Comissão europeia, 2000):

#### • **Econômicos:**

- ➢ Melhoria no orçamento familiar destinada ao automóvel;
- ➢ Redução de horas perdidas no congestionamento para curtas e médias distâncias;
- ➢ Redução de gastos médicos por conta do exercício diário;
- **Políticos:**
	- ➢ Diversificação da matriz energética;
	- ➢ Economia de recursos não renováveis;
- **Sociais:**
	- ➢ Democratização da mobilidade;
	- ➢ Maior autonomia individual;
- **Ecológico:**
	- ➢ Efeitos locais a curto prazo (menor poluição sonora, atmosférica etc.);
	- ➢ Efeitos não localizados a longo prazo.

Em 1992, na Conferência das Nações Unidas para o Ambiente e Desenvolvimento (ECO-92), o foco da atenção de todo o mundo se voltou para a alteração de padrões do setor de transporte. O objetivo passou a ser incentivar os meios de transportes ambientalmente sustentáveis. Para tanto, definiu-se que esses seriam os meios que não colocaria em risco a saúde pública ou os ecossistemas (CODEPLAN, 2015).

Desde então, esse conceito tem se sedimentado. Vinte anos depois da ECO-92, ocorreu a RIO+20. Nela, a bicicleta foi eleita como o meio de transporte mais sustentável do planeta. Os motivos são diversos:

- ➢ Baixo custo de aquisição;
- ➢ Simplicidade de funcionamento;
- ➢ Pequena dimensão
- ➢ Não polui;
- ➢ Proporciona saúde aos usuários

No Brasil, a partir da aprovação do Código de Trânsito Brasileiro (Lei Federal Nº 9.503/1997) os municípios assumiram a responsabilidade pelo trânsito em seu território.

Com pouco mais de 3 milhões de habitantes e 5789,16 km², o Distrito Federal tem em sua concepção o grande desafio para implantação da bicicleta como transporte diário representativo. Isso porque Lúcio Costa, urbanista idealizador do plano piloto, colocou o veículo automotor como ponto central de seu projeto (CODEPLAN, 2015). Como o Plano Piloto tem 46,33% das oportunidades de emprego (CODEPLAN, 2014) há grande atração de automóveis para a região administrativa. Soma-se a isso, ainda, as grandes distâncias impostas nos deslocamentos dentro do Distrito Federal.

Mesmo com estas dificuldades, o Distrito Federal tem algumas características que facilitam a implantação do transporte cicloviário. A topografia sem grandes desníveis, existência de espaço para implantação das ciclovias e crescimento da oferta das bicicletas compartilhadas são indicativos de que o transporte cicloviário pode ser mais representativo no DF.

Assim, com 411 km de ciclovias concluídas e a meta de concluir 649km nos próximos 4 anos (Governo do Distrito Federal, 2019), Brasília está entre as cidades com a maior malha de ciclovia no país. Em levantamento feito em 2018 pelo G1 e pela Globo News

Brasília tinha 3,32% de sua malha de transporte total dedicada a bicicletas. Na figura 1, é possível comparar com as outras capitais:

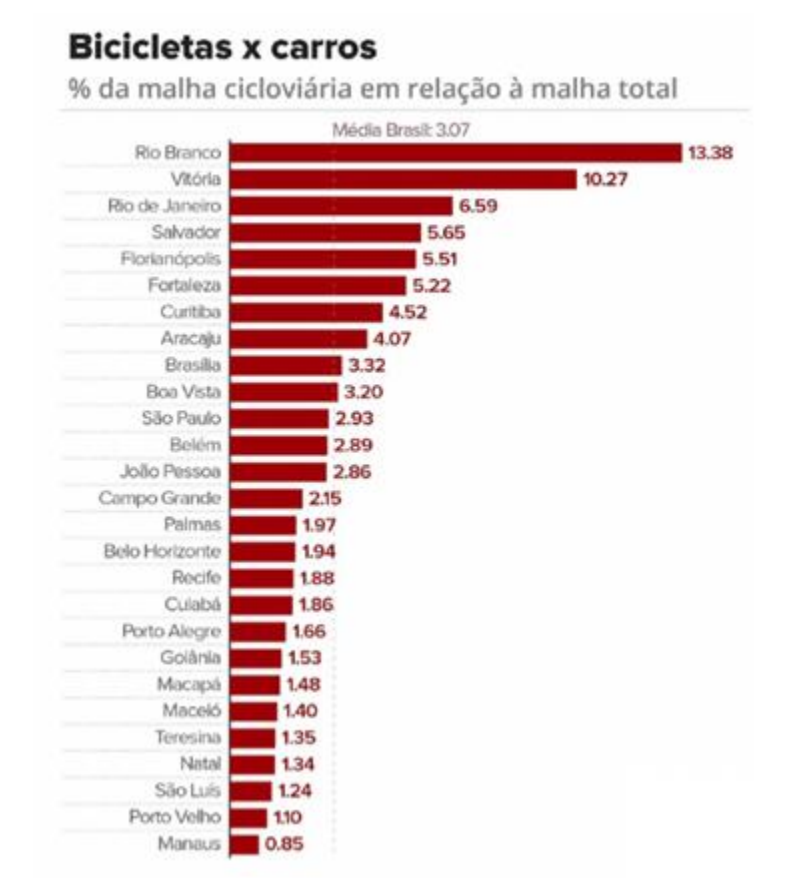

Figura 1 - Representatividade de ciclovias na malha de transportes. Fonte: G1 (2018).

<span id="page-14-0"></span>Mas, como em qualquer modal de transporte, após a implantação é essencial a manutenção. Em toda a extensão das ciclovias do DF é comum ver trechos em más condições, com má iluminação. Como fica explícito na matéria do Portal Metrópoles (2018):

> O descaso com quem se locomove por meio da bicicleta também se manifesta com o abandono das ciclovias existentes. Na maior e mais populosa cidade do Distrito Federal, Ceilândia, não é preciso rodar muito para se encontrar espaço para *bikes* em condições degradantes. Na altura da QNN 17, uma parte da faixa especial desapareceu devido ao grande movimento de veículos que trafegam por cima dela.

O desafio passa a ser, portanto, não só a implantação de um sistema cicloviário eficiente, mas também manutení-lo de forma a atender a população.

#### <span id="page-14-1"></span>**1.1 Objetivos**

#### <span id="page-15-0"></span>**1.1.1 Objetivo Geral**

Criação de ferramenta para avaliação do pavimento de ciclovia utilizando VANT's no reconhecimento da superfície.

#### <span id="page-15-1"></span>**1.1.2 Objetivo Específico**

- ➢ Mapear por meio de VANTs uma ciclovia do plano piloto de Brasília e georrefenciá-la.
- ➢ Geração do modelo a partir de software adequado;
- ➢ Identificação das patologias no pavimento
- ➢ Utilizar método de avaliação de pavimento para ciclovia em análise;

#### <span id="page-15-2"></span>**1.2 Justificativa**

Esse trabalho tem três principais motivações:

#### a) **Justificativa Social:**

Como o transporte cicloviário tem sido cada vez mais importante na constituição dos espaços urbanos, é de suma importância que esse espaço seja essencialmente seguro. Assim, um estudo, sob a ótica da gestão de riscos para manutenções das ciclovias na comunidade tem relevância social.

#### b) **Justificativa Econômica:**

Os benefícios econômicos do transporte cicloviário já foram citados anteriormente, mas é importante que se note que para se incentivar o uso desse modal, deve-se garantir sua segurança. Além disso, com ciclovias em boas condições, certamente serão evitados acidentes, evitando gastos com hospitalares, dentre outros.

#### c) **Justificativa técnica:**

A criação de uma ferramenta que, com o uso de VANT's, consiga fazer a avaliação de pavimentos pode facilitar a gestão urbana para manter os pavimentos das cidades em boas condições. Assim, esse trabalho visa um primeiro passo para criação de uma ferramenta de reconhecimento e avaliação de superfícies de rodagem a começar por um projeto simples: as ciclovias.

#### <span id="page-16-1"></span>**1.3 Estrutura**

A estrutura do trabalho será dividida em Introdução, objetivos, justificativas, metodologia, referencial teórico e cronograma, conforme figura 2.

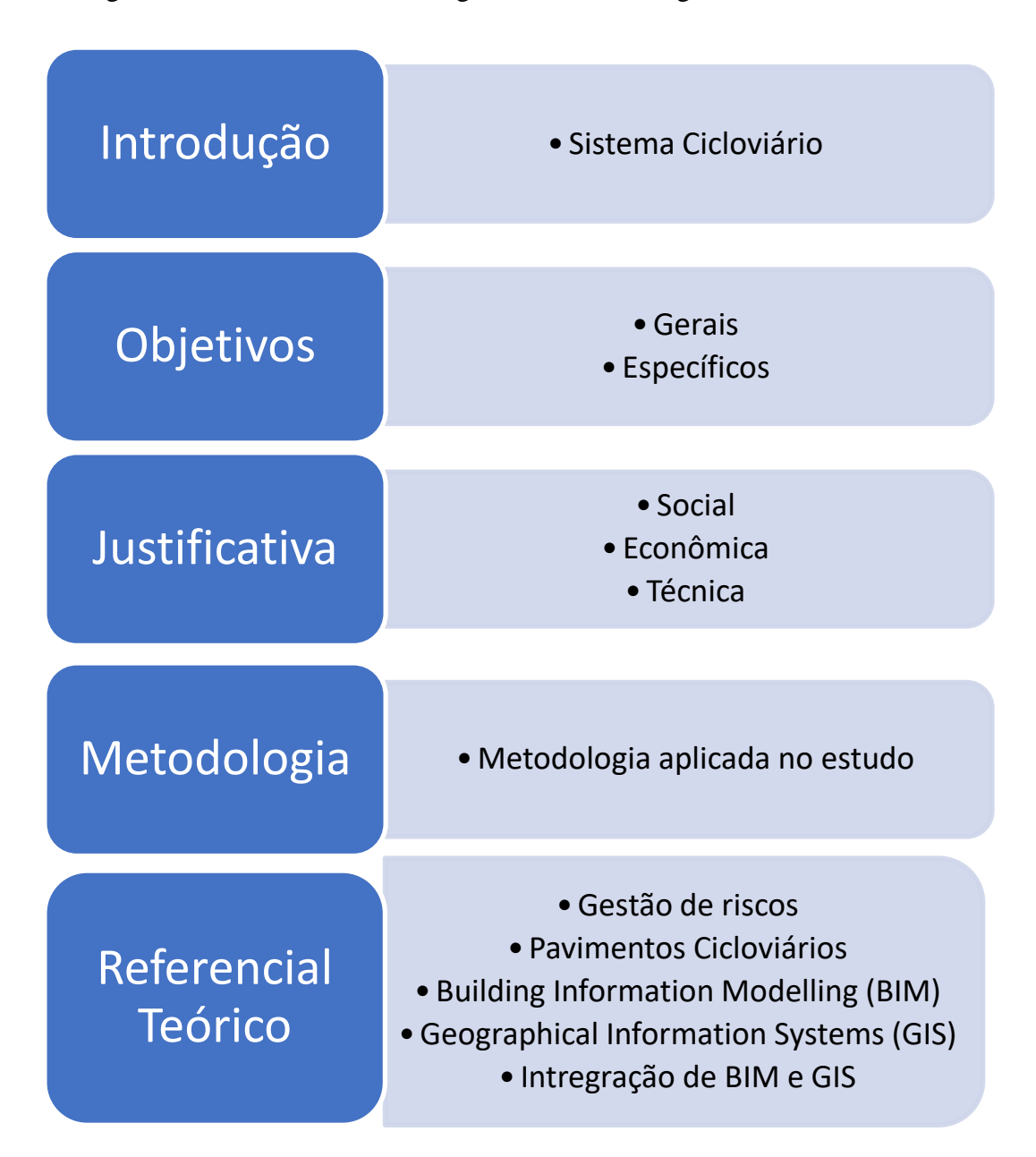

<span id="page-16-0"></span>Figura 2- Albuquerque (2019).

#### <span id="page-17-1"></span>**2. REFERENCIAL TEÓRICO**

Tendo em vista os objetivos descritos anteriormente, a seguir será apresentado o referencial teórico desse trabalho, que será dividido em: Aspectos físicos das ciclovias; Método de avaliação de pavimento cicloviário e geoprocessamento como ferramenta de apoio à gestão urbana.

#### <span id="page-17-2"></span>**2.1 Aspectos técnicos das ciclovias**

Serão abordadas as principais características da infraestrutura de uma ciclovia. Não serão abordados, entretanto, aspectos de projeto, uma vez que o objetivo desse trabalho é avaliar as condições físicas das ciclovias à luz da gestão de riscos, avaliando fisicamente os principais aspectos.

Dessa forma, é importante definir ciclovias. As ciclovias são destinadas exclusivamente à circulação das bicicletas, sendo separada dos outros modos por terrapleno com no mínimo 20 centímetros de desnível. Todavia, é comum confundir as ciclovias com as ciclofaixas, que são as pistas adjacentes ao rolamento de veículos, separados por pintura ou delimitadores. A figura 3 é um exemplo de uma ciclofaixa.

<span id="page-17-0"></span>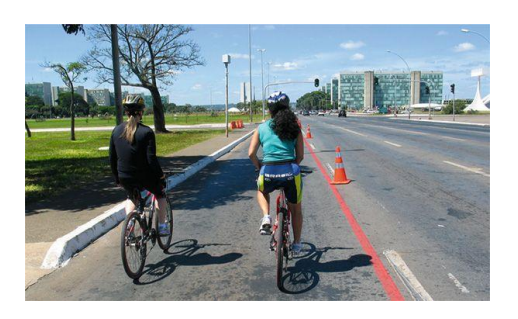

Figura 3- Ciclofaixa eixo monumental, Brasília- DF. Fonte: Rodas da paz (2013)*.*

Dito isso, uma ciclovia é caracterizada, principalmente, pelo seu pavimento, sistemas de drenagem, sinalização, iluminação e estacionamento. A seguir, serão apresentadas as principais tipologias, vantagens, desvantagens e patologias.

#### <span id="page-18-0"></span>**2.1.1. Pavimentos das rodovias**

O pavimento é uma estrutura de uma ou mais camadas onde as cargas aplicadas na superfície irão ser distribuídas, de modo que as tensões fiquem abaixo das tensões admissíveis (PINTO E PREUSSLER, 2001).

De modo geral, os pavimentos são classificados entre rígidos e flexíveis. Os pavimentos rígidos são os pavimentos que a superfície possui alta rigidez, absorvendo quase todo o esforço aplicado. Os pavimentos flexíveis, portanto, são os pavimentos que solidarizam melhor os esforços com as camadas inferiores (DNIT, 2006).

Para efeito de dimensionamento, como ciclovias não são submetidas a grandes esforços, elas devem ser pensadas como uma via de pedestre. Assim, deve ser dimensionada conforme vias com baixo fluxo de veículos. (CARVALHO, 2012). Em casos de cruzamentos com entrada de garagens ou pistas de rolamento, sugere-se reforço pontualmente (BRASIL, 2007a).

Os requisitos essenciais que uma ciclovia deve atender, com relação ao pavimento, são: superfície regular, impermeável, antiderrapante e de aspecto agradável. (BRASIL, 2007a).

A seguir, serão apresentados brevemente os tipos de pavimentos utilizados comumente nas ciclovias:

#### **a) Pavimentos Rígidos:**

#### ➢ **Concreto lançado ou pré-moldado:**

Pode ser executada com placas pré-moldadas ou moldadas *in loco.* Como a execução é simples, não demanda maquinário específico e tem menor demanda de manutenção, é muito utilizado nas grandes cidades. O aspecto visual está demonstrado na figura 4.

Esse tipo de pavimento tem como principais vantagens a durabilidade, podendo durar até 20 anos sem grandes intervenções; aderência entre pavimento e pneu das bicicletas devido ao acabamento dado; conforto de rolamento, uma vez que as irregularidades se resumem às juntas de dilatação de alguns milímetros, tornando-as quase imperceptíveis ao ciclista; conforto térmico: quando comparado aos pavimentos flexíveis de coloração escura, o pavimento rígido de concreto traz melhores condições térmicas aos ciclista BASTOS E MOTA, 2013).

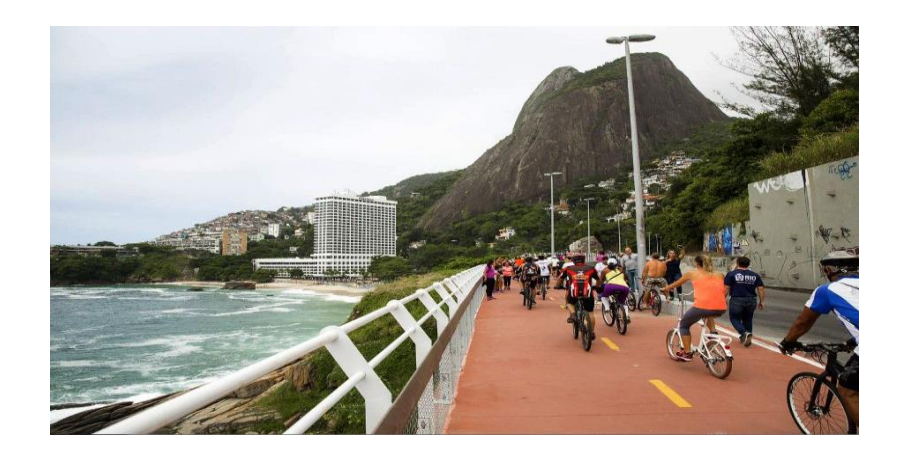

Figura 4 - Ciclovia de pavimento rígido. Fonte: Cimento Itambé (2016).

#### <span id="page-19-0"></span>➢ **Piso intertravado:**

Como vantagens, pode-se citar o bom aspecto visual, a drenagem e a facilidade de execução e manutenção (Brasil, 2007a). Porém como é necessário realizar o assentamento sobre uma camada de areia ou pó de pedra tem seu custo um pouco maior. Além disso, causa maior desconforto ao ciclista do que os demais pavimentos (GEIPOT, 2001). Na figura 5 pode-se observar o acabamento final de uma ciclovia em piso intertravado.

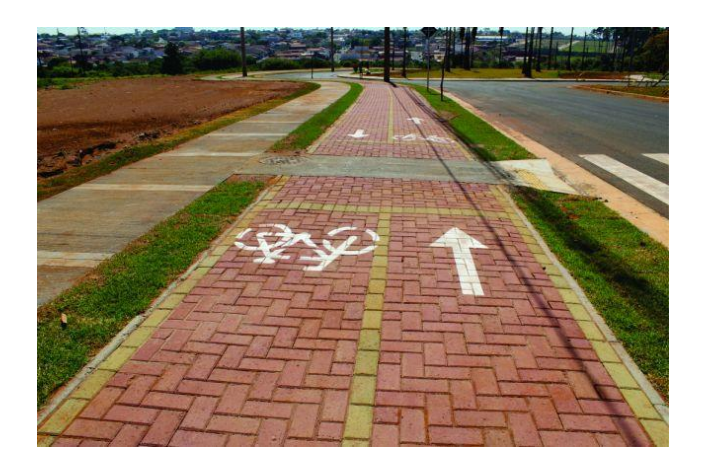

Figura 5 - Ciclovia de piso intertravado. Fonte: Bricka pisos intertravados (2019).

#### <span id="page-19-1"></span>**b) Pavimentos flexíveis**

Os pavimentos flexíveis têm como principal vantagem o baixo custo e a boa superfície de rolamento do pavimento acabado (BRASIL, 2007). Todavia, a durabilidade menor, quando comparado aos pavimentos rígidos e a falta de homogeneidade em casos de reparo ou manutenção de redes subterrâneas são as desvantagens (BRASIL, 2007a). O aspecto visual está demonstrado na figura 6.

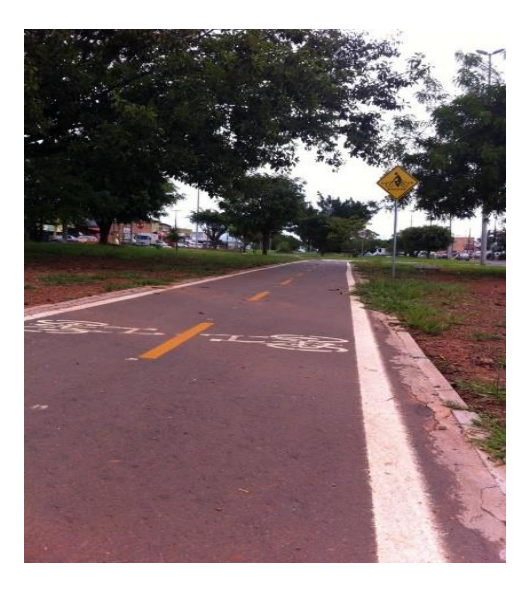

Figura 6 - Ciclovia de pavimento flexível. Fonte: Albuquerque (2019).

#### <span id="page-20-1"></span><span id="page-20-0"></span>**2.1.2. Drenagem**

Para um projeto de ciclovia atender a comunidade satisfatoriamente, é essencial que sua drenagem seja eficiente. Assim, proporciona-se aos usuários maior conforto e segurança.

Para viabilizar economicamente as ciclovias, sua drenagem deve ser concebida da forma mais natural possível, evitando-se redes sofisticadas (Brasil, 2007a). Assim, em caso de ciclovias independentes da malha viária, deve-se utilizar da topografia para evitar poças d'água nas vias. Nas ciclovias com malha viária adjacente, deve-se utilizar a rede de drenagem existente para direcionar a água pluvial, conforme figura 7: (GEIPOT, 2001).

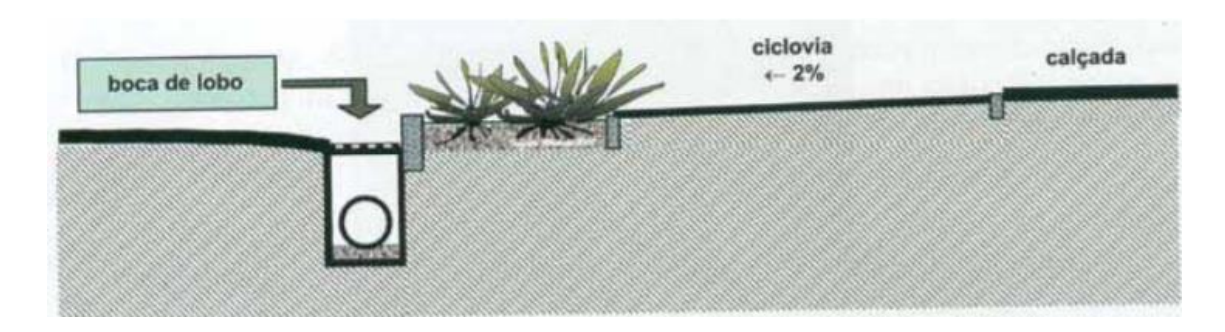

Figura 7- Uso da rede de drenagem pré-existente para ciclovias. Fonte: GEIPOT (2001).

<span id="page-21-0"></span>Outro aspecto importante é a posição das grelhas de escoamento, quando existentes próximas à ciclovia. É importante que a direção dos feixes das grelhas sejam perpendiculares ao fluxo dos ciclistas, para evitar que os ciclistas possam prender a roda da bicicleta nesses feixes (GEIPOT, 2001).

É importante que se tome cuidado nos casos que a ciclovia demandar aterros e cortes. Em caso de aterros, deve-se prever redes para manter o curso da água pluvial (sem criar poças d'água) e valetas. Nos casos em que o greide prevê cortes no terrapleno natural é importante que se crie valetas para escoamento da água pluvial. (Brasil, 2007a). Conforme figura 8 e 9 abaixo:

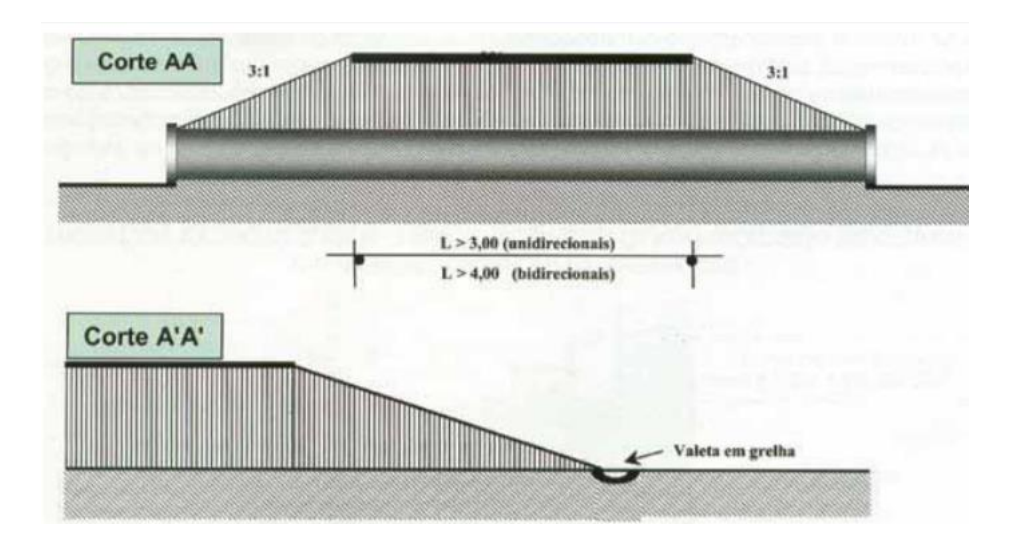

<span id="page-21-1"></span>Figura 8 - Drenagem de ciclovias em aterros. Fonte: GEIPOT (2001).

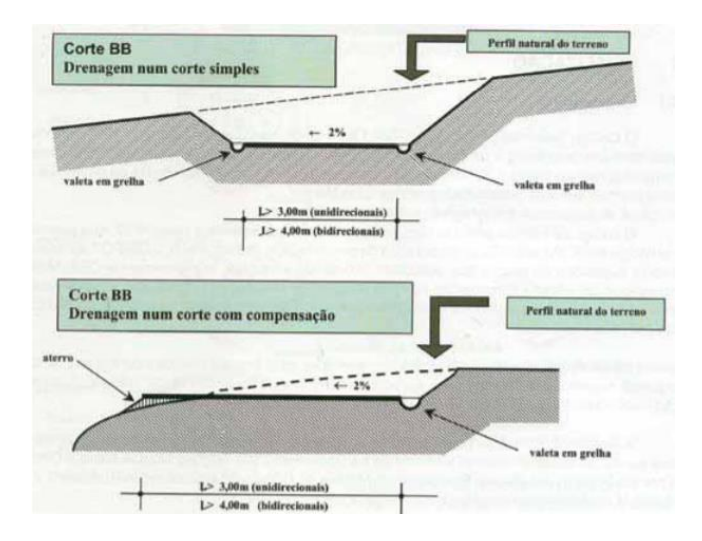

Figura 9 - Drenagem de ciclovias em cortes no terrapleno natural. Fonte: GEIPOT (2001).

#### <span id="page-22-1"></span><span id="page-22-0"></span>**2.1.3. Sinalização:**

Embora haja, em todo o território nacional, manuais de sinalização de ciclovias de diversas origens, o código de trânsito Brasileiro (CTB) prevê que o Conselho Nacional de Trânsito (CONTRAN) tem prerrogativa exclusiva de definir os padrões de sinalização adotados em todo o território nacional, para todos os transportes terrestres:

"A sinalização será colocada em posição e condições que a tornem perfeitamente visível e legível durante o dia e a noite, em distância compatível com a segurança do trânsito, conforme normas e especificações do CONTRAN." (Brasil, 1997).

Assim, a seguir serão apresentadas as sinalizações conforme determinadas pelo CONTRAN. Para entendimento amplo e geral da sociedade, o órgão criou um manual de sinalização de vias, dividindo-o em 7 volumes:

- ➢ **Volume I – Sinalização vertical de regulamentação;**
- ➢ **Volume II – Sinalização vertical de advertência;**
- ➢ **Volume III- Sinalização Vertical de Indicação;**
- ➢ **Volume IV- Sinalização Horizontal;**
- ➢ **Volume V- Sinalização semafórica;**
- ➢ **Volume VI- Dispositivos auxiliares;**
- ➢ **Volume VII- Sinalização temporária.**

Assim, serão abordados nesse trabalho somente os cadernos que são relevantes ao tema, os volumes I (Brasil, 2007b), II (Brasil, 2007c) e IV (Brasil, 2007d).

#### **a) Volume I - Sinalização Vertical de Regulamentação:**

Esse volume tem a função de regulamentar as obrigações, proibições ou restrições que governam o uso da via. Assim, as principais sinalizações aplicáveis às ciclovias ou que implicam em seu dia a dia são as demonstradas na tabela 1:

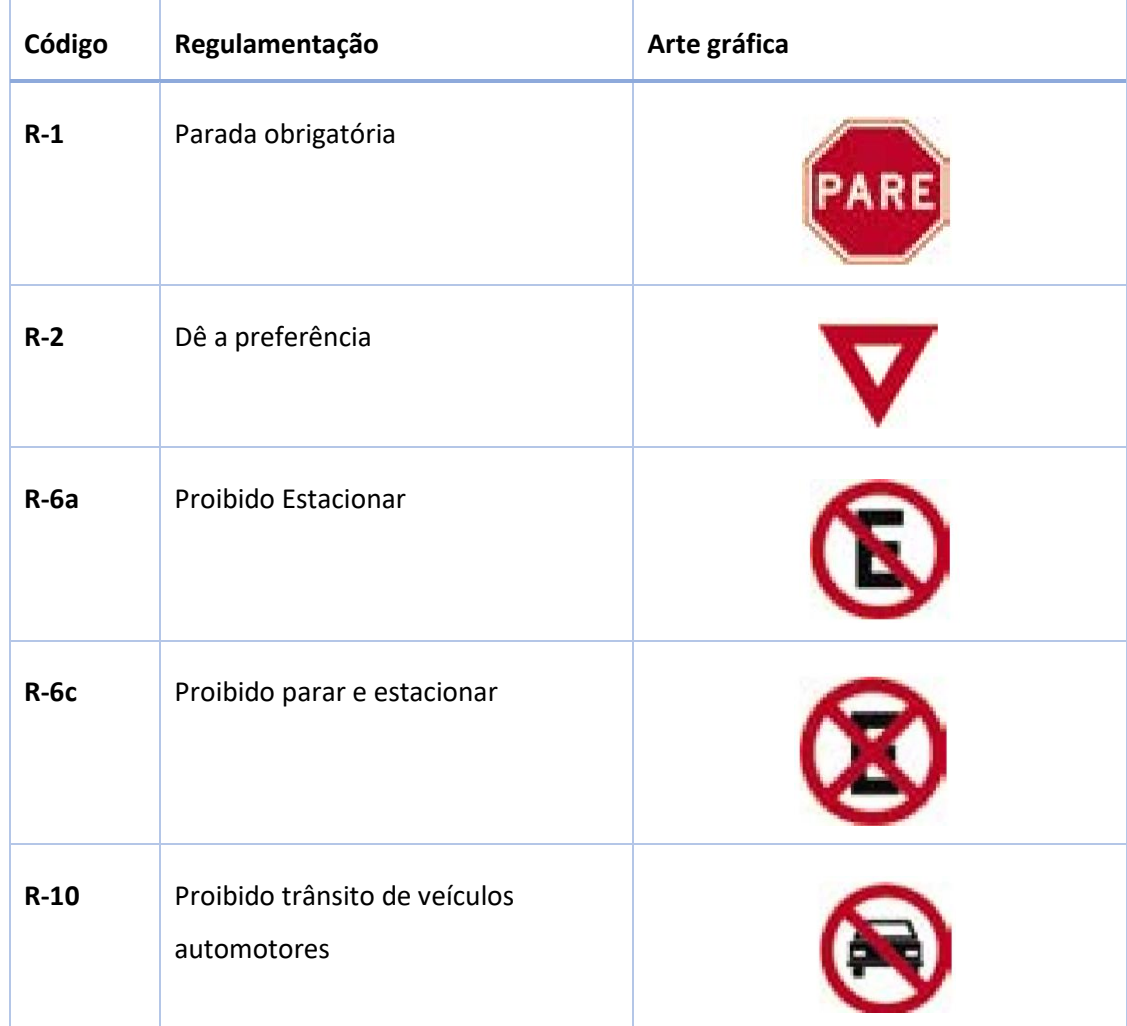

<span id="page-23-0"></span>Tabela 1 - Sinalizações verticais pertinentes aos ciclistas e ciclovias. Fonte: Albuquerque (2019).

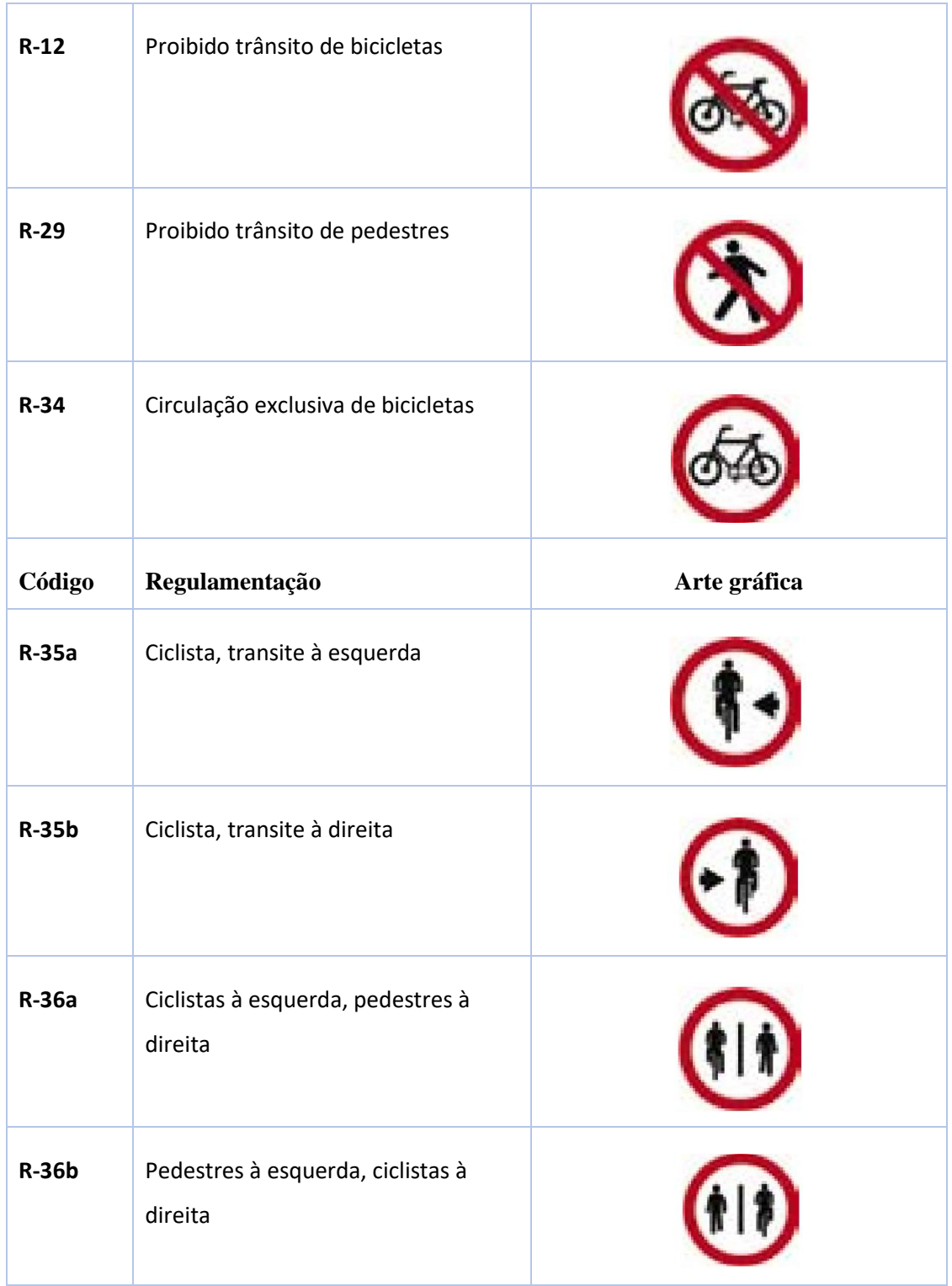

Deve-se destacar, ainda, que esse volume estabelece também dimensões das placas, suporte, padrão alfanumérico e condições de retrorrefletividade e iluminação e o material que as mesmas devem ser fabricadas.

#### **b) Volume II – Sinalização Vertical de advertência:**

A sinalização vertical de advertência tem a função de advertir o usuário sempre que o risco não for evidente. Assim, deve-se analisar a geometria, iluminação, velocidade, dentre outros aspectos para definir a necessidade desse tipo de sinalização. Assim, essa sinalização exige maior atenção e redução de velocidade dos usuários para evitar acidentes.

São divididos em sinal de advertência (alerta o usuário quanto à proximidade de trechos críticos ou obstáculos) e sinalização especial de advertência (onde os sinais estabelecidos na tipologia anterior não abrange o risco envolvido). A figura 10 exemplifica as tipologias:

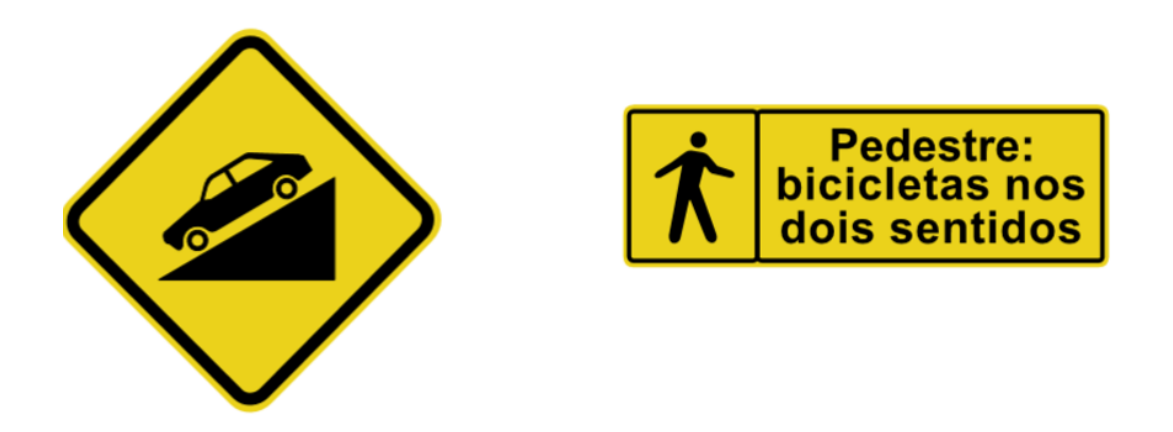

Figura 10- Sinal de advertência (esq.) e sinal especial de advertência (dir.). Fonte: Brasil (2007c).

<span id="page-25-0"></span>Assim, na figura 11, são demonstradas as sinalizações de advertência que influenciam os usuários das ciclovias e os demais usuários dos sistemas de transportes que têm riscos associados aos ciclistas.

| Trânsito de ciclistas                               | $A-30a$ |  |
|-----------------------------------------------------|---------|--|
| Passagem sinalizada de ciclistas A-30b              |         |  |
| Trânsito compartilhado por<br>ciclistas e pedestres | $A-30c$ |  |
| Trânsito de pedestres                               | A-32a   |  |
| Passagem sinalizada de<br>pedestres                 | A-32b   |  |

<span id="page-26-0"></span>Figura 11 - Sinalização vertical de advertência para ciclistas e demais usuários. Fonte: Brasil (2007c).

#### **c) Volume IV – Sinalização horizontal:**

Assim como a sinalização vertical de regulamentação, a horizontal compreende proibições, restrições e informações que oriente o comportamento dentro do regulamento de trânsito. Assim a sinalização horizontal é classificada da seguinte forma:

- Ordenar e canalizar o fluxo de veículos;
- Orientar o fluxo de pedestres;
- Orientar os deslocamentos de veículos em função das condições físicas da via, tais como, geometria, topografia e obstáculos;
- Complementar os sinais verticais de regulamentação, advertência ou indicação, visando enfatizar aa mensagem que o sinal transmite;
- Regulamentar os casos previstos no CTB.

Embora a sinalização horizontal possibilite o melhor aproveitamento do espaço e melhore a comunicabilidade com os usuários, deve-se lembrar que em alguns casos sua visibilidade fica comprometida, como em tráfego intenso, pavimentos molhados etc. Ainda, a durabilidade desse tipo de sinalização é menor quanto maior for o tráfego que está sujeita a via.

Nesse volume, define-se que as demarcações de pavimento em vermelho delimitam o trânsito exclusivo de bicicletas.

Isso posto, nas figuras 12 e 13 demonstra-se as sinalizações pertinentes aos ciclistas e usuários que têm interface com a rede cicloviária:

• Ciclofaixas:

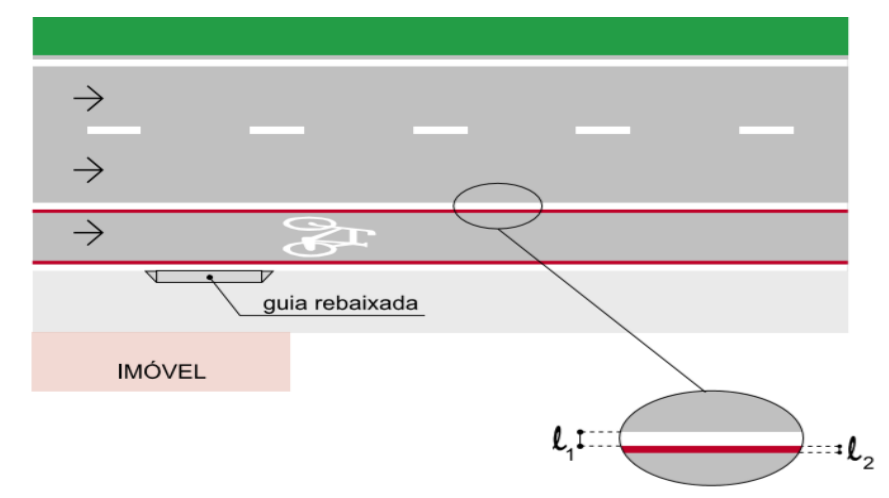

<span id="page-27-0"></span>Figura 12 - Sinalização horizontal de ciclofaixas. Fonte: Brasil (2007d).

• Interface rodocicloviária:

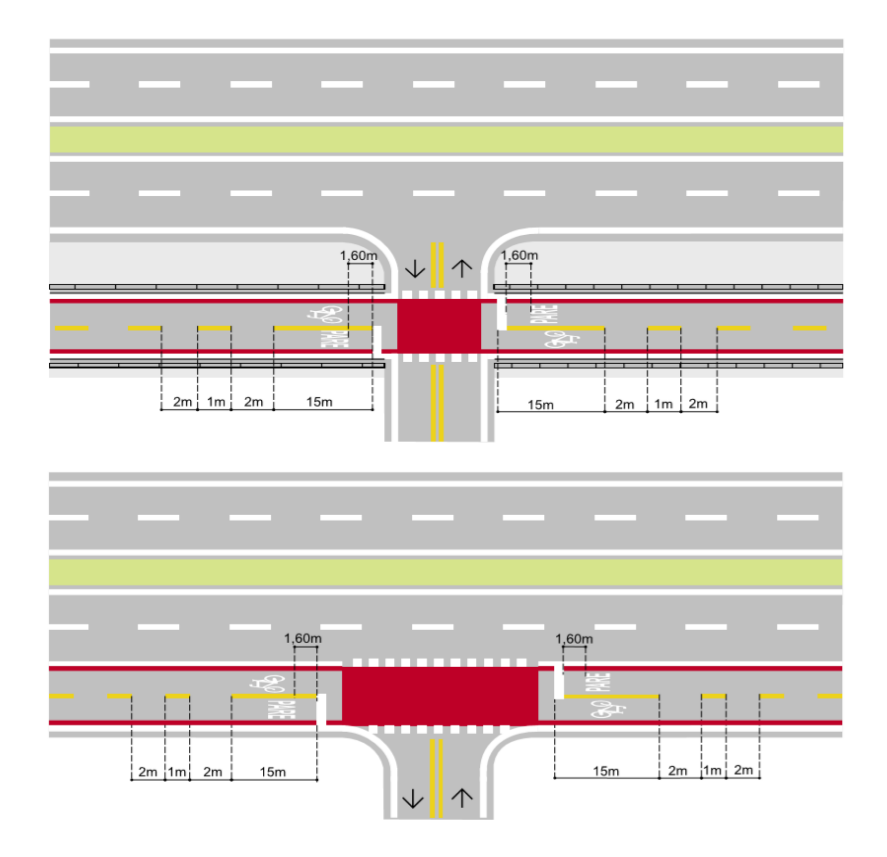

<span id="page-28-0"></span>Figura 13 - Padrão de sinalização para cruzamentos entre redes cicloviárias e rodoviárias. Fonte: Brasil (2007d).

#### <span id="page-28-1"></span>**2.1.4. Iluminação:**

A iluminação é um dos itens em que o usuário tem maior percepção ao utilizar uma ciclovia. Ainda, ela é importante para que o ciclista seja visualizado com maior facilidade pelos motoristas, sendo fundamental que os cruzamentos tenham melhor iluminação.

Nesse sentido, o Caderno de referência para elaboração de plano de mobilidade por bicicleta nas cidades (Brasil, 2007a) prevê 3 casos:

- Traçado da ciclovia ser pensado afim de aproveitar a iluminação pública na rua;
- Posteamento para iluminação própria da ciclovia, independente da via de rolamento;
- Uso de dispositivos especiais para iluminação da ciclovia.

#### <span id="page-28-2"></span>**2.2 Método de avaliação de pavimento cicloviário:**

Uma vez que se pretende avaliar as condições das ciclovias, é fundamental que se estabeleça critérios. Assim, para estabelecimento desses critérios, será utilizada a metodologia desenvolvida por Silva (2018). Abaixo, serão explicados os passos para aplicação desse método.

#### <span id="page-29-1"></span>**2.2.1. Classificação das patologias**

Para classificação das patologias Silva (2018) adaptou a metodologia do Departamento Nacional de Infraestrutura de Transporte (DNIT). A metodologia é denominada ICP (Índice de Condição de Pavimento) e nela são contemplados os tipos de patologias que um pavimento pode ter e as respectivas classificações.

Todavia, como o método foi desenvolvido para rodovias, Silva (2018) adaptou a metodologia à realidade das ciclovias. Isso se fez necessário em dois aspectos:

• Tipos de patologias:

Nem todas as patologias recorrentes em pavimentos rodoviários são representativas nos pavimentos cicloviários. Assim, a tabela 2 resume quais as patologias que foram consideradas para as ciclovias:

<span id="page-29-0"></span>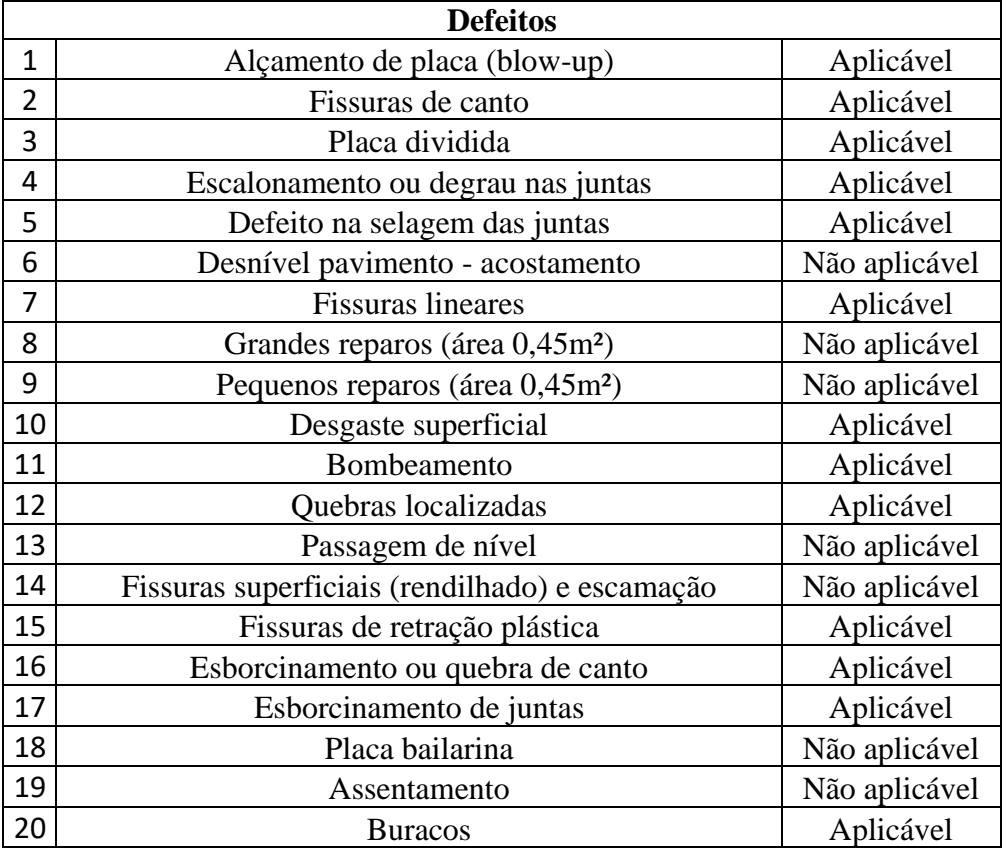

Tabela 2- Patologias consideradas relevantes em ciclovias. Fonte: Silva (2018).

• Grau de severidade:

Da mesma forma que no item anterior, o serviço em uma ciclovia tem tolerância diferente de uma pista de rolamento normal. Assim, Silva (2018) adaptou alguns índices que serão apresentados posteriormente.

Isto posto, para levantamento das patologias a metodologia propõe que se georreferencieas e que se utilize trena e fissurômetro para medir a abertura das fissuras. Preenche-se, então, uma ficha de inspeção com os dados por trecho. Para tanto, cada placa é avaliada individualmente. Para tanto, deve-se dividir conforme a figura 14:

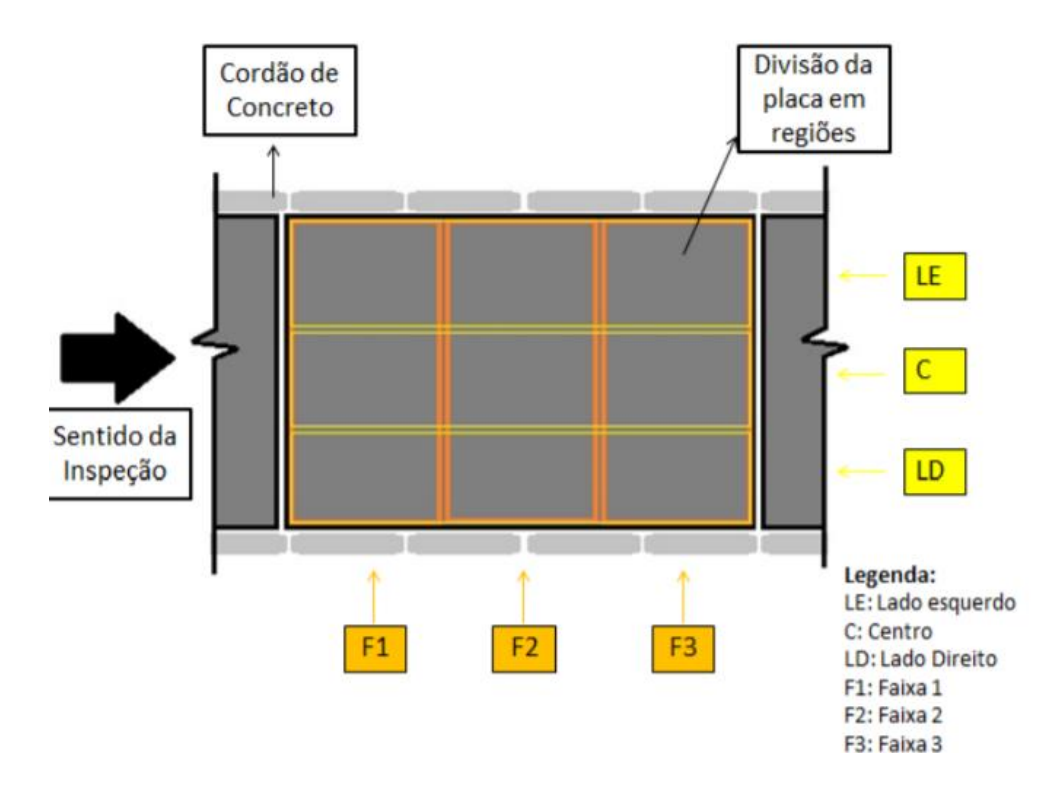

Figura 14-Proposta de divisão de placa para avaliação de patologias. Fonte: Silva (2018).

<span id="page-30-0"></span>A severidade que cada patologia é avaliada depende da classificação que cada uma recebe, assim, se faz necessário citar as patologias previstas e como elas são classificadas na metodologia. A seguir, serão apresentados os tipos de patologias, as descrições segundo o DNIT (2010) e como elas são classificadas.

#### **a) Buracos:**

São reentrâncias côncavas observadas na superfície da placa, caracterizadas pela perda de concreto no local, apresentando área e profundidade bem definida. A tabela 3 define a avaliação de severidade considerada no método para buracos.

| Grau de severidade | Diâmetro<br>(mm) |
|--------------------|------------------|
| Baixo $(B)$        | $\leq 40$        |
| Médio(M)           | $>40 e \le 100$  |
| Alto(A)            | >100             |

<span id="page-31-0"></span>Tabela 3 - Avaliação de severidade segundo Silva (2018).

#### **b) Quebra de canto**

São quebras que aparecem nos cantos das placas, tendo forma de cunha, que ocorrem em uma distância não superior a 60 cm do canto. Este defeito difere da fissura de canto, pelo fato de interceptar a junta num determinado ângulo (quebra em cunha), ao passo que a fissura de canto ocorre verticalmente em toda a espessura da placa. A tabela 4 define a avaliação de severidade considerada no método para quebras de canto.

<span id="page-31-1"></span>Tabela 4-Avaliação de severidade segundo Silva (2018).

| Profundidade<br>da |  | Quebra (cm)               | Dimensões dos lados da |  |
|--------------------|--|---------------------------|------------------------|--|
| Quebra (cm)        |  | $8x8$ até $15x15$  >15x15 |                        |  |
| $\leq 0.5$         |  | В                         | В                      |  |
| $> 0.5 e \le 1.0$  |  | В                         | M                      |  |
| > 1.0              |  | M                         |                        |  |

#### **c) Fissura de canto**

<span id="page-31-2"></span>É a fissura que intercepta as juntas a uma distância de, no máximo, 1,8 m das bordas ou juntas do pavimento (longitudinal e transversal), medindo-se a partir do seu canto. A tabela 5 define a avaliação de severidade considerada no método para fissuras de canto.

| Grau de severidade | Comprimento<br>placa | atingido | na |
|--------------------|----------------------|----------|----|
| Baixo $(B)$        | 1/3                  |          |    |
| Médio(M)           | 2/3                  |          |    |
| Alto(A)            | 3/3                  |          |    |

Tabela 5-Avaliação de severidade segundo Silva (2018).

#### **d) Placa dividida**

É a placa que apresenta fissuras, dividindo-a em quatro ou mais partes. A tabela 6 define a avaliação de severidade considerada no método para placas divididas.

| Severidade | Número de pedaços que a<br>placa está dividida |   |                 |  |
|------------|------------------------------------------------|---|-----------------|--|
| da fissura | Até 4                                          | 5 | 6<br>ou<br>mais |  |
| Baixo (B)  | В                                              | В | М               |  |
| Médio(M)   | B                                              | M |                 |  |
| Alto(A)    | М                                              |   |                 |  |

<span id="page-32-0"></span>Tabela 6- Avaliação de severidade segundo Silva (2018).

#### **e) Fissuras lineares**

São fissuras que atingem toda a espessura da placa de concreto, dividindo-a em duas ou três partes. Quando as fissuras dividem a placa em quatro ou mais partes, o defeito é denominado de "placa dividida". A tabela 7 define a avaliação de severidade considerada no método para fissuras lineares.

Tabela 7-Avaliação de severidade segundo Silva (2018).

<span id="page-32-1"></span>

|           | Grau de severidade   Abertura na parte superior do concreto(mm) |
|-----------|-----------------------------------------------------------------|
| Baixo (B) | $<$ 12                                                          |
| Médio(M)  | >12 e < 30                                                      |
| Alto(A)   | >30                                                             |

#### **f) Desgaste superficial**

Caracteriza-se pelo descolamento de argamassa superficial, fazendo com que os agregados graúdos aflorem na superfície do pavimento e, com o tempo, fiquem com a sua superfície polida.

Não há definição de grau de severidade, mas deve constar na ficha de inspeção.

#### **g) Quebra localizada**

A tabela 8 define a avaliação de severidade considerada no método para quebras localizadas.

<span id="page-32-2"></span>

| Severidade da fissura | Número de pedaços em determinada região da placa |     |          |
|-----------------------|--------------------------------------------------|-----|----------|
|                       | 2 a 3                                            | 4a5 | Mais que |
| Baixo $(B)$           |                                                  |     |          |

Tabela 8-Avaliação de severidade segundo Silva (2018).

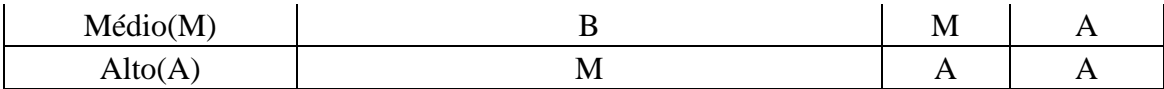

#### **h) Fissura de retração plástica**

São fissuras pouco profundas (superficiais), de pequena abertura (inferior a 0,5 mm) e de comprimento limitado. Sua incidência 17 costuma ser aleatória e elas se desenvolvem, formando ângulo de 45° a 60° com o maior eixo longitudinal da placa.

Quando houver ocorrência, deve-se considerar grau de severidade "Baixo", pois há pouco impacto na condição estrutural.

#### **i) Esborcinamento de juntas**

O Esborcinamento das juntas se caracteriza pela quebra das bordas da placa de concreto (quebra em cunha) nas juntas, com o comprimento máximo de 60 cm, não atingindo toda a espessura da placa. A tabela 9 define a avaliação de severidade considerada no método para Esborcinamento de juntas.

Tabela 9-Avaliação de severidade segundo Silva (2018).

<span id="page-33-0"></span>

| Partes esborcinadas                                                                 | Grau de severidade |
|-------------------------------------------------------------------------------------|--------------------|
| Firmes-Não podem ser removidas facilmente (podem ter alguns pedaços faltando) Baixo |                    |
| Soltas - Podem ser removidas e faltam alguns pedaços                                | Médio              |
| Ausentes - Grande parte ou todos os pedaços foram removidos                         | Alto               |

#### **J) Defeito de selagem de junta**

A tabela 10 define a avaliação de severidade considerada no método para defeito de selagem de junta.

Tabela 10-Avaliação de severidade segundo Silva (2018).

<span id="page-34-0"></span>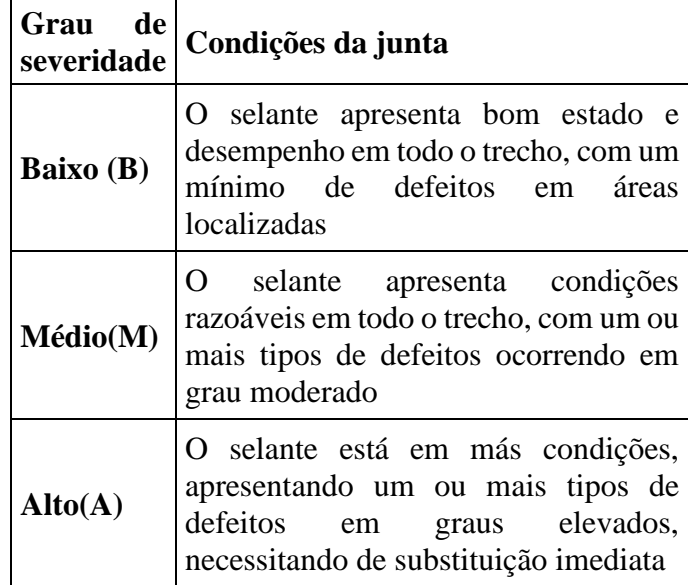

A figura 15 apresenta as patologias descritas:

|                                  |                                     |                               | tráfego<br>Placa de aproximação<br>placa de saida |  |
|----------------------------------|-------------------------------------|-------------------------------|---------------------------------------------------|--|
| Alçamento de Placas              | Fissura de Canto                    | Placa Dividida                | Degrau nas Juntas                                 |  |
| $(3A-B)$                         |                                     |                               | п.                                                |  |
| Defeito na Selagem<br>das Juntas | Quebra de Canto                     | <b>Grandes Reparos</b>        | Pequenos Reparos                                  |  |
|                                  |                                     |                               |                                                   |  |
| Desgaste Superficial             | Esborcinamento das<br><b>Juntas</b> | Fissuras<br>Superficiais      | Fissura por Retração<br>Plástica                  |  |
|                                  | 193172                              |                               | 隠                                                 |  |
| Placa Bailarina                  | <b>Buracos</b>                      | Fissura<br><b>Transversal</b> | Fissura<br>Fissura<br>Longitudinal<br>Diagonal    |  |

<span id="page-35-0"></span>Figura 15 - Tipos de patologias em pavimentos rígidos. Fonte: DNIT (2010).
### **2.2.2. Metodologia de Mensuração de Degradação (MMD)**

Para mensurar a degradação, Silva (2018) propõe o mapeamento das patologias conforme metodologia criada e consolidada nas pesquisas do Laboratório de materiais (LEM-UnB). Importante destacar que, originalmente, essa metodologia é utilizada para degradação de fachada, assim, foram feitas algumas considerações para compatibilizar as duas metodologias: Índice de Condições de Pavimento (DNIT, 2010) e a MMD.

Assim, o método pressupõe a sobreposição da malha de 0,50m x 0,50m (conforme figura 16); divisão da malha por trecho e regiões e contabilização dos danos identificados com preenchimento das fichas de danos de cada amostra.

Com as fichas de danos, têm-se então três índices para mensuração dos danos:

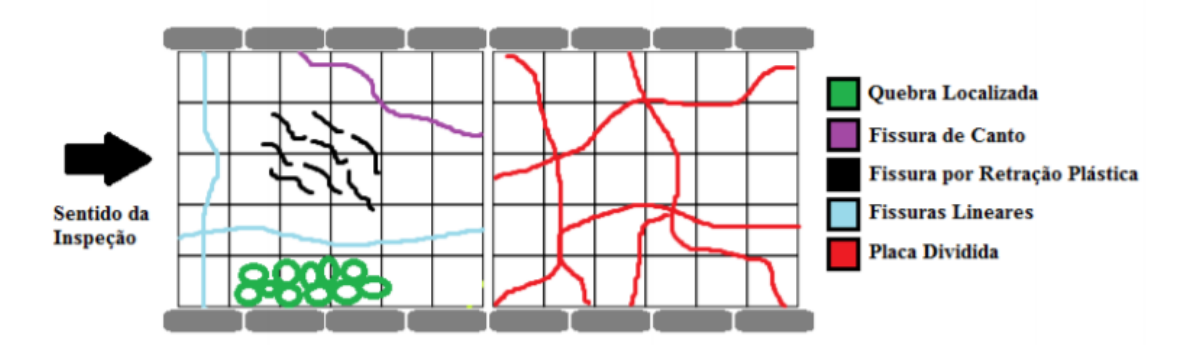

Figura 16- Mapeamento de patologias. Fonte: Silva (2018).

• Fator de Danos Total

O Fator de Danos (FD) tem a função de mostrar qual a representatividade de cada tipo de patologia.

Equação 1- Equação para obter Fator de Dano. Fonte: Silva (2018).

$$
FD_{Total} = \frac{\sum A_{d(n)}}{A_t}
$$

Onde:

 $A_{d(n)}$ : Área danificada de determinada anomalia (n)

 $A_t$ : área total da amostra

• Distribuição de Danos:

A distribuição de danos expõe a representatividade de um tipo de anomalia em uma amostra.

Equação 2- Equação para obter distribuição de danos. Fonte: Silva (2018).

$$
DD = \frac{A_{d(n)}}{\sum A_{d(n)}}
$$

Onde:

 $A_{d(n)}$ : Área da anomalia (n).

Degradação Pequena - Nível

 $\overline{2}$ 

Degradação Moderada - Nível

 $\overline{3}$ 

Degradação

Generalizada -

Nível 4

• Fator Geral de Danos de Ciclovia:

Como dito anteriormente, foram necessárias adaptações para trazer os conceitos do ICP à realidade do MMD. Essas considerações estão contempladas na tabela 11:

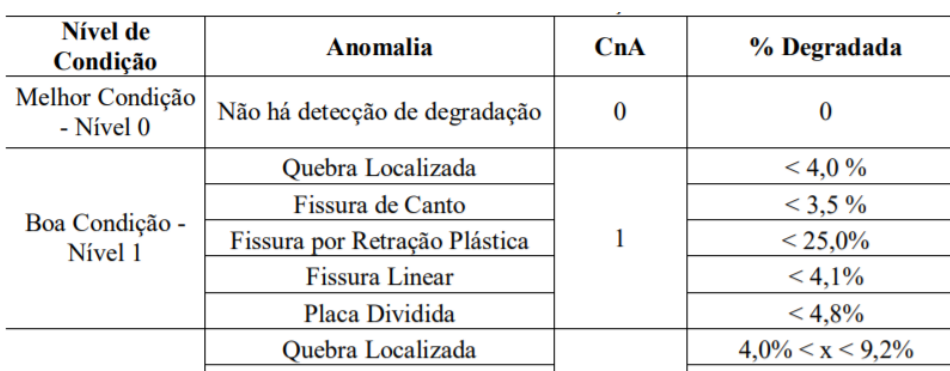

 $\overline{2}$ 

 $\overline{3}$ 

 $\overline{\mathbf{4}}$ 

Fissura de Canto

Fissura por Retração Plástica

**Fissura Linear** 

Placa Dividida

Quebra Localizada

Fissura de Canto

Fissura por Retração Plástica

**Fissura Linear** 

Placa Dividida Quebra Localizada

Fissura de Canto

**Fissura Linear** 

Placa Dividida

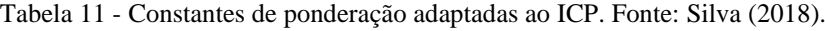

Além disso, como a paginação é diferente no levantamento para pavimentos, a constante Cp também foi adaptada por Silva (2018). Com isso, Silva (2018) adaptou a equação gerando o FDC, conforme equação 3:

 $3,5\% < x < 7,5\%$ 

 $25.0\% < x < 50.0\%$ 

 $4,1\% < x < 9,7\%$ 

 $4,8\% < x < 9,0\%$ 

 $9,2\% < x < 15,0\%$  $7,5\% < x < 10,0\%$ 

 $> 50.0\%$ 

 $9,7\% < x < 14,0\%$  $9,0\% < x < 13,0\%$ 

 $>15%$ 

 $> 10,0\%$ 

 $>14,0%$ 

 $>13,0\%$ 

Equação 3 - Equação para obter Fator de Danos de ciclovia. Fonte: Silva (2018).

$$
FDC = \frac{\sum (A_{d(n)} \cdot C_{nA} \cdot C_p \cdot C_{nS})}{\sum C_{AM\hat{A}X} \cdot A_t}
$$

Onde:

 $A_{d(n)}$ : Área danificada por uma anomalia "n" (m2);

 $C_{nA}$ : Constante de ponderação das anomalias "n", em função do nível de condição, onde Cn E {1,2,3,4};

 $C_p$ : Quantidade de placas afetadas em cada amostra (0-20);

 $C_{n,s}$ : Somatório das constantes de ponderação da severidade das anomalias detectadas, sendo (1- baixo; 3- médio e 6- Alto);

 $C_{AM\AA X}$ : Constantes de ponderação equivalente ao nível da pior condição.

 $A_t$ : Área total da amostra de pavimento (m<sup>2</sup>).

## **2.2.3 Valores de Degradação – FDC**

Assim, com o FDC calculado para cada trecho é essencial que se tenha parâmetros para classificar o pavimento a partir do índice calculado. Nesse sentido, Silva (2018) adaptou o ICP (DNIT, 2010) gerando os parâmetros demonstrados na tabela 12:

Tabela 12 - Parâmetros para o FDC. Fonte: Silva (2018).

|                                   | <b>FDC</b>  |
|-----------------------------------|-------------|
| <b>5- Excelente</b>   0,00 - 0,06 |             |
| 4- Bom                            | $0,07-0,45$ |
| 3 - Razoável                      | $0,46-1,29$ |
| 2 - Ruim                          | 1,30-3,49   |
| 1 - Péssimo                       | >3.49       |

# **2.3 Geoprocessamento como apoio à gestão urbana:**

Sabe-se que para uma gestão urbana eficiente é essencial que os dados que vão fomentar consigam traduzir a realidade. Nesse sentido, o BIM (Building Information Modeling) e o GIS (Geographic Information System) são ferramentas que podem auxiliar a gestão urbana dos grandes centros.

O BIM tem como função central a modelagem de edifícios em todas as etapas do projeto, incluindo a concepção inicial, design, construção, operação, gestão e manutenção (Guan e Pan, 2017). Dessa forma, pode-se pensar as modelagens em BIM considerando também o tempo (4D) e o custo (5D). As aplicações são diversas, pode-se utilizá-lo para monitoramento em tempo real, acompanhamento dos gastos, registros dos defeitos do produto, dentre outros (Zhang, 2009).

Por outro lado, o GIS é um sistema com dados de geografia, cartografia e sensores remotos. O sistema permite manipulação e combinação dos dados, sempre com uma representação gráfica ou vetorial para dar suporte. (FOOTE e LYNCH, 1995). O uso do GIS tem grandes possiblidades, como planejamento regional, monitoramento de desastres, agricultura e manutenção de infraestrutura (Quan e Yang, 2016).

Assim, embora ambos tragam a representação digital da arquitetura e do ambiente, a escala em que eles trabalham é diferente. Enquanto BIM trabalha em uma escala micro, focada em um projeto com o máximo de informações acerca dele, o GIS trabalha com informações geoespaciais fora além das construções (Wang et al., 2019).

Dessa forma, a integração entre os dois sistemas irá trazer dados dos projetos de construção assim como de seu entorno, o que é benéfico para qualquer projeto. Então, as principais aplicações dessa integração são as seguintes: (Wang et al., 2019).

Assim a contribuição do GIS e do BIM estão demonstradas na figura 17.

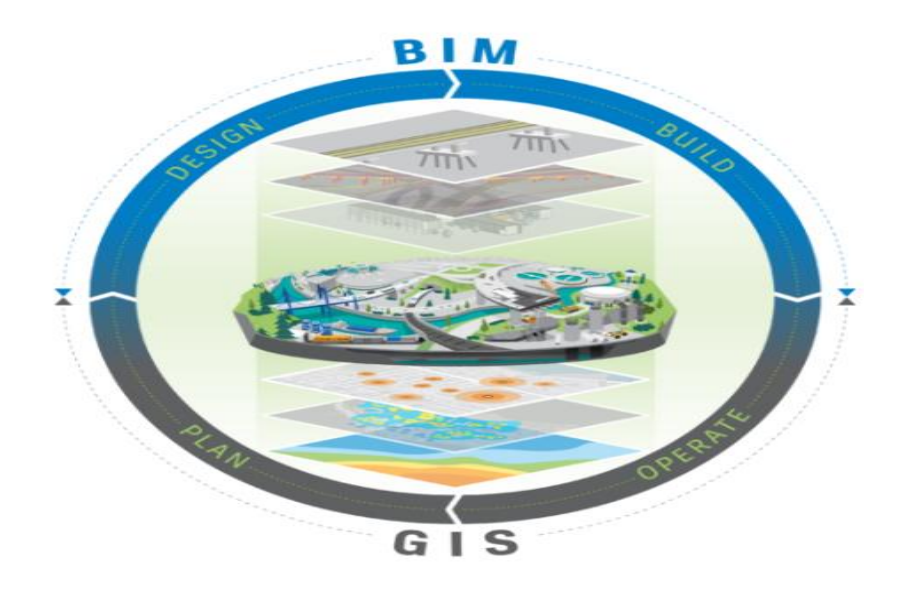

Figura 17 - Integração entre BIM e GIS. Fonte: Autodesk (2019).

- Tecnologias para integração de dados
- Gestão de energia
- Gestão urbana
- Gestão de projetos de construção

Nesse sentido, como uma ferramenta de gestão de projetos de construção (ciclovia) há um enorme potencial para toda a fase de estudo, implantação e manutenção. Por exemplo, a integração BIM-GIS possibilita um planejamento com maior segurança na etapa de manutenção. Com ela, pode-se fazer o planejamento espacial, resolvendo possíveis conflitos previamente (Bansal, 2011) e pode-se ter, com maior precisão, as estimativas de tempo e custo (Hotchmuth, 2016).

O principal desafio para integração entre os dois sistemas é a diferença no formato de dados que ambos apresentam. O GIS trabalha com o formato de dados espaciais que é aberto e usado universalmente entre os diversos usuários do GIS. (Almeida, 2015). O BIM, por sua vez, devido a alta complexidade de seu conteúdo, tem uma grande variedade no formato de arquivo. Todavia, em 1994, iniciou-se o desenvolvimento de um arquivo padrão, o IFC (Industry Fundation Classes), para garantir maior interoperabilidade entre as diversas plataformas de BIM. Assim, a integração ainda tem defeitos como a incompatibilidade das informações geométricas e perda de informação ao mudar de formato de arquivo (Wang et al., 2019).

Para tanto, existem algumas aplicações como a Aplication Domain Extension (ADE). Nela, pode-se gerar arquivos do sistema GIS a partir do IFC. Nela, é possível subdividir o interior de construções conseguindo trabalhar em diferentes dimensões. Assim, o ADE consegue trazer as informações do IFC sem perdas na maior parte dos casos (Wang et al., 2019). Nas figuras 18 e 19 são demonstradas as escalas em que se trabalha cada modelagem e o nível de detalhes de cada.

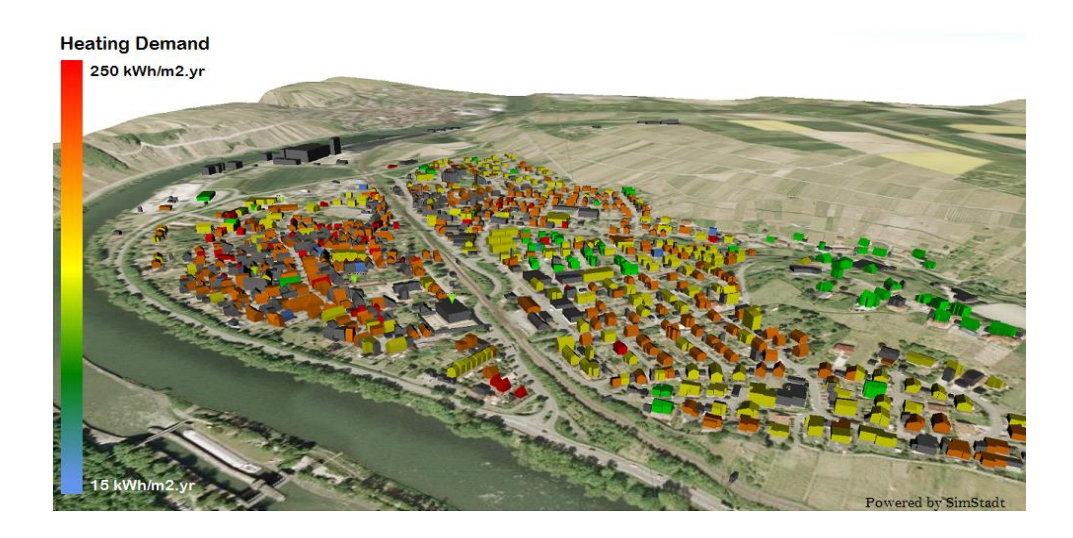

Figura 18 - Modelagem em sistema GIS- CityGML. Fonte: Semanti City (2016).

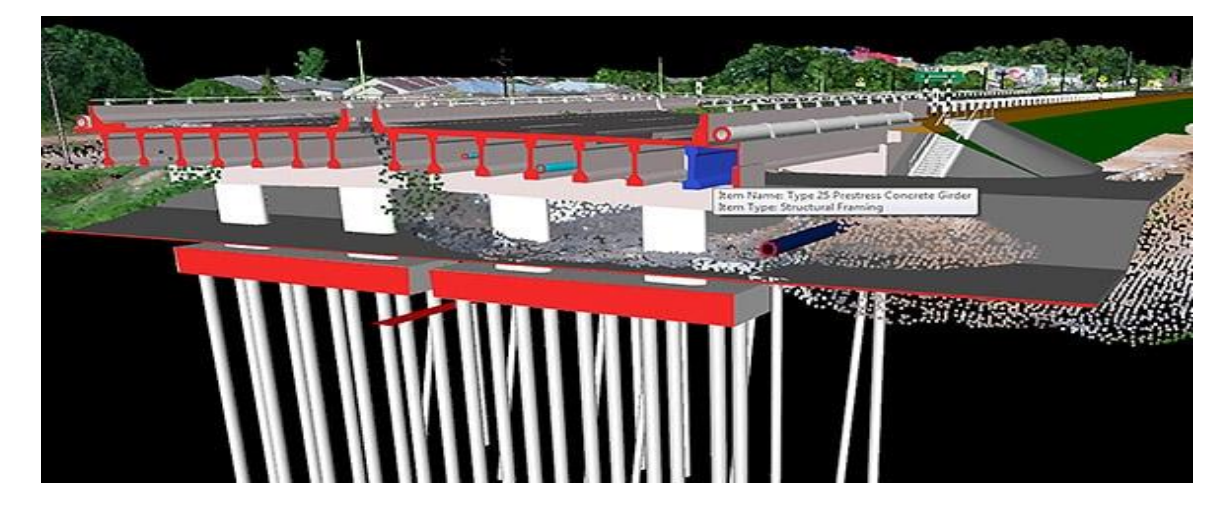

Figura 19- Modelagem no sistema BIM. Fonte: Autodesk (2019).

### **2.4 Gestão de riscos**

### **2.4.1 Conceito de risco**

Na literatura, o conceito de risco tem sido bastante abrangente. Isso porque, para cada campo de estudo, há um tipo de foco diferente. Nesse sentido, a abordagem da NBR 31000 tem sido mais utilizada nos últimos anos. A NBR 31000:2018 define risco como "efeito de incerteza nos objetivos" e define também "qualquer efeito é uma derivação da expectativa (positiva ou negativa)".

## **2.4.2 Objetivos**

Segundo a NBR 31000:2018, a gestão de risco tem como propósito a criação e proteção dos valores. Com isso, ela melhora o desempenho, dá suporte ao alcance dos objetivos e encoraja a inovação. A gestão de riscos deve ser:

### **a) Integrada**

A Gestão de riscos (GR) deve ser parte integrante de toda a estrutura da organização;

### **b) Estruturada de abrangente**

### **c) Personalizada**

Cada organização/projeto deve considerar os contextos internos e externos que seus objetivos estão sujeitos

### **d) Inclusiva**

Para melhor fundamentação no processo de GR, deve-se ter o devido envolvimento das partes interessadas, aproveitando, assim, o conhecimento e a experiência de um maior número de pessoas.

## **e) Dinâmica**

Com qualquer mudança do contexto interno ou externo da organização pode-se ter alteração significante nos riscos. Assim, a GR deve ser dinâmica suficientemente para antecipar e detectar essas mudanças.

### **d) Melhor informação disponível**

Para uma GR que considere o contexto interno e externo da organização é essencial que as informações, atuais ou históricas, sejam confiáveis e claras. Assim, a GR deve considerar qualquer incerteza associada à essas informações.

# **e) Fatores humanos e culturais**

A GR deve considerar os fatores humanos e culturais do contexto em que a organização está inserida.

### **f) Melhoria continua**

A GR deve buscar a melhoria continua com o aprendizado e maturidade da organização.

### **2.4.3 Processo de gestão de riscos**

Para uma aplicação correta da GR em uma organização, deve-se observar alguns processos afim de padronizar e estruturar a gestão na organização. Segue, na figura 20, esquema do processo de GR:

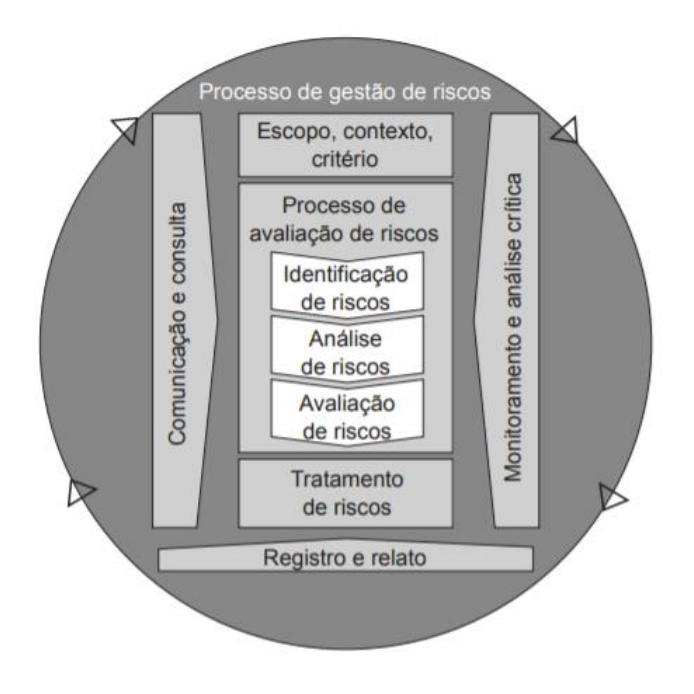

*Figura 20 - Processo de gestão de riscos. Fonte: ASSOCIAÇÃO BRASILEIRA DE NORMAS TÉCNICAS, 2018..*

### a) Comunicação e consulta

Deve-se, durante todo o processo de GR, garantir a ocorrência de comunicação e consultas às partes interessadas (internas e externas) afim de garantir que as informações no processo sejam confiáveis e diversas.

b) Escopo, contexto e critérios

A organização deve, à luz de seus objetivos, estabelecer o escopo da GR em sua organização, deixando claro em quais níveis será implantado. Assim, se faz necessária a observância do contexto interno e externo da organização e como isso deverá guiar a GR.

Nesse contexto, é essencial que se defina os critérios de riscos. Ou seja, deve-se estabelecer quais riscos pode-se ou não assumir na organização assim como quanto risco é aceitável.

c) Processo de avaliação de riscos

O processo de avaliação de riscos é feito a partir da identificação, análise e, por fim, a avaliação dos riscos.

Identificação de riscos

Processo estruturado que visa reconhecer riscos que possam ajudar ou impedir que a organização alcance seus objetivos.

• Análise de riscos

Processo onde se busca compreender a natureza dos riscos identificados e o nível dos mesmos. A análise de riscos pode conter vários graus diferentes de detalhamento, a depender dos objetivos traçados.

A análise de riscos fornece informações para avaliação de riscos (etapa posterior).

• Avaliação de riscos

Nessa etapa, compara-se o resultado da análise de riscos com os critérios de riscos determinados anteriormente. Assim, após essa avaliação, deve-se tomar a decisão quanto ao tratamento ou não dos riscos.

# d) Tratamento de riscos

Com a avaliação de riscos, têm-se informações suficientes para planejar o tratamento de riscos. Para tanto, deve-se observar os objetivos da organização, critérios de risco e recursos disponíveis para o tratamento de risco.

Nessa etapa, deve-se observar a possível existência de um risco remanescente e esse deve ser monitorado continuamente. O tratamento de riscos deve incluir:

- Justificativa para escolha das opções de tratamento
- Definição dos responsáveis pelo plano;
- Exposição dos recursos requeridos para o plano;
- As medidas de desempenho;
- Possíveis restrições causadas pelo plano;
- Quais serão os monitoramentos que o plano exigirá;
- Prazo para as ações e os resultados esperados.

## e) Monitoramento e análise crítica

O monitoramento e análise crítica deve ocorrer em todo o processo de GR, afim de garantir uma melhoria continua em todas as etapas. Assim, deve-se planejar o monitoramento, coletar e analisar as informações,, registrar os resultados e buscar um retorno para o que foi observado.

f) Registro e relato

# **3. METODOLOGIA**

Esse trabalho tem o propósito de identificar os riscos do pavimento cicloviário de ciclovias e avaliação desses riscos com a aplicação da metodologia de avaliação de pavimento rígido de ciclovia, gerando um fator de degradação da ciclovia. Segue, na figura 21, esquema da metodologia proposta do trabalho:

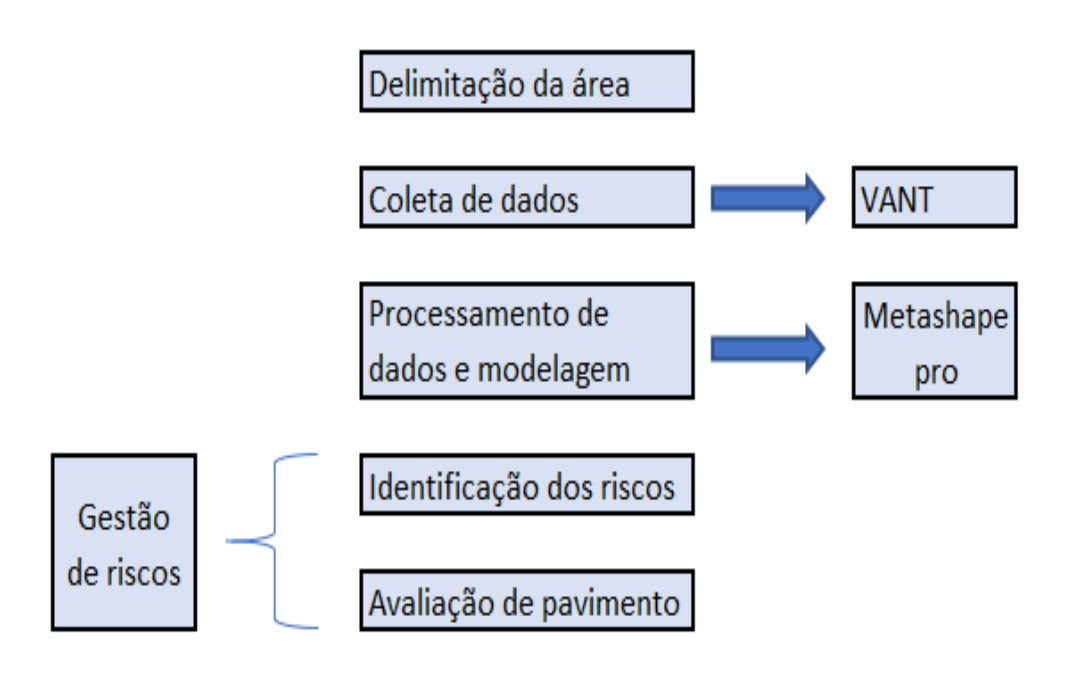

Figura 21 - Estrutura da metodologia do trabalho. Fonte: Albuquerque, 2020.

# **3.1. Delimitação da área:**

O estudo será direcionado à ciclovia do entorno do Instituto Central de Ciências (ICC), no mapa abaixo está identificada como "Brasília,1". Assim, a coleta de dados e todo o restante do trabalho se dará nessa região. Na figura 22, demonstra-se a região a administrativa que será o foco do trabalho.

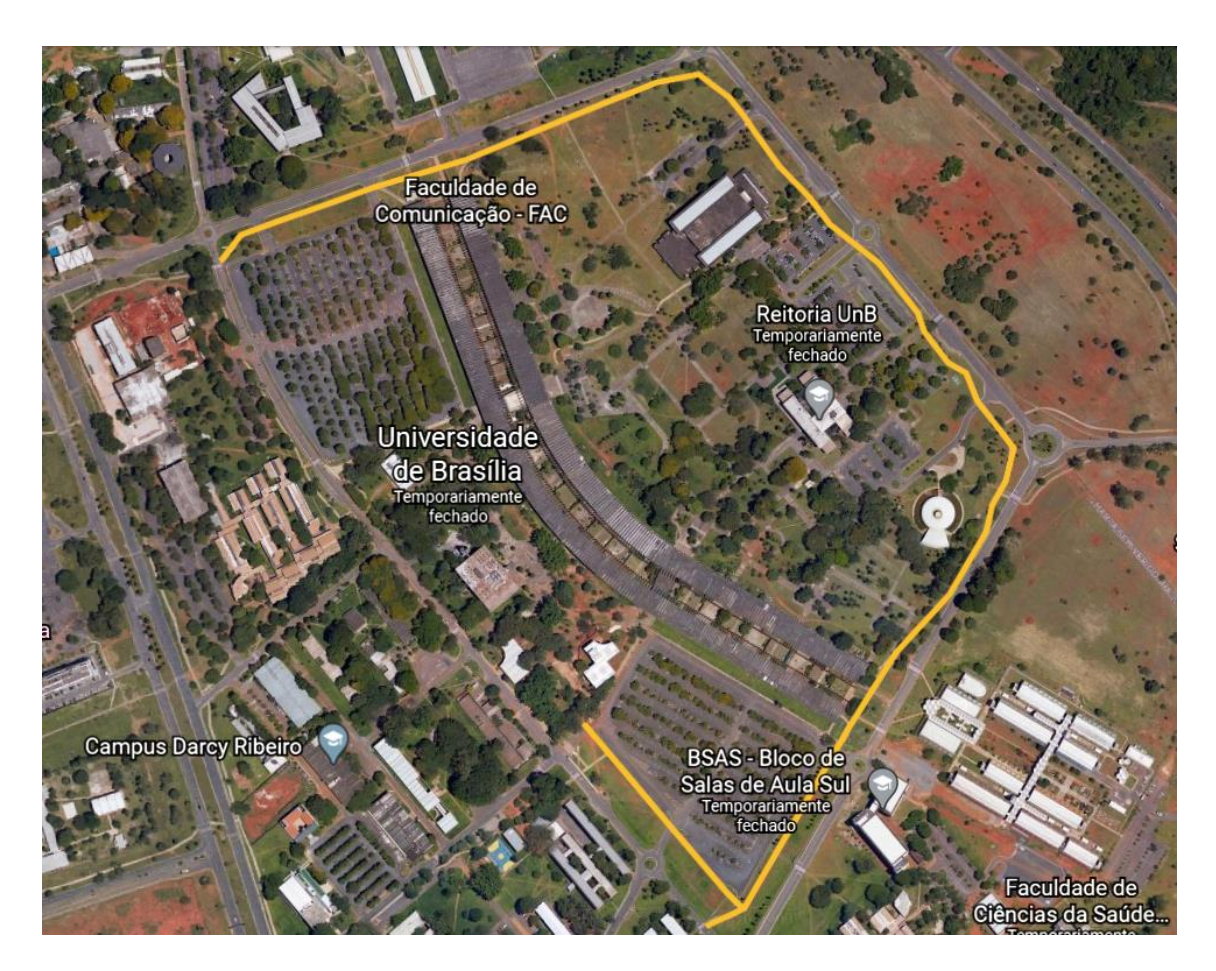

*Figura 22 - Ciclovia demarcada para estudo. Fonte: Albuquerque, 2020.*

# **3.2. Coleta dos dados:**

A coleta de dados foi feita a partir do uso de drone. A seguir, serão apresentadas as características técnicas do equipamento utilizado, os modos de voo que foi utilizado, assim como os desafios que se apresentaram.

# **3.2.1. Equipamento**

O levantamento de imagens aéreas se deu com o uso de um Veículo Aéreo Não Tripulado (VANT), também conhecido como Drone. Tal etapa ocorreu nos meses de fevereiro, março, abril e maio, feita juntamente com Monteiro.

O drone utilizado nessa etapa foi adquirido pela Profa. Dra. Michele Carvalho, através do fundo de pesquisa, foi o "*DJI Phantom 4 Advanced +*", da empresa SZ DJI Technology Co., Ltd., em fevereiro.

O equipamento escolhido, composto pelo *Aircraft* e *Remote Controller*, é um dos mais avançados se tratando de drones comerciais. Todavia, é importante destacar que o *remote controller* não é compatível com voos automatizados, o que, para esse trabalho, não foi um problema.

## *a) Aircraft*

O quadricóptero é equipado com diversas soluções tecnológicas, como sensores, luzes, bateria, câmera, estabilizador, hélices, cartão de memória, etc. Isso tudo visando voos seguros, efetivos e que permitem a aquisição de imagens (vídeos ou fotos) em alta resolução (4k 60P) e em diversos ângulos (de 30º a -90º), bem como o armazenamento das mesmas com uma autonomia de aproximadamente 30 minutos. Demonstra-se a aeronave na figura 23.

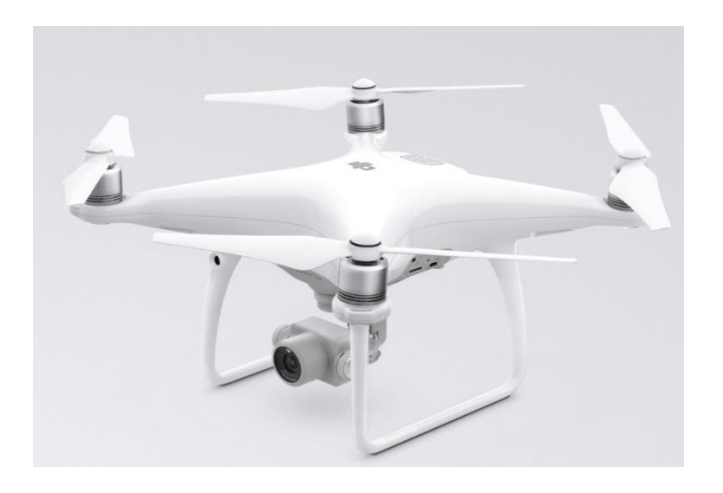

Figura 23 - DJI PHANTOM 4. Fonte: DJI (2019)

# *b) Remote Controller*

O controle remoto possui um alcance de até 7 km, sendo muito mais do que o exigido nesse projeto, até então. Além disso, ele possui uma bateria com duração de Botão de *Return to Home.* aproximadamente 5 horas. Acompanha tela integrada ao controle já com sistema operacional com os seguintes indicadores e funções. Demonstra-se, na figura 24:

- Visualização rápida e de qualidade das imagens;
- Acesso fácil às configurações;
- Indicador de bateria do Aircraft;
- Indicador de bateria do Remote Controller;
- Indicador de GPS;
- Acesso fácil à mapas;
- Acesso à internet:
- Indicador de armazenamento disponível;
- Indicador de altura;
- Controle da inclinação da câmera;
- Botão de disparo da câmera;
- Botão de gravação de vídeo;

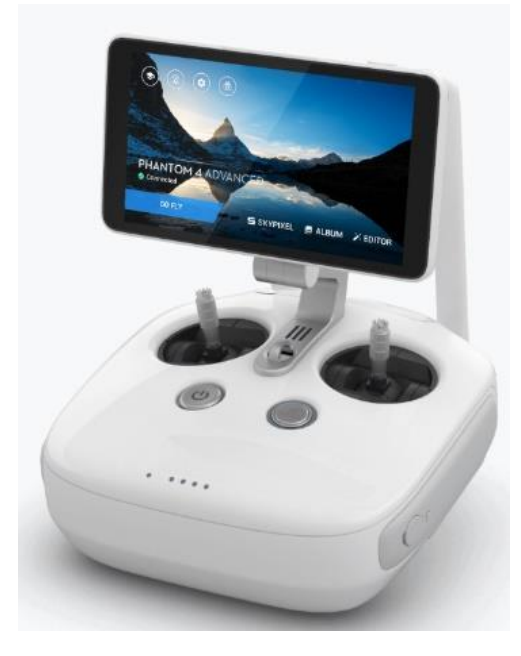

Figura 24- Remote Controller DJI Phantom 4 Advanced +. Fonte: www.dji.com

Juntamente com isso, o Remote Controller possui os Joysticks ajustáveis que permitem o controle da altura (elevação), orientação, rotação, inclinação em ambas as direções. Nesse projeto, os usuários optaram por utilizar o Modo 2 de controle do quadricóptero. Na figura 25, segue os modos de uso do *controller*.

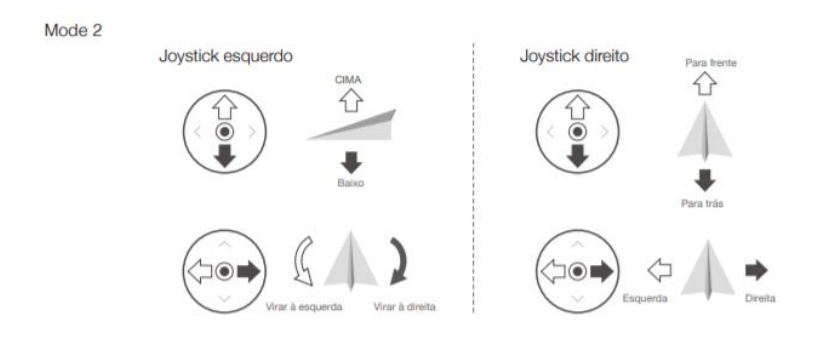

Figura 25- Modo 2 do Controle do Quadricóptero.Fonte: www.dji.com

## **3.2.2. Captação dos dados com uso do VANT**

Para operar o drone, foi necessário o estudo detalhado do Manual do Usuário DJI Phantom 4 Advanced +, disponibilizado digitalmente pelo fabricante, Em seguida, foram feitos diversos voos teste e calibragens para que o equipamento pudesse ser utilizado.

a) Regulamentação:

Para o uso regular de um drone no Brasil é necessário que o aparelho utilizado seja registrado junto a Agência Nacional de Telecomunicações (ANATEL) e Agência Nacional de Aviação (ANAC). O drone utilizado nesse trabalho já foi comprado com o selo da ANATEL e o registro verificado. Na figura 27, segue a foto do selo da anatel.

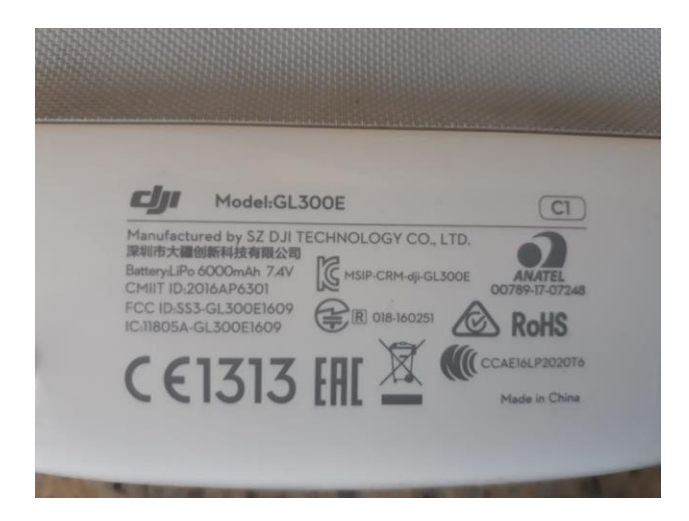

Figura 26- Selo ANATEL no Remote Controller. Fonte: Autor, 2020.

Quanto ao cadastro na ANAC, ele foi realizado no início da pesquisa. A ANAC solicita apenas que, para o tipo de voo que foi feito:

- ➢ Idade mínima de 18 anos do piloto
- $\triangleright$  Aparelhos com mais que 250 gramas e menos que 25 kilogramas
- ➢ Não é necessário registrar os voos em zonas permitidas
- ➢ Portar, em todos os voos, o cadastro da aeronave e o manual.

Ainda, após o fim dos voos, o cadastro do autor foi excluído para permitir que outros operadores possam cadastrar a aeronave. Na figura 28, têm-se o mapa de zonas da UnB e na figura 29 a legenda das zonas.

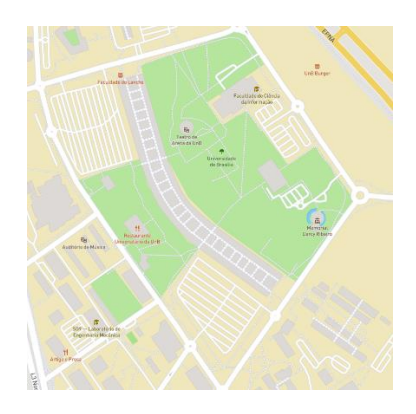

Figura 27 - Mapa das Geozones da UNB. FOnte: www.dji.com

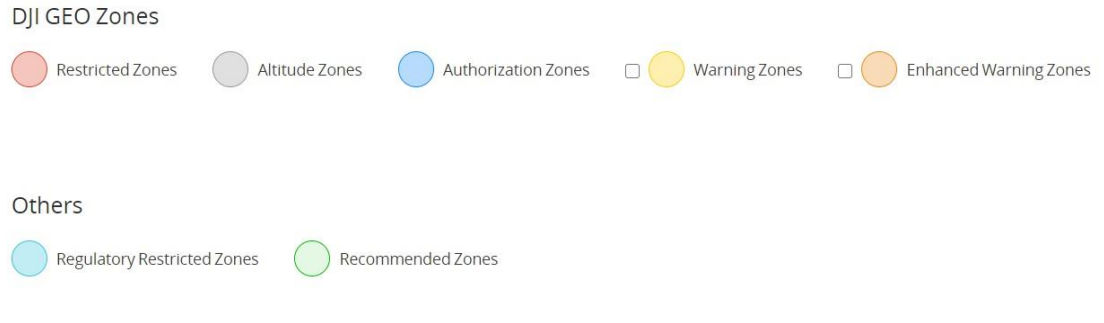

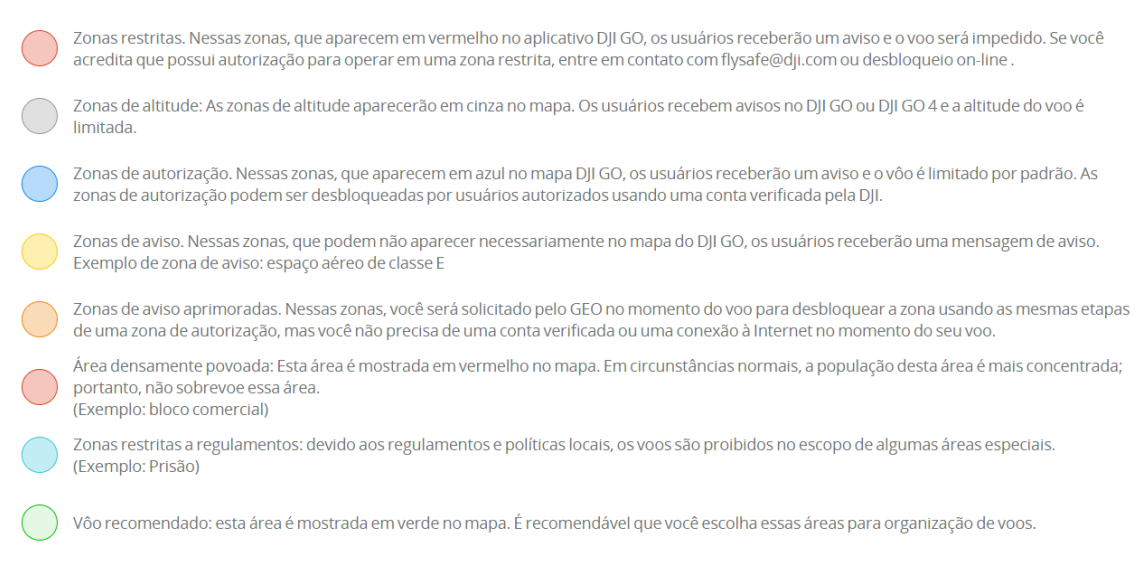

Figura 28 - Legenda Geozones. Fonte: www.dji.com.

# **3.2.3. Método de voo**

Após regularizar o drone, fez-se necessário definir como os dados seriam coletados. Para tanto, foi necessário definir a altura de voo, o modo de voo e a forma de capturar as imagens.

# **a) Altura**

A altura é um ponto muito importante pois ele interfere diretamente na qualidade e resolução das fotos e suas implicações, sendo assim, foi feito um Teste de Nitidez em campo para determinar qual seria a altura utilizada nos voos deste projeto.

O teste se baseou em fotografar 15 vezes um dano que se busca observar no pavimento da ciclovia em diversas alturas e verificar o quão nítido ele fica. As alturas escolhidas foram de 1m, 1,5m, 2m, 2,5m, 3m, 4m, 5m, 7,5m, 10m, 13m, 15m, 20m, 30m, 40m e 50m e pode-se observar que a partir da altura de 7,5m torna-se difícil a avaliação do dano, mesmo com a aproximação em computador. Abaixo, as figuras 30, 31, 32, 33 e 34 demonstrando os resultados do teste:

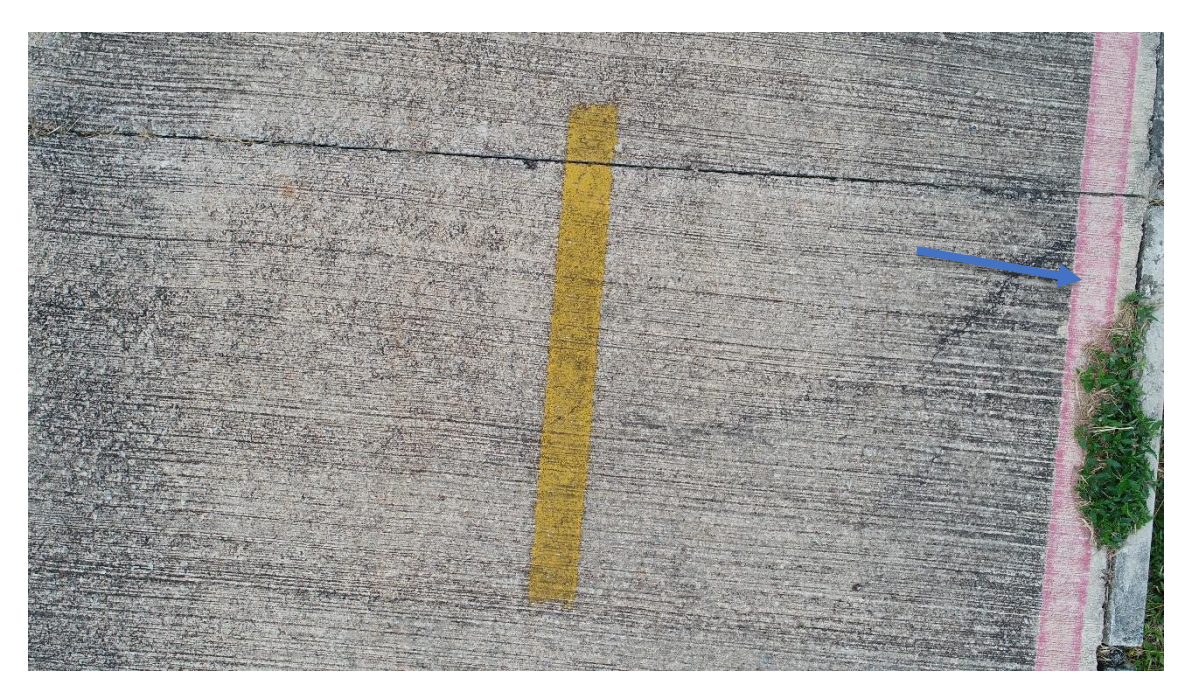

Figura 29 - Teste de nitidez 1,5m. Fonte: Autor (2020).

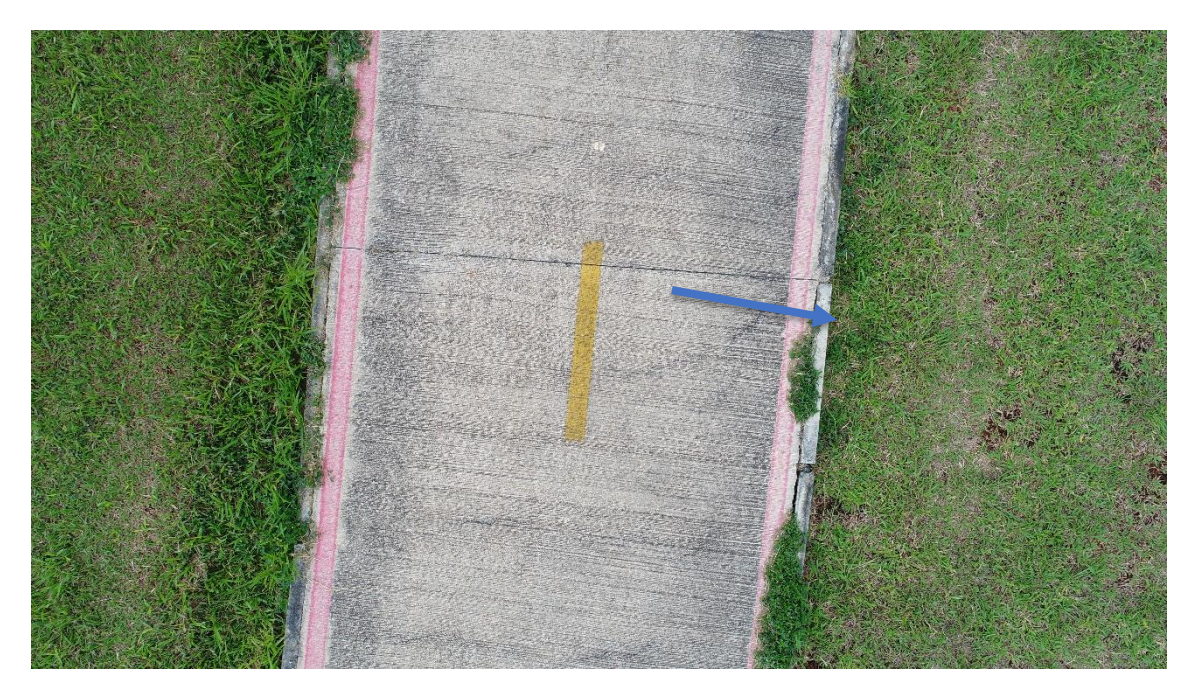

Figura 30-Teste de nitidez 4m. Fonte: Autor (2020).

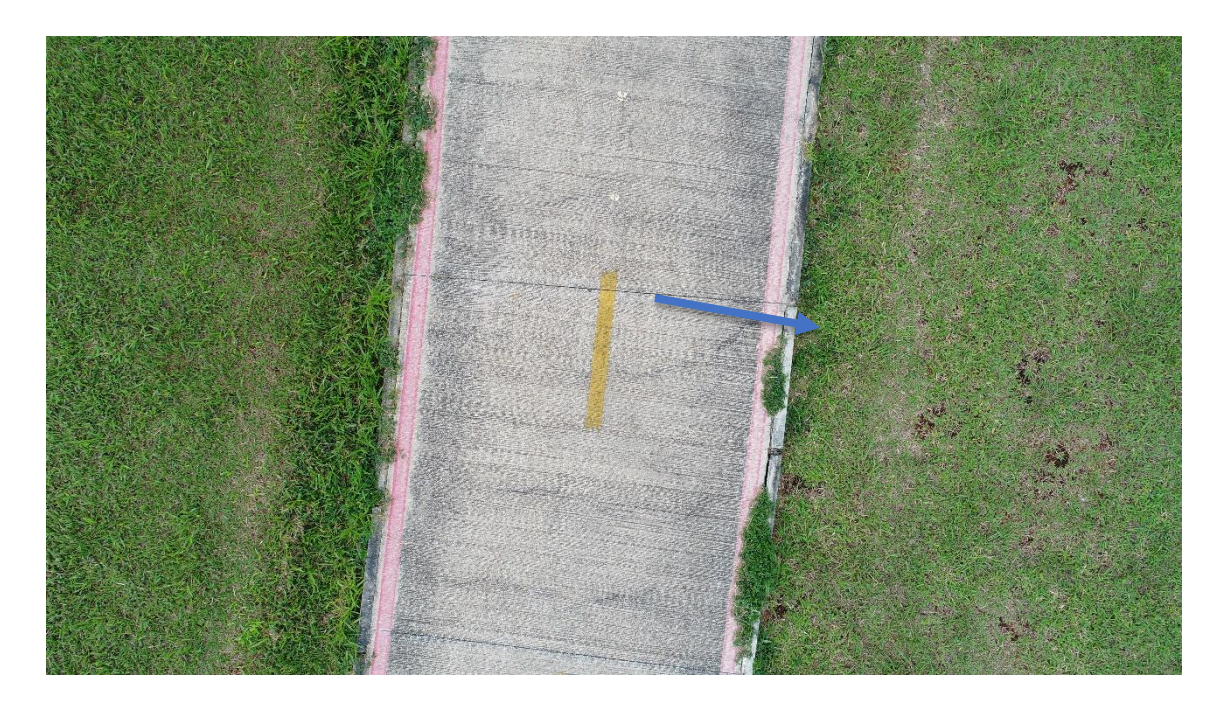

Figura 31-Teste de nitidez 5m. Fonte: Autor (2020).

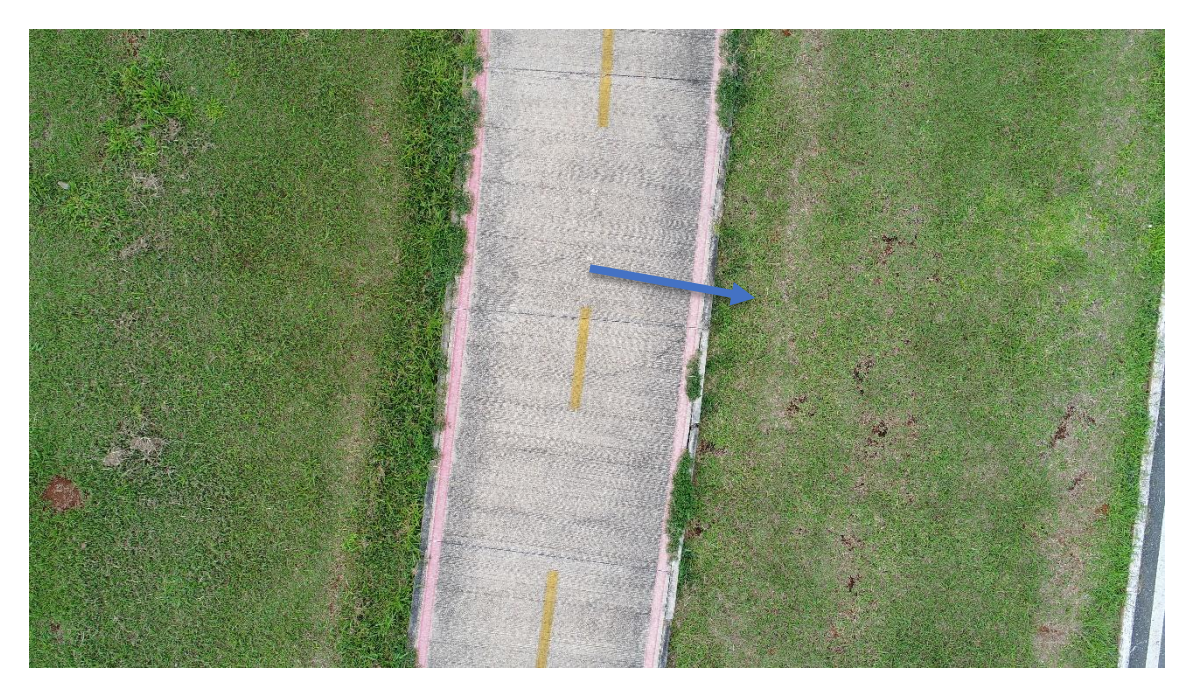

Figura 32-Teste de nitidez 7m. Fonte: Autor (2020).

Sendo assim, buscando uma otimização dos voos, sem prejudicar a nitidez, foi escolhido como padrão a altura de 5m, permitindo que a mesma capture toda a largura do pavimento e seja possível analisar os danos aproximando-se a imagem.

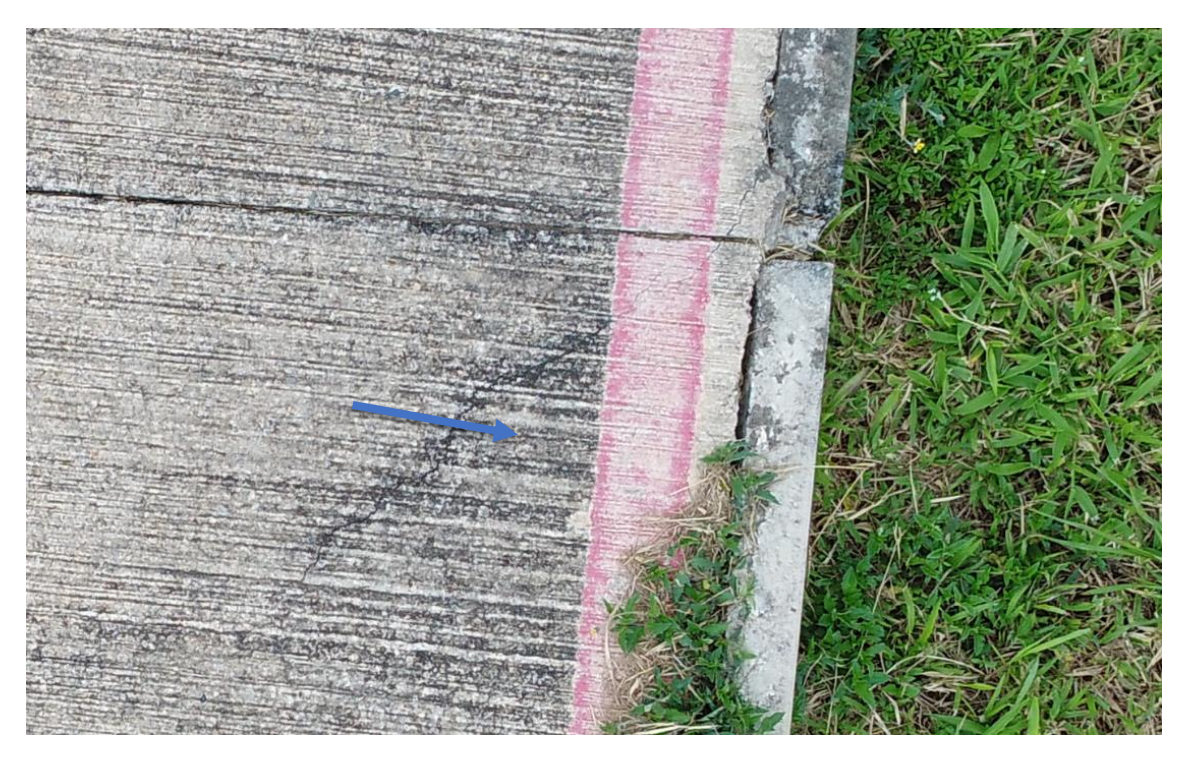

Figura 33-Teste de nitidez 5m com aproximação. Fonte: Autor (2020).

# b) **Modo de Vôo**

Após definido a altura ideal do voo, fez-se necessário a definição quanto ao modo de voo, uma vez que atualmente há diversos *softwares* de automatização e planejamento de voo com programação da captura das imagens.

O que notamos, entretanto, é que o *remote controller* comprado não possibilita a automatização de voo, pois, para a execução desses planos de voo é necessária a utilização de um IPAD® conectado ao controle. Todavia, como o controle comprado vem com tela e sistema operacional integrados, não é possível acoplar o IPAD®.

Com isso, optou-se por utilizar os modos de voo integrados no *remote contoller,*  conforme figura 35*:*

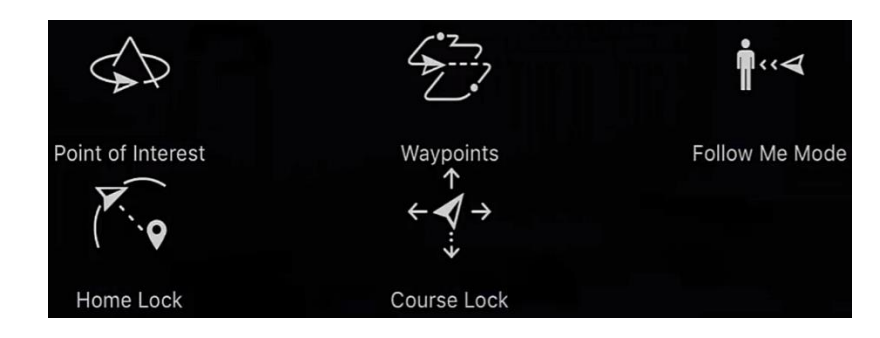

Figura 34- Modos de voo integrados. Fonte: DJI Phantom 4 advanced +.

Desses modos de voos, os que possuem uma funcionalidade, que atenderia ao que projeto busca, são:

• Waypoints: define-se pontos geográficos, via coordenadas de GPS, em que o drone irá percorrer. Sendo assim, basta definir tais pontos e programar o aparelho para tirar fotos num determinado intervalo de tempo, obtendo uma coleta de dados eficiente. Na figura 36 consta, esquematicamente, como funciona o modo:

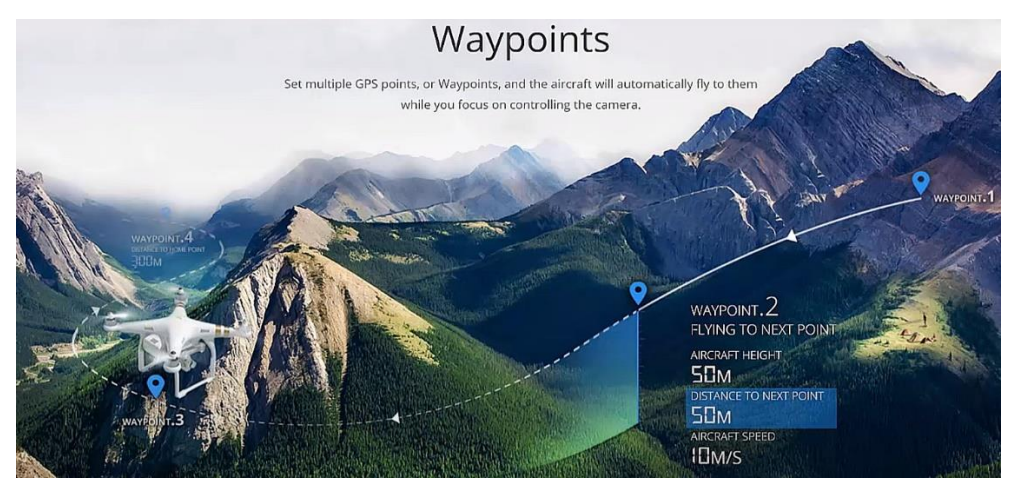

Figura 35- Waypoints. Fonte: DJI Phantom 4 advanced +.

• Follow Me: o quadricóptero acompanha a localização precisa do Remote Controller. Sendo assim, basta programar o aparelho para tirar fotos num determinado intervalo de tempo e percorrer o trecho em que se deseja coletar os dados que ele o fará. Na figura 37, mostra como o modo funciona:

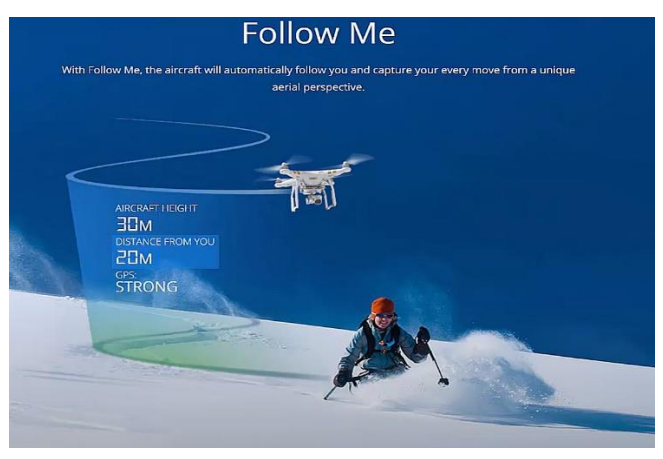

Figura 36-Follow Me. Fonte: DJI Phantom 4 Advanced +.

Apesar de ambos os modos de voos apresentarem funcionalidades que otimizariam a coleta de dados, entretanto elas não permitem que o vôo seja feito na altura que o projeto exige, inviabilizando o uso dos mesmos. Com isso, a única opção encontrada foi o método manual, em que o drone é controlado unicamente pelos Joysticks e a captura de imagens é feita de 2 em 2 segundos.

# **c) Quantidade de Fotos**

Após definido o modo em que seria feita a coleta de dados, foram feitos testes de voos para o aperfeiçoamento do uso do controle e, em seguida, testar o resultado dos dados processados. Notou-se que o ideal é tirar ao menos uma foto a cada 2 segundos com três fotos por placa ( divisão fica clara pela junta de dilatação no pavimento).

## **3.2.4. Programa de voo**

Diante de tudo isso, foi elaborado um roteiro para que as coletas de dados fossem acompanhadas de um registro com algumas informações pertinentes e para que facilitasse a organização e identificação dos voos, conforme figura 38:

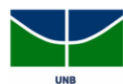

Universidade de Brasília **Faculdade de Tecnologia** Departamento de Engenharia Civil e Ambiental

#### ROTEIRO DE ACOMPANHAMENTO DO USO DE DRONE EM LEVANTAMENTO FOTOGRÁFICO DE CICLOVIAS DA UNB

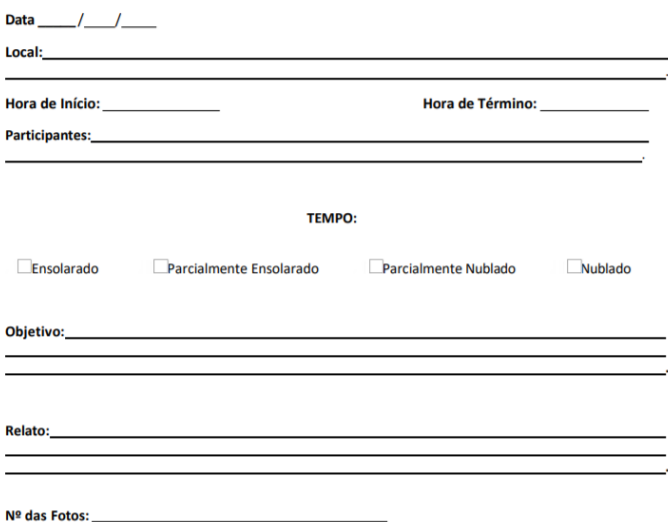

Figura 37- Roteiro de voo utilizado. Fonte: Autor, 2020.

Com isso, foram realizados 29 voos em 25 dias não consecutivos de coleta de dados, sendo algumas realizados no mesmo dia. Ainda, desses 29 voos, apenas 16 foram utilizados no processamento devido à qualidade dos dados obtidos. Para início da coleta, foi feito:

- Escolher um bom horário levando em conta o tempo e a quantidade de luz solar;
- Escolher o local;
- Verificar bateria do Remote Controller e do Aircraft;
- Verificar armazenamento do SD Card que vai inserido no Aircraft;
- Verificar se todo o equipamento necessário para o vôo (controle remoto, quadricóptero com sua bateria e cartão de memória e hélices) está na caixa do drone e se a mesma está bem fechada;
- Transportar cuidadosamente o equipamento;
- Escolher um local seguro que permita a preparação e decolagem do Aircraft e preferencialmente próximo do local do vôo;
- Encaixar as hélices nas suas posições devidas e fazer a verificação;
- Posicionar as antenas e tela do Remote Controller;
- Ligar o Remote Controller e o Aircraft;
- Aguardar até que a mensagem "*Connected*" apareça na tela;
- Ir em "Go Fly";
- Aguardar e conferir a conexão do GPS (mensagem "*Safe to Fly*");
- Levantar vôo:
- Voar até o local que se iniciará a coleta;
- Posicionar o quadricóptero na altura desejada (5m neste projeto);
- Rotacionar a câmera até que a lente fique completamente direcionada na vertical (posição -90º).

A partir daí, a coleta de dados pode ser iniciada, tirando pelo menos 3 fotos na mesma linha perpendicular à direção do fluxo da ciclovia a cada metro, aproximadamente. Além disso, é importante usar a rotação do quadricóptero e reduzir o intervalo de espaço entre as fotos nos locais de curvas. Com isso sendo feito corretamente, será possível percorrer em média 100 m com a autonomia de

aproximadamente 20 minutos que a bateria permite, sendo que é recomendável pousar quando os alertas de "*Low Battery*" são emitidos, em cerca de 15 minutos.

Em seguida, deve-se desligar, recolher, retirar as hélices, guardar o equipamento de forma adequada e salvar as imagens. Além disso, vale ressaltar que caso o drone não vá ser utilizado no dia seguinte é recomendável que deixe a bateria carregar até 50% para guarda-lo, preservando a vida útil da bateria.

# **3.2.5. Dificuldades encontradas**

Com todo o procedimento padronizado, esperava-se que esta etapa seria simples, mesmo demandando um tempo em campo. Entretanto, durante a coleta de dados surgiram algumas outras dificuldades que não estavam previstas no método.

## **a) Bateria**

A bateria da aeronave tem autonomia aproximada de 25 minutos em condições normais e demora aproximadamente 2 horas para recarrega-la. Nesse sentido, cada saída de campo gerava no máximo 100 metros de captura de imagens, e, não foi possível fazer muitos voos por dia devido à demora na recarga.

## **b) Vento**

Foi possível notar que com algumas rajadas de ventos, mesmo não sendo intensa, o quadricóptero sofria um deslocamento considerável, atrapalhando o trajeto. Além disso, foi possível notar que em dias com muito vento o consumo de bateria foi maior.

## **c) Sujeira**

Em alguns dos trechos da ciclovia estudada, com uma densidade maior de árvores, havia muita sujeira no pavimento, proveniente das mesmas e que dificultaram ou impossibilitaram a análise de alguns danos, conforme figura 39:

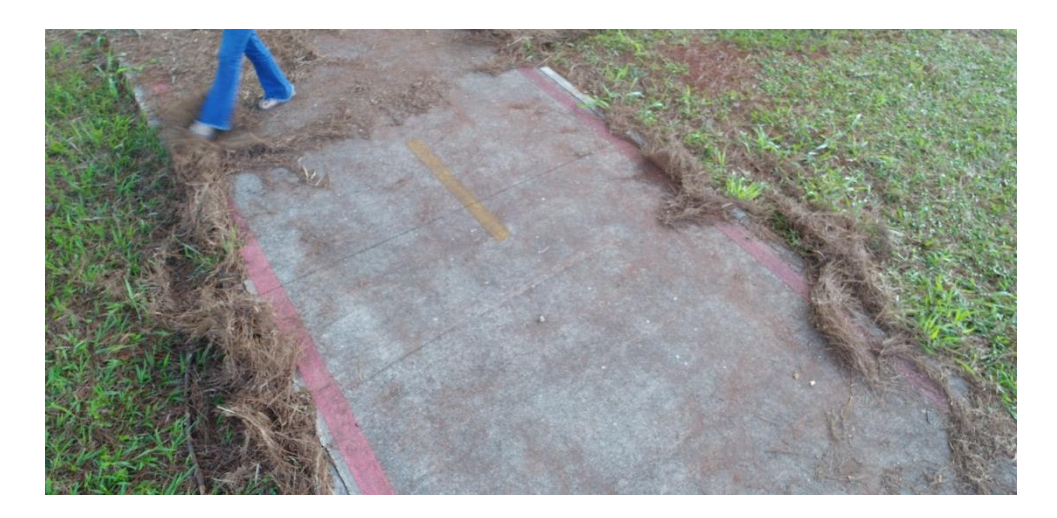

Figura 38– Sujeira no pavimento. Fonte: Autor, 2020.

# **d) Árvores**

Em diversas situações, ao ver uma possível colisão do Aircraft com árvores, foi necessário realizar manobras de desvio. Sendo que houveram casos em que foi possível realizar a coleta de dados reduzindo a altura e aumentando a quantidade de fotos e casos em que isso seria de grande risco, obrigando o controlador a elevá-lo e perder a coleta de dados de parte da ciclovia. Figuras 40 e 41 demonstram a dificuldade.

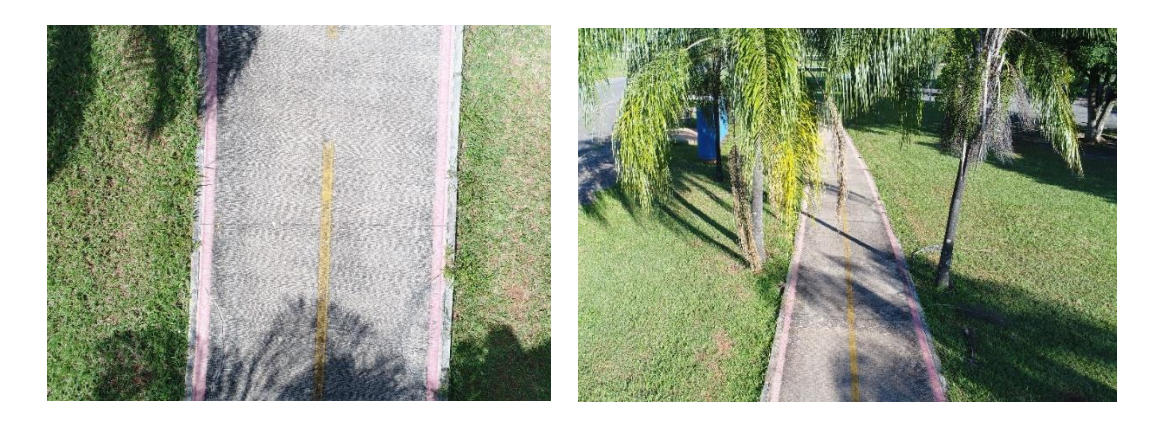

Figura 39- Perda de dados devido à presença de vegetação. Fonte: Autor, 2020.

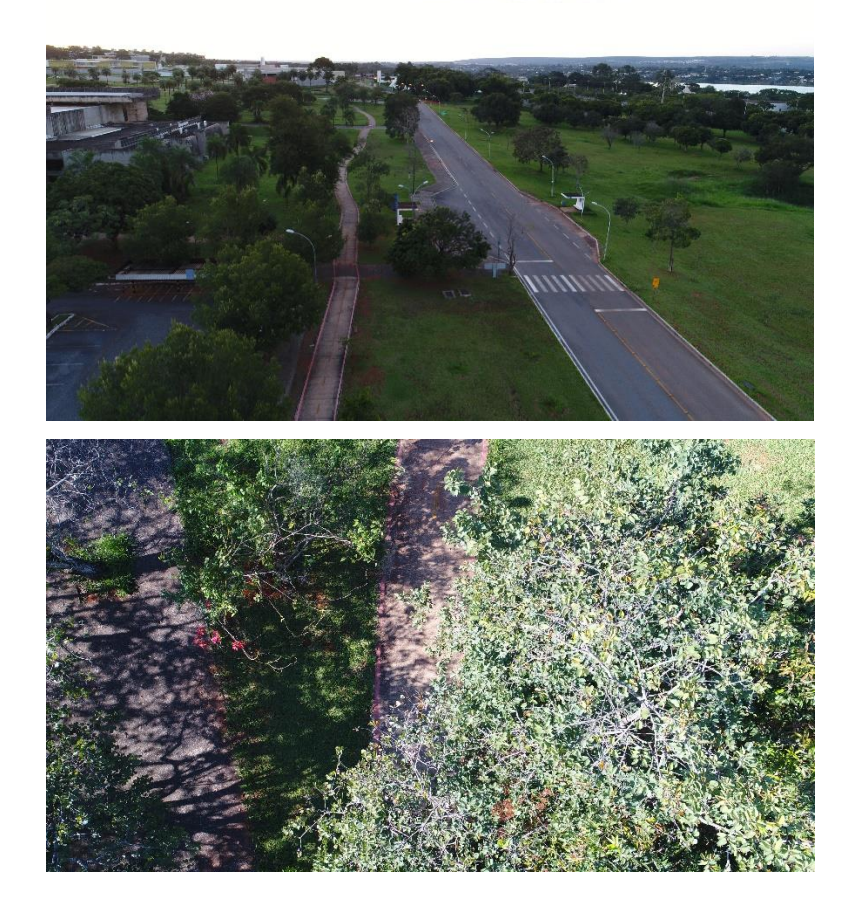

Figura 40- Fotos mostrando vôo por cima de árvores. Fonte: Autor, 2020.

## **e) Altura inconstante**

Com o desenvolvimento da coleta de dados, notou-se que com uma variação muito grande da altitude do trecho da ciclovia e com a execução de manobras do Aircraft, a altura do drone se alterou, apesar de se mostrar constante no indicador do Remote Controller. Esse fato é intensificado com a intensidade dos ventos no local.

# **f) Luminosidade**

Como sugerido em alguns pontos apresentados anteriormente, a luminosidade influencia bastante na qualidade da coleta de dados. Diante disso, a hora do dia e o tempo característico do mesmo deve ser levado em conta, uma vez que ao final do entardecer já é prejudicial para a coleta. Além disso, o tempo chuvoso impede um voo com coleta de dados seguro. Na figura 42, fica demonstrada, a baixa qualidade da foto quando exposta a pouca luminosidade.

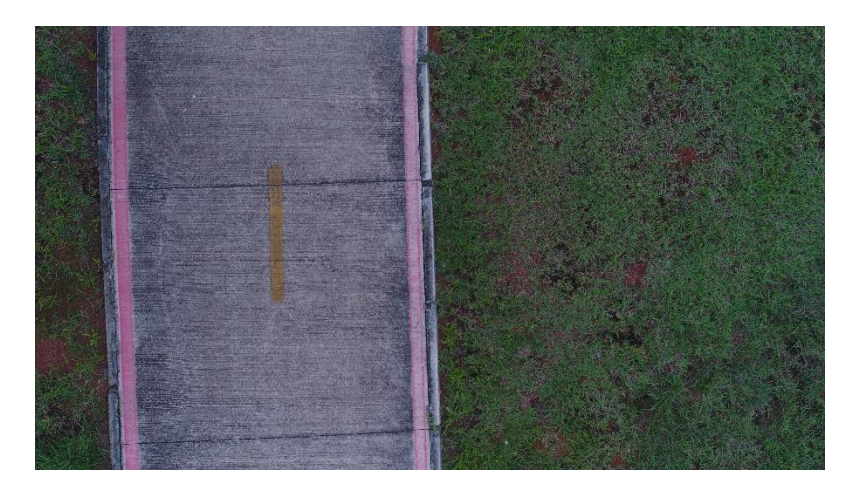

Figura 41 - Baixa qualidade dos dados com pouca luminosidade. Fonte: Autor, 2020.

### **3.3. Processamento e tratamento dos dados:**

Com as fotos obtidas na etapa de coleta de dados, requer-se o uso de um software de modelagem para processamento deles e criação do modelo. Nesse trabalho, utilizamos o *Metashape Pro®* versão *trial* válida por 30 dias. O software foi escolhido principalmente devido à simplicidade que sua interface tem, facilidade de exportar para outras plataformas GIS e BIM e pelo prazo de versão teste maior quando comparado aos principais concorrentes no mercado.

A seguir serão apresentados os passos que o software realiza para geração do modelo, assim como as especificações dos dados. Para criação de um modelo, é necessário seguir os seguintes passos:

### **3.3.1. Adicionar fotos**

Inicialmente, deve-se escolher as fotos que serão utilizadas no processamento. Destacase, no entanto, que as fotos não são automaticamente utilizadas ao se adicionar nessa etapa, as fotos só serão utilizadas caso o processamento caso se precise delas para montar a nuvem de pontos.

O programa utiliza os seguintes formatos: JPEG, JPEG 2000, TIFF, DNG, PNG, OpenEXR, BMP, TARGA, PPM, PGM, SEQ, ARA (thermal images) e JPEG Multi-Picture Format (MPO).

# **3.3.2. Alinhar fotos**

Com as fotos adicionadas, o *software* encontra a posição geográfica em que as fotos foram capturadas assim como a orientação delas e monta uma nuvem de pontos para cada câmera.

Nessa etapa deve-se atentar aos parâmetros:

Precisão:

Quanto maior for a precisão no alinhamento das fotos, maior será o tempo demandado para processamento. Todavia, para o projeto em questão, foi observado que se deve escolher *high* nessa etapa, pois isso influencia a definição de imagem no modelo final.

Pré-seleção das fotos

Esse parâmetro define se o programa pode selecionar previamente as fotos pares (fronteiriças) ou se o programa deve fazer o alinhamento de todas as fotos tiradas. O ideal é que se permita a pré-seleção, uma vez que isso diminui o tempo de processamento.

• Referência de pré-seleção

Esse parâmetro define como o *software* irá fazer o pareamento das fotos. São três opções: *Source,* onde será utilizada a localização geográfica em que a foto foi tirada; *Estimated:* se já tiver fotos geradas por um outro projeto, será levado em conta a localização e orientação conforme foi processado anteriormente; *Sequential:* nesse modo, será levado em conta a sequência das fotos tiradas. No caso desse projeto, foi utilizado *Source*.

Resetar alinhamento corrente:

Nesse parâmetro será definida a utilização, ou não, de um alinhamento prévio realizado nos dados (fotos) adicionados.

### **3.3.3. Construir nuvem de pontos**

Nessa etapa será construída a nuvem de pontos conforme o alinhamento de fotos feito na etapa anterior. Nessa etapa, as informações de profundidade e altura são processadas.

Quanto maior for a qualidade selecionada nessa etapa do processamento maior será a qualidade do modelo final. É possível escolher entre *ultra high* (não há perda de informação), *high* (imagens utilizadas serão diminuídas em duas vezes para cada lado), *medium* (imagens utilizadas serão diminuídas em 4 vezes para cada lado), *low* (imagens utilizadas serão diminuídas em 8 vezes para cada lado)*, lowest* (imagens utilizadas serão diminuídas em 16 vezes para cada lado).

### **3.3.4. Construir malha**

A partir da nuvem de pontos gerada na etapa anterior, o *software* gera uma poligonal. Nessa etapa é possível gerar as curvas de nível do modelo. Nessa etapa, deve-se levar em consideração os seguintes parâmetros:

• Fonte dos dados:

Pode-se escolher entre:

- ➢ *Sparse cloud –* Processamento mais rápido, porém com menor nível de detalhamento.
- ➢ *Dense cloud –* Processamento vai levar um pouco mais de tempo, mas vai gerar uma malha com maior definição baseada na nuvem de pontos gerada na etapa anterior.
- ➢ *Depth maps –* Não há perda de informação para as etapas seguintes, mas demanda menor processamento do que na escolha anterior. Mais indicada para o projeto.
- Surface type
- ➢ *Arbitrary –* Ideal para superfícies fechadas, pois o programa não assume nada quanto ao modelo. Demanda maior tempo de processamento.
- ➢ *Height field –* Ideal para fotografias aéreas, para modelagem de terrenos. Mais indicada para o projeto.
- Quality

Pode-se escolher entre *ultra high* e *lowest* e vai definir a qualidade das definições de profundidade e altura nos mapas. Segue o mesmo padrão de perda de informações das fotos da etapa anterior. Foi utilizada a opção *high*.

# **3.3.5. Modelo digital de elevação –** *Digital elevation model (DEM)*

Essa etapa consiste na geração de um modelo com as definições de profundidade e altura, conforme figura 43:

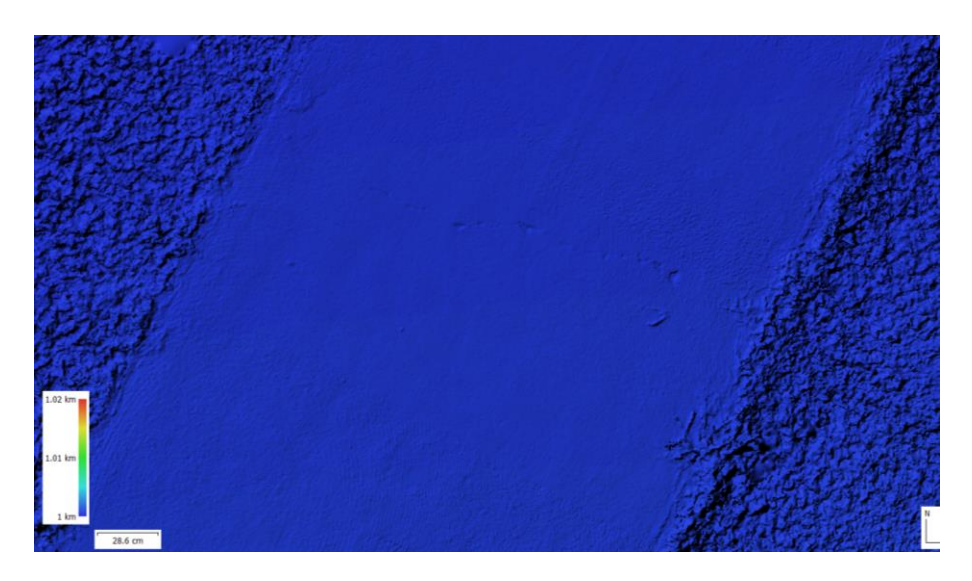

*Figura 42 - Modelo digital de elevação. Fonte: Autor, 2020.*

Os tipos de parâmetros são os seguintes:

- *Source data*
- ➢ *Dense cloud –* Possibilita a classificação da superfície conforme figura 23.
- ➢ *Depth maps –* Se não é necessária a classificação de altura, é o recomendado.
- ➢ *Sparse Cloud –* Maior perda de informação, mas processamento é mais rápido.
- *Quality*
- ➢ Segue as mesmas definições desse parâmetro dos processamentos *"mesh"* e *"dense cloud".*
- *Interpolation*
- ➢ *Disabled –* Apresenta resultados mais precisos quando a fonte escolhida é "*mesh"* pois somente as áreas com pontos poligonais são reconstruídas.
- ➢ *Enabled –* Será calculado o DEM para toda área que estiver em pelo menos uma foto. É o escolhido para o projeto.
- ➢ *Extrapoled –* Toda a área coberta é gerada o DEM, mesmo que não tenha foto de um local, pois o *software* extrapola os dados afim de obter as regiões de falha.

# **3.3.6. Ortomosaico**

O ortomosaico é obtido após a retificação das imagens. O resultado obtido contempla desde as texturas processadas até a topografia e poligonais contidas no *mesh* e *DEM.* Na figura 44, demonstra-se como o ortomosaico é gerado.

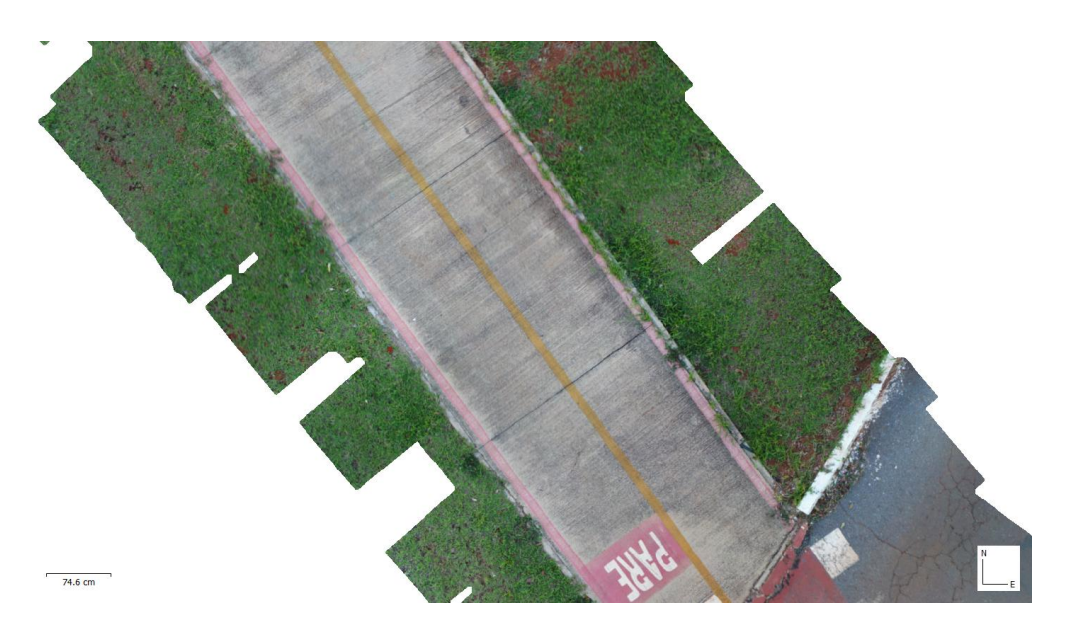

Figura 43 - Ortomosaico gerado em parte da ciclovia. Fonte: Autor, 2020.

O principal parâmetro para geração do ortomosaico é a superfície de origem dos dados:

- *Surface –*
- ➢ *Based on DEM –* Mais eficiente para fotos de levantamento aéreo. Ideal para o projeto.
- ➢ *Based on Mesh –* Mais eficiente em superfícies menos comuns, como fachadas de prédios e outros.

# **3.4. Avaliação de pavimentos – Identificação e análise de riscos**

Com o modelo gerado, é possível realizar a avaliação do pavimento cicloviário. Desta forma, serão identificados os riscos gerados pelas condições do pavimento assim como ter-se-á a análise desse risco. Esse trabalho, não pretende fazer a avaliação dos riscos nem propor planos de tratamento deles. Ainda, a metodologia aplicada nessa etapa é uma adaptação, devido à forma de obtenção dos dados (processamento de imagens aéreas), do trabalho de Silva Júnior (2018).

Assim, foram seguidos os seguintes passos:

# **3.4.1. Escolha da amostra**

Para a aplicação da metodologia de avaliação de ciclovia (MAC), foram escolhidas amostras de 20 placas, com área aproximada de 150m², onde as placas são delimitadas pelas juntas de corte do pavimento, conforme figura 45:

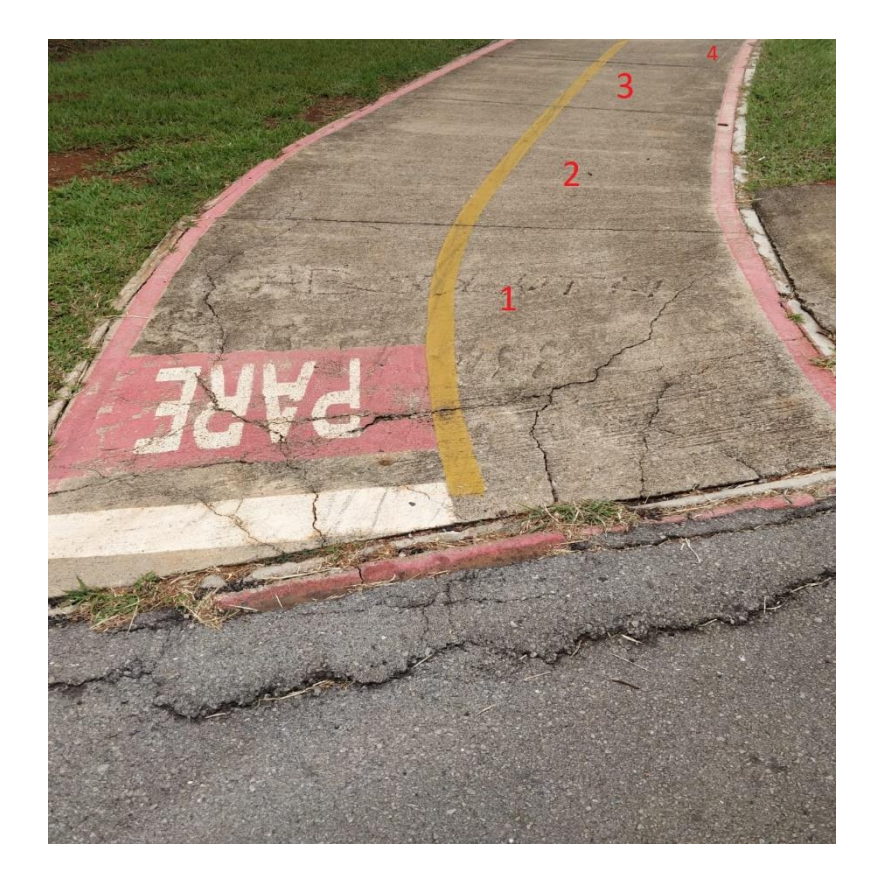

Figura 44 - Divisão de placas nas amostras. Fonte: Albuquerque, 2020.

# **3.4.2. Classificação das patologias**

Essa etapa consiste na identificação das patologias, quantificando e qualificando-as. Assim, ao fim dessa etapa, tem-se a classificação das patologias com os devidos graus de severidade de cada uma.

Para início dessa etapa, utiliza-se o ortomosaico gerado na etapa de processamento dos dados. Com o ortomosaico gerado, o *metashape®* tem a ferramenta para conferir as medidas e assim auxiliar na classificação das patologias, conforme figura 46:

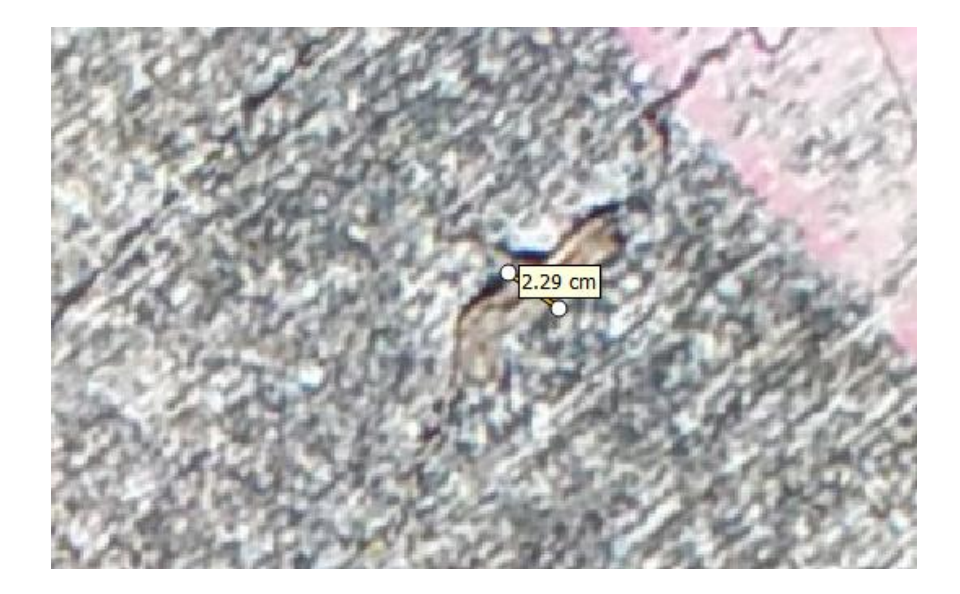

Figura 45- Classificação de patologias. Fonte: Autor, 2020.

Assim, para a classificação das patologias, foi utilizado o critério proposto por Silva Júnior (2018), conforme figura 47:

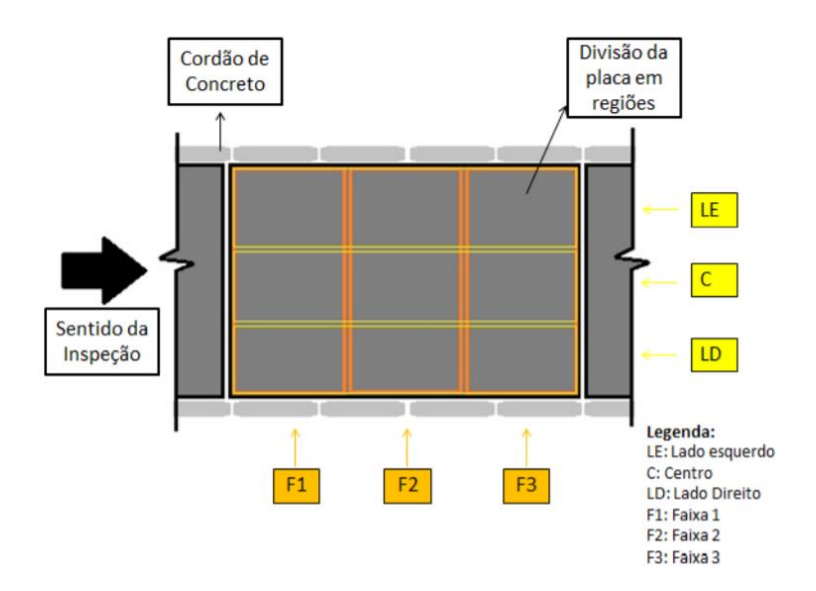

Figura 46- Orientações para classificação de patologias. Fonte: Silva Júnior (2018).

- $\triangleright$  Fissuras transversais: classificadas quanto ao seu aparecimento nas faixas (F1; F2; F3);
- ➢ Fissuras longitudinais: classificadas quanto ao seu aparecimento nas faixas (LE;  $C$ ; LD);
- ➢ As demais patologias também foram classificadas utilizando os termos F1, F2, F3, LE, C e LD.
- ➢ Fissuras diagonais: não é possível fazer esse tipo de avaliação por área de incidência;
- ➢ Em caso de mais de uma incidência de um tipo de patologia, cada patologia vai ser classificada separadamente, para poder avaliar corretamente a localização;
- ➢ Fissura retração plástica: A análise dessa patologia é feita apenas com a ocorrência ou não da patologia, sem referenciá-la na placa;
- ➢ Foi utilizada a planilha desenvolvida pelo Silva Júnior (ANEXO A) para transcrever os dados identificados no ortomosaico.

## **3.4.3. Parâmetros de severidade utilizados**

Os parâmetros de severidade utilizados foram os mesmos explicados na seção 2.2.1, conforme o método MAC desenvolvido por Silva Júnior (2018).

## **3.4.4. Fator de Dano da Ciclovia**

Nessa etapa, serão avaliados, conforme seção 2.2.3, numericamente os trechos da ciclovia. Assim, para obter-se com maior precisão o estado de cada amostra (20 placas) da ciclovia, será calculado o FDC de cada amostra, conforme equação 3.

$$
FDC = \frac{\sum (A_{d(n)} \cdot C_{nA} \cdot C_p \cdot C_{nS})}{\sum C_{AM\hat{A}X} \cdot A_t}
$$
 (Equação 3)

Onde:

 $A_{d(n)}$ : Área danificada por uma anomalia "n" (m2);

 $C_{nA}$ : Constante de ponderação das anomalias "n", em função do nível de condição, onde Cn E {1,2,3,4};

 $C_n$ : Quantidade de placas afetadas em cada amostra (0-20);

 $C_{ns}$ : Somatório das constantes de ponderação da severidade das anomalias detectadas, sendo (1- baixo; 3- médio e 6- Alto);

 $C_{AM\AA X}$ : Constantes de ponderação equivalente ao nível da pior condição.

 $A_t$ : Área total da amostra de pavimento (m<sup>2</sup>).

O índice  $C_{nA}$  será considerado a partir da Tabela 11.

### **4. Resultados e análises**

Com os dados coletados, conforme descrito no item 3.2, foi realizado o processamento dos dados. Assim, foi gerado o modelo 3D (ortomosaico) da ciclovia com sucesso. No anexo B, foram inseridos os registros de voos.

### **4.1. Gestão de riscos para manutenção:**

Ainda que esse trabalho pretende apenas identificar os riscos e analisar os riscos identificados, deve-se estabelecer os objetivos e o contexto em que esses riscos estão inseridos.

### **4.1.1. Objetivos:**

No contexto que está inserido esse trabalho, de análise de condições do pavimento cicloviário, o objetivo dessa etapa é garantir o uso do pavimento cicloviário pelo usuário com o menor nível de desconforto possível de forma a evitar qualquer forma de danos aos mesmos.

## **4.1.2. Identificação e análise de riscos:**

Diante dos objetivos traçados no tópico anterior, as patologias do pavimento são riscos ao objetivo. Assim, a identificação dos riscos e análise dos mesmos é essencial. Para tanto, dividiu-se a ciclovia em 30 amostras com 20 placas cada.

## • **Identificação dos riscos:**

Para identificar os riscos, foi necessário observar todas as placas do ortomosaico obtido no processamento de dados. Assim, foi montada uma planilha para identificação das patologias (Figura 48), onde se preencheu uma planilha para cada amostra.

|  |                         | AMOSTRA nº 17              |                |                           |              |              |              |              |                |              |                 |              |              |              |
|--|-------------------------|----------------------------|----------------|---------------------------|--------------|--------------|--------------|--------------|----------------|--------------|-----------------|--------------|--------------|--------------|
|  |                         |                            | placas         |                           | 5            |              | 6            |              | $\overline{7}$ |              | $\mathbf{8}$    |              | $\mathbf{9}$ |              |
|  |                         | 25                         |                | $\mathbf{n}^\circ$ placas | Cns          | nº placas    | Cns          | nº placas    | Cns            | nº placas    | C <sub>ns</sub> | nº placas    | Cns          | nº placas    |
|  | rissura de<br>Canto     | 2/3                        |                | $\mathbf{0}$              | $\bullet$    | $\bullet$    | $\bullet$    | $\mathbf{0}$ | $\mathbf{0}$   | $\mathbf{0}$ | $\mathbf{0}$    | $\mathbf{0}$ | $\mathbf 0$  | $\mathbf 0$  |
|  |                         | $3/3*$                     |                |                           |              |              |              |              |                |              |                 |              |              |              |
|  | Placa<br>Dividida       | até 4                      | B              | $\mathbf{0}$              | $\mathbf{0}$ | $\mathbf{0}$ | $\bullet$    | $\mathbf{0}$ | $\mathbf{0}$   | $\mathbf{0}$ | $\mathbf{0}$    | $\mathbf{0}$ | $\mathbf 0$  | $\mathbf 0$  |
|  |                         |                            | $\mathbf M$    |                           |              |              |              |              |                |              |                 |              |              |              |
|  |                         | $\overline{5}$             | $\overline{B}$ |                           |              |              |              |              |                |              |                 |              |              |              |
|  |                         |                            | $\mathbf M$    |                           |              |              |              |              |                |              |                 |              |              |              |
|  |                         |                            | $\mathbf{A}$   |                           |              |              |              |              |                |              |                 |              |              |              |
|  |                         | 6 ou mais                  | $\mathbf{M}$   |                           |              |              |              |              |                |              |                 |              |              |              |
|  |                         |                            | $\bf{A}$       |                           |              |              |              |              |                |              |                 |              |              |              |
|  | Fissuras<br>Lineares    | até 12mm                   |                |                           |              |              |              |              |                |              |                 |              |              |              |
|  |                         | entre 12 e 30              |                | $\mathbf{0}$              | $\mathbf 0$  | $\mathbf 0$  | $\mathbf{0}$ | $\mathbf{0}$ | $\bf{0}$       | $\mathbf 0$  | $\mathbf{0}$    | $\mathbf{0}$ | $\mathbf 0$  | 0            |
|  |                         | $>\!\!30\,\mathrm{mm}$     |                |                           |              |              |              |              |                |              |                 |              |              |              |
|  | Quebra                  | 2a3                        | $\, {\bf B}$   |                           |              |              |              |              |                |              |                 |              |              |              |
|  |                         |                            | M              | $\mathbf{0}$              | $\bullet$    | $\mathbf{0}$ | $\mathbf{0}$ | $\mathbf{0}$ | $\mathbf{0}$   | $\mathbf{0}$ | $\mathbf{0}$    | $\mathbf{0}$ | $\mathbf{0}$ | $\mathbf{0}$ |
|  |                         | 4a5                        | B              |                           |              |              |              |              |                |              |                 |              |              |              |
|  | Localizada              |                            | M              |                           |              |              |              |              |                |              |                 |              |              |              |
|  |                         |                            | $\mathbf A$    |                           |              |              |              |              |                |              |                 |              |              |              |
|  |                         | 5                          | $\mathbf M$    |                           |              |              |              |              |                |              |                 |              |              |              |
|  |                         |                            | $\mathbf{A}$   |                           |              |              |              |              |                |              |                 |              |              |              |
|  | Fissura por<br>Retração | $\mathbf S$ ou $\mathbf N$ |                | $\bullet$                 | $\mathbf 0$  | $\bf{0}$     | $\bf{0}$     | $\bf{0}$     | $\bf{0}$       | $\mathbf 0$  | $\pmb{0}$       | $\mathbf{0}$ | $\mathbf 0$  | $\mathbf 0$  |
|  | Plástica                |                            |                |                           |              |              |              |              |                |              |                 |              |              |              |
|  |                         |                            |                |                           |              |              |              |              |                |              |                 |              |              |              |

Figura 47 - Planilha criada para registro de identificação de riscos. Fonte: Autor, 2020.

No Anexo C, segue as planilhas na integra por amostra.

## • **Análise de riscos**

Para análise de riscos, adotou-se o FDC como indicador de danos da ciclovia. Assim, foi criada uma planilha (Figura 49) para cálculo do Fator de Danos da Ciclovia e foram obtidos os FDC's de todos os trechos da ciclovia em análise. Uma vez que o FDC é um índice que mostra quão degradada está um trecho de ciclovia, ele pode ser usado para avaliação de riscos e posterior tratamento dos mesmos.
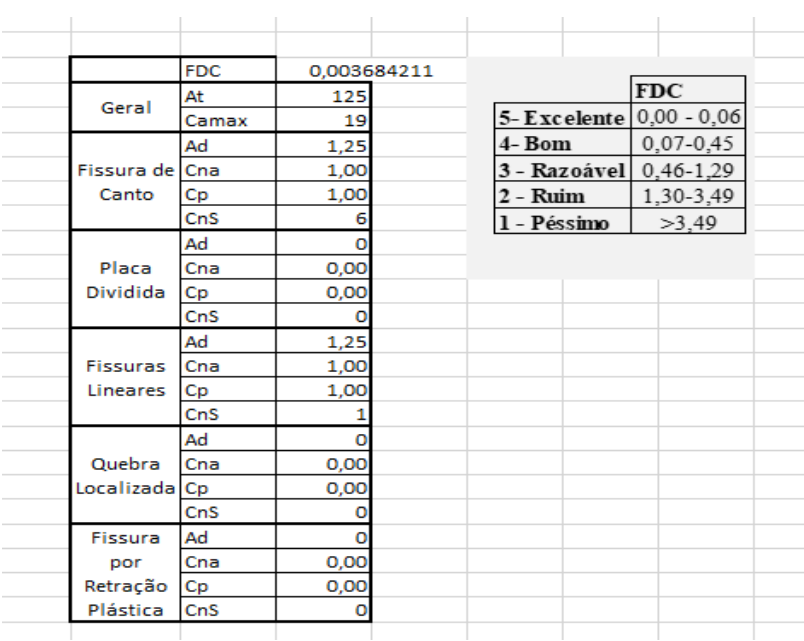

Figura 48- Cálculo do FDC de cada amostra. Fonte: Autor, 2020.

Com isso, após calcular o FDC de toda a ciclovia, tivemos o resultado conforme tabela 14:

Tabela 13 - FDC de toda a ciclovia. Fonte: Autor, 2020.

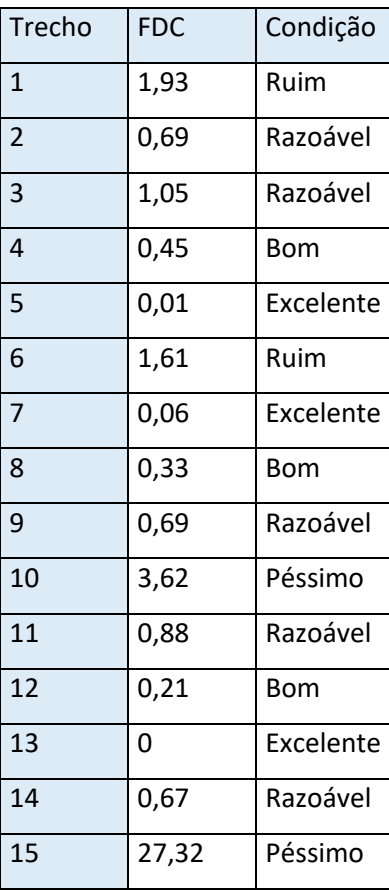

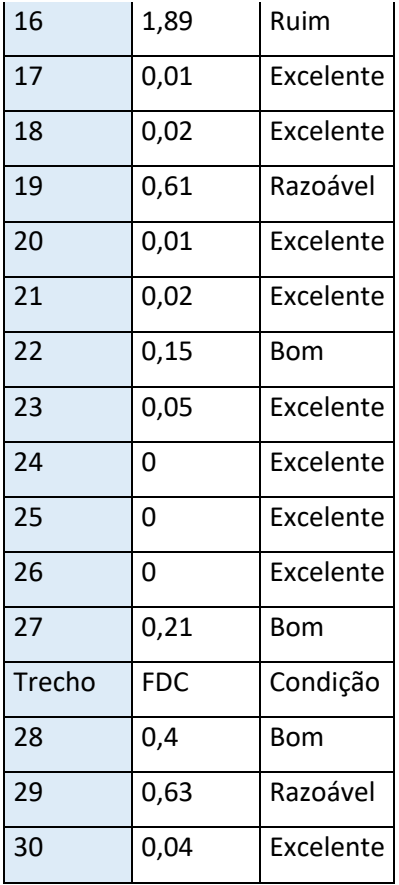

51 demonstra quais foram os níveis de degradação mais encontrados por tipo de patologia.

#### **5. Conclusões**

Esse trabalho teve o propósito de identificar os riscos em uma ciclovia na Universidade de Brasília (UnB) com o auxílio de VANT's para obtenção dos dados. Tendo esse objetivo em vista, foi possível:

- Realizar a captação das imagens e criar o modelo ortomosaico da ciclovia escolhida. Deve-se destacar, todavia, que os principal empecilho para essa etapa foi a logística necessária para captação dos dados devido à baixa autonomia da bateria.
- Gerar o modelo ortomosaico a partir do software *metashape pro®.* Nessa etapa deve-se atentar principalmente para o computador utilizado. No caso desse trabalho, foi utilizado um notebook equipado com processador i7 9ª geração, 16GB de memória RAM, placa de vídeo RTX 2060 (6GB dedicada) e 2 TB de memória. O processamento demorou pouco mais de 5 dias, gerando um arquivo de aproximadamente 340GB. Com isso, em casos de trechos maiores, deve-se observar esses fatores.
- Identificar as patologias com o uso do software de criação do modelo (*metashape pro®).* Embora essa etapa não tenha apresentado nenhum fator complicador, deve-se destacar que esse processo demanda grande disponibilidade de tempo com atenção total do operador.
- Classificar as patologias e qualificá-las de acordo com o MMD. Nessa etapa, foi utilizada uma planilha como ferramenta para cálculo do FDC. Com essa análise é possível dizer que a ciclovia se encontra, em sua maioria, em boas ou excelentes condições, com poucos trechos que necessitam maior atenção devido ao maior nível de degradação.
- Foi possível ainda observar quais foram as patologias com maior incidência: retração plástica e fissuras lineares. Já as patologias "quebra localizada" e "placa dividida" foram as patologias com menor incidência.
- Ainda, foi possível observar que as fissuras lineares foram as patologias que apresentaram maior severidade nos trechos observados. O que pode orientar os próximos projetos.

#### **5.1. Sugestões para trabalhos futuros:**

Esse trabalho encontrou maior dificuldade nas etapas de captação dos dados e identificação das patologias. Assim, sugere-se que para os próximos trabalhos utilize-se um maior número de baterias a cada saída, conseguindo assim maior varredura para cada saída.

Para a identificação de patologias, pode-se utilizar metodologias de reconhecimento a partir de inteligência artificial. Assim, pode-se melhorar a padronização na identificação e classificação das patologias por minimizar as decisões do operador a partir de uma aprendizagem estabelecida.

Além disso, a abordagem desse trabalho pode ser adaptada para pavimentos rodoviários, trazendo uma forma de avaliação de pavimentos e gestão de riscos que pode orientar melhor os gastos do poder público e agentes privados para manutenção das rodovias e vias urbanas.

#### **REFERÊNCIAS**

BRASIL. Ministério da Justiça. LEI N.9.503, 23 de setembro de 1997. Institui o Código de Trânsito Código d Brasileiro. Brasília, DF, 1997. Disponível em: Acesso em 08/11/2019 às 11:02.

\_\_\_\_\_\_\_.PROGRAMA BRASILEIRO DE MOBILIDADE POR BICICLETA – BICICLETA BRASIL. **Caderno de referência para elaboração de Plano de Mobilidade por Bicicleta nas Cidades**. Brasília: Secretaria Nacional de Transporte e da Mobilidade Urbana. Brasil, 2007a. 232 p.

\_\_\_\_\_\_. Companhia de Planejamento do Distrito Federal - Codeplan. **Planejamento cicloviário do Distrito Federal- Passado, presente e futuro**. Brasília, 2015. v.1. 50 p.

\_\_\_\_\_\_. Conselho Nacional de Trânsito. Departamento Nacional de Trânsito. **Sinalização Vertical de Regulamentação. 2**. ed. Brasil, 2007b. Manual de Sinalização Brasileiro de Sinalização. v.1. 220 p.

\_\_\_\_\_\_. Conselho Nacional de Trânsito. Departamento Nacional de Trânsito. **Sinalização Horizontal**. 1 ed. Brasil, 2007d. Manual Brasileiro de Sinalização de Trânsito. v.4. 128 p.

\_\_\_\_\_\_. Conselho Nacional de Trânsito. Departamento Nacional de Trânsito**. Sinalização Vertical de Advertência.** 2. ed. Brasil, 2007c. Manual Brasileiro de Sinalização. v.2. 218 p.

3D city models CityGML to lead the energy transition. **Semanti City**, 2016. Disponível em: [<http://semanti.city/3d-city-models-citygml-for-energy-transition/>](http://semanti.city/3d-city-models-citygml-for-energy-transition/). Acesso em 05 de novembro de 2019.

ABNT. Associação Brasileira de Normas Técnicas,NBR ISO 31000. Gestão de riscos: Princípios e diretrizes. Risk management –Principles and guidelines. 2018.

ALMEIDA, F.; ANDRADE, M. **A integração entre BIM e GIS como ferramenta de gestão urbana.** In: ENCONTRO BRASILEIRO DE TECNOLOGIA DE INFORMAÇÃO E COMUNICAÇÃO NA CONSTRUÇÃO, 7., 2015, Recife. Anais... Porto Alegre: ANTAC, 2015.

ARAÚJO, S. Ciclovias em mau estado ameaçam segurança de quem pedala no DF. **Mobilize**, 2018. Disponível em: < l>. Acesso em 14 de junho de 2020.

BASTOS, C; MOTA, E. **Pavimentação de ciclovias. Rodovias & Vias – Infraestrutura e Desenvolvimento**, Ano 14 – Edição 74/2013.

BRASIL. Departamento Nacional de Infraestrutura de Transportes. **Manual de Recuperação de Pavimentos Rígidos**. 140p. Rio de Janeiro, 2010.

CARVALHO, M.D. **Recomendações de projeto e execução de ciclovias em concreto.**  ABCP, São Paulo, 2012.

COMISSÃO EUROPEIA**. Cidades para Bicicletas, Cidades de Futuro**. Luxemburgo: Serviço das Publicações Oficiais das Comunidades Europeias. 2000 — 61 p.

CONDE, J. Integração BIM e GIS: Projetos mais inteligentes, melhores resultados. **Autodesk**, 2019. Disponível em: <https://blogs.autodesk.com/mundoaec/integracaobim-e-gis-projetos-mais-inteligentes-melhores-resultados/>. Acesso em 30 de outubro de 2019.

FOOTE, K. E.; LYNCH, M. **Geographic Information Systems as an Integrating Technology: Context, Concepts, and Definitions.** Boulder, USA, 1995.

GEIPOT, 2001. Empresa Brasileira de Planejamento de Transportes (2001). Manual de planejamento cicloviário, Brasil.

M. HOCHMUTH. **Parameterized bridge design - Conceptual, preliminary and detailed design**, Bautechnik 93(3) (2016) 162-U99, doi:https://doi.org/10.1002/bate. 201600016.

MALAGUTI, REGINA. **Sinalização Cicloviária Federal Brasileira e sua Aplicação**. Regina Malaguti. 2012.

MOURA, W. Ciclovia e ciclofaixa da discórdia. **Rodas da paz**, 2013. Disponível em: <http://www.rodasdapaz.org.br/ciclovia-e-ciclofaixa-da-discordia/>. Acesso em 04 de outubro de 2019.

Phan, A. Pan Borneo Highway Sarawak: History in the Making for Malaysian Infrastructure. **Infrastructure reimagined**, 2019. Disponível em: [<http://www.infrastructure-reimagined.com/pan-borneo-highway-sarawak-history](http://www.infrastructure-reimagined.com/pan-borneo-highway-sarawak-history-making-malaysian-infrastructure/)[making-malaysian-infrastructure/>](http://www.infrastructure-reimagined.com/pan-borneo-highway-sarawak-history-making-malaysian-infrastructure/). Acesso em 16 de novembro de 2019.

PINTO, S. & PREUSSLER, E. (2001). **Pavimentação rodoviária. Conceitos fundamentais sobre pavimentos flexíveis**. Copiarte, Copiadora e Artes gráficas Ltda. Rio de Janeiro, RJ.

SANTOS, A. Ciclovias pelo mundo. **Cimento Itambé**, 2016. Disponível em: <https://www.cimentoitambe.com.br/ciclovias-pelo-mundo-concreto/>. Acesso em 15 de outubro de 2019.

SILVA JÚNIOR, A. C. **Proposta de metodologia para avaliação de danos de pavimentos rígidos de ciclovia.** 2018. 117p Dissertação de mestrado. Departamento de Engenharia Civil e Ambiental, Universidade de Brasília, Brasília, 2018.

V.K. BANSAL. **Use of GIS and topology in the identification and resolution of space conflicts**, Journal of Computing in Civil Engineering 25(2) (2011) 159–171, doi:https://doi.org/10.1061/(asce)cp.1943-5487.0000075.

H. WANG, Y. PAN, X. LUO, **Integration of BIM and GIS in sustainable built environment: A review and bibliometric analysis**. Automation in construction 103 (2019) 41-52, doi: doi.org/10.1016/j.autcon.2019.03.005

X. LI, J. XU, Q. ZHANG, **Research on construction schedule management based on BIM technology**, Procedia Engineering 174 (2017) 657–667, doi:https://doi.org/ 10.1016/j.proeng.2017.01.214.

Z. LI, S.J. QUAN, P.J. YANG, **Energy performance simulation for planning a low carbon neighborhood urban district: A case study in the city of Macau**, Habitat International 53 (2016) 206–214, doi:https://doi.org/10.1016/j.habitatint.2015. 11.010.]Albuquerque, T. S. **Gestão de riscos para manutenção de ciclovias no Distrito Federal.** 2019. 62p. Monografia de Projeto Final I. Departamento de Engenharia Civil e Ambiental, Universidade de Brasília, Brasília, 2019.

## ANEXO A

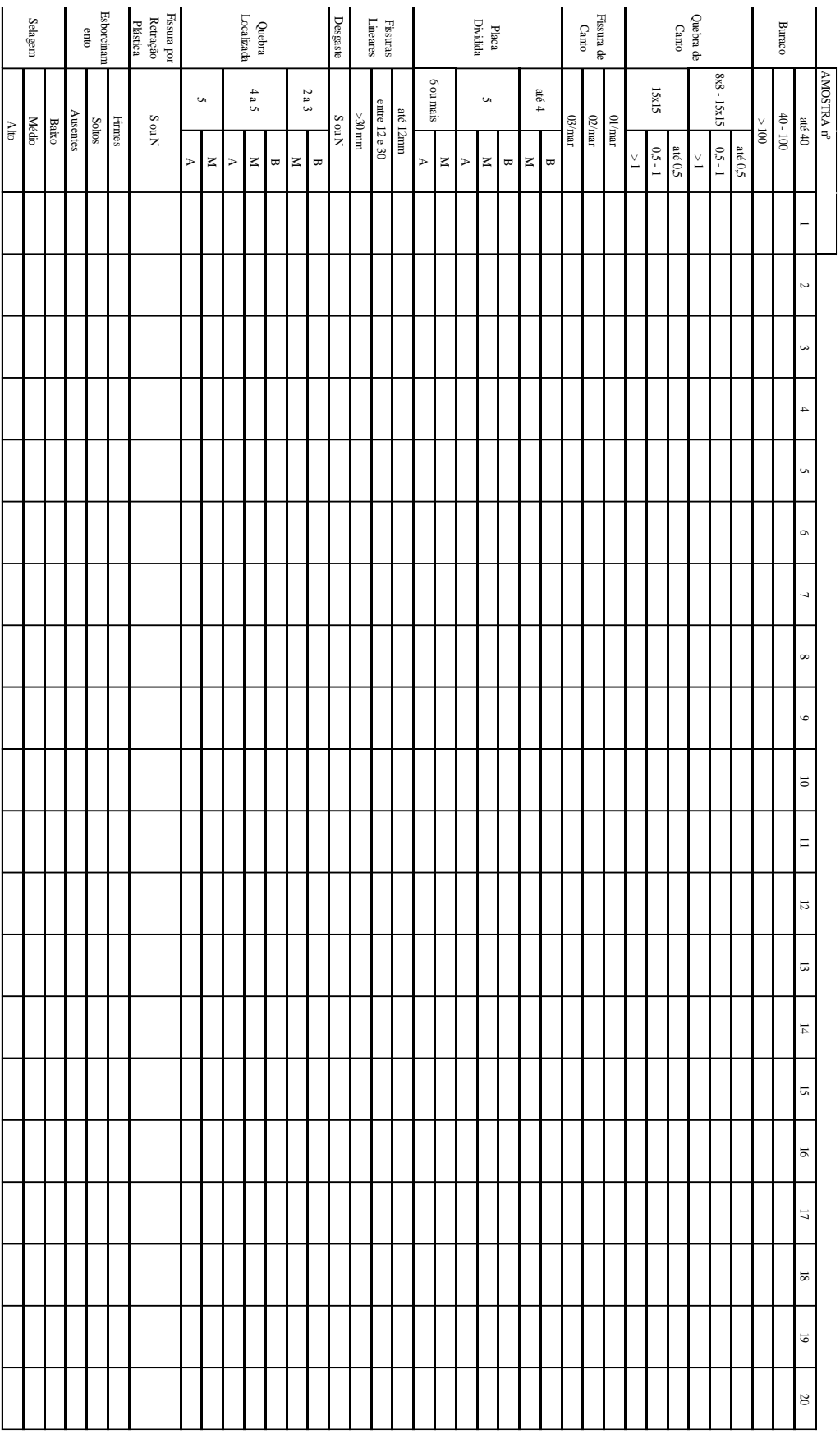

### Anexo B-

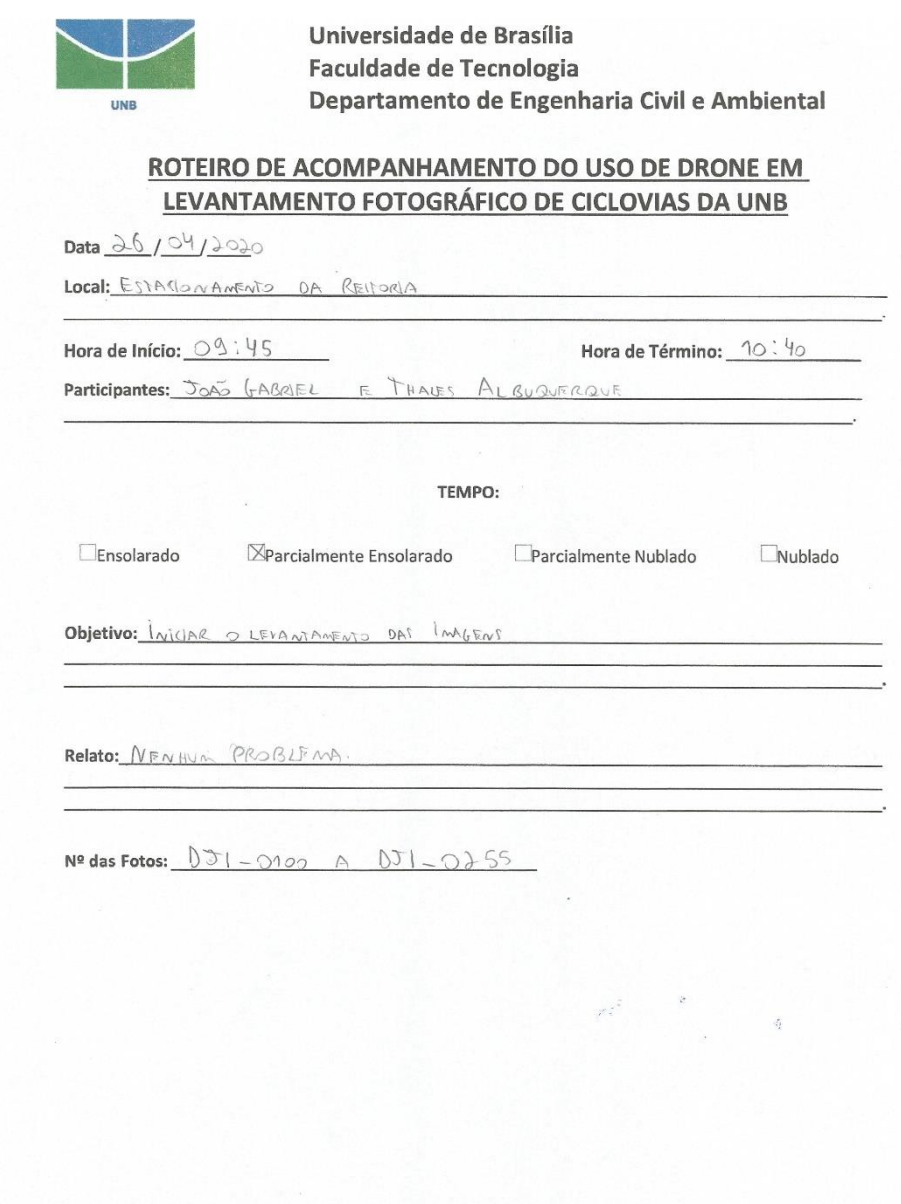

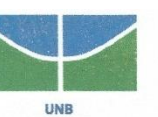

#### ROTEIRO DE ACOMPANHAMENTO DO USO DE DRONE EM LEVANTAMENTO FOTOGRÁFICO DE CICLOVIAS DA UNB

Local: <u>Bo Final</u> 30 FSTA (JONANENTO DA REITORIA AO INTUJO DO MEMORIAL

Hora de Início: 09:00 Participantes: THALES ALBU QUERQUE

 $\boxtimes$ Ensolarado

Parcialmente Nublado Parcialmente Ensolarado

TEMPO:

Nublado

Hora de Término:  $O\overline{1:2O}$ 

Objetivo: PROJSEGUIR COMOLEVANTAMENTO OF IMAGENS

Relato: UM ARVORE OCUPAVA PARITE DO TRAJETO DO DRONE, FOI NECES-

 $N^2$  das Fotos:  $031 - 0356$  A  $031 - 0769$ 

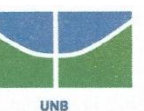

#### ROTEIRO DE ACOMPANHAMENTO DO USO DE DRONE EM LEVANTAMENTO FOTOGRÁFICO DE CICLOVIAS DA UNB

Data 27 / 04 / 2020

Local: MEMORIAL DAR CY RIBELRO

Hora de Início: 11:40

Hora de Término:  $\hat{\mathcal{A}}$ : 00

Participantes: THALES ALBUQUERQUE

TEMPO:

Ensolarado

XParcialmente Nublado Parcialmente Ensolarado

 $\mathcal{L}^{\frac{1}{2}}$ 

 $\Box$ Nublado

Objetivo: PROSSEGUIR COM O LEVANTAMENTO OF INVIENS

Relato: ARVORE FORSAVOS Un VOO MAIS BAIXS ALEM DE OFIXAR MUITA SUJEIRA NA ULLOVIA

 $N^{2}$  das Fotos:  $DT1$  0794 A 0J<sup>\*</sup> 0358

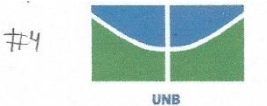

#### ROTEIRO DE ACOMPANHAMENTO DO USO DE DRONE EM LEVANTAMENTO FOTOGRÁFICO DE CICLOVIAS DA UNB

Data 28 / 04/2020

Local: DO PONTO DE SNIBUS PRÓXIMO AO BANCO DO BRASIL ATE O ESTA-CLONANENTO DO ILL SUL

Hora de Início: 12:15

Hora de Término:  $\sqrt{2}$  : 40

Participantes: JOÃO GABRIEL

TEMPO:

Ensolarado

Parcialmente Nublado

 $\mathcal{L}_{\alpha}^{\frac{1}{\alpha^2}}$ 

XNublado

Objetivo: PROSSEGUIR COM O LEVANTAMENTO DE INAGENS

Parcialmente Ensolarado

Relato: NENHUM PROBLEMA DIFILULDADE PEQUENA EM MANTER A ALTURA DE-VIAS AS MERRENS INGRIME E AO VENTO FORME

 $N^2$  das Fotos:  $DT$ -0363 A  $DT$ -0763

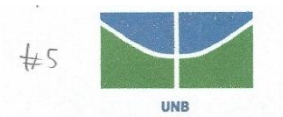

#### ROTEIRO DE ACOMPANHAMENTO DO USO DE DRONE EM LEVANTAMENTO FOTOGRÁFICO DE CICLOVIAS DA UNB

Data  $39 / 04 / 3020$ 

Local: ESMA (LONA MENTO ICC JUL, PARTE SUPERIOR ATE PONTO OF ONLOUS PRO-

Hora de Início: 04:40

Hora de Término:  $\boxed{\circ 8 : \circ 5}$ 

Participantes: JOÃO GABRIEL

TEMPO:

 $\boxtimes$ Ensolarado

Parcialmente Nublado Parcialmente Ensolarado

Nublado

Objetivo: PROSSEGUIR COM O LEVANTAMENTO OR IMAGENS

Relato: PRESENGA OF ÁRVORES SUFILIENTEMENTE ALTAS PARA NÃO IMPEDIR O

 $N^{\circ}$  das Fotos:  $DT|_{-}^{*}O965$  A  $DT|_{-}^{**}O114$ 

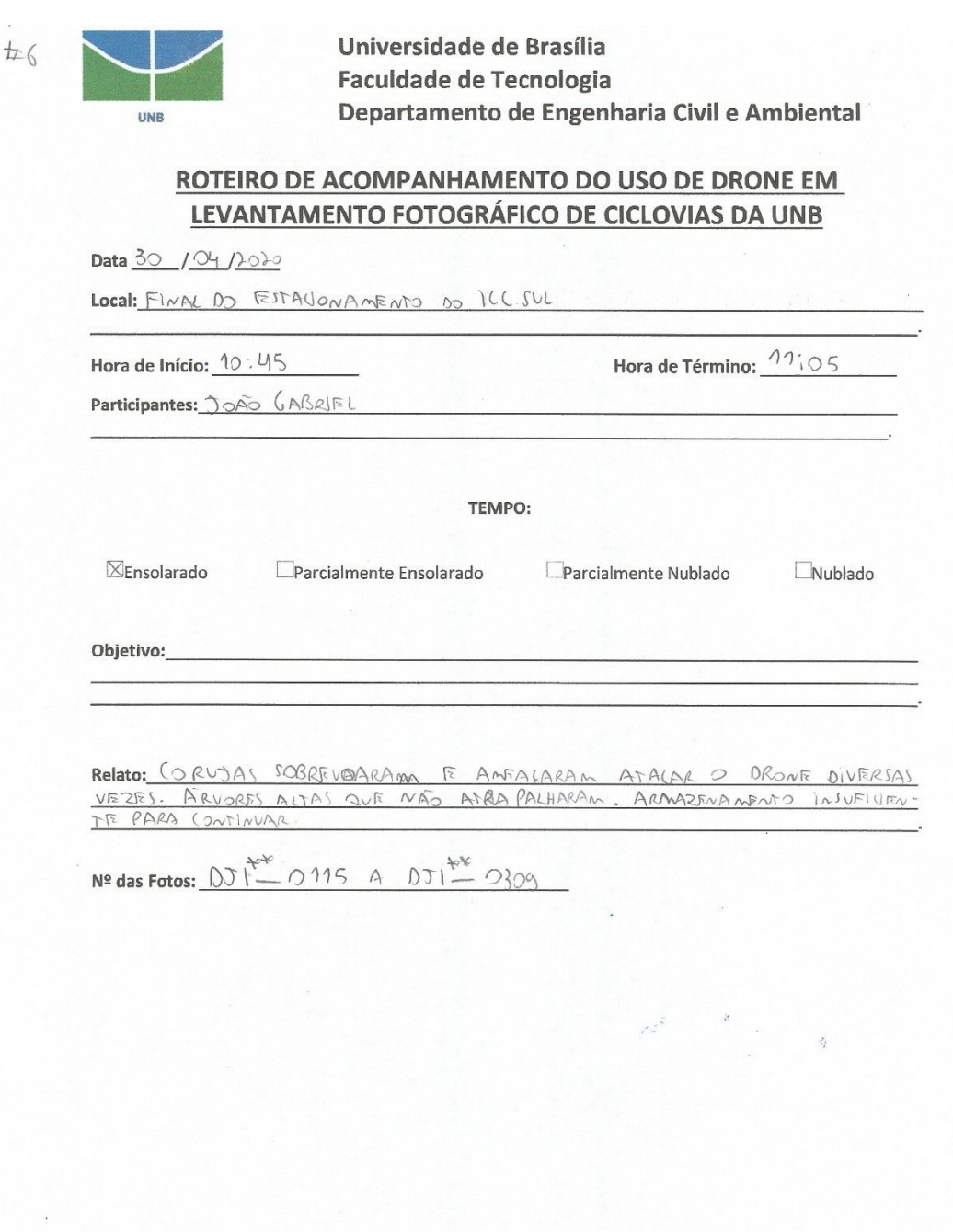

 $\overline{\phantom{a}}$ 

 $\overline{\phantom{a}}$ 

 $\bar{z}$ 

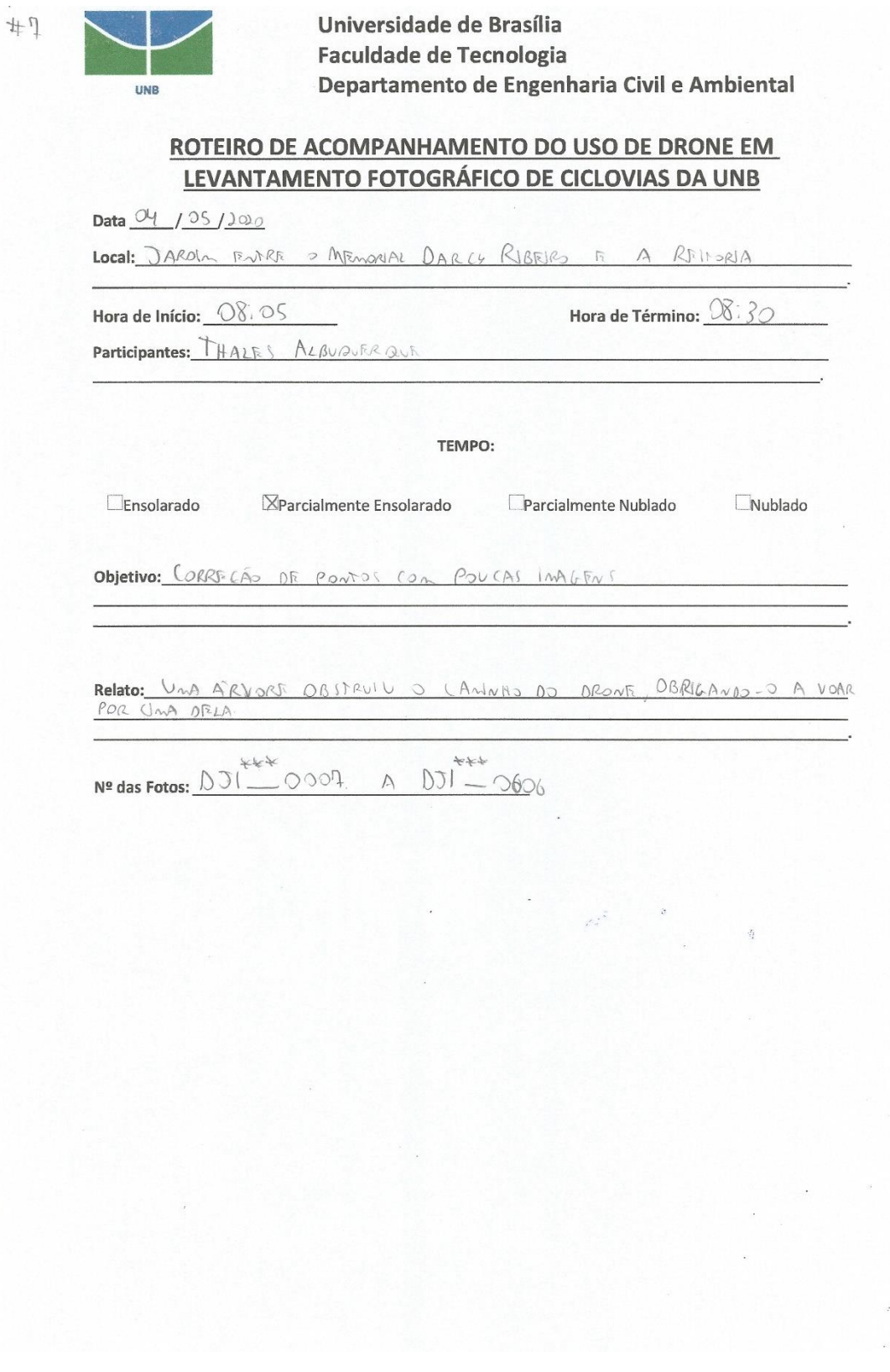

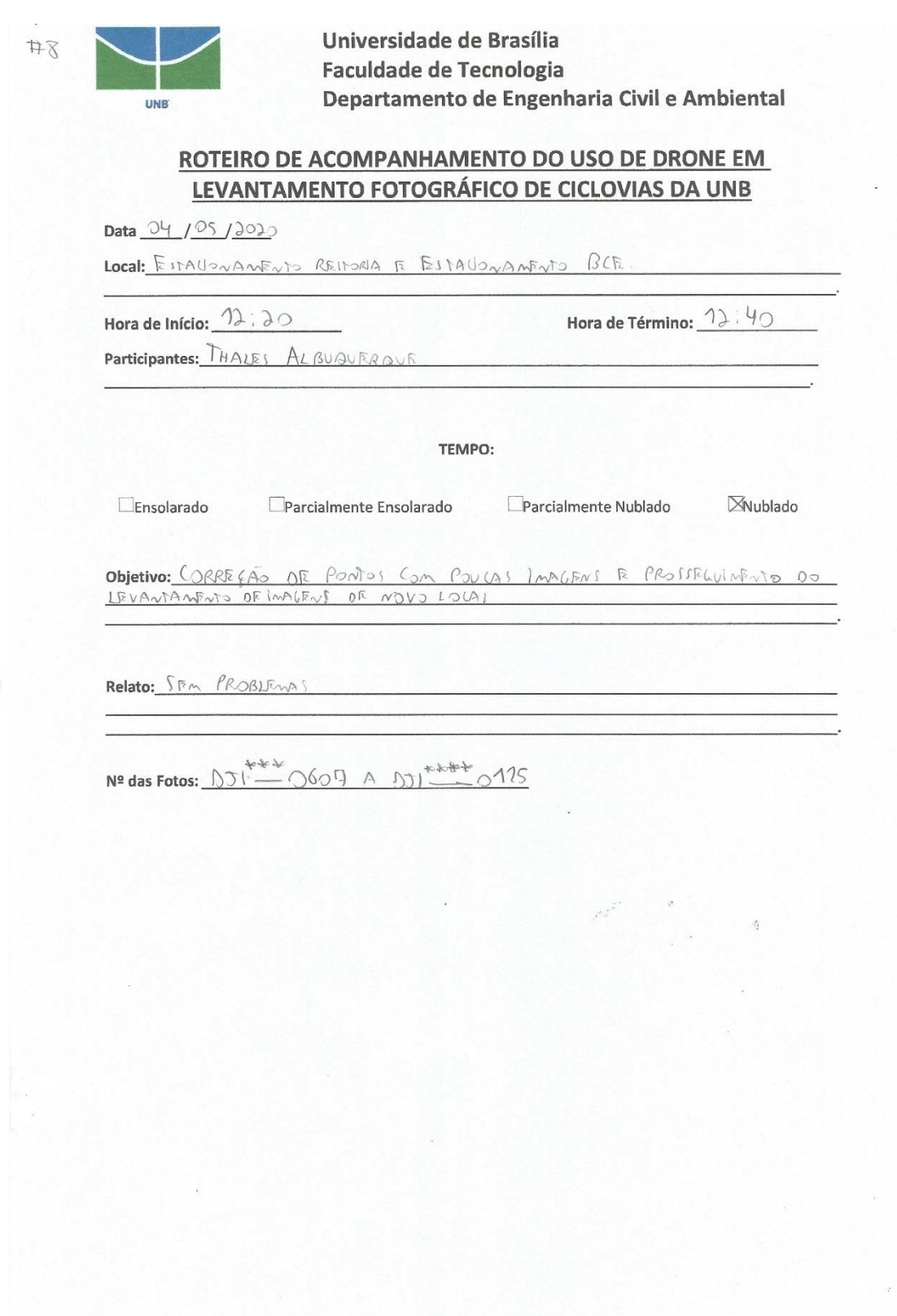

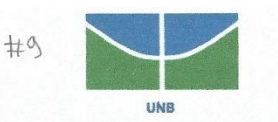

#### ROTEIRO DE ACOMPANHAMENTO DO USO DE DRONE EM LEVANTAMENTO FOTOGRÁFICO DE CICLOVIAS DA UNB

Data 06 / 05/2020

Local: FINAL ICCIVLE ENTRADA ICC SUL (PRÓXINO A CONSTRUCAT) E FINACIONANEN TO ILL NORTE (PROGRAM A FD)

Hora de Início:  $O\rightarrow O$ 

Hora de Término:  $\sqrt{2}$ :00

Participantes: JOÁO GABRIEL

TEMPO:

 $\Box$ Ensolarado

XParcialmente Nublado

Nublado

Objetivo:

Relato: GRANOR OIFILULOAOR PARA LONDORNAR AS ARVORES PROXIMAL A CONS-<br>TRUCAS DRVIOS AO TAMANHO F DRNSIOADE DE FOLAAGENS RESXIMAS AO DRAJE-TO DO DRONE ALEM OF MUITA FOLHA NO PUO OA CILLOVIA

 $.0716A001***$  $N^2$  das Fotos:  $\begin{bmatrix} 1 \end{bmatrix}$ 0444

Parcialmente Ensolarado

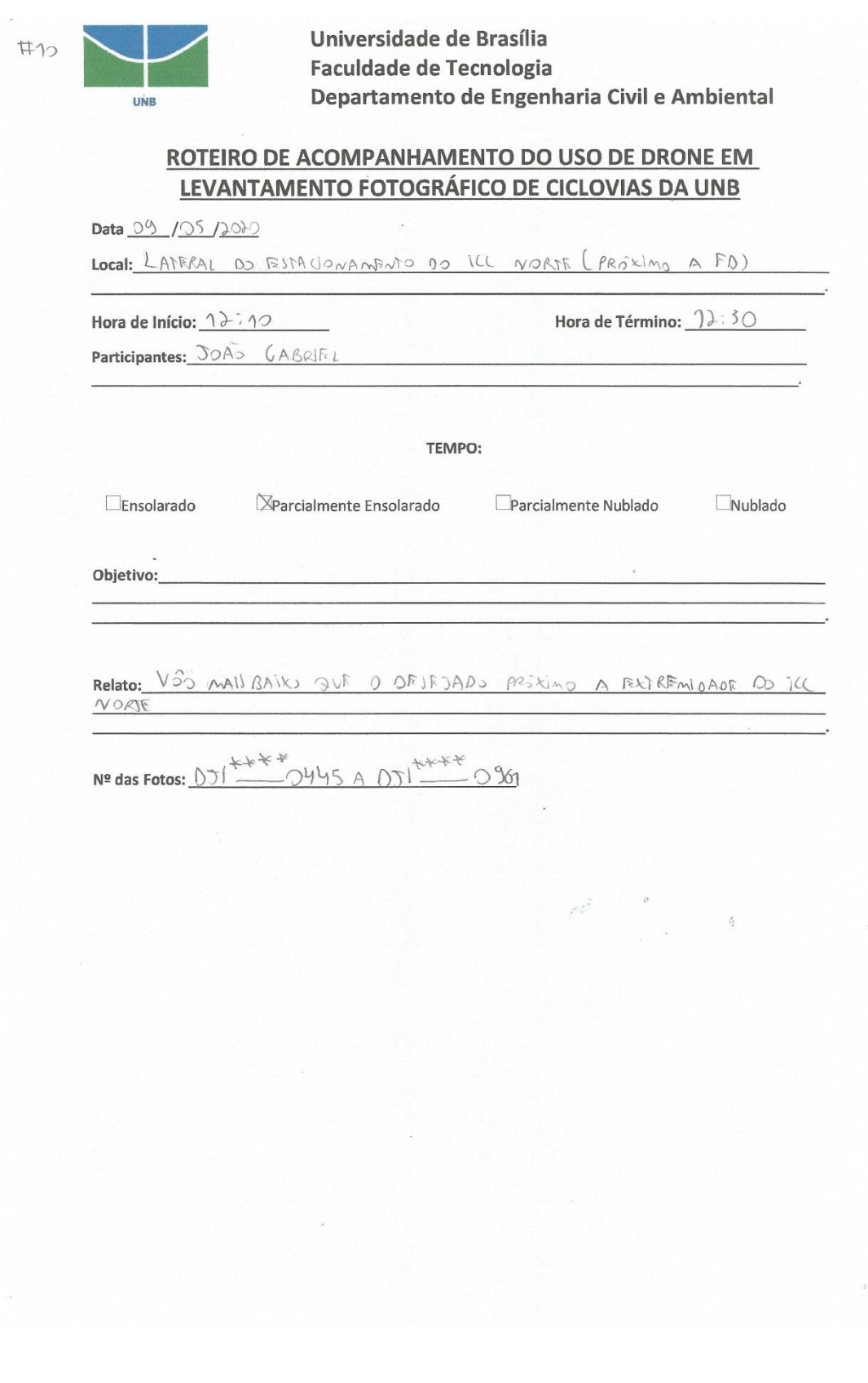

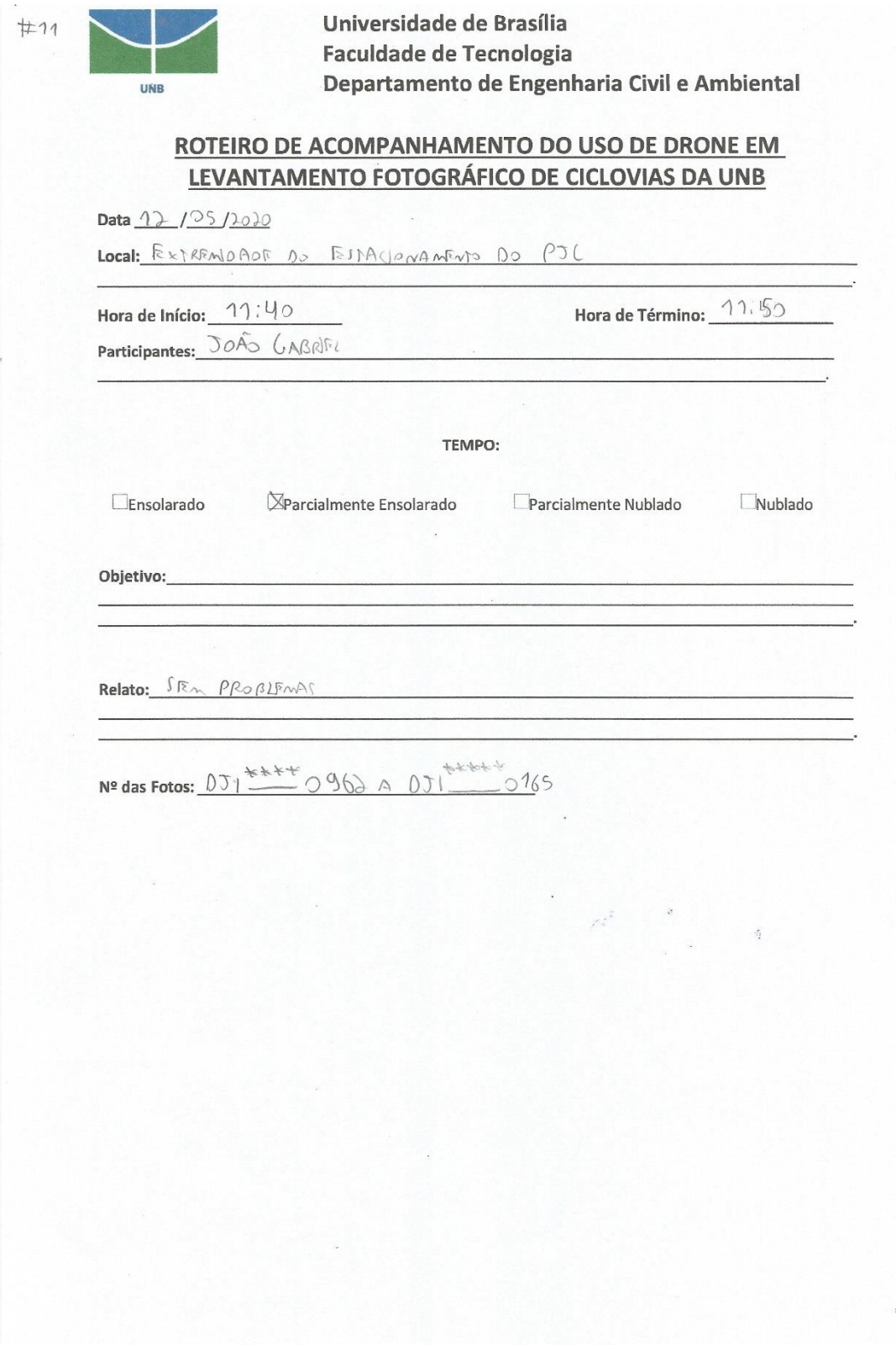

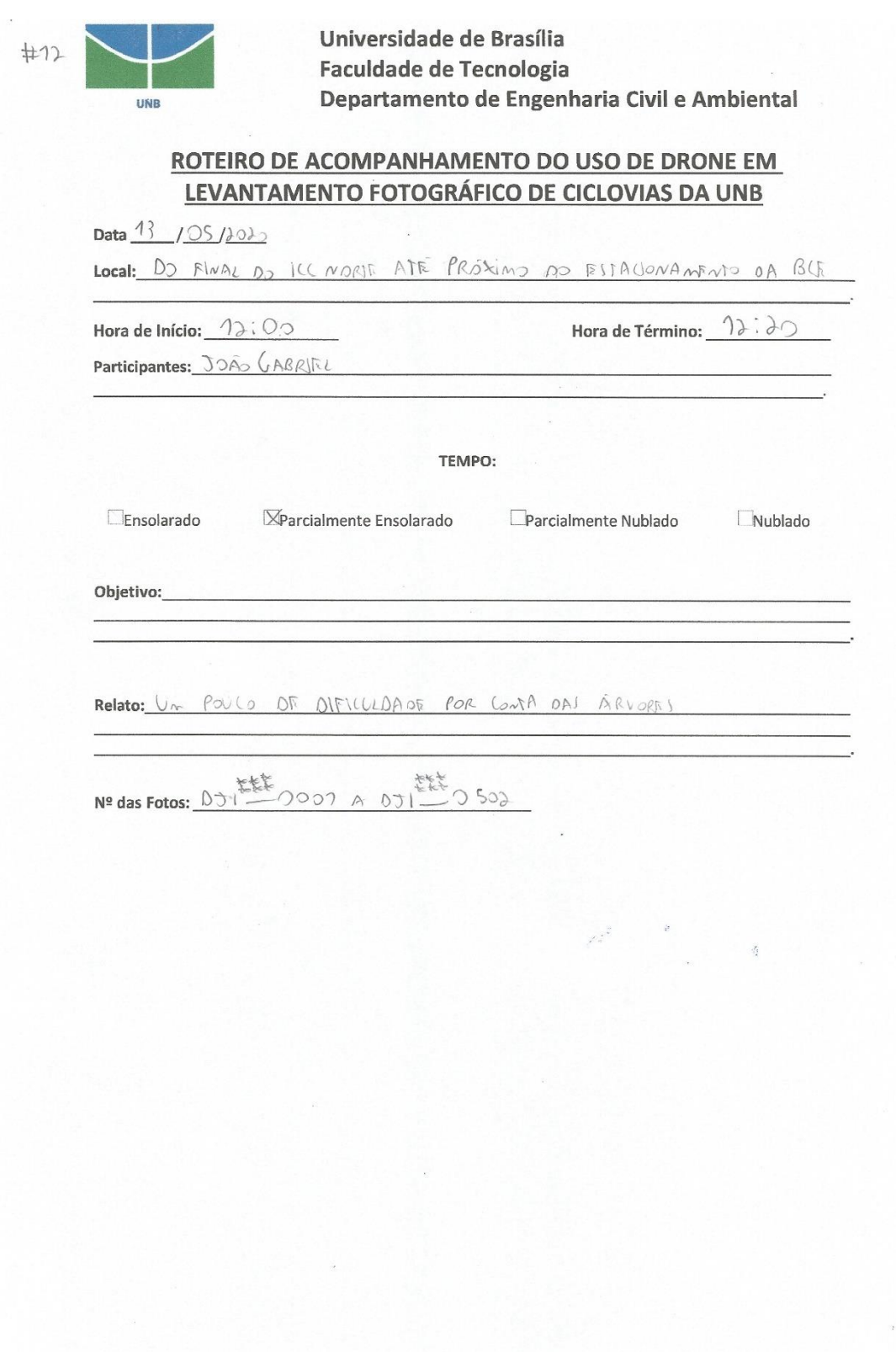

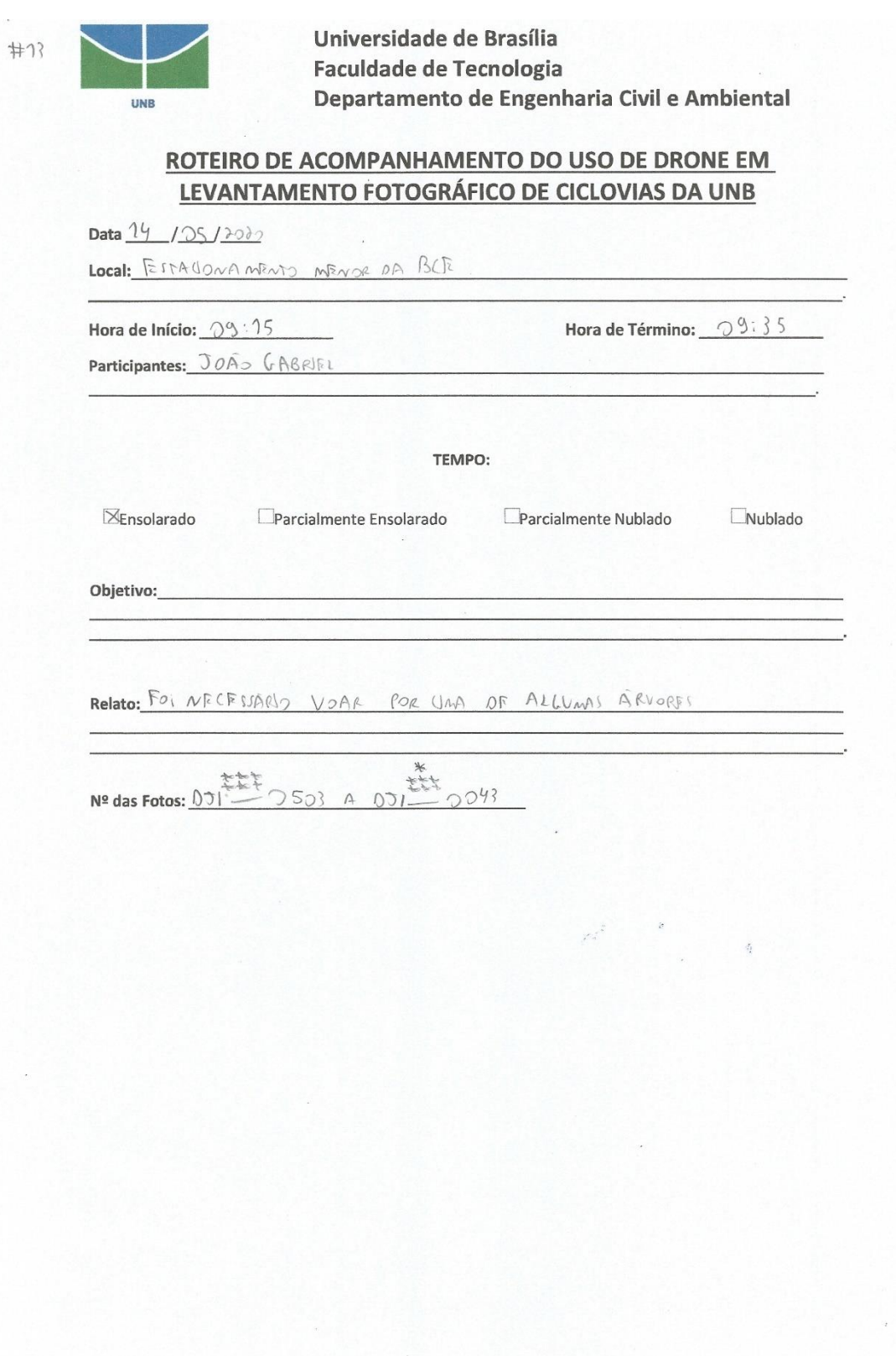

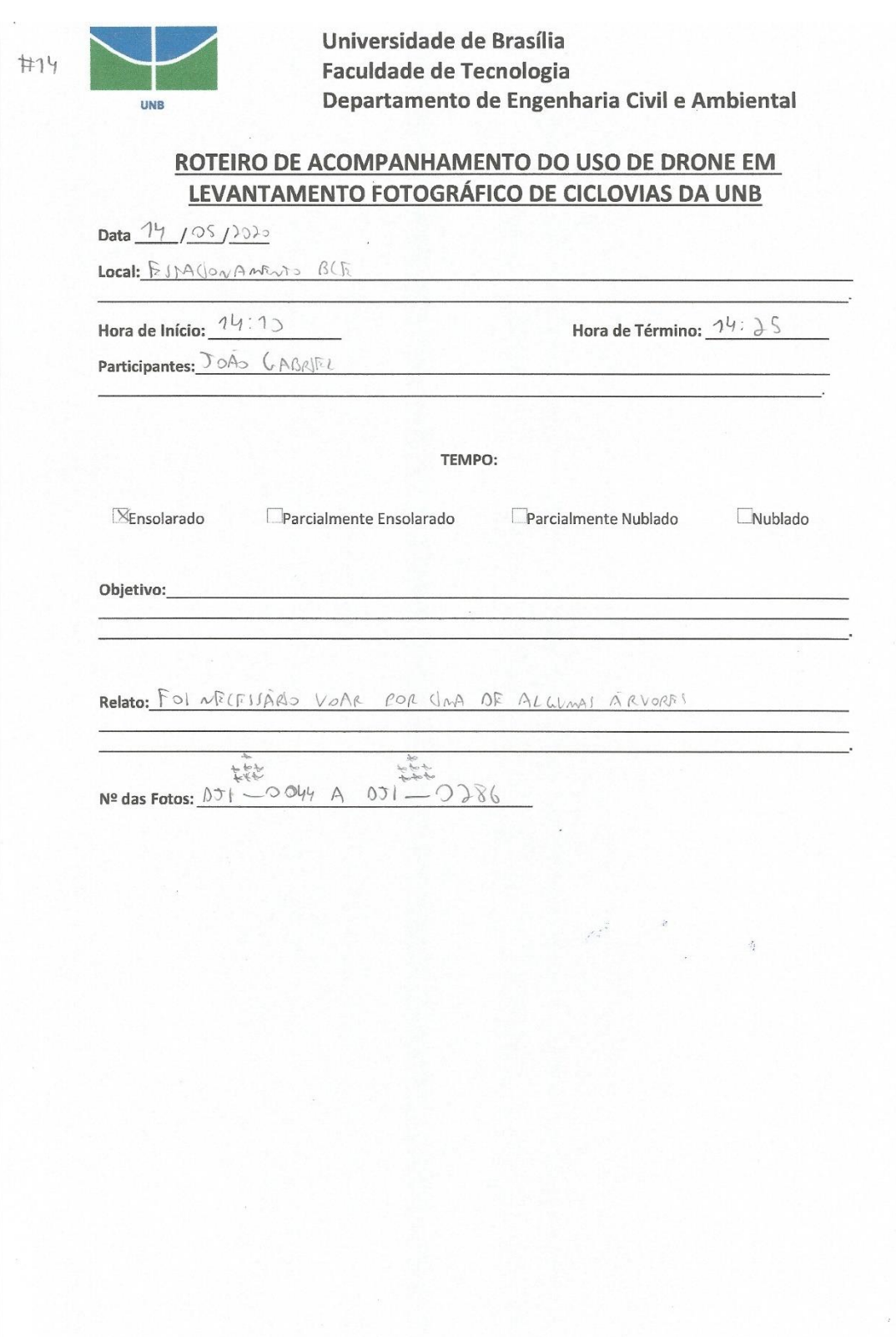

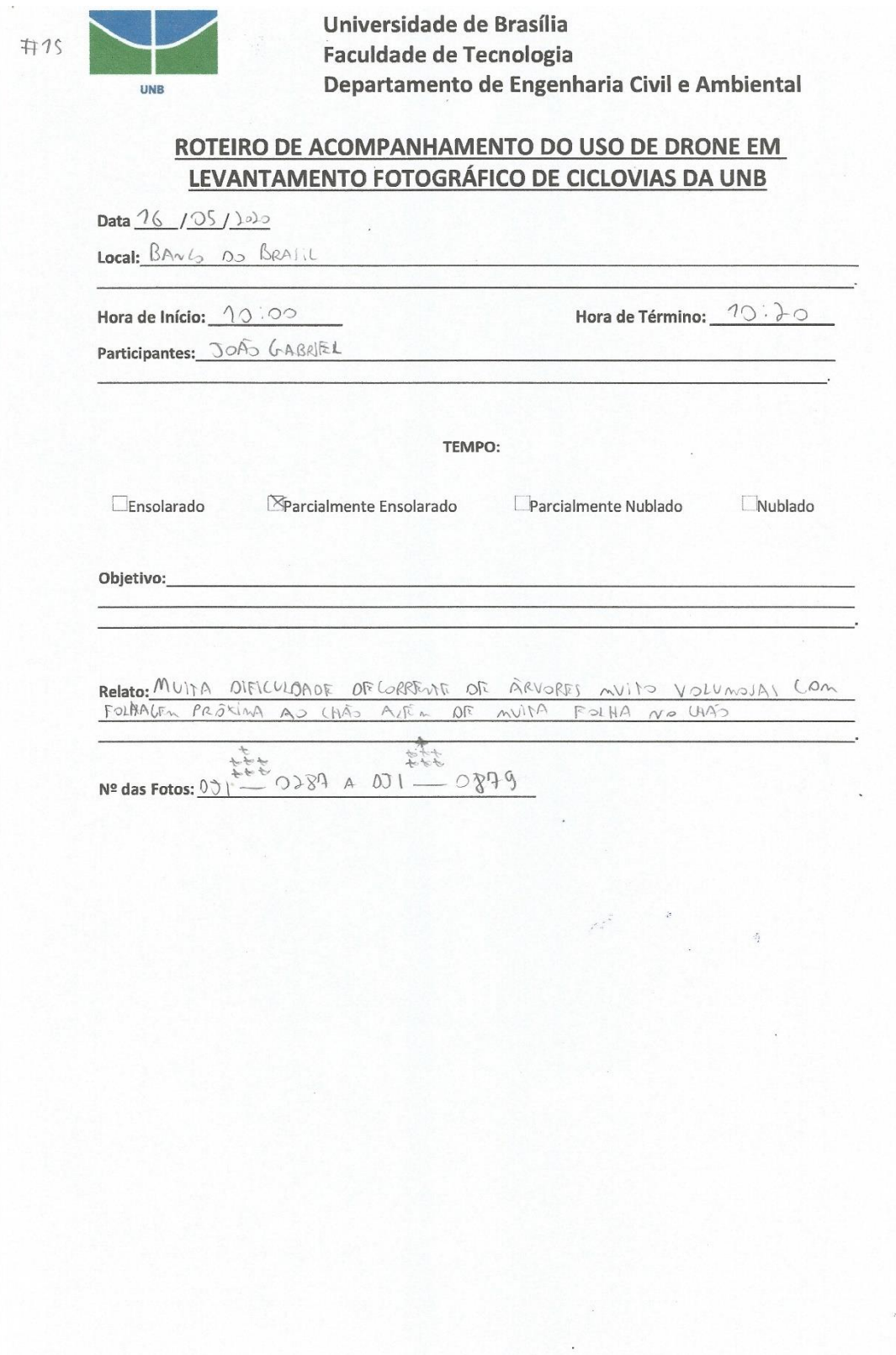

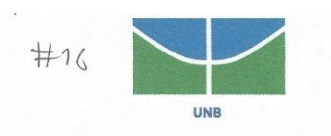

#### ROTEIRO DE ACOMPANHAMENTO DO USO DE DRONE EM LEVANTAMENTO FOTOGRÁFICO DE CICLOVIAS DA UNB

Data 19 / 05 /2020

Local: RU E LANERAL DO MEMORIAL DARCY RIBEIRS

Hora de Início: 09:20 Participantes: JOÃO GABRIEL Hora de Término:  $O9:52$ 

TEMPO:

 $X_{Ensolarado}$ Parcialmente Ensolarado

Parcialmente Nublado

Nublado

Objetivo:

Relato: MUITA DIFICULDADE DECORRENTE DE ARVORES AVITO VOLUMOSAS CON

战 千安东  $-0531$  $N<sup>2</sup>$  das Fotos:  $DJ$   $\sim$  000? A  $DT1$ 

# ANEXO C

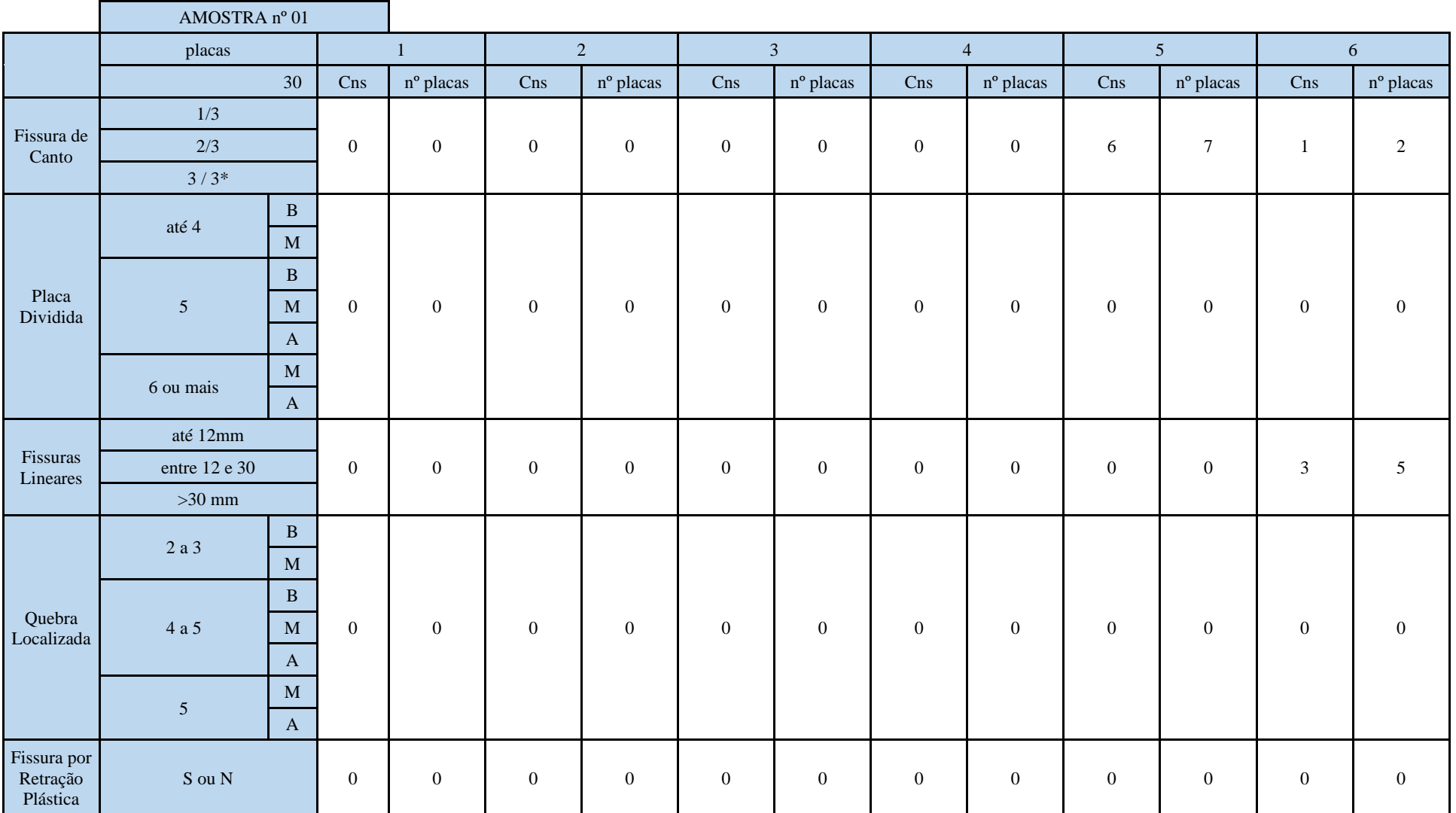

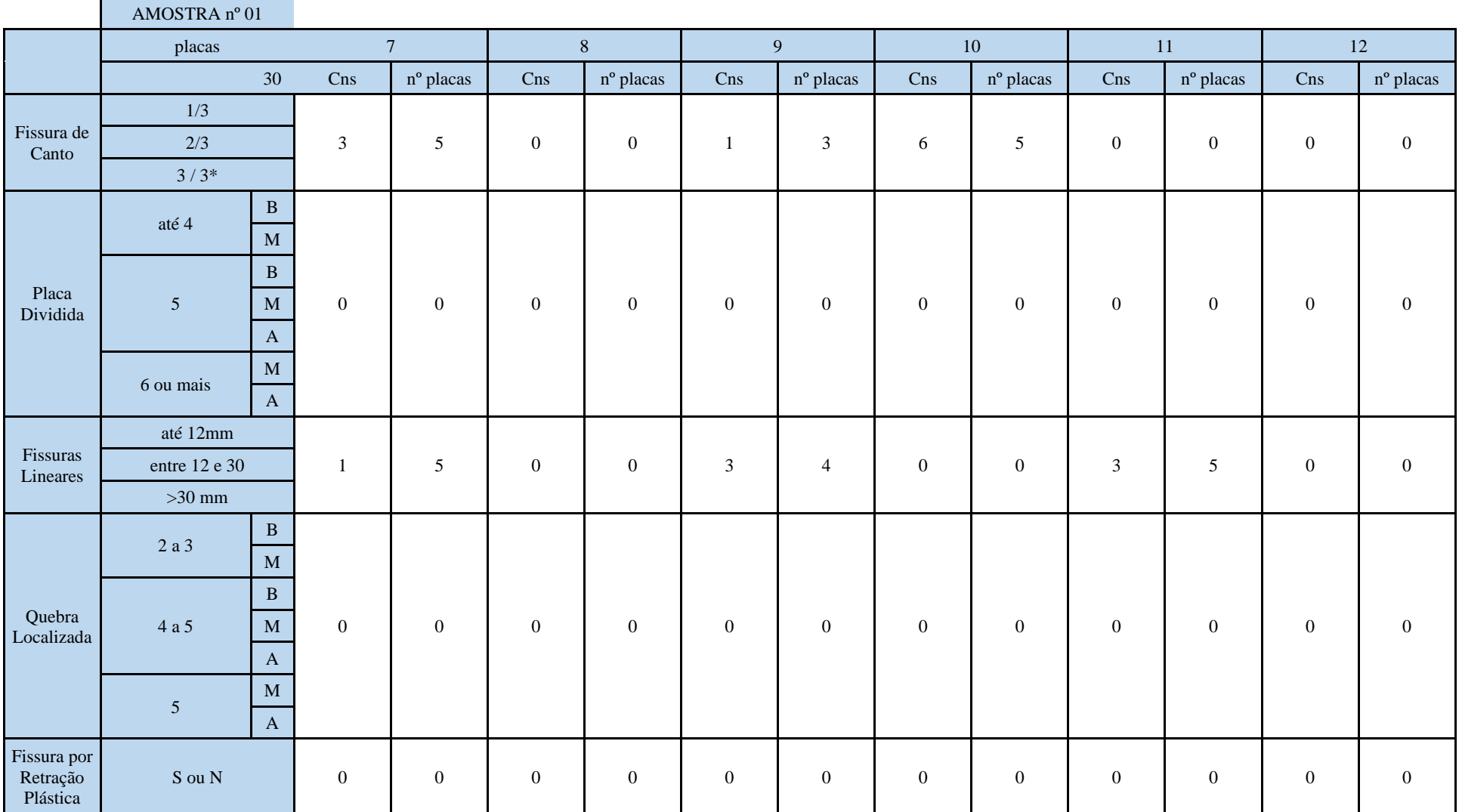

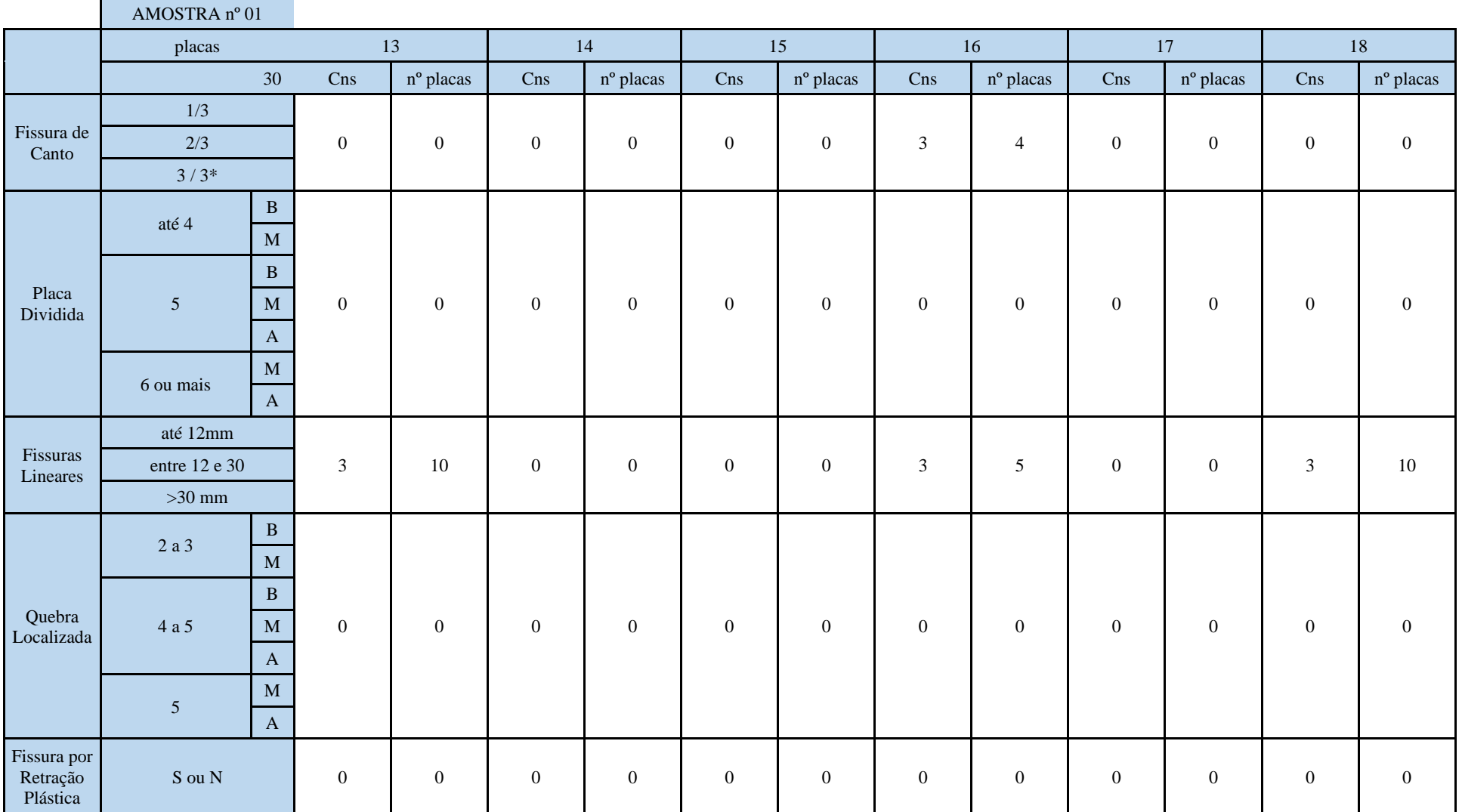

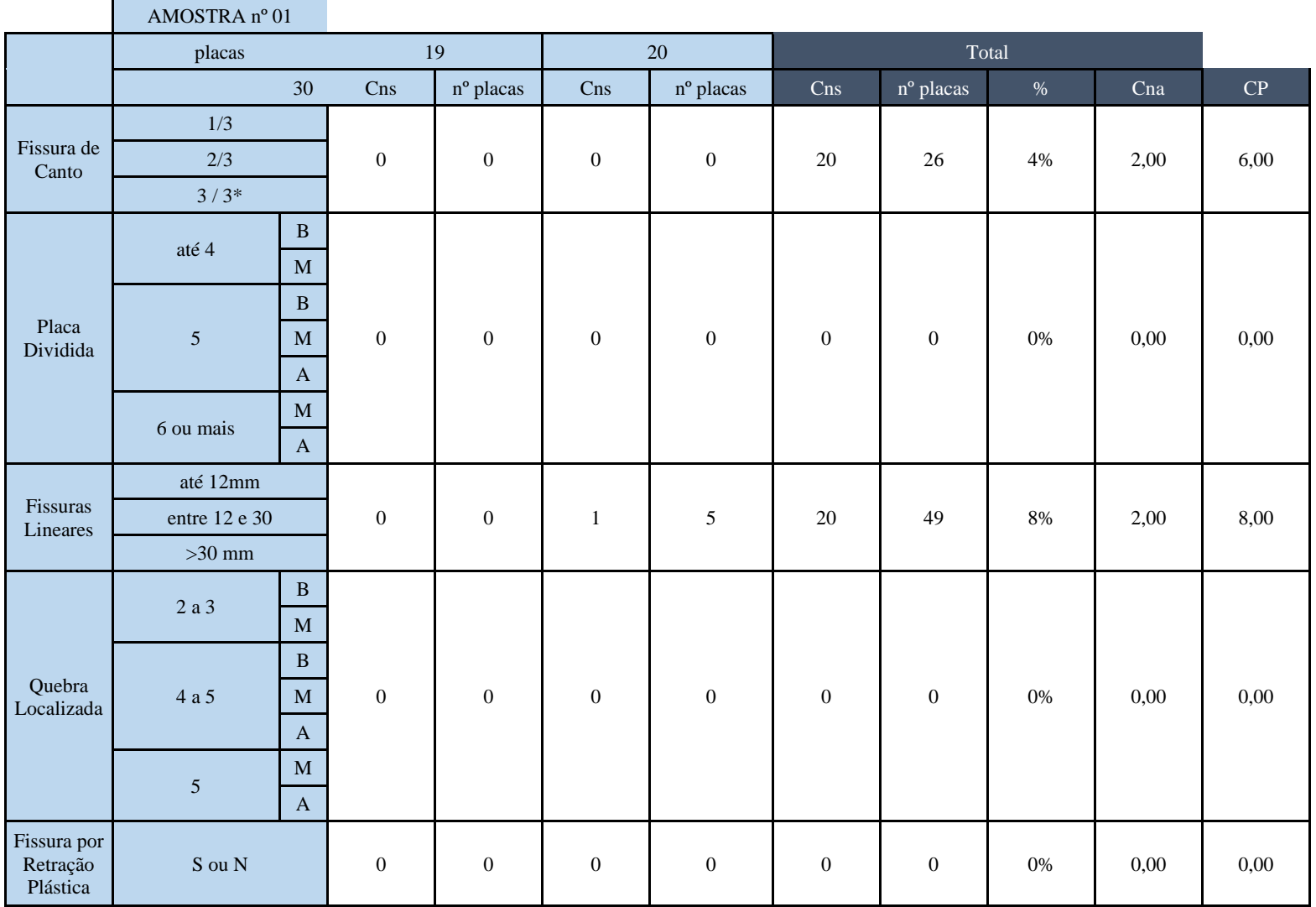

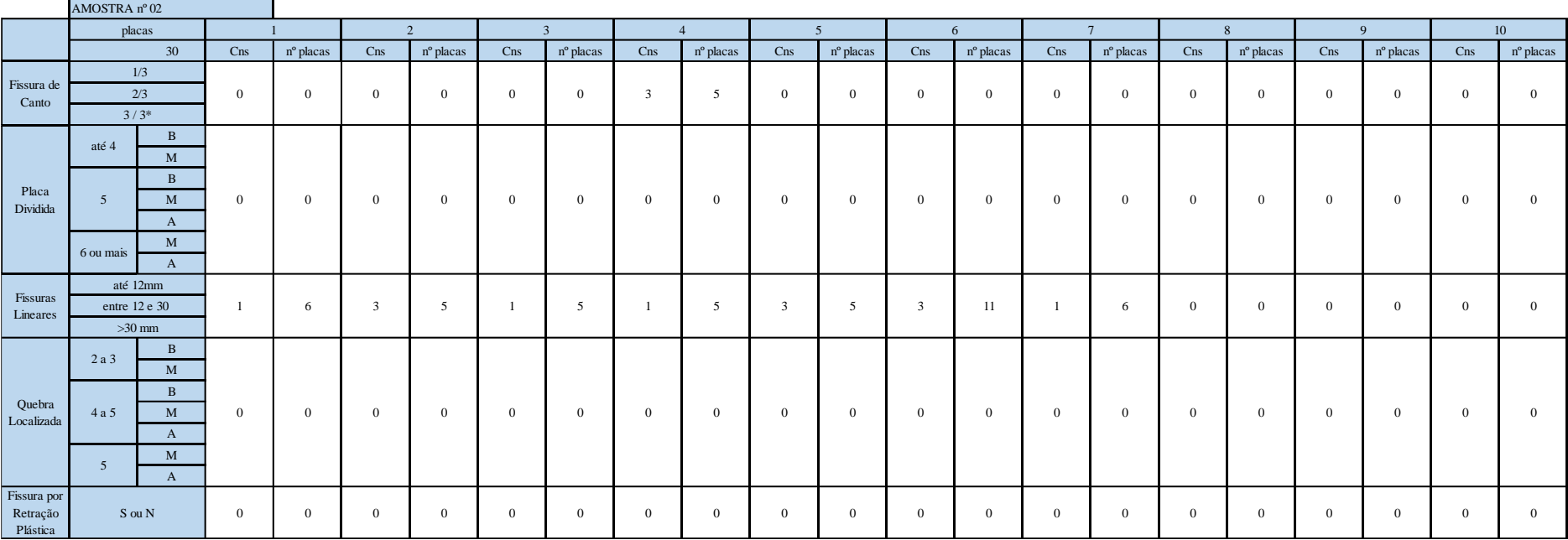

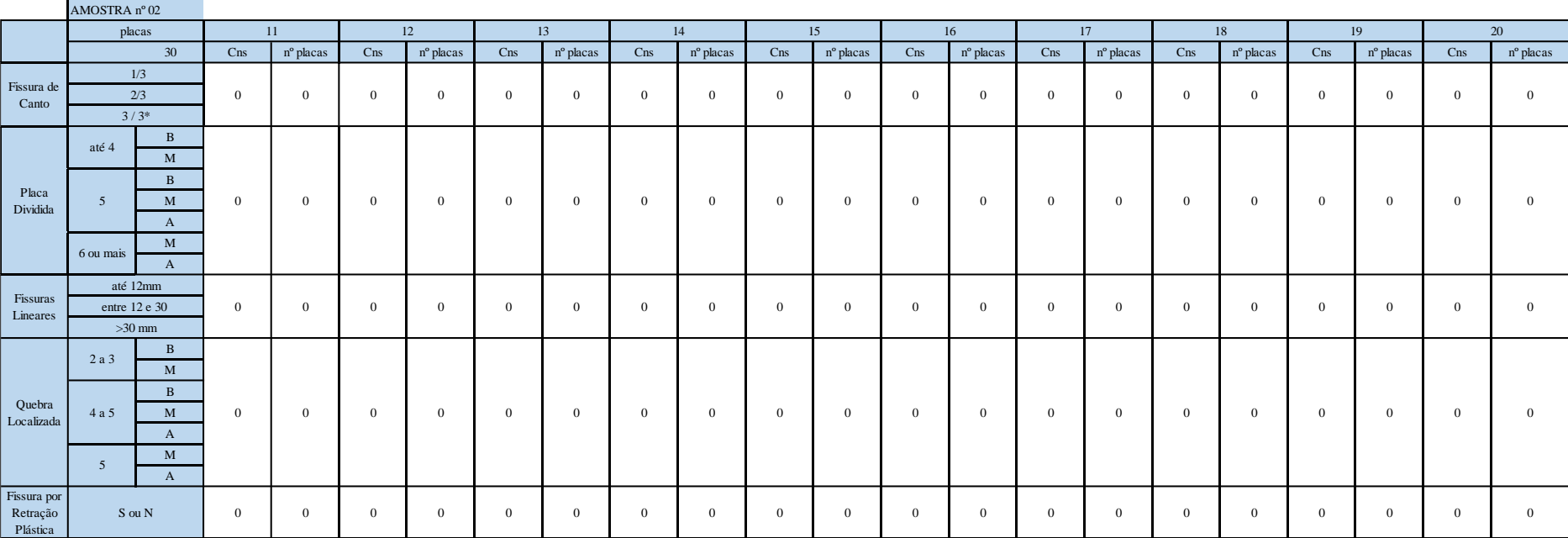

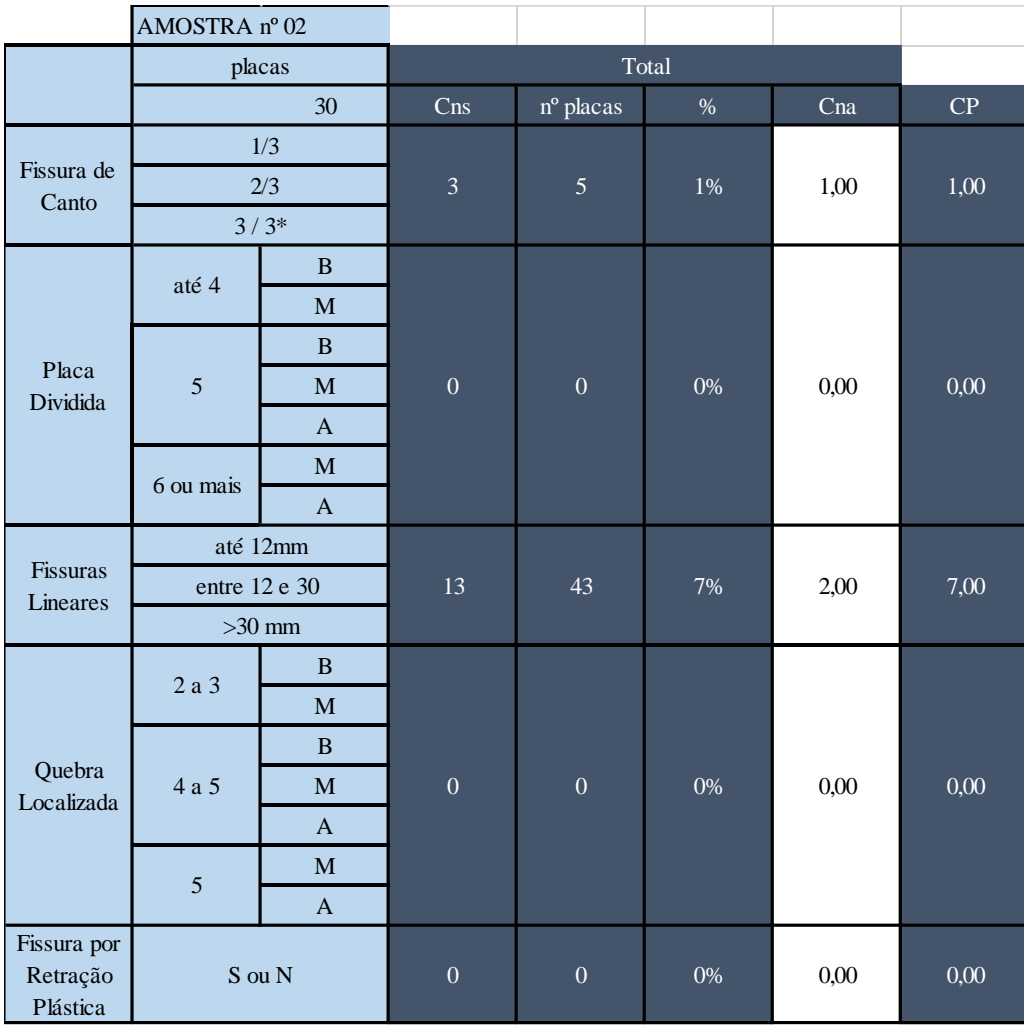

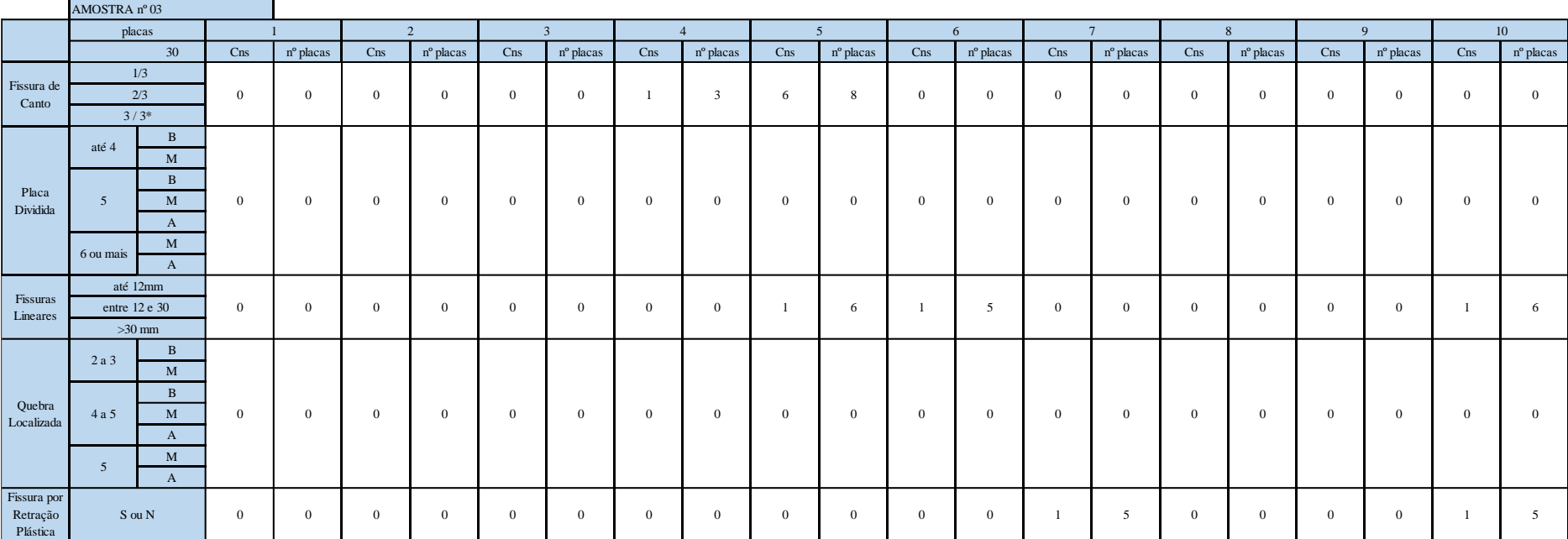

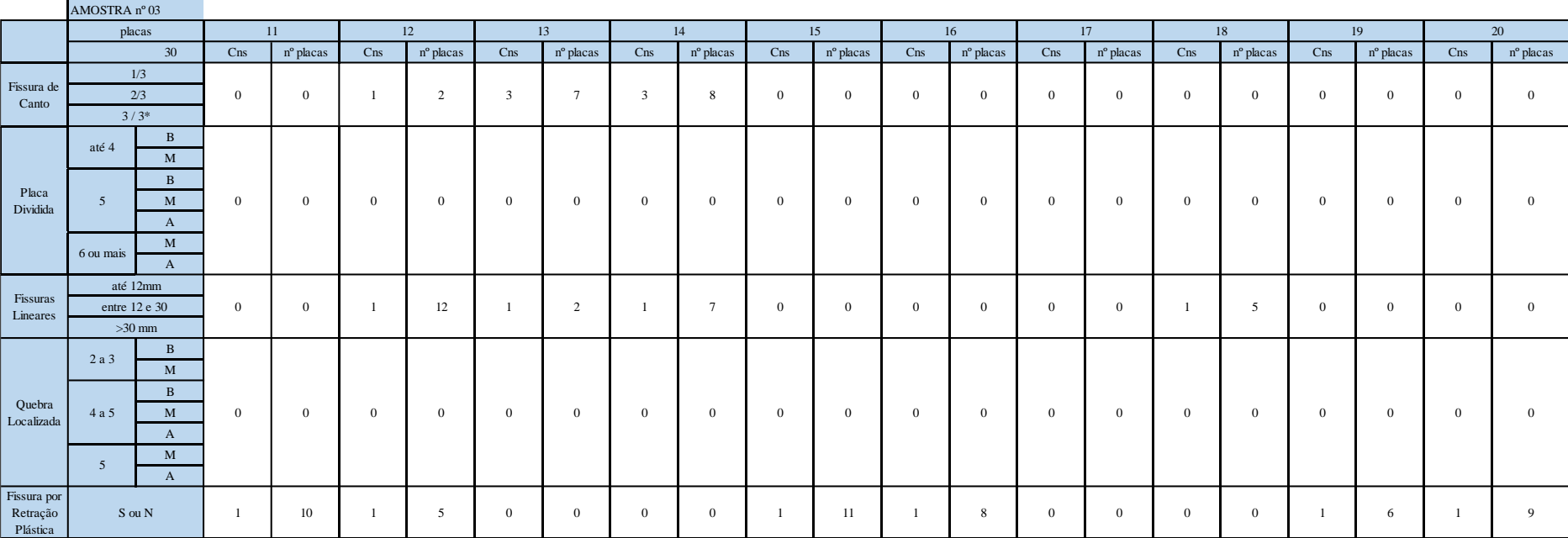
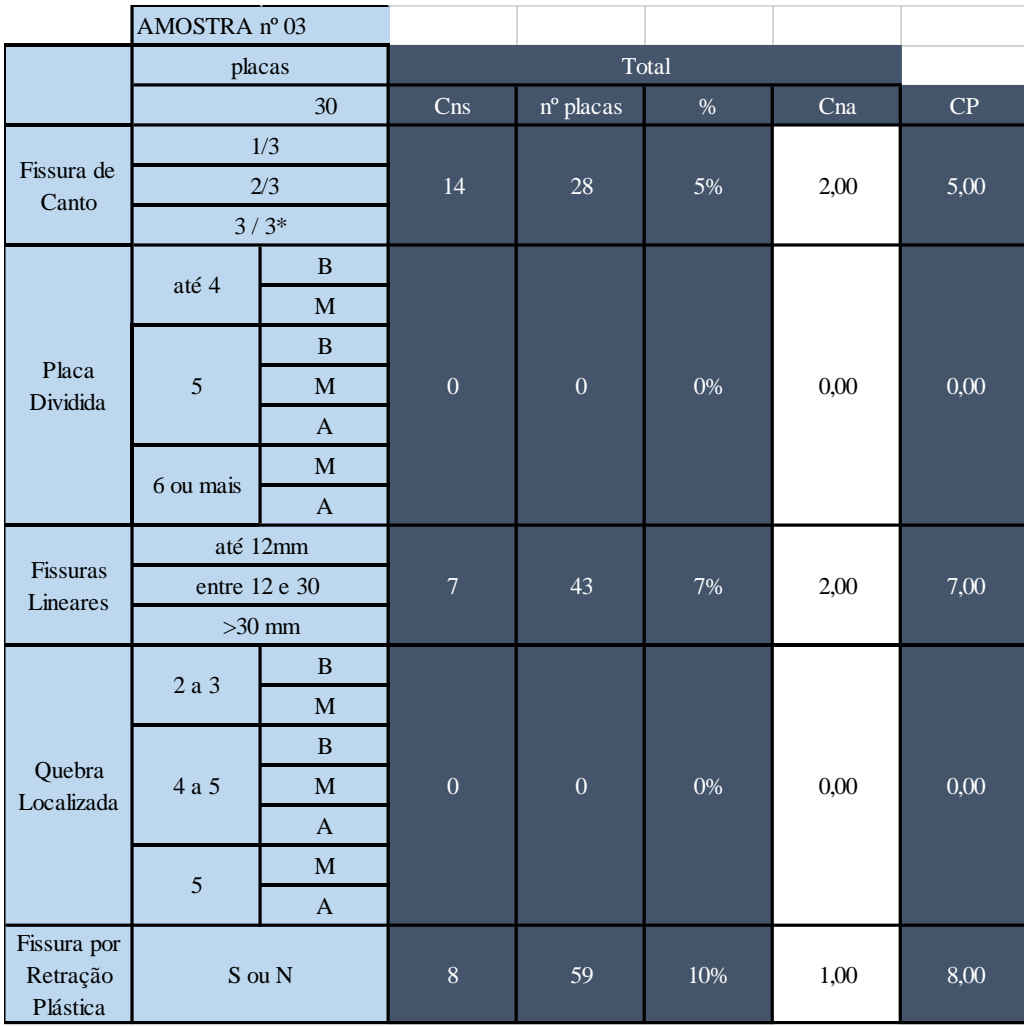

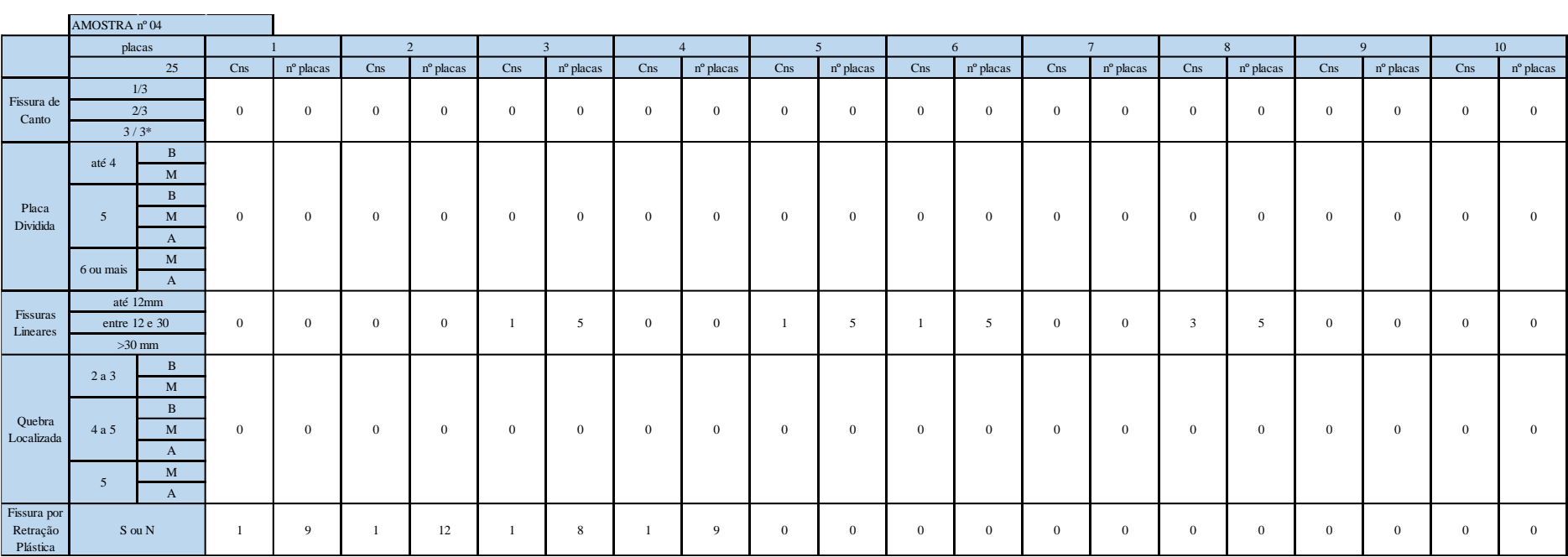

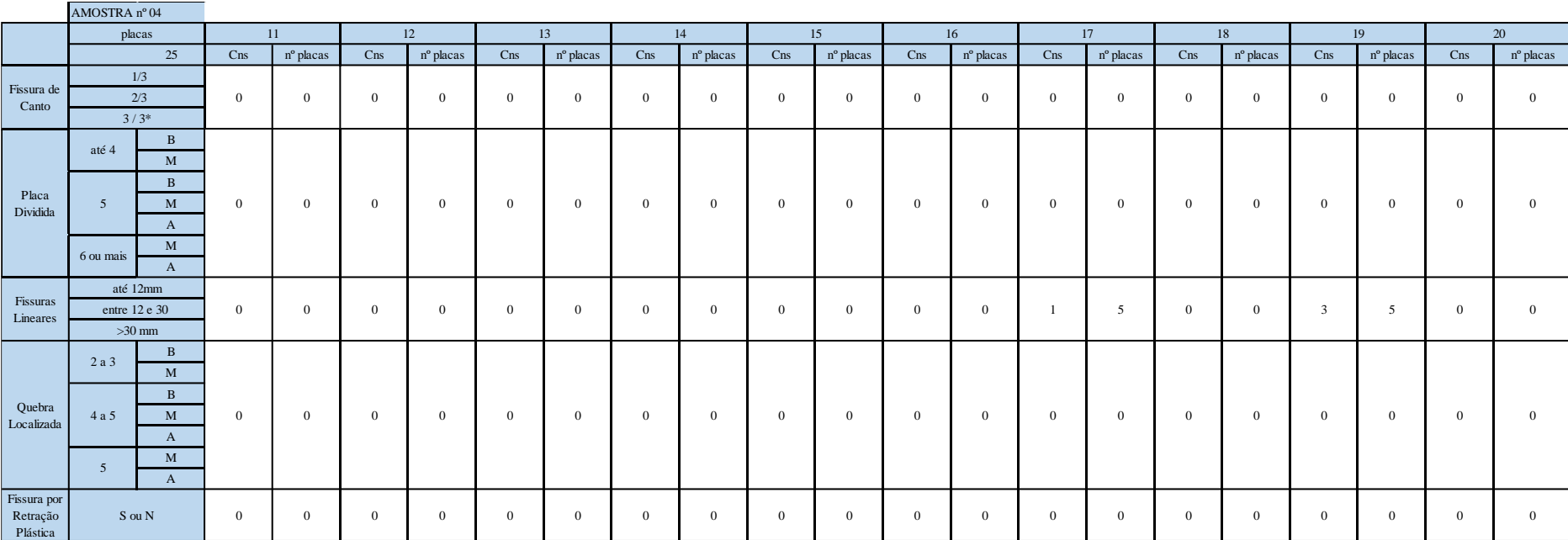

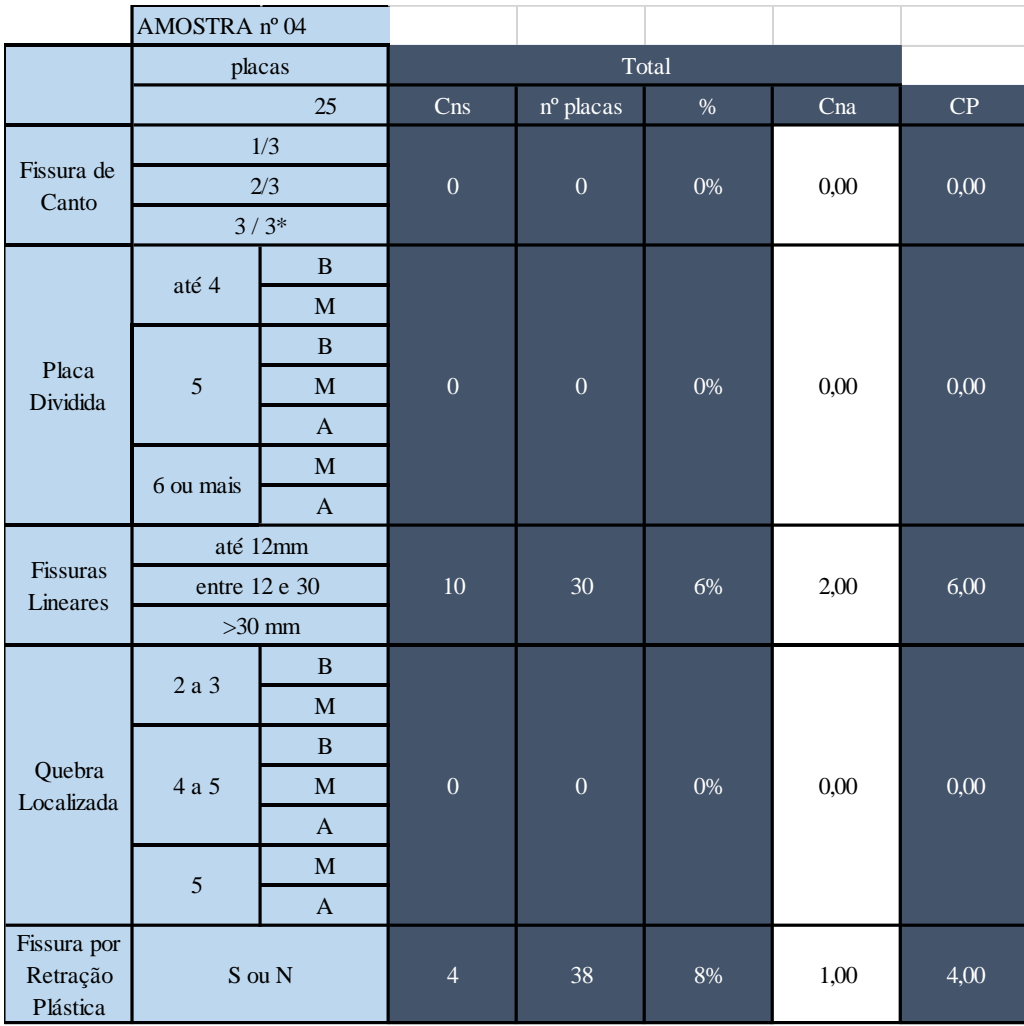

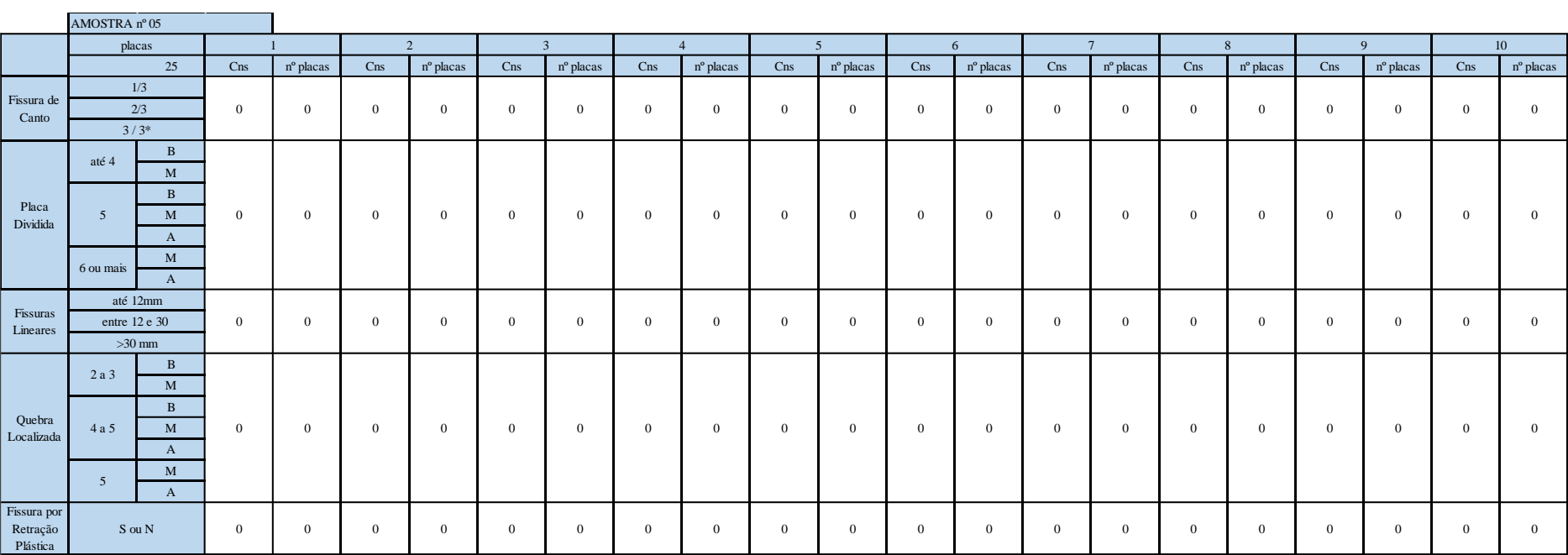

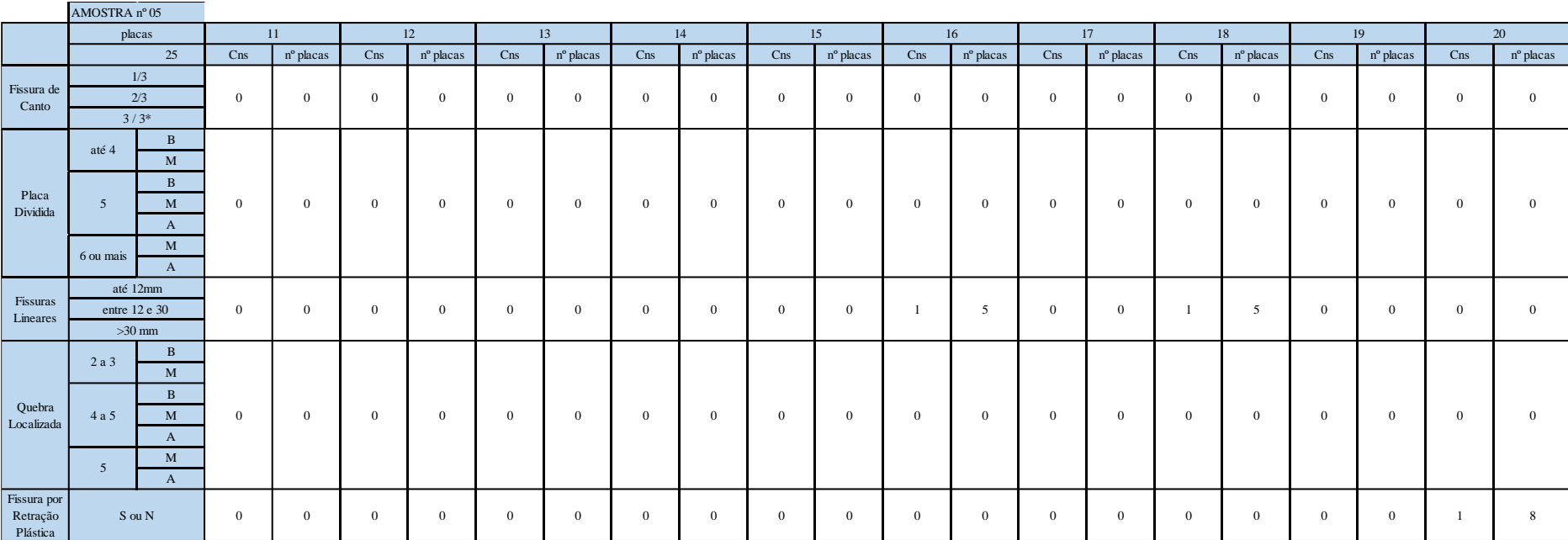

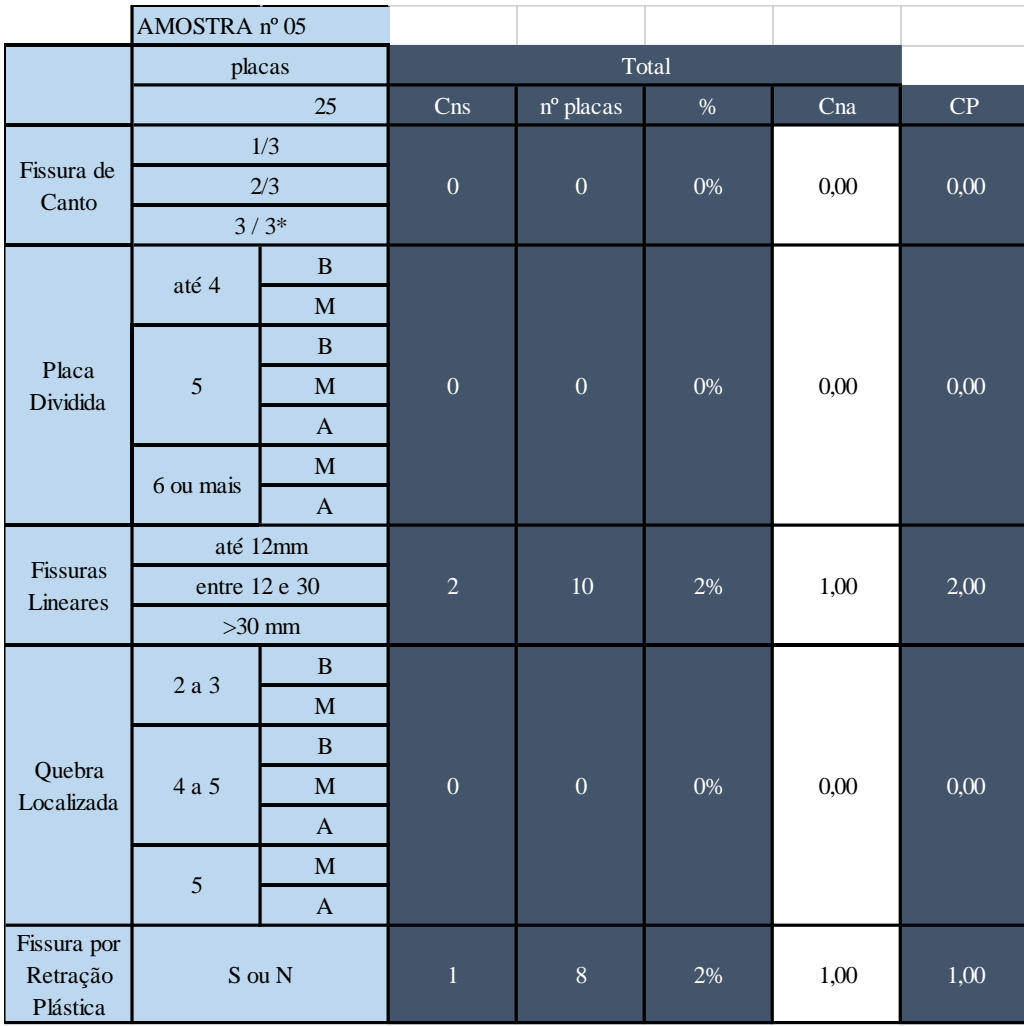

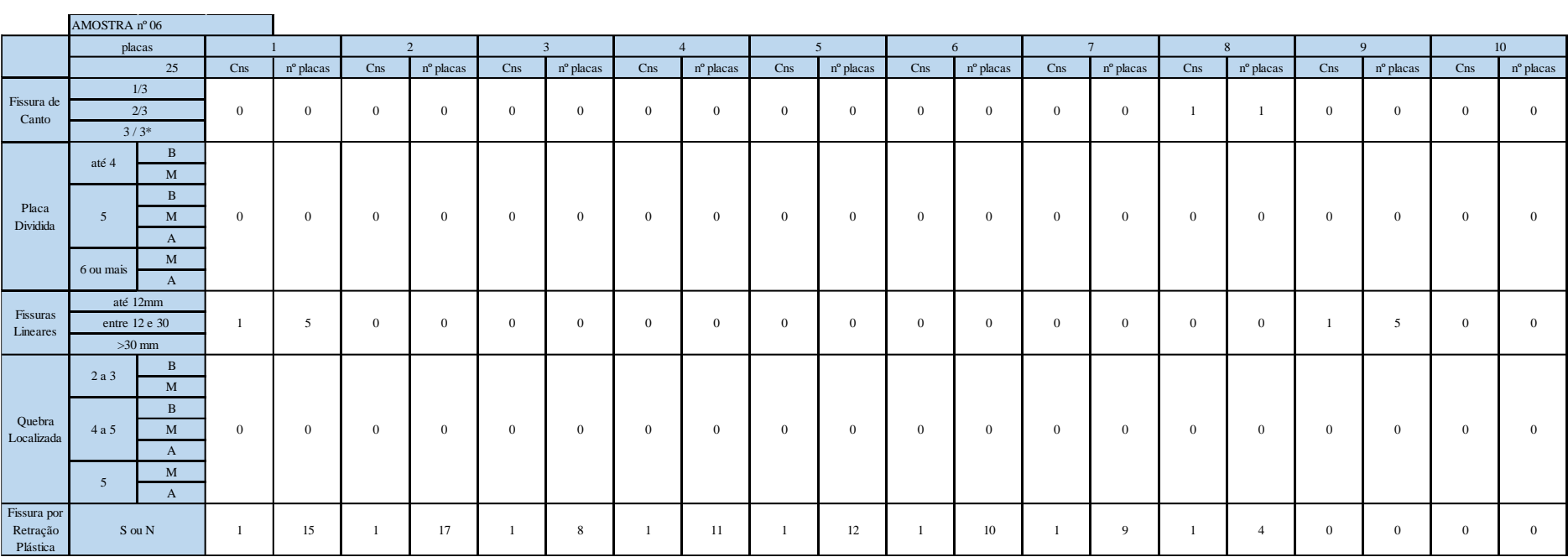

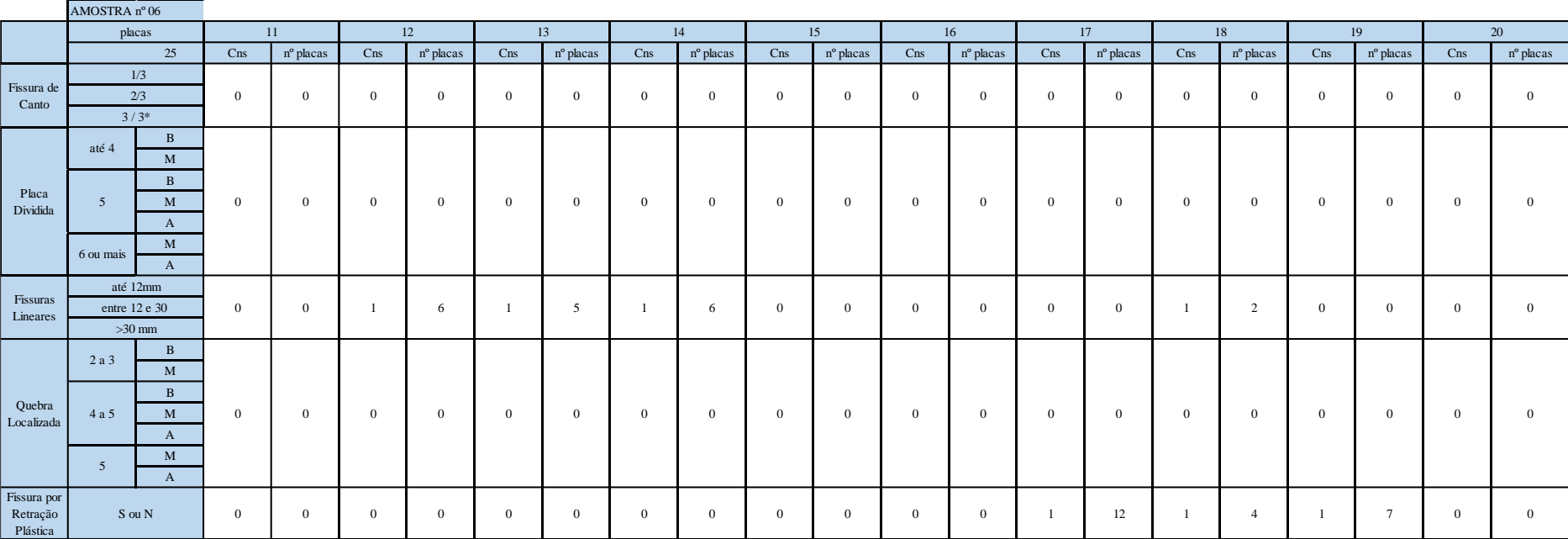

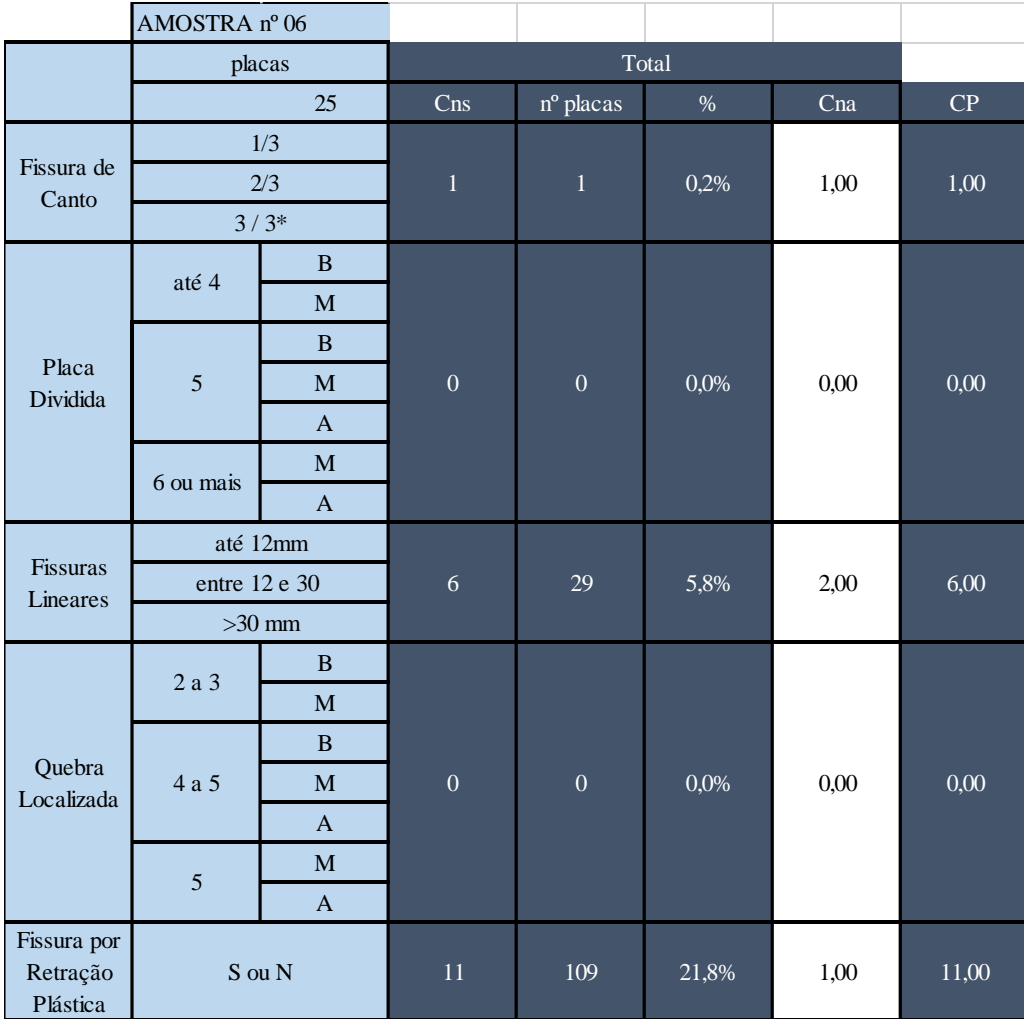

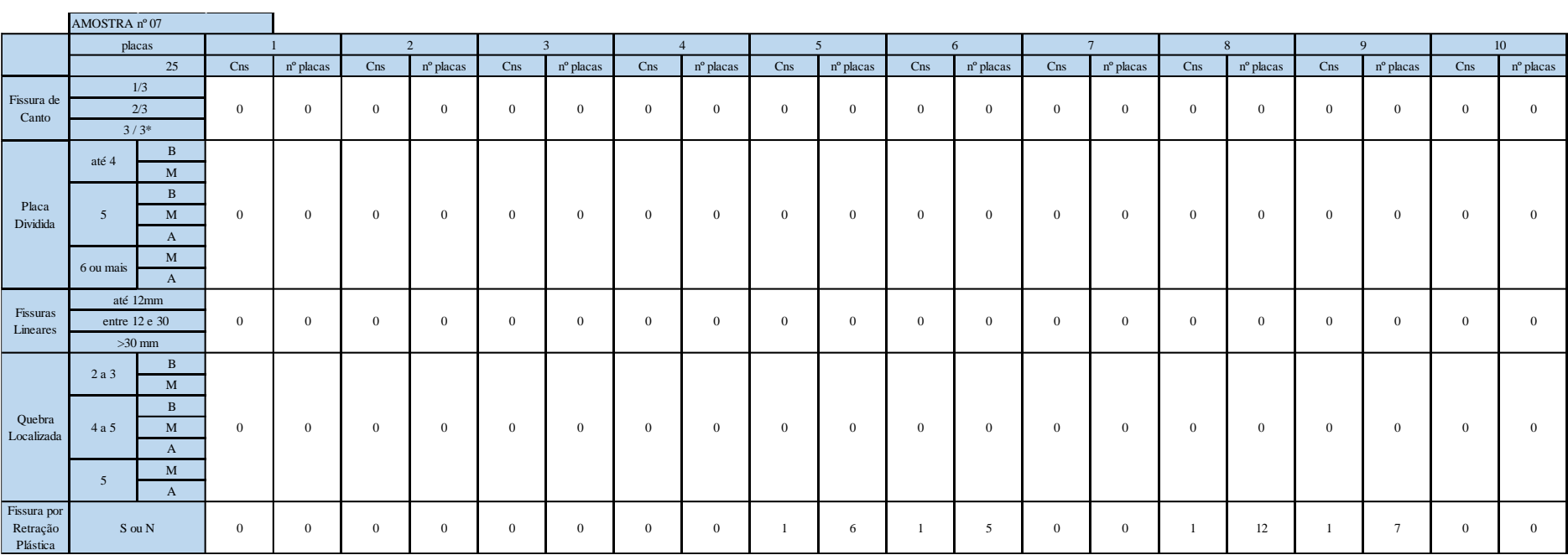

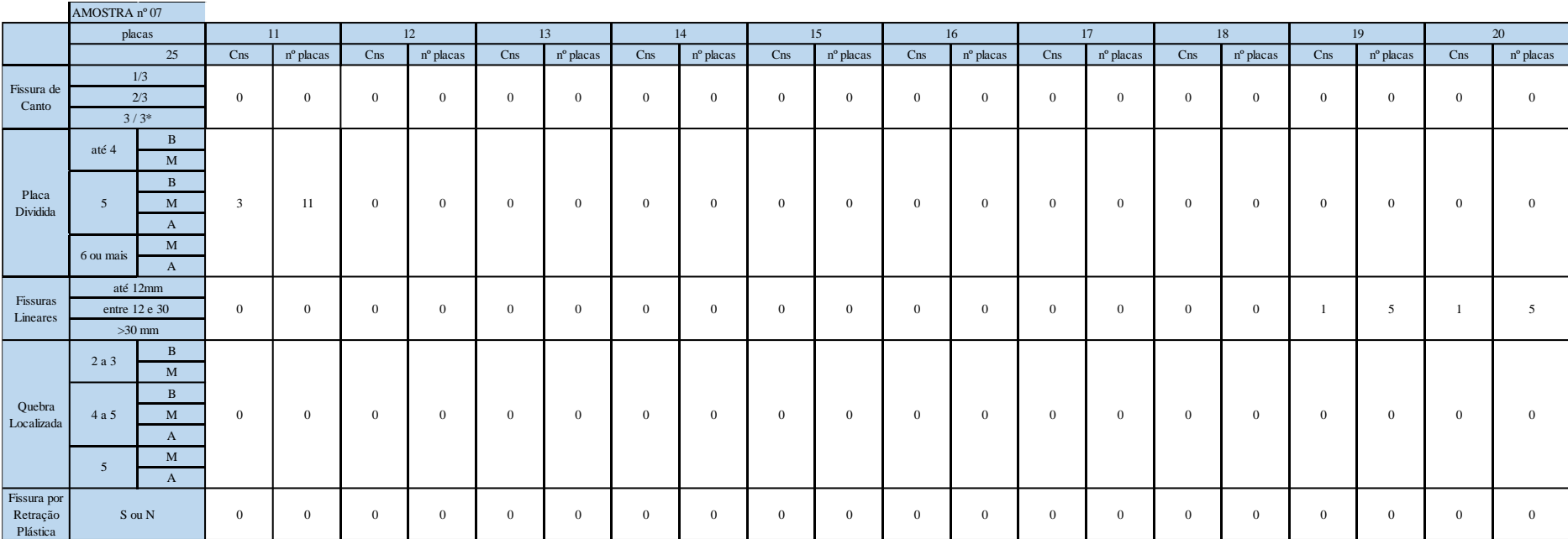

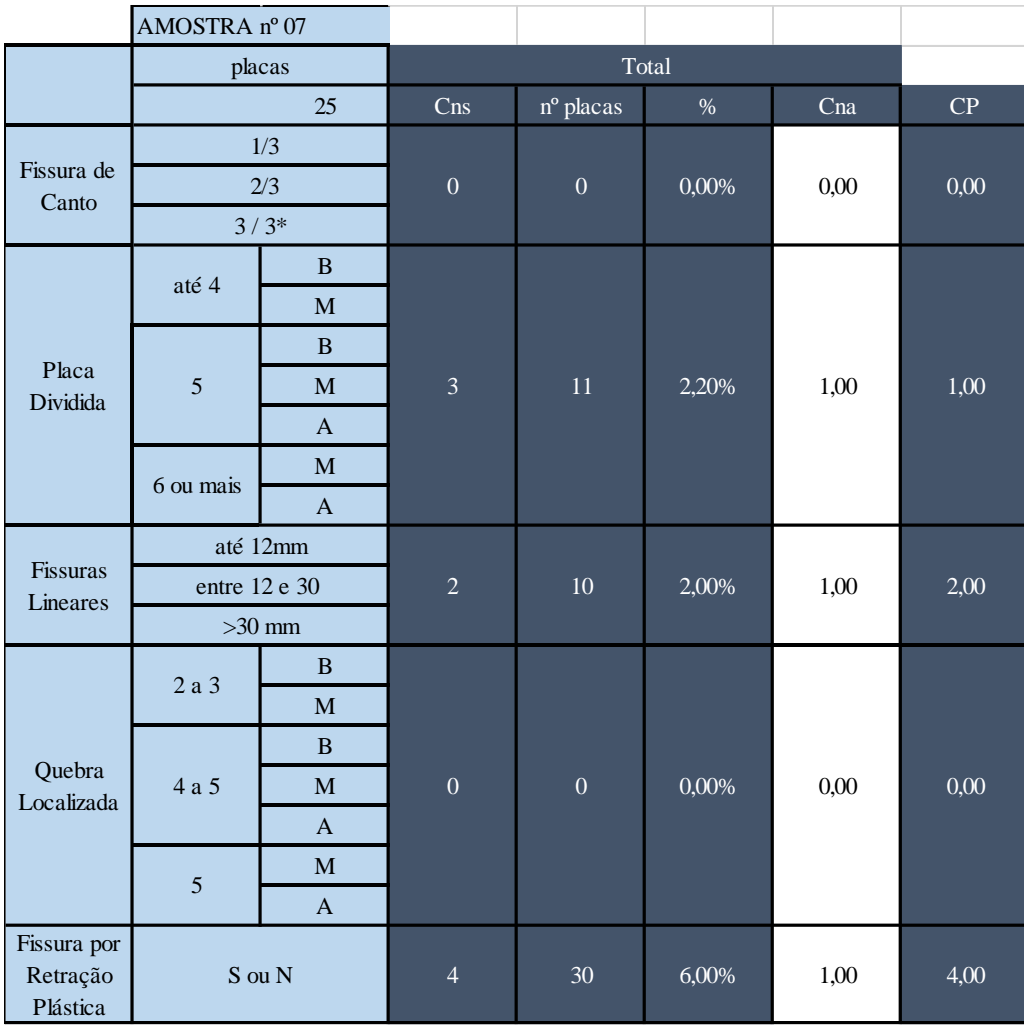

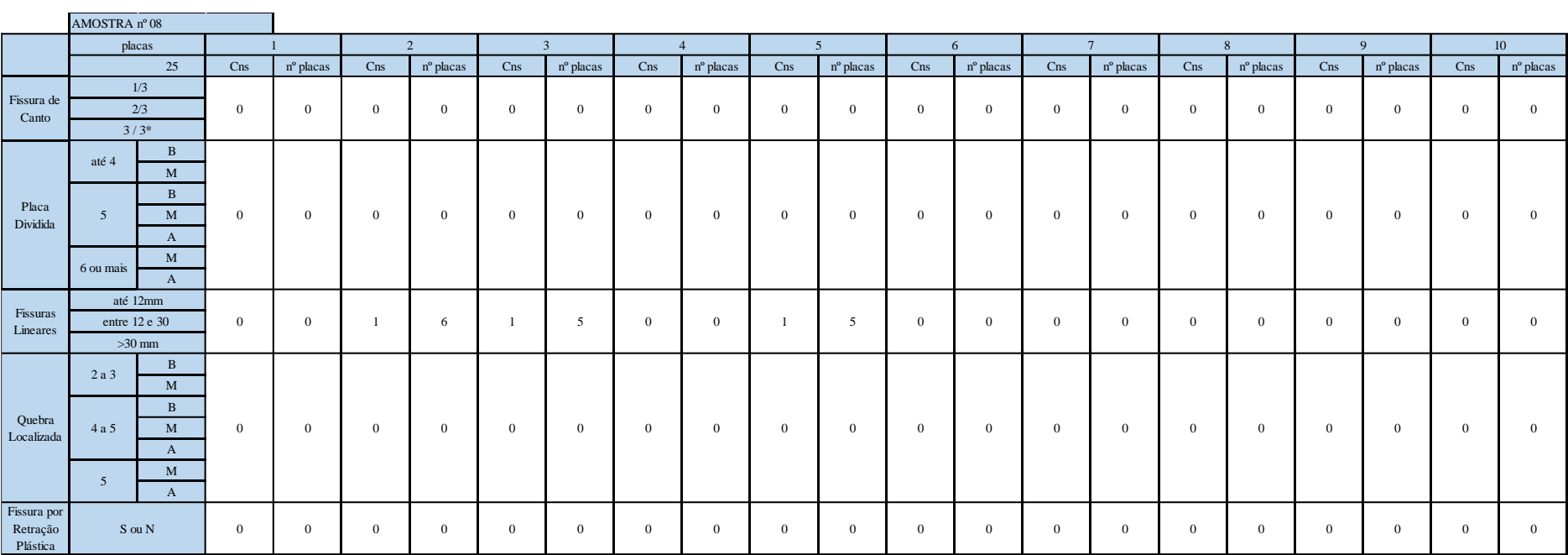

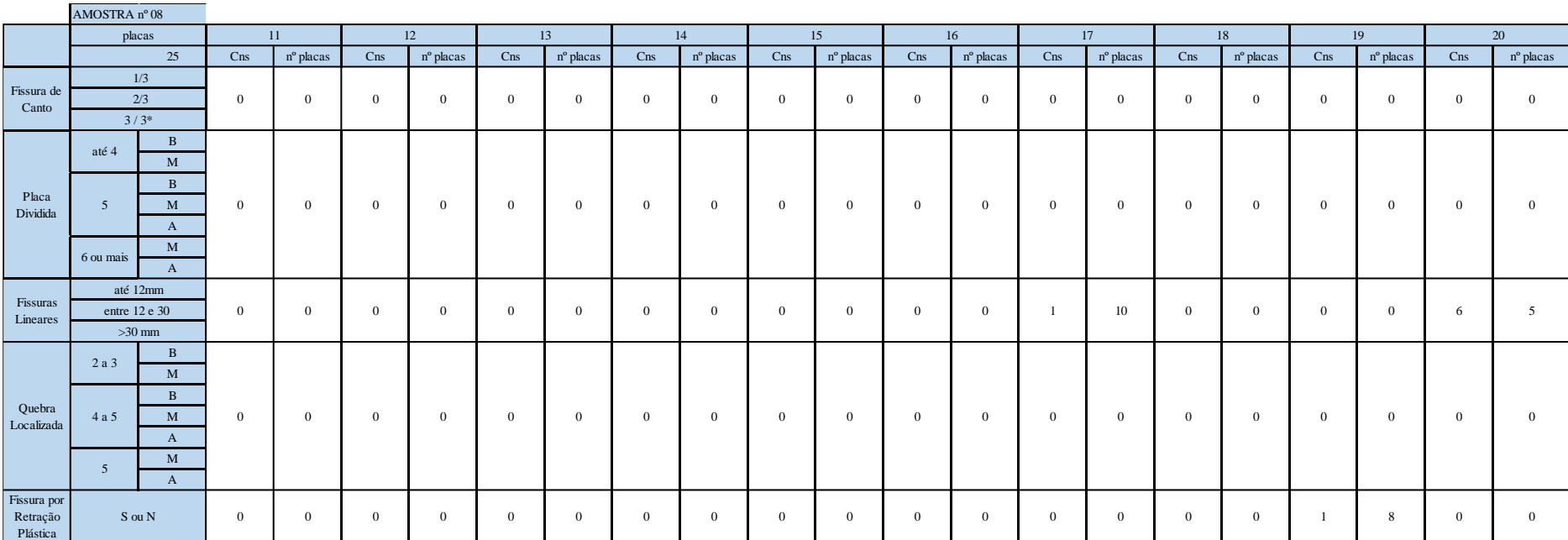

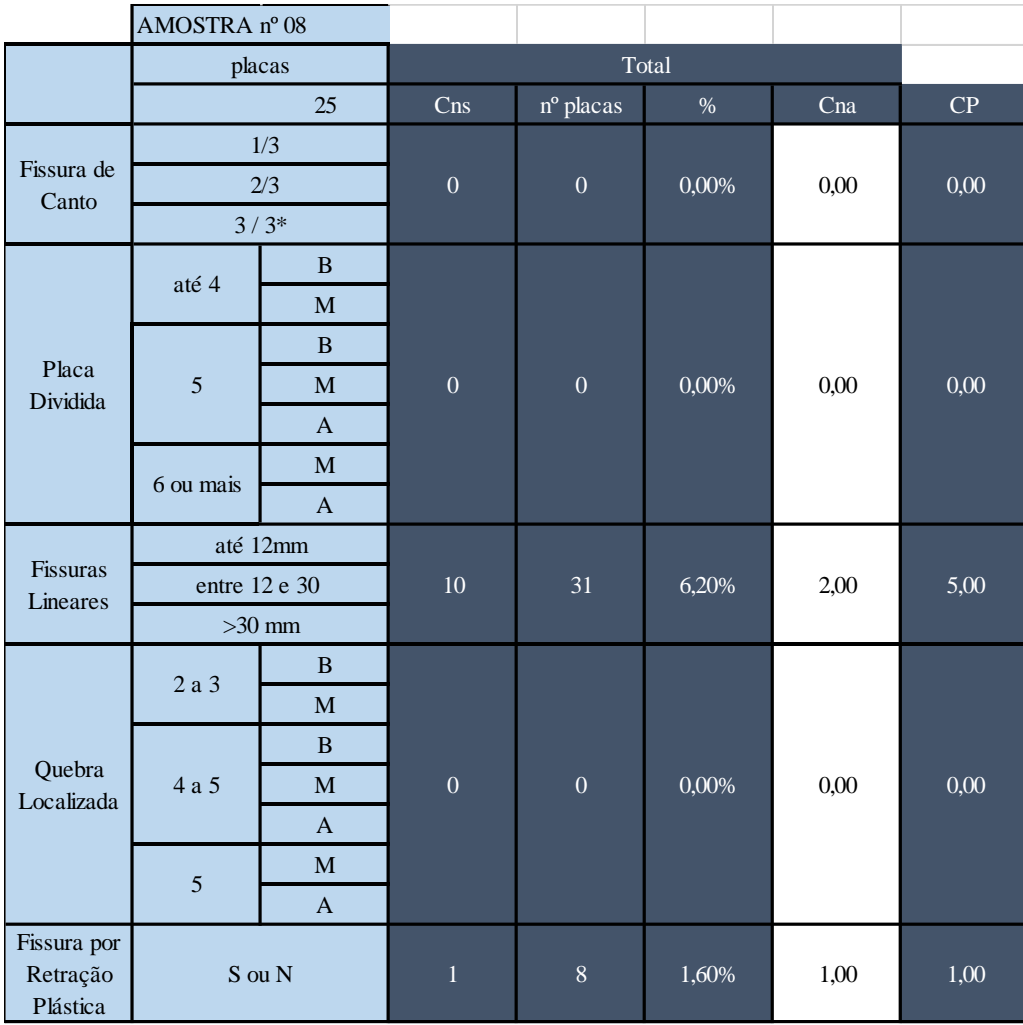

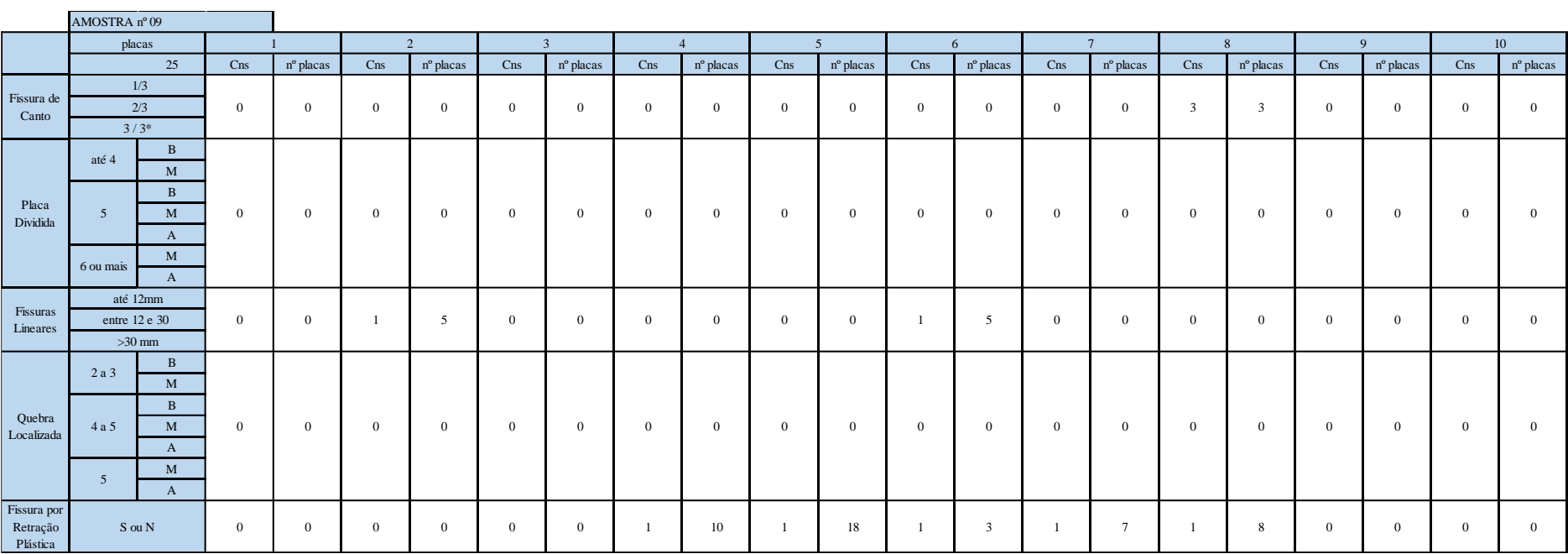

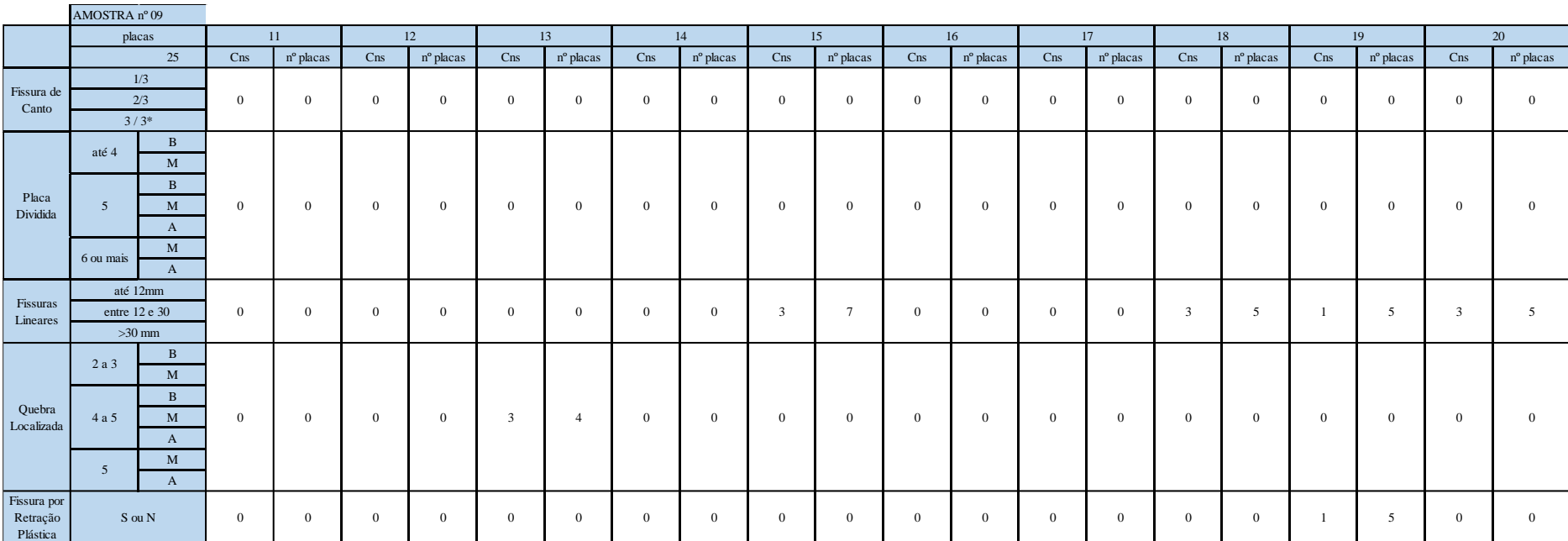

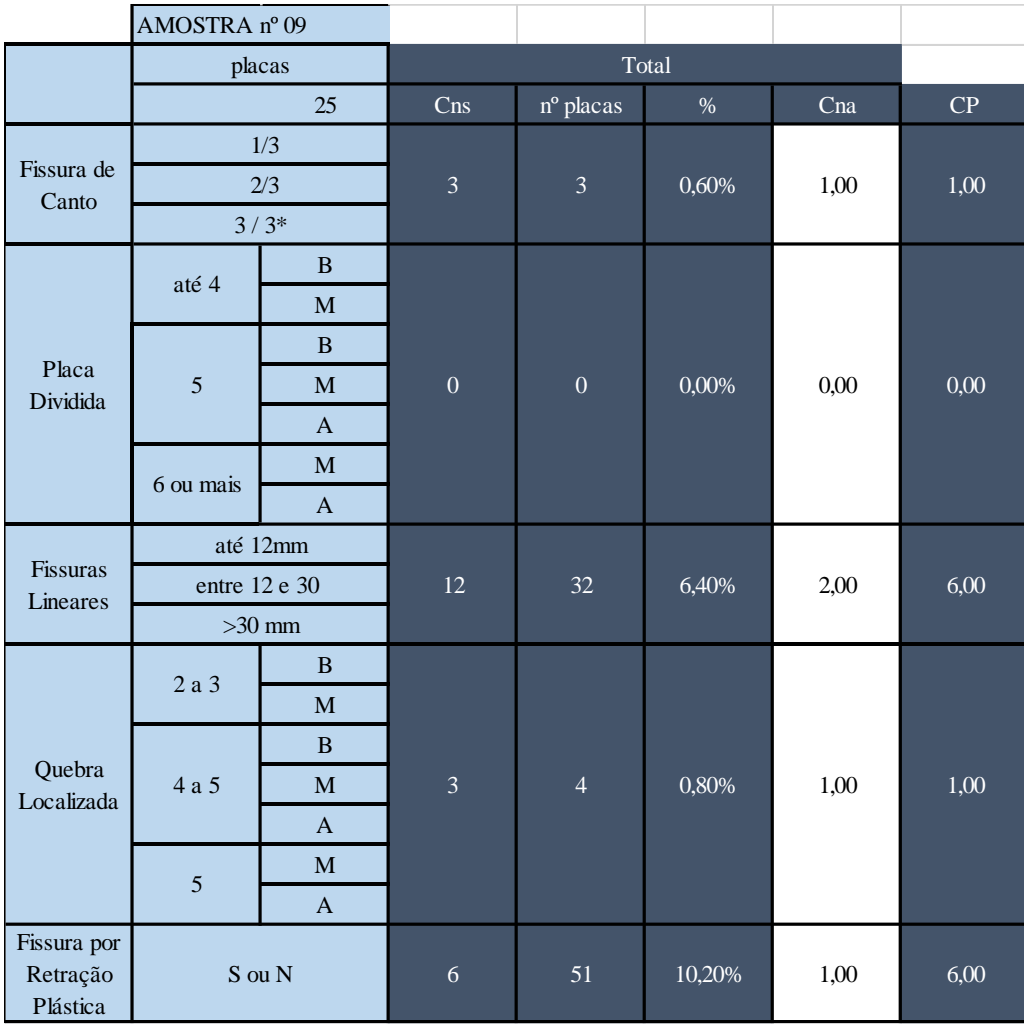

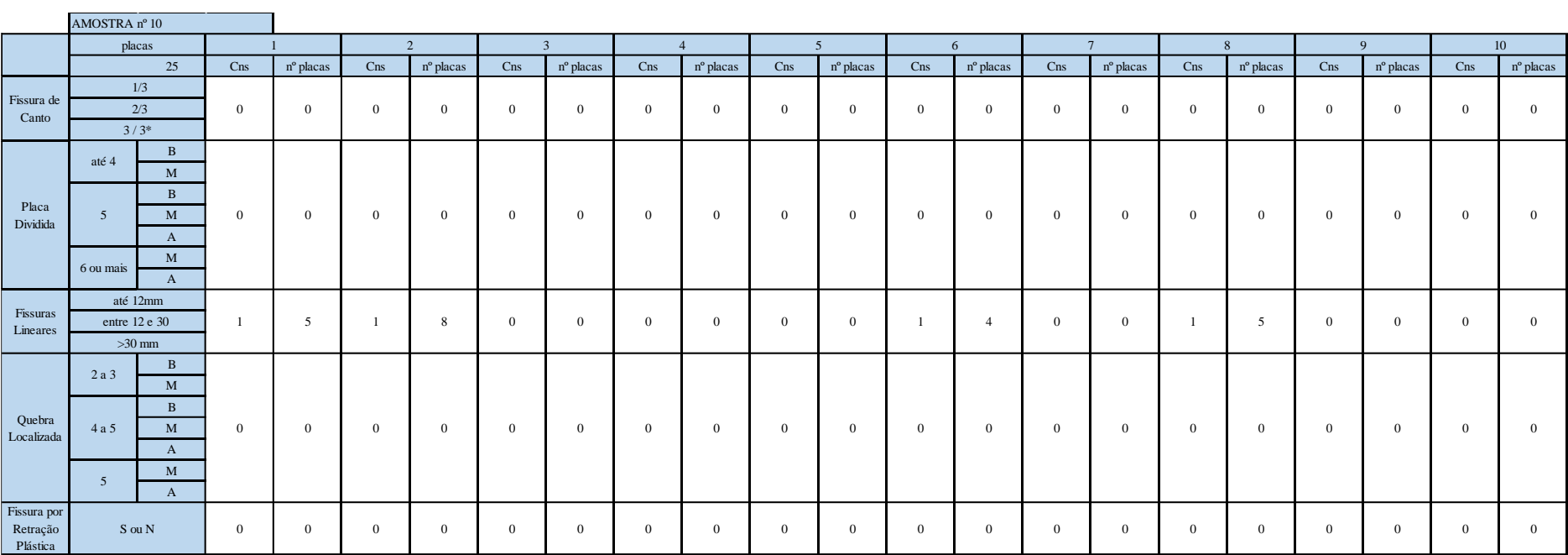

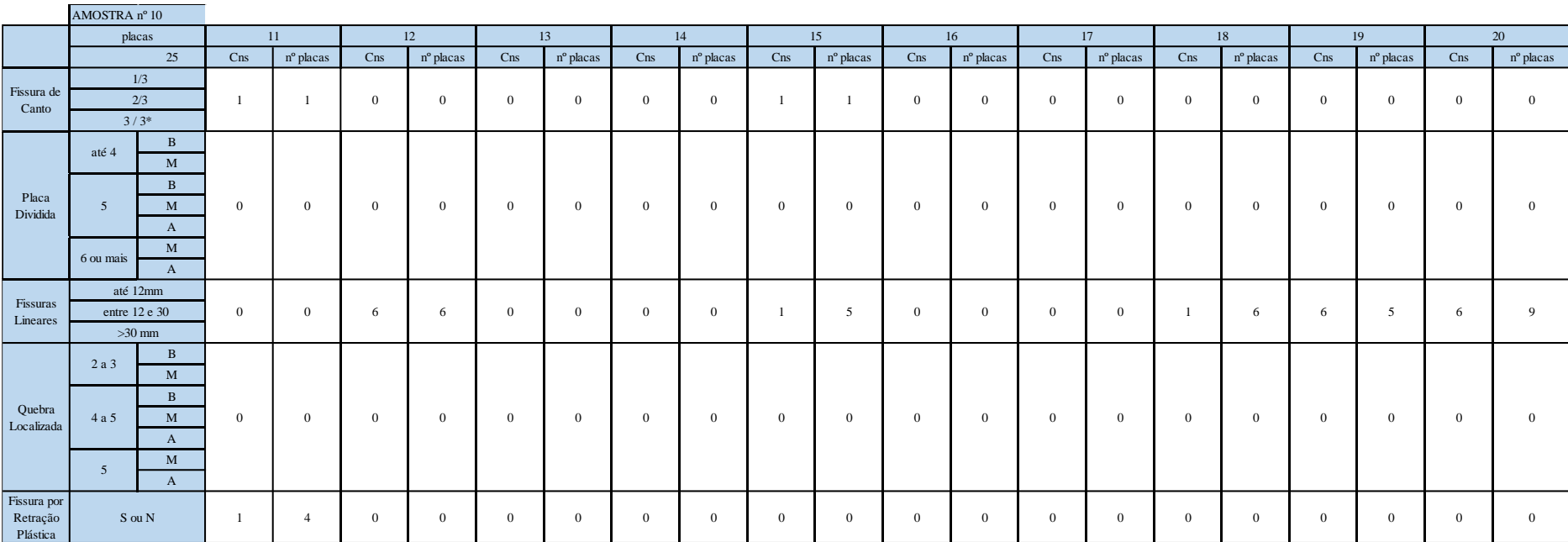

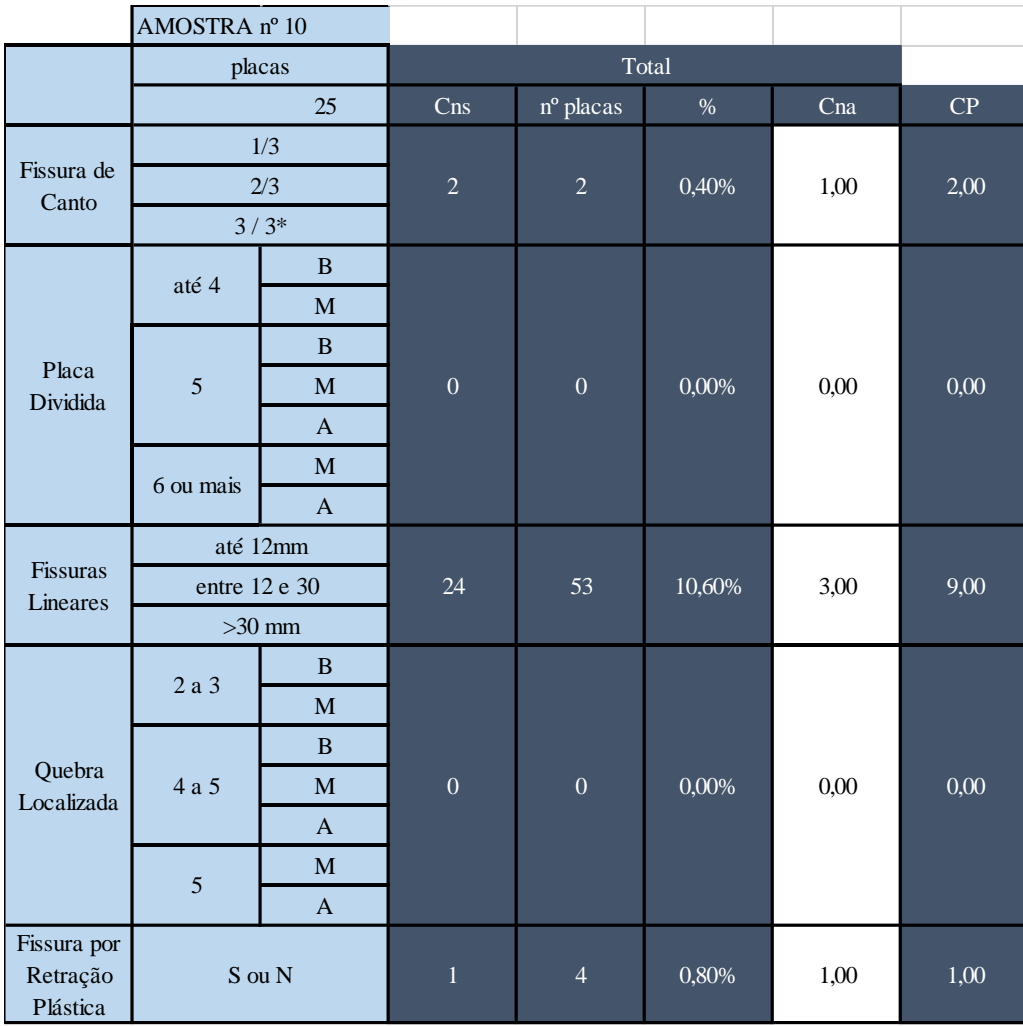

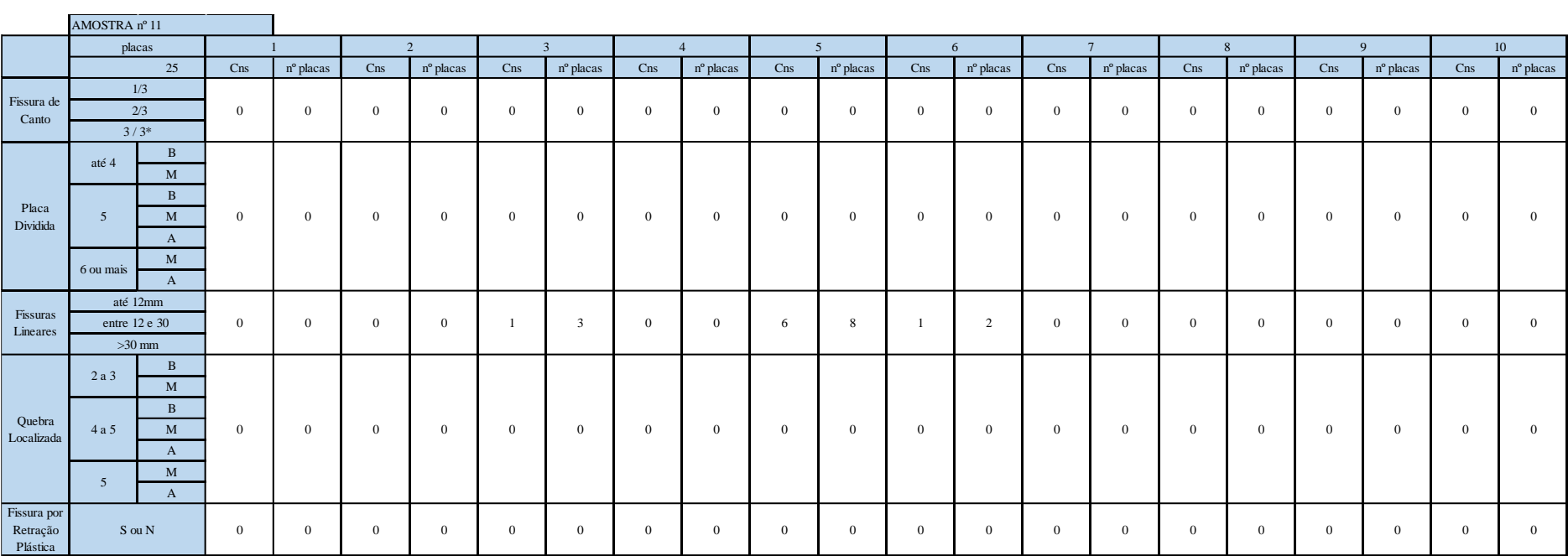

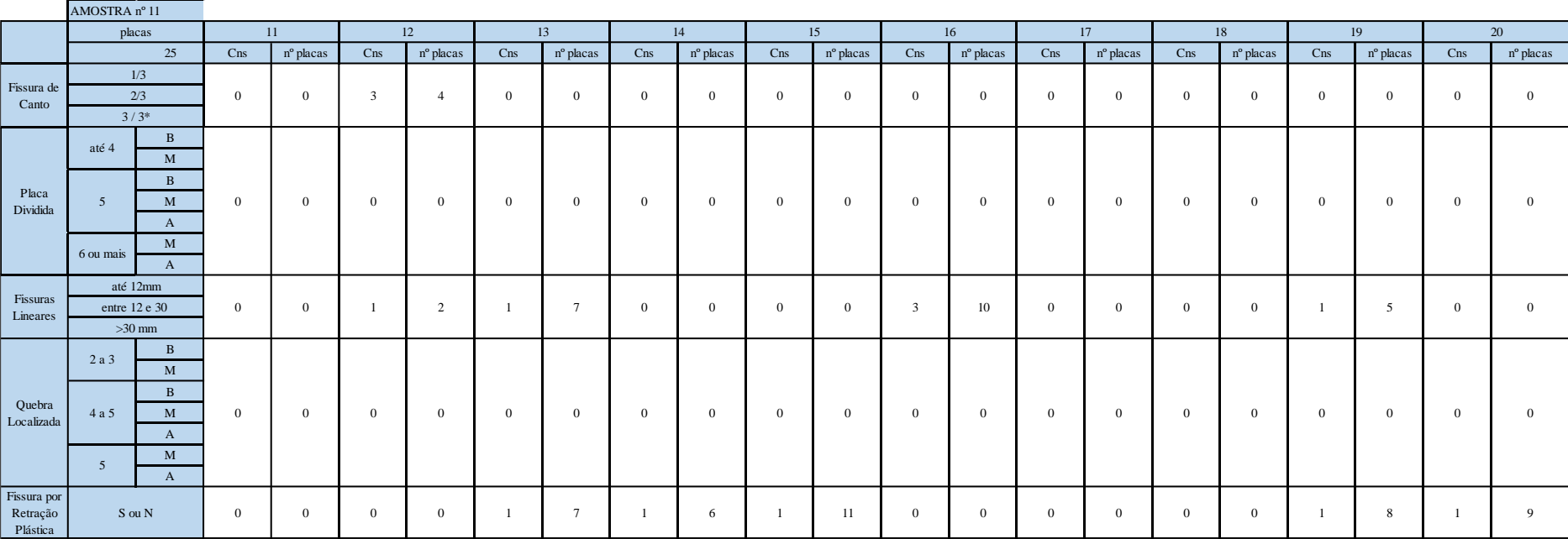

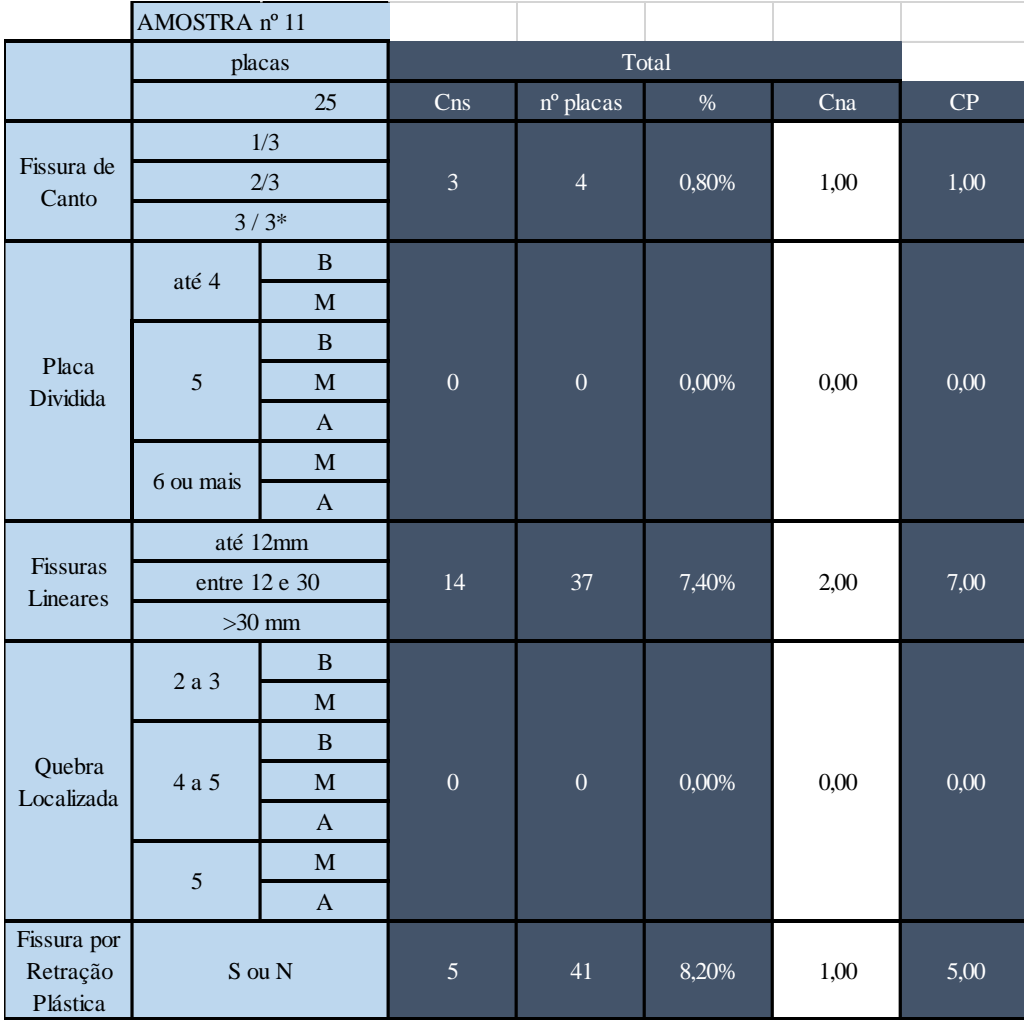

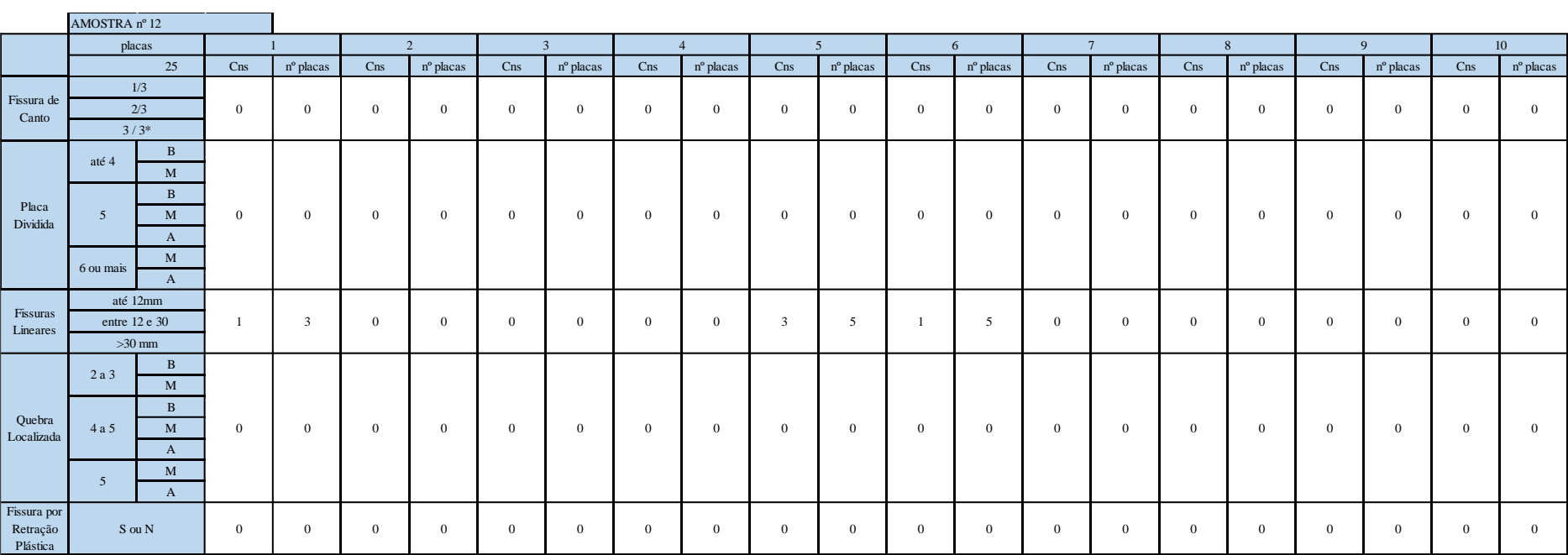

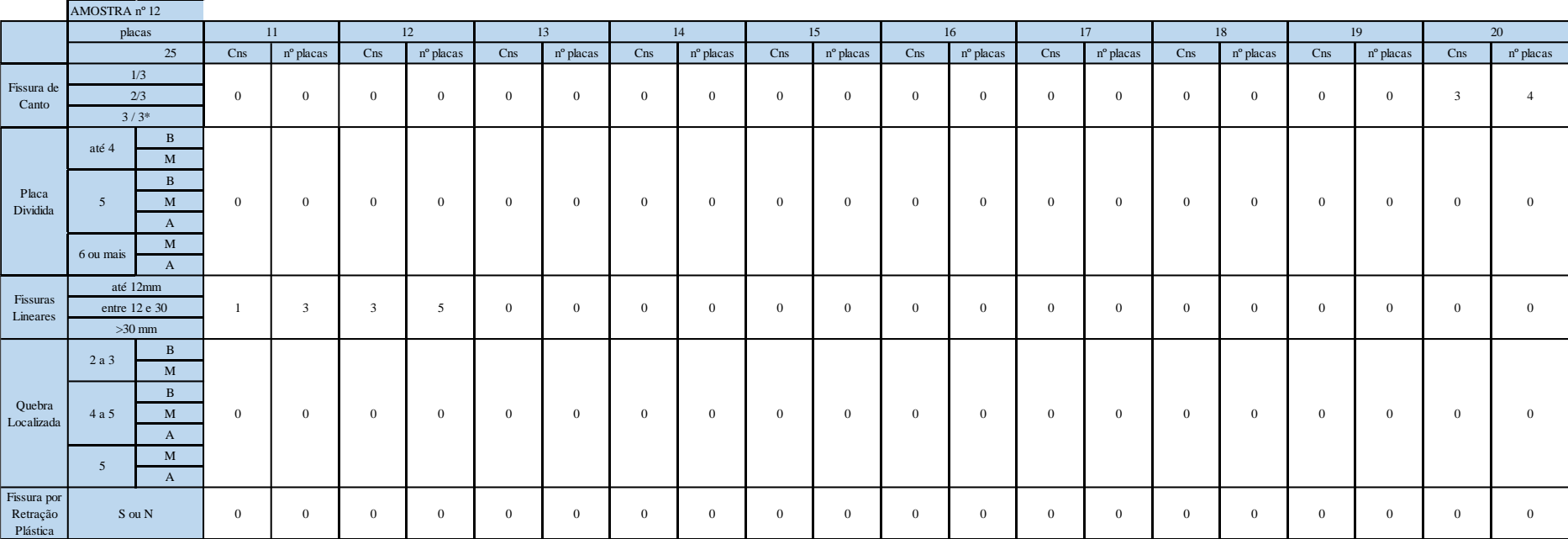

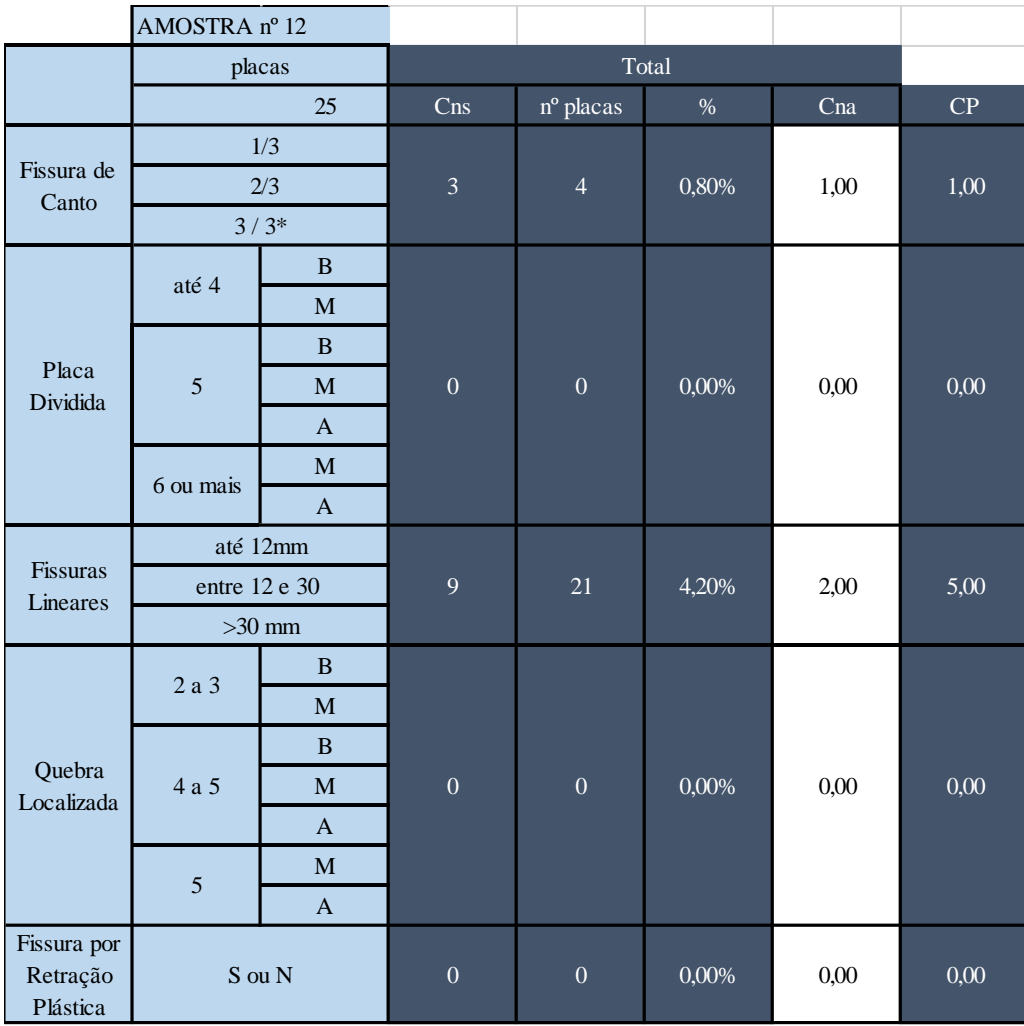

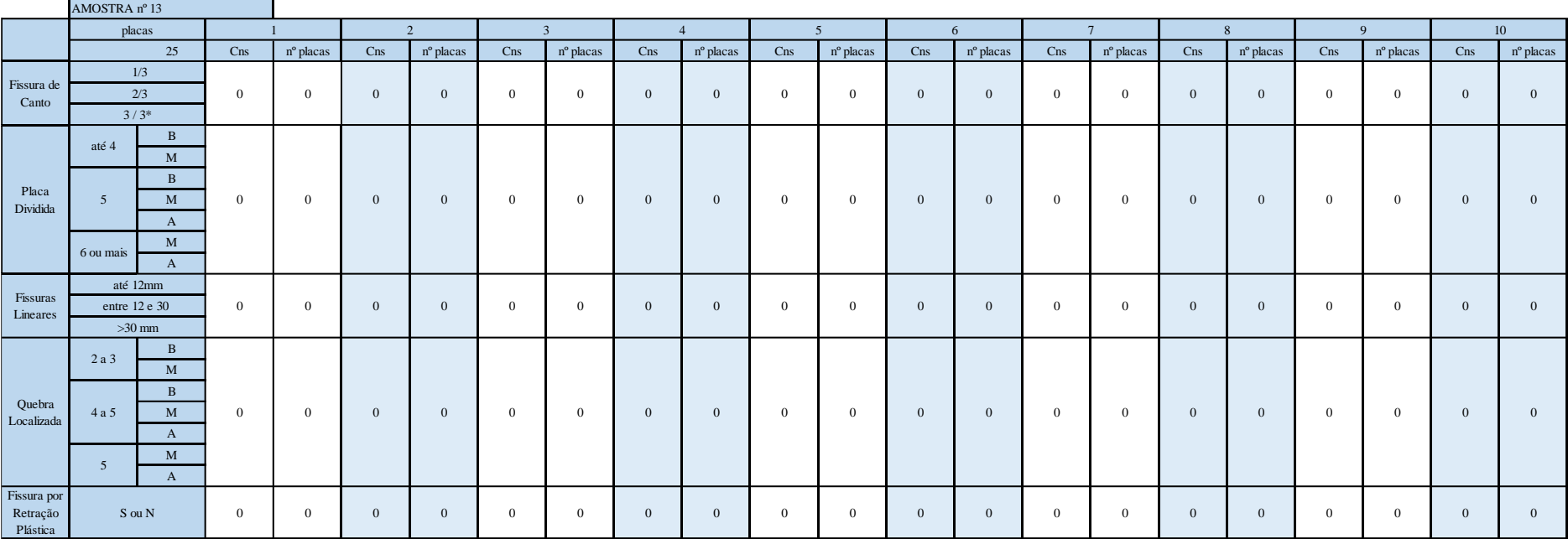

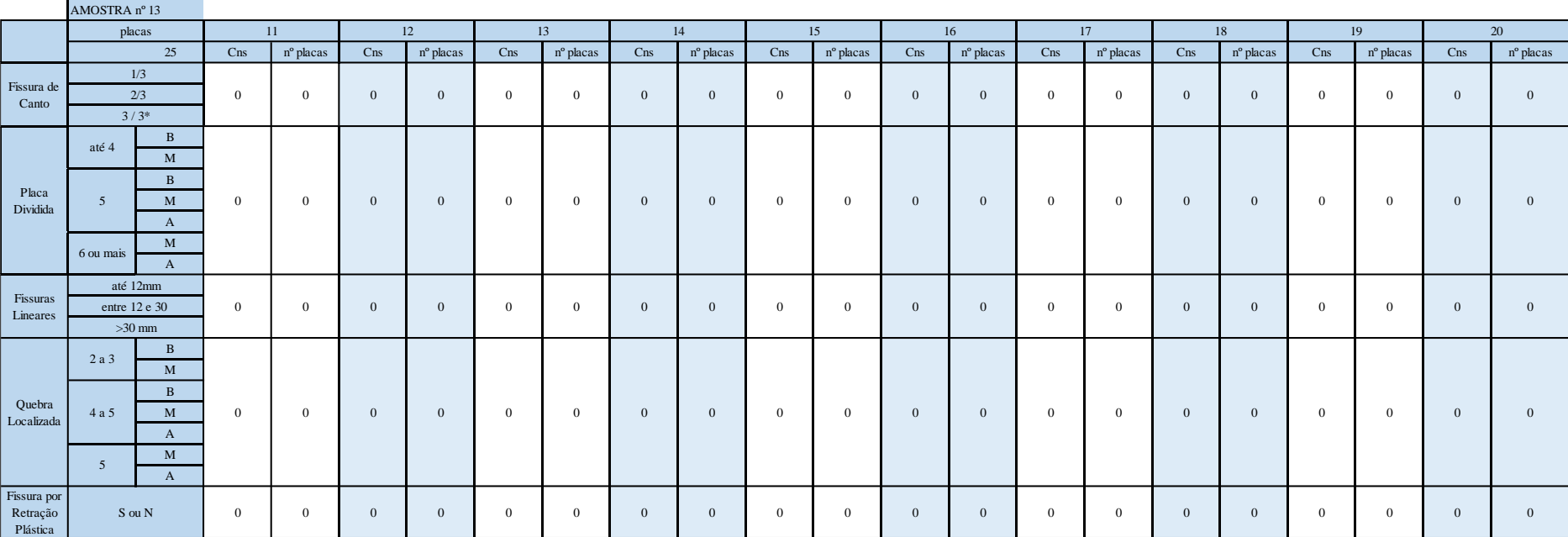

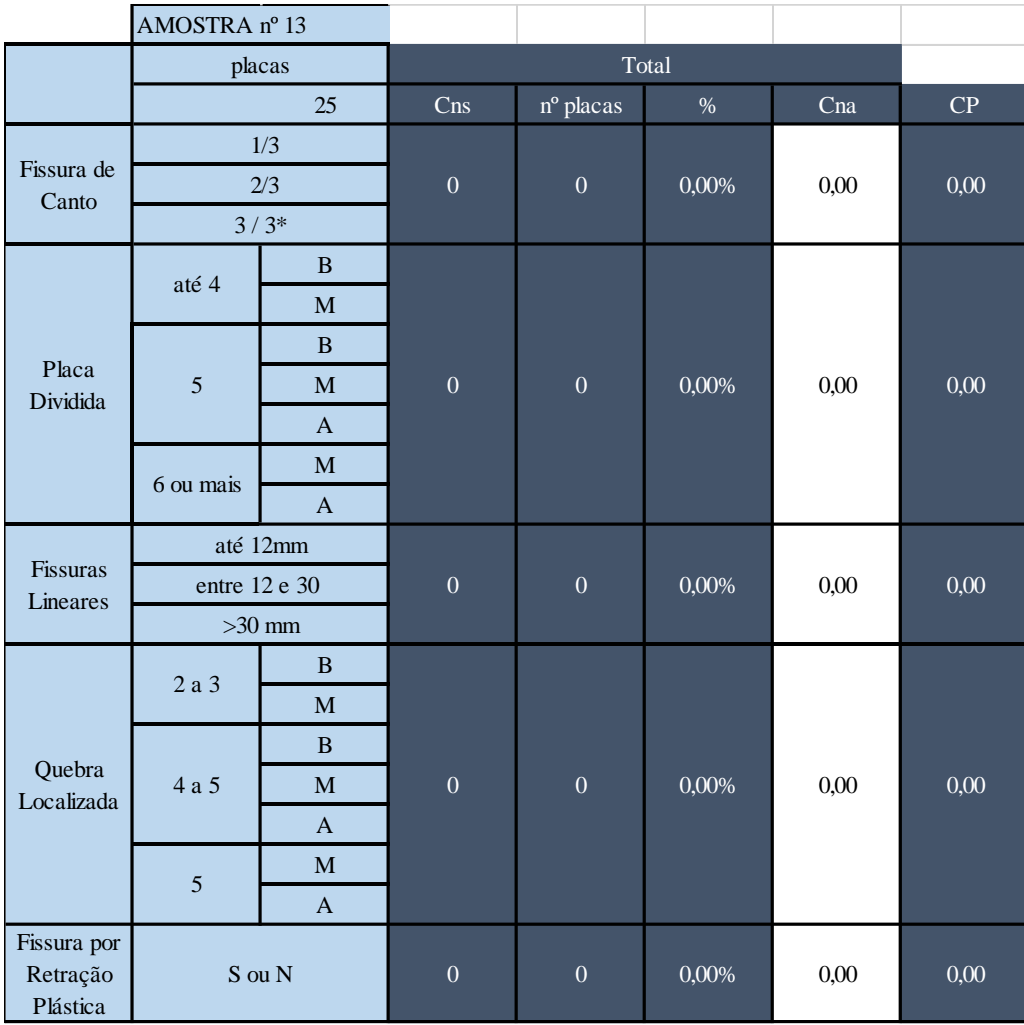

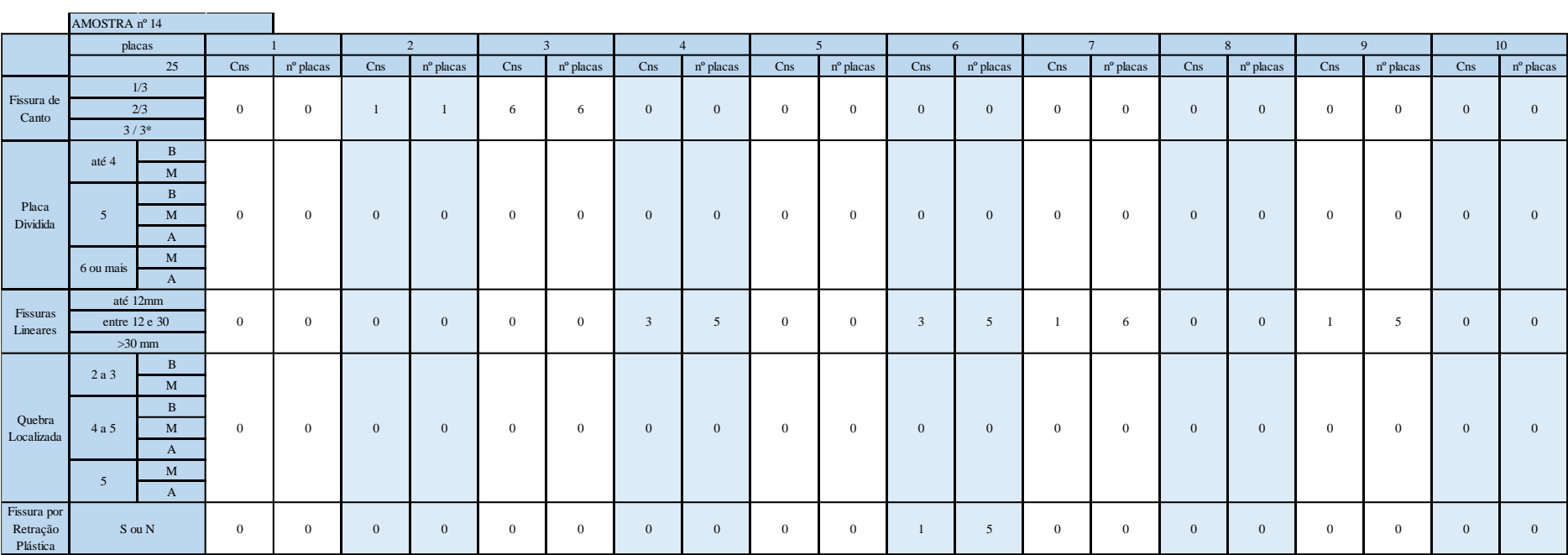

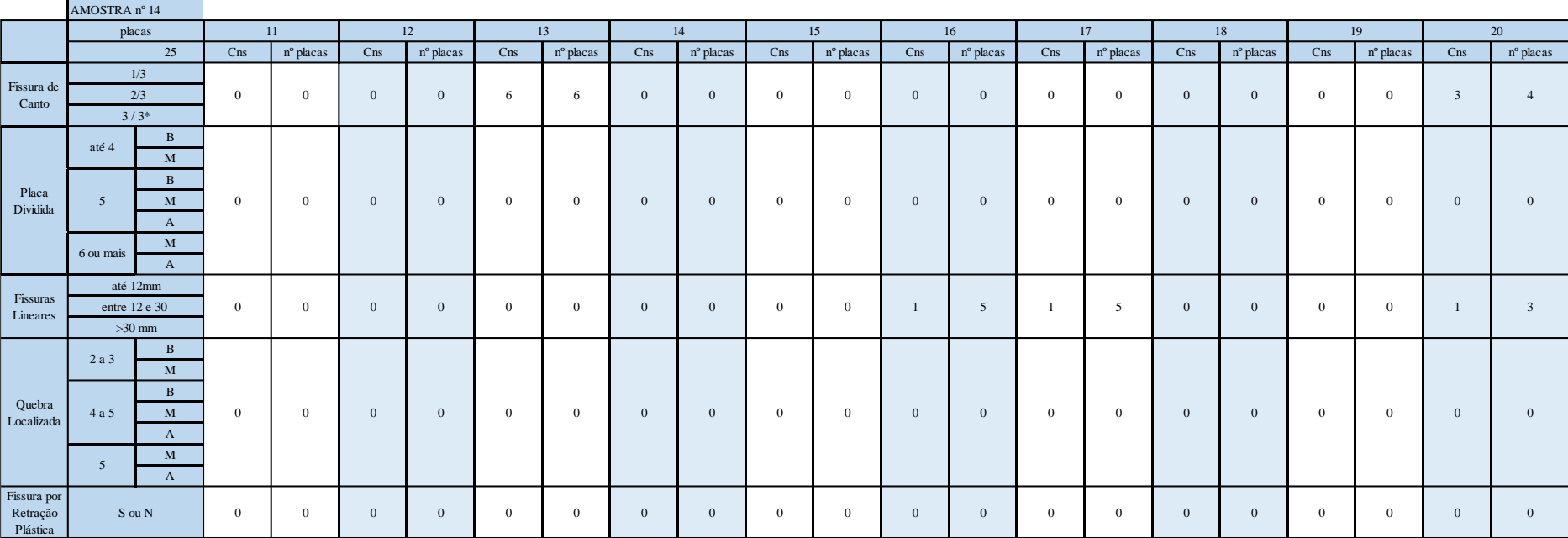

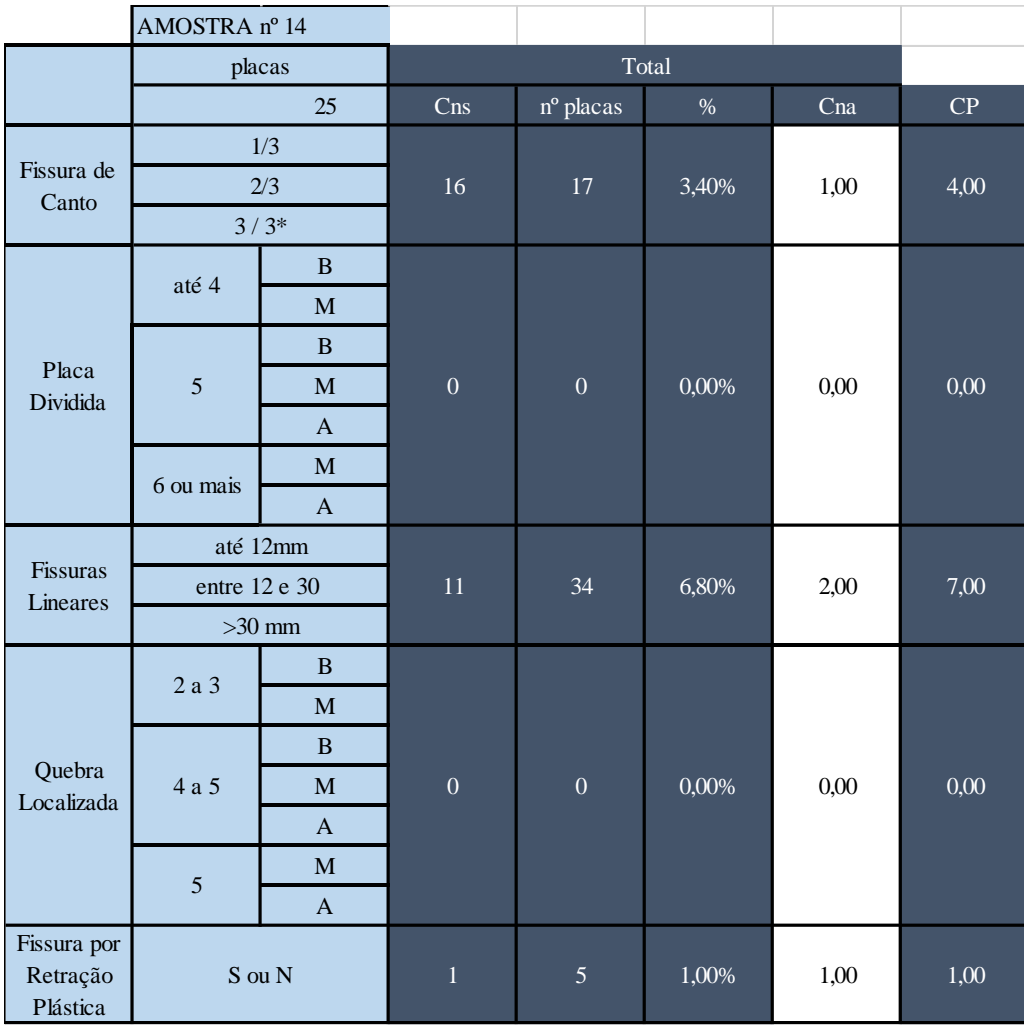

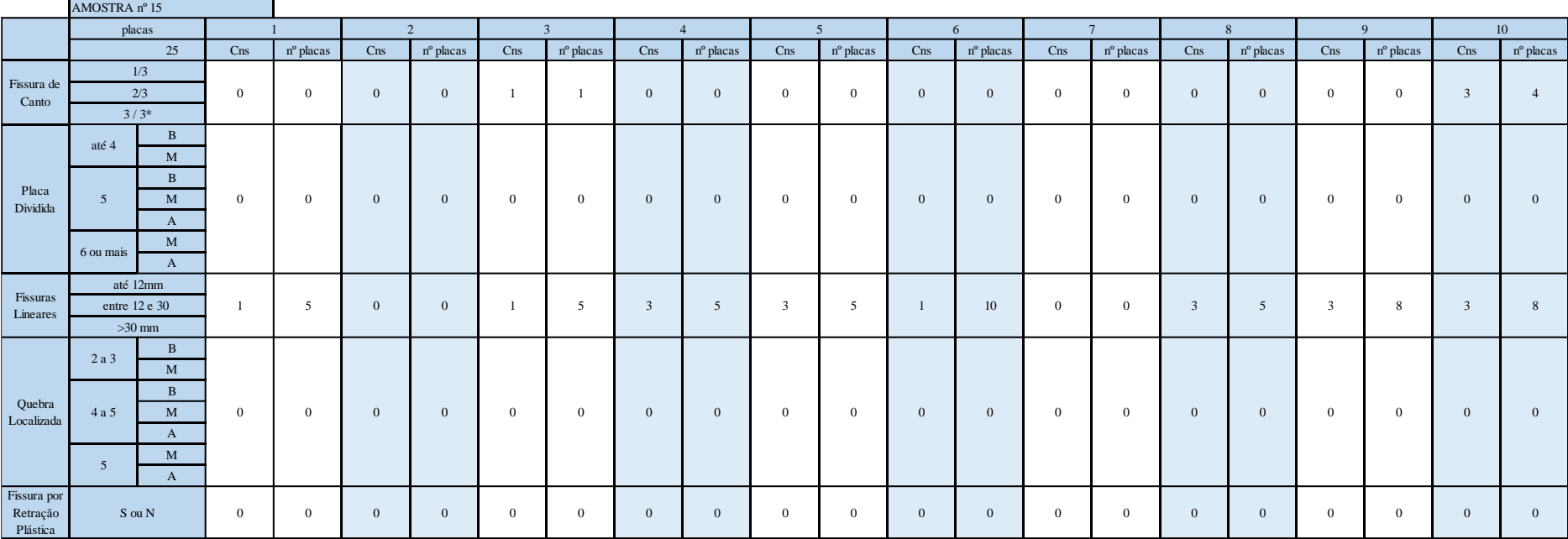

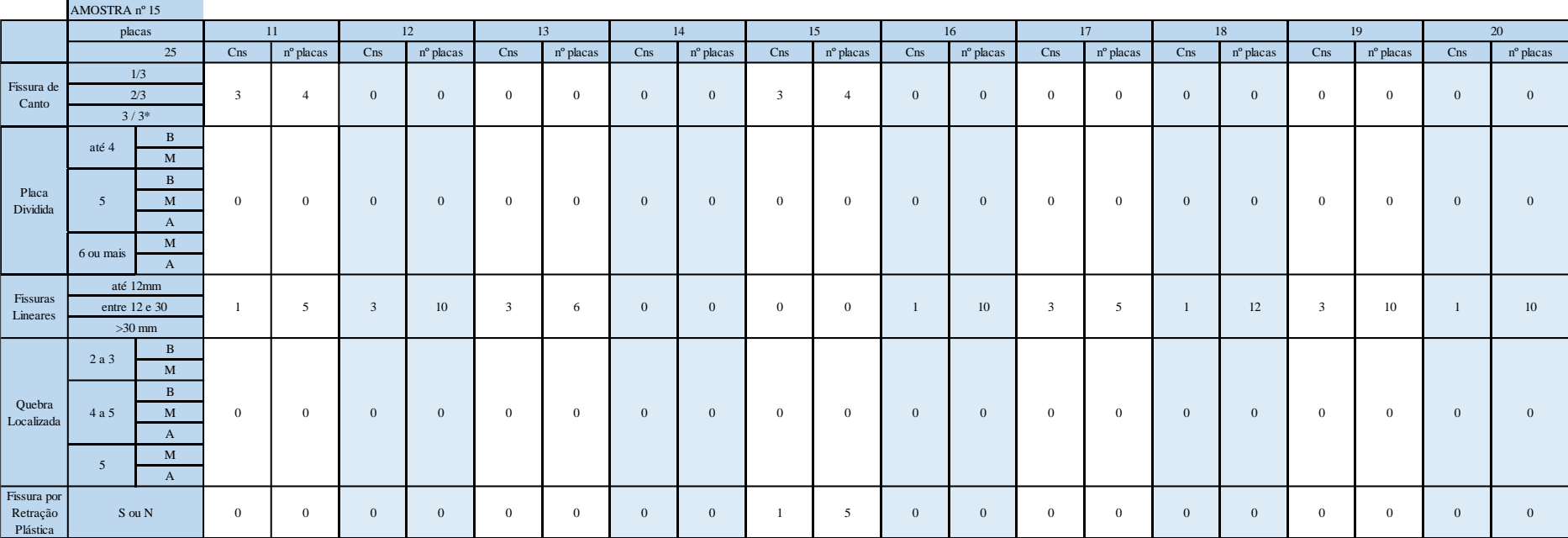
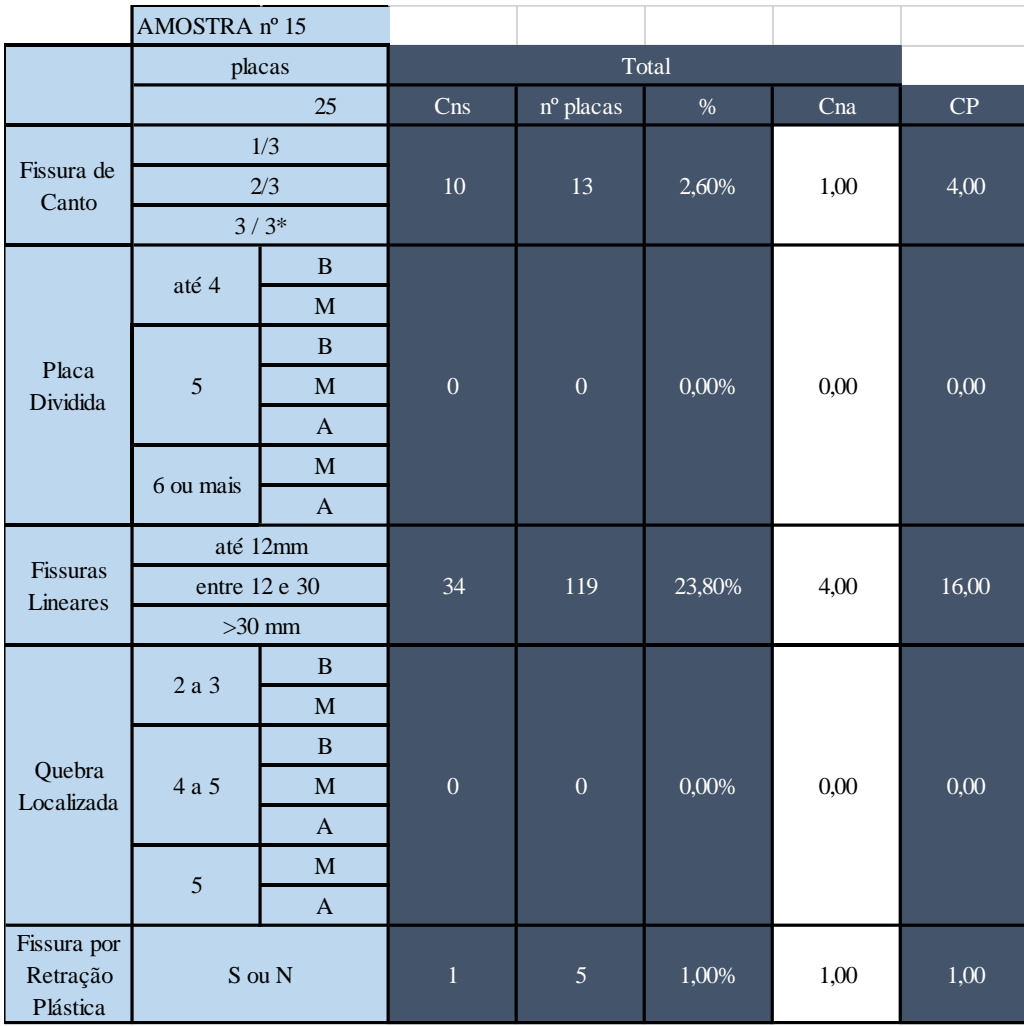

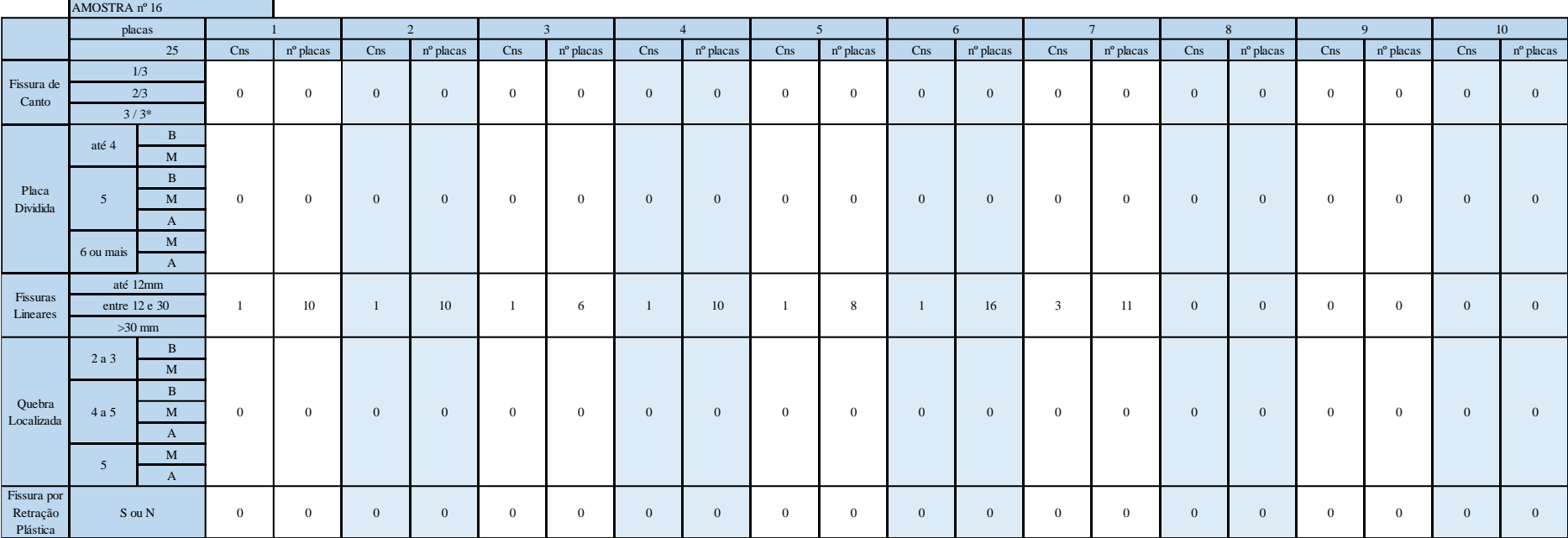

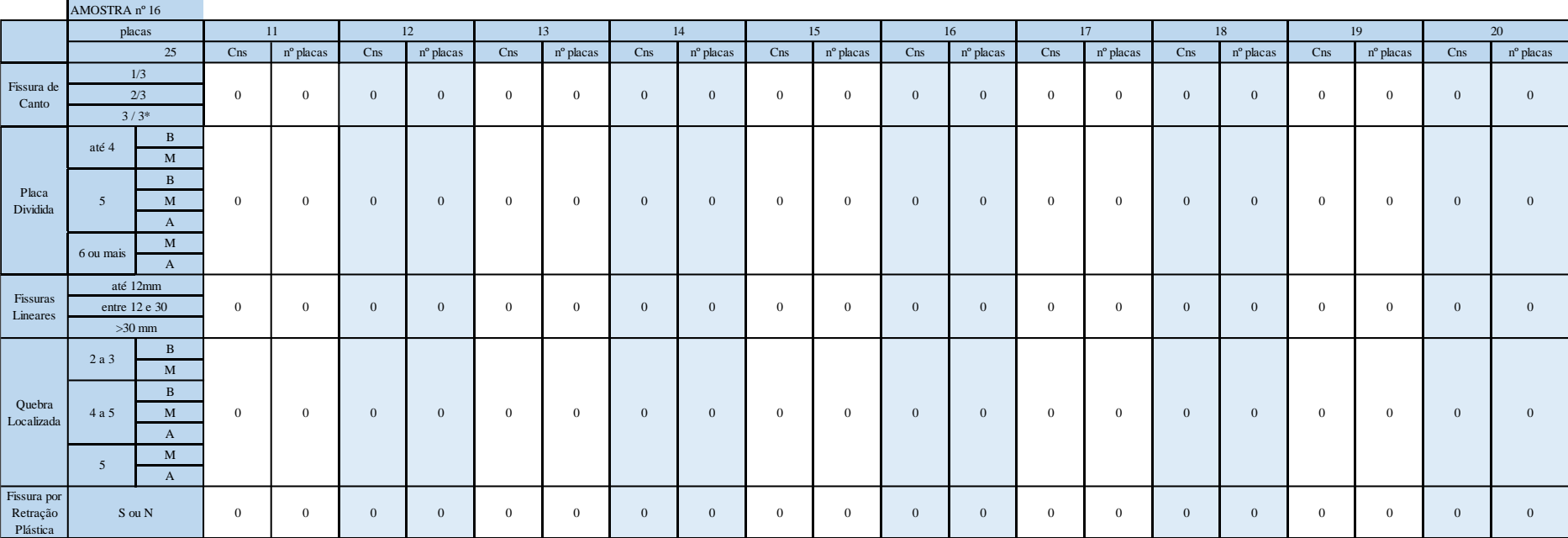

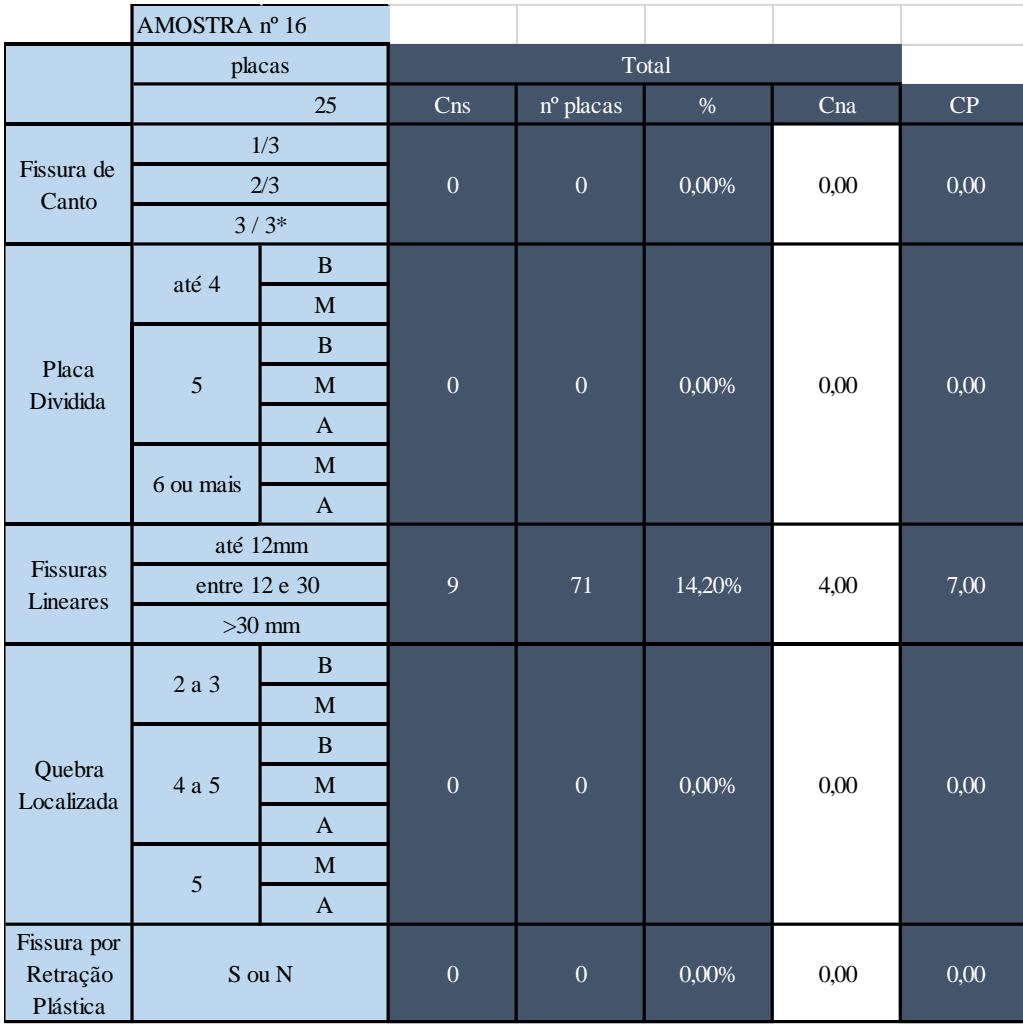

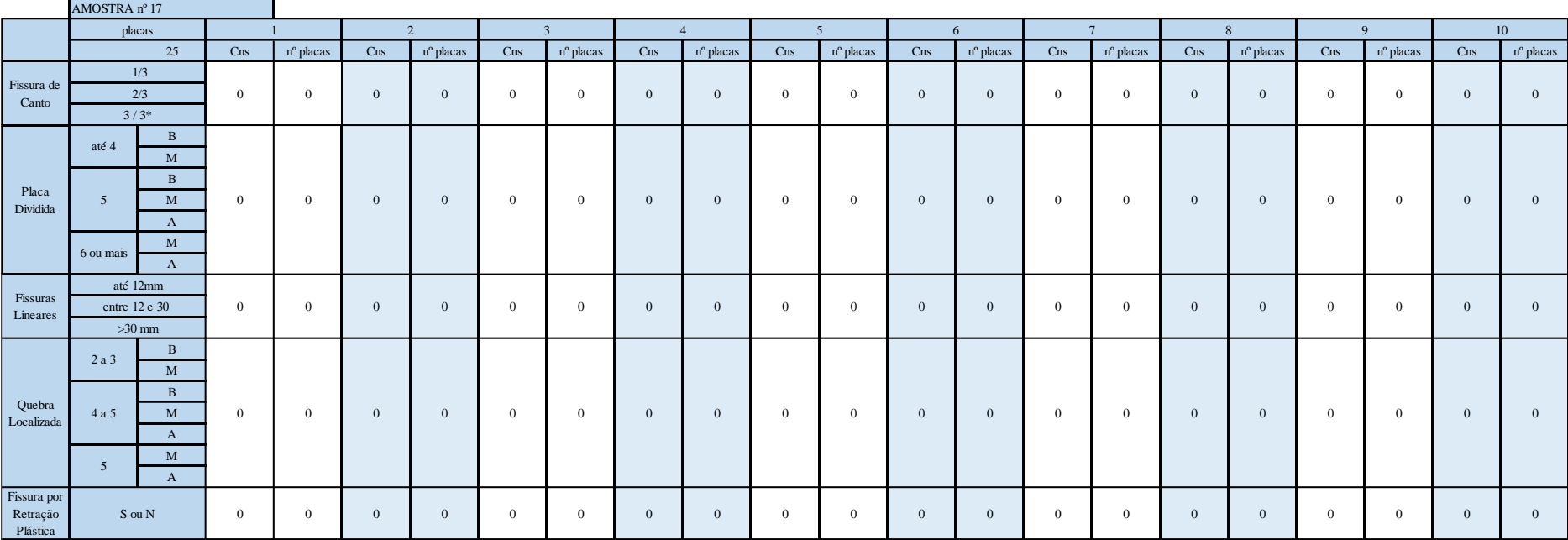

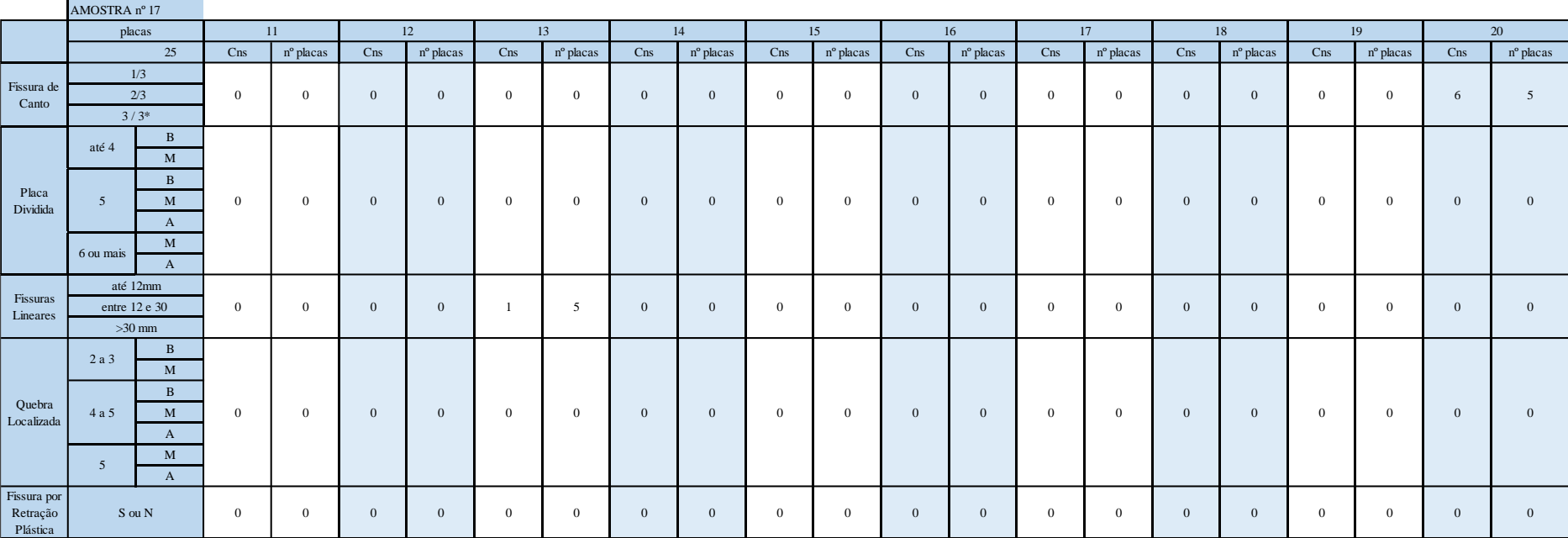

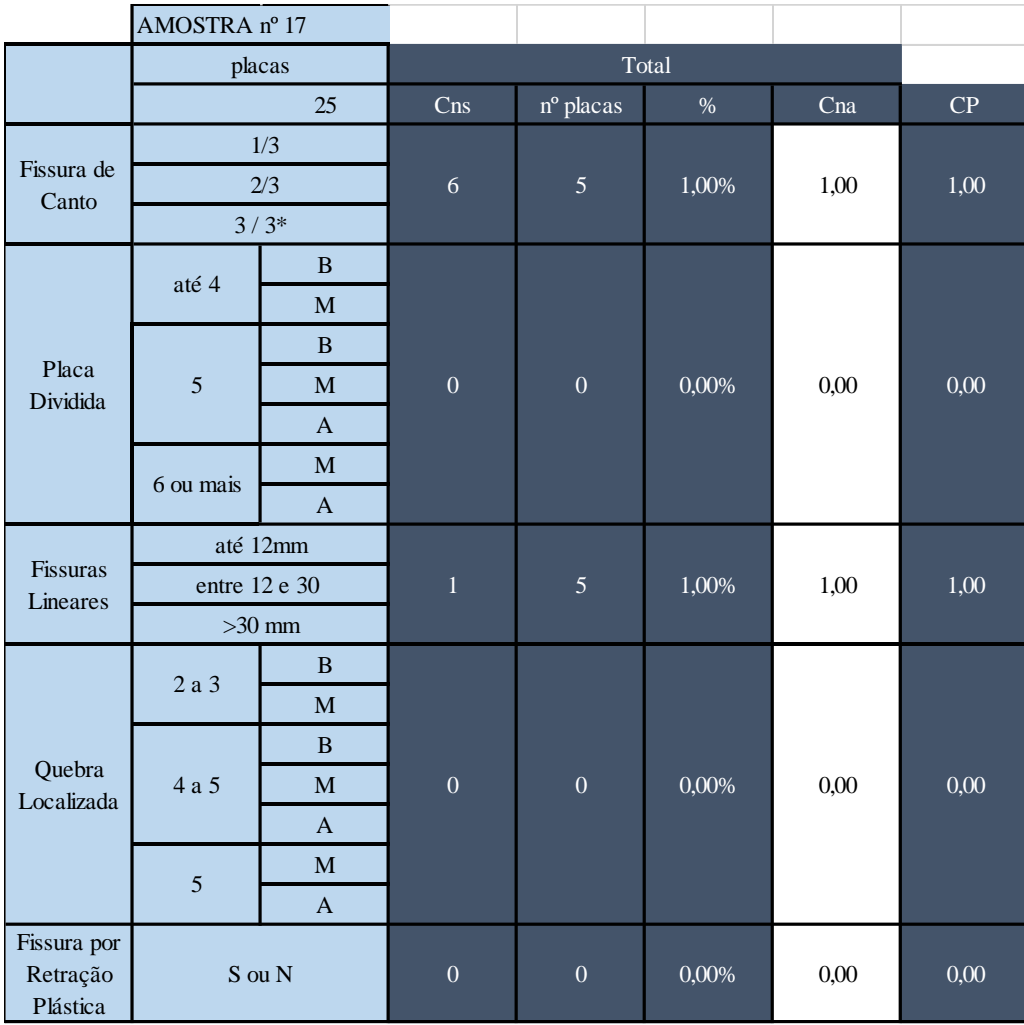

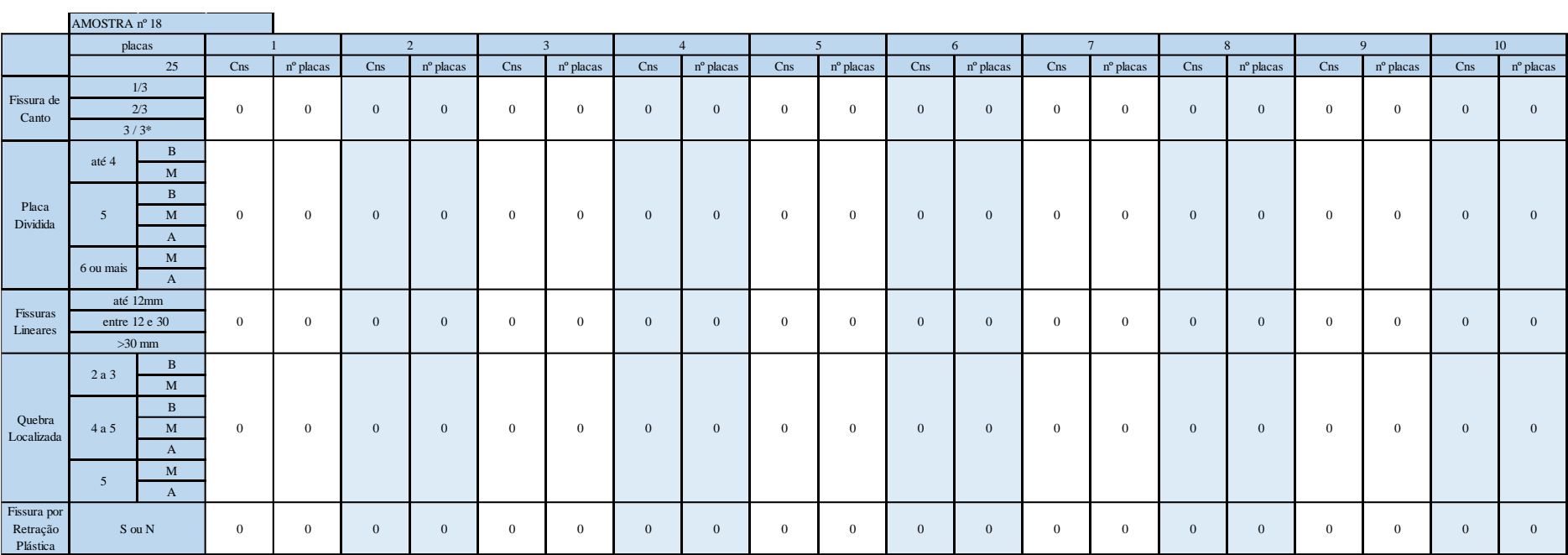

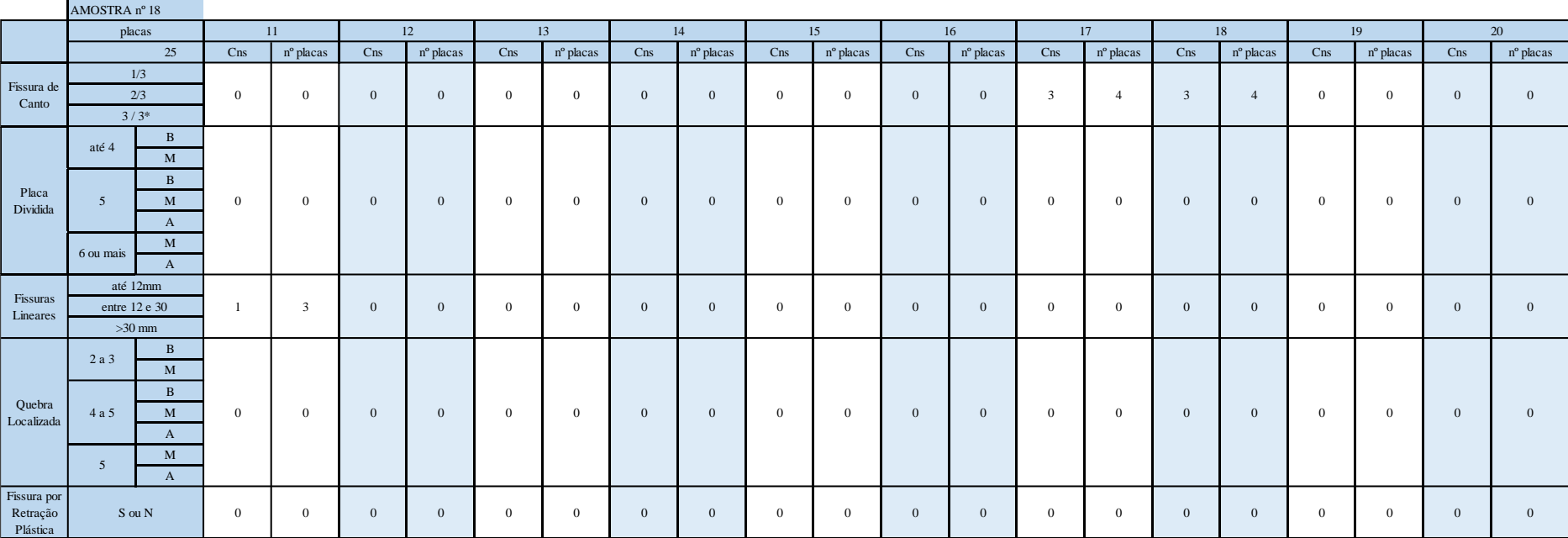

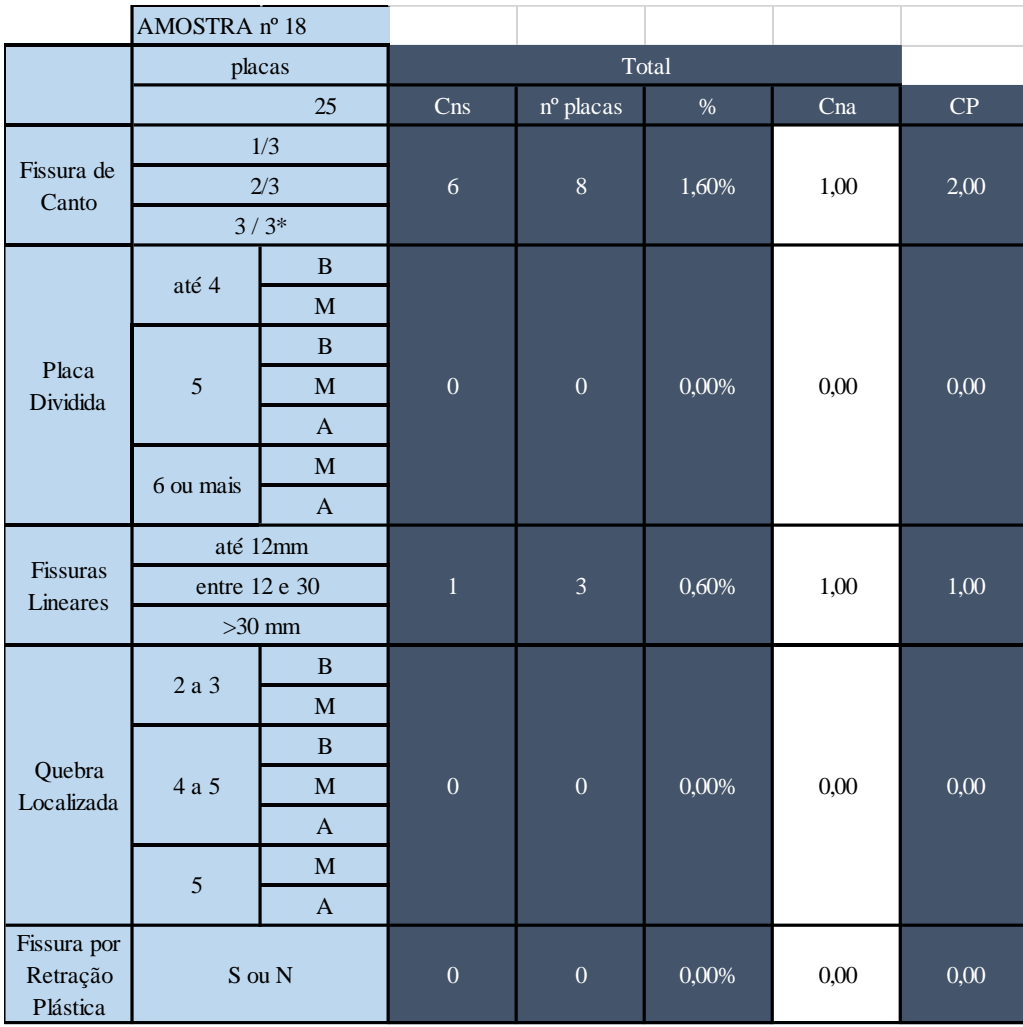

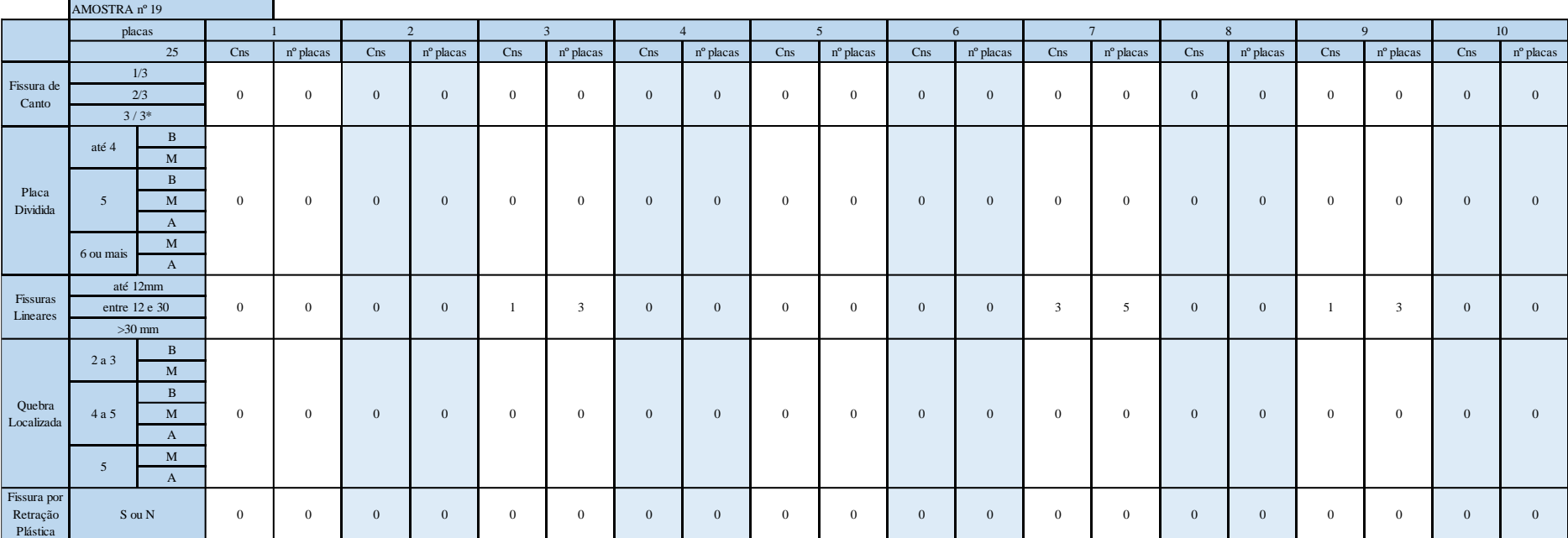

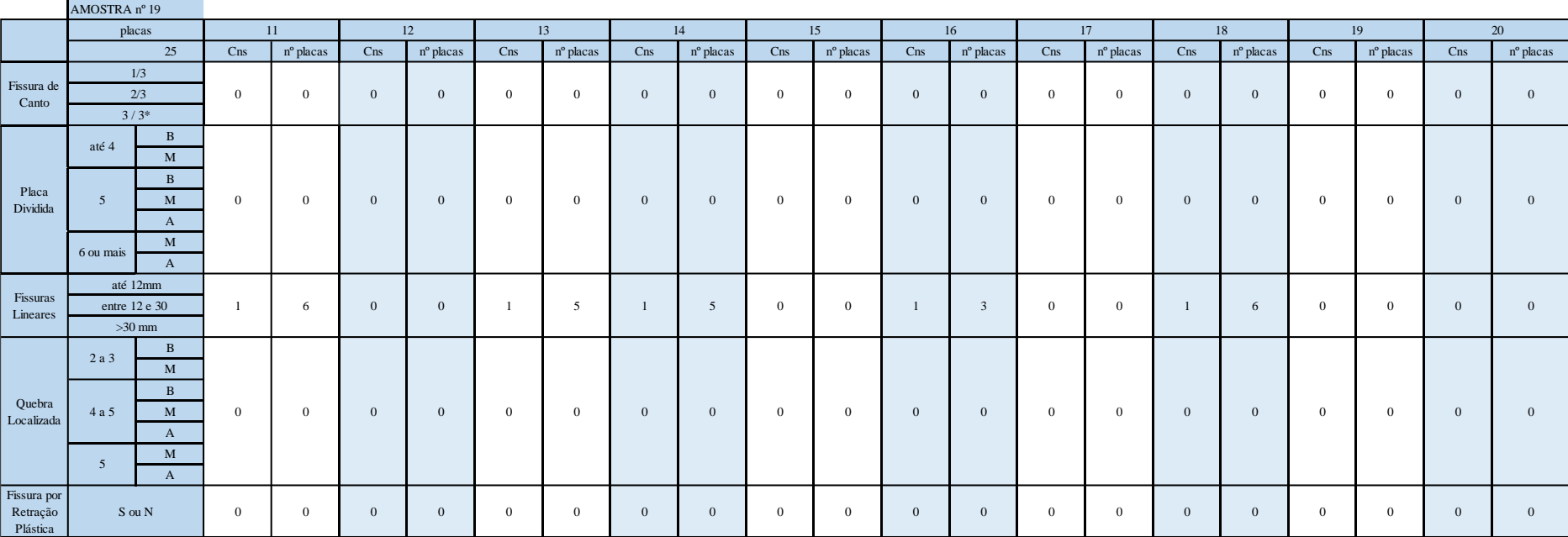

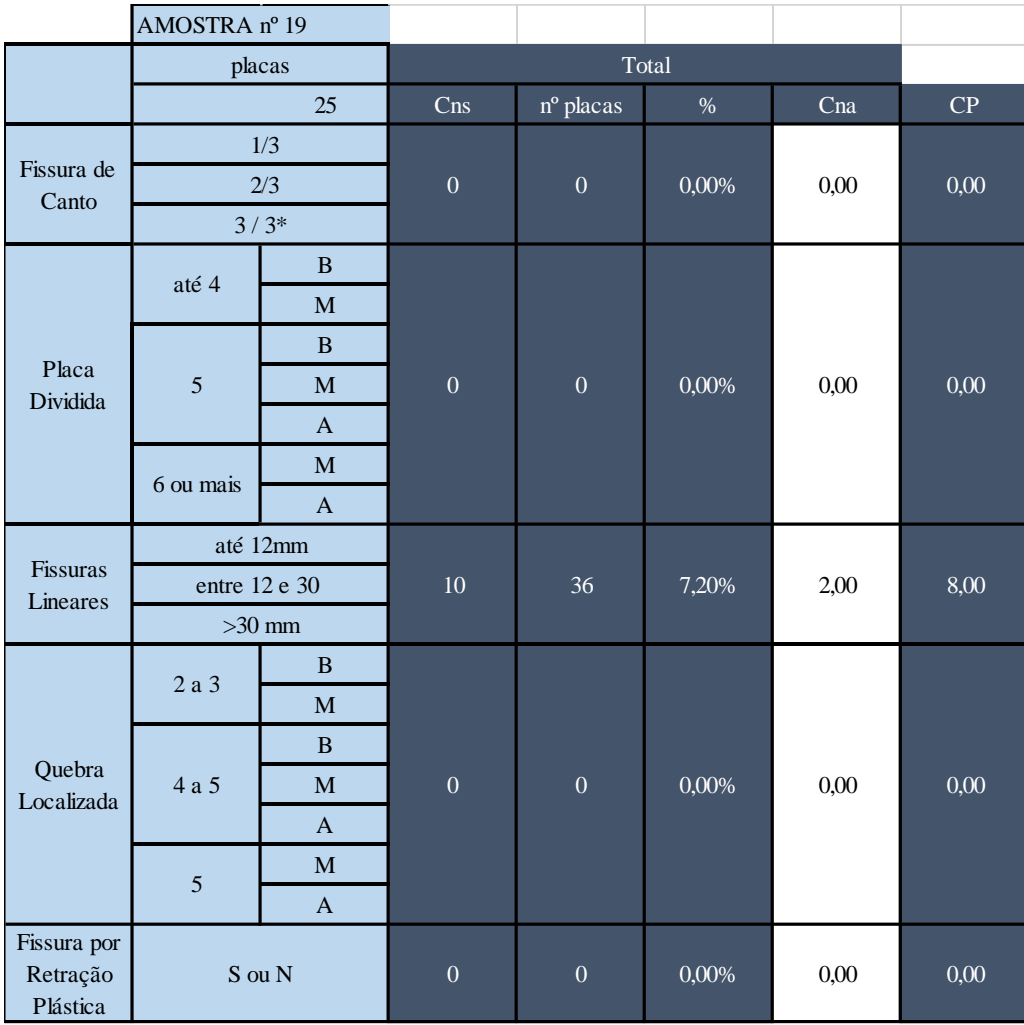

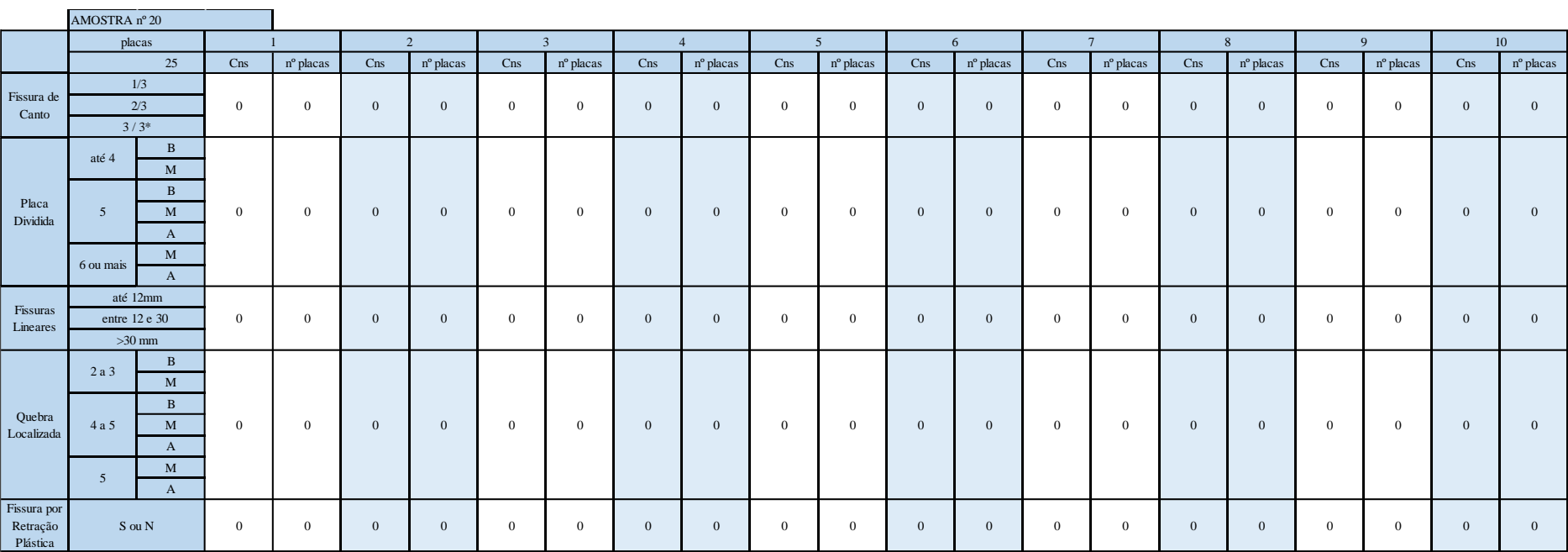

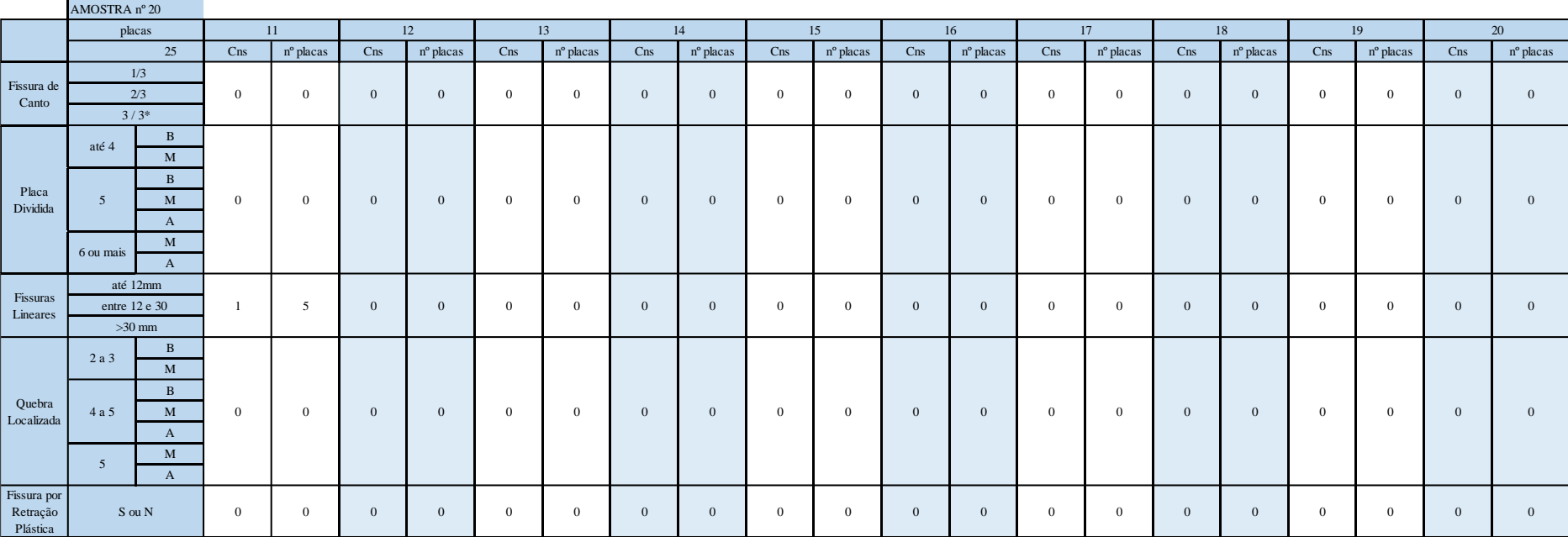

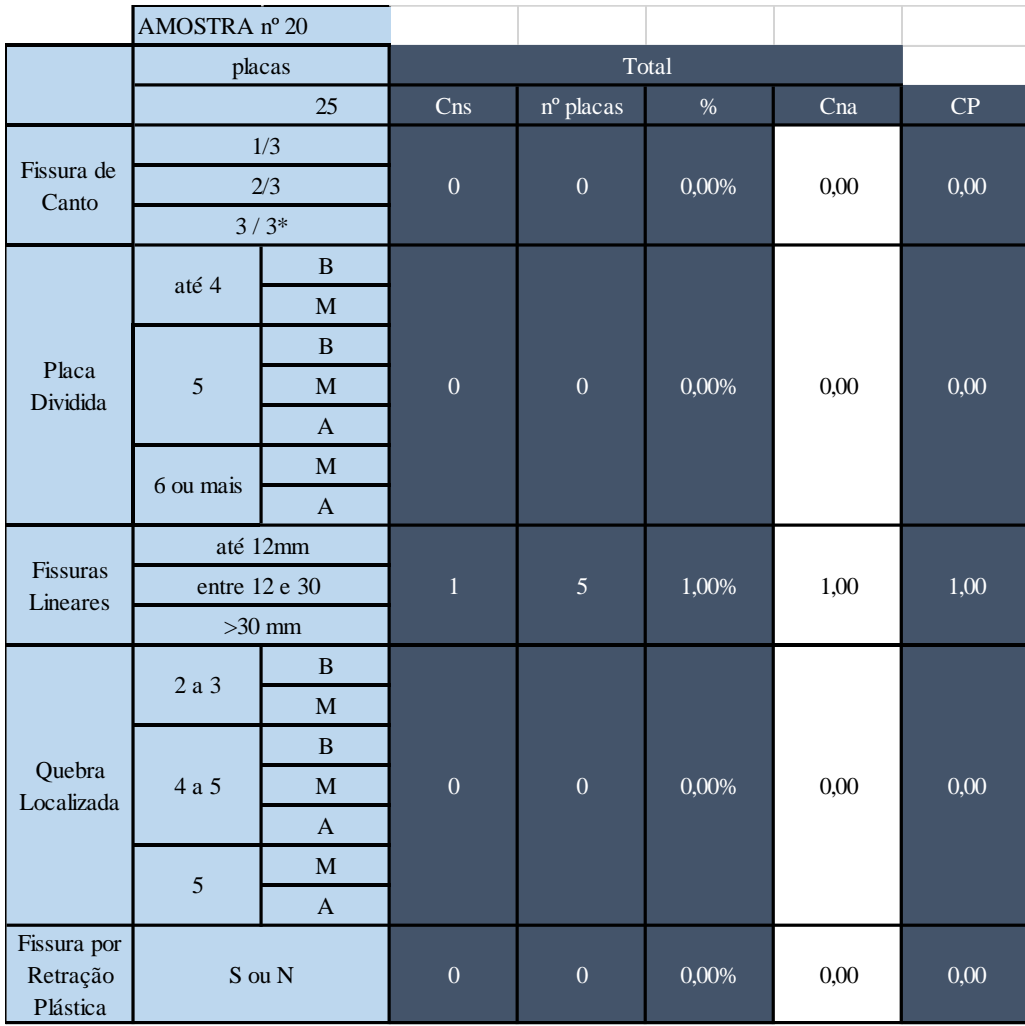

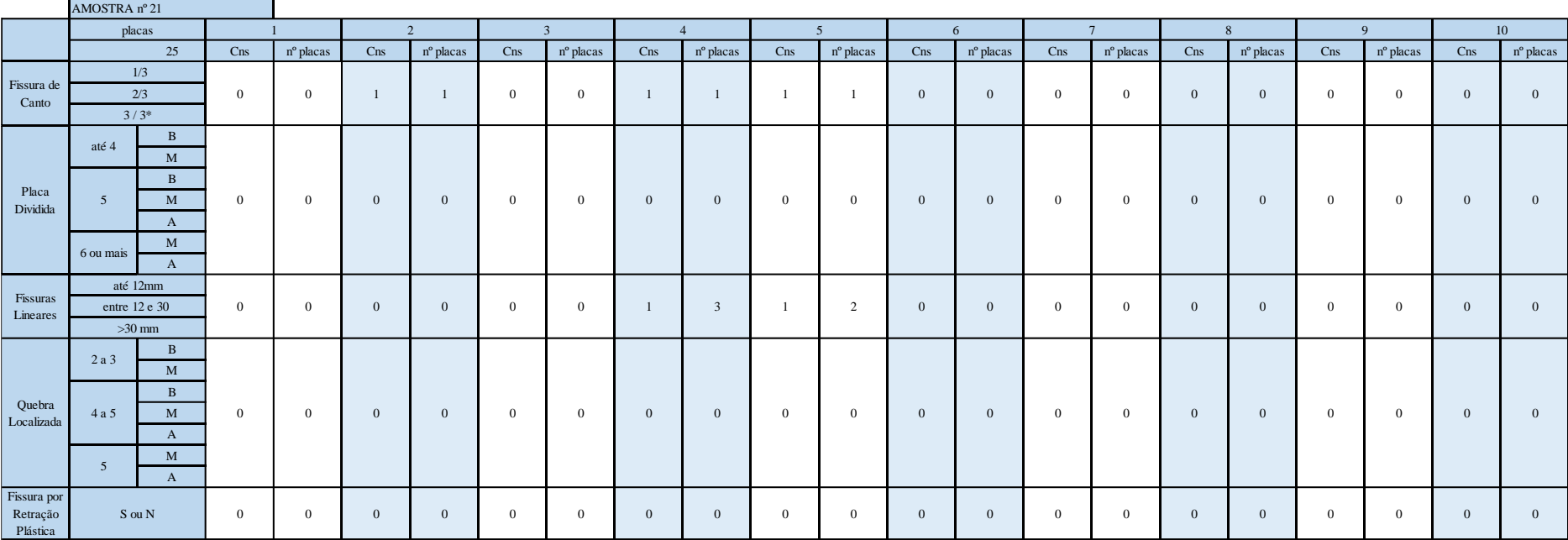

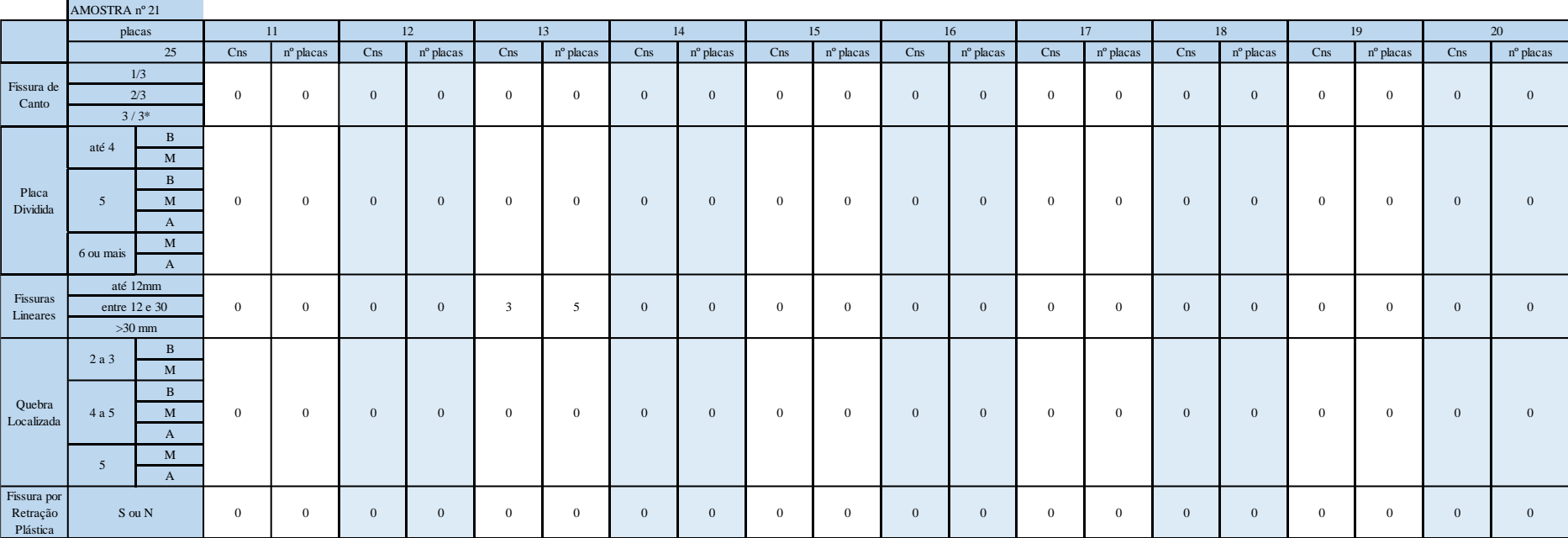

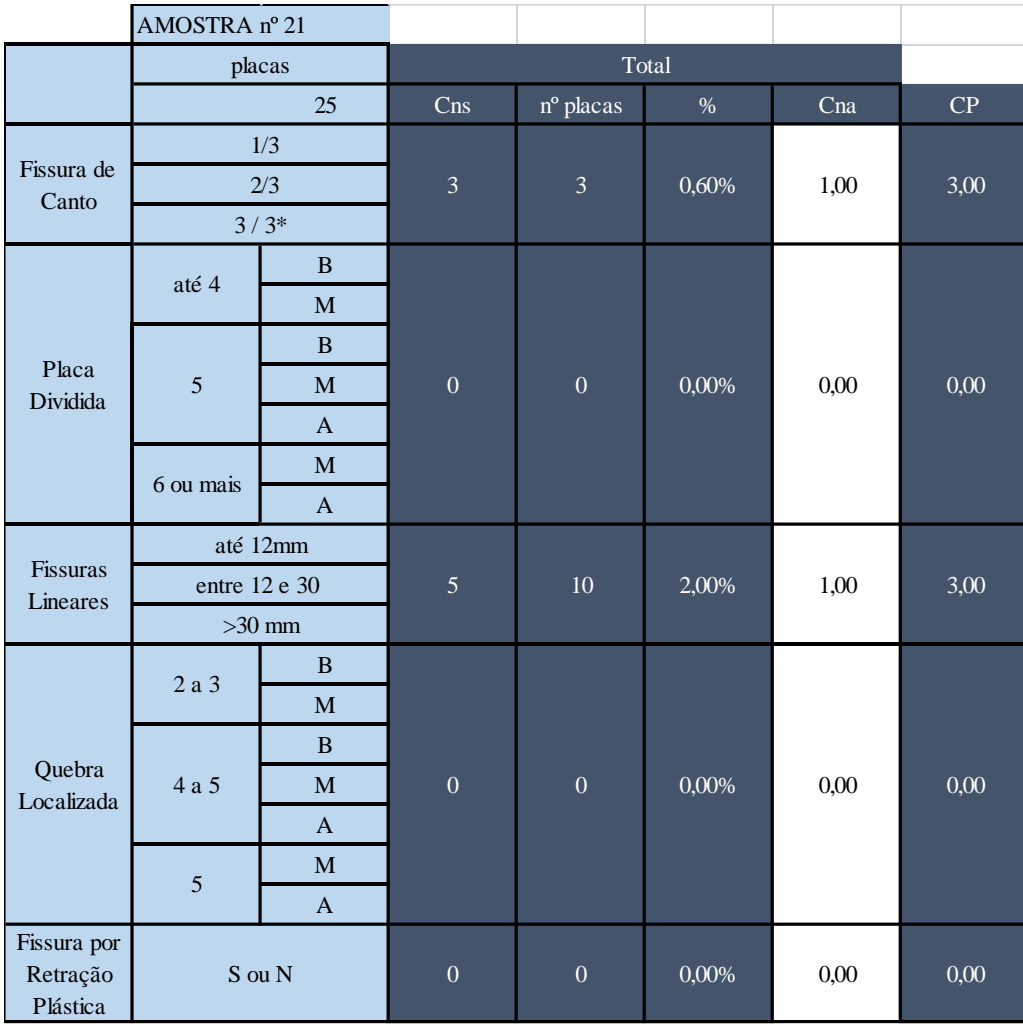

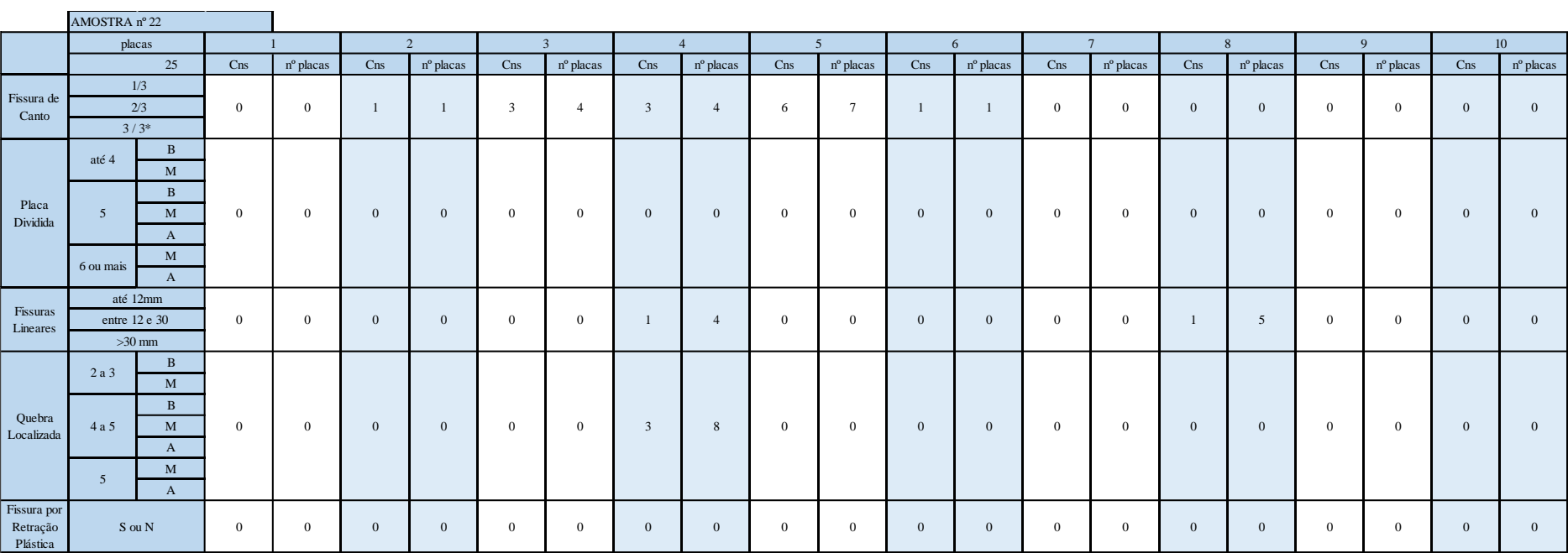

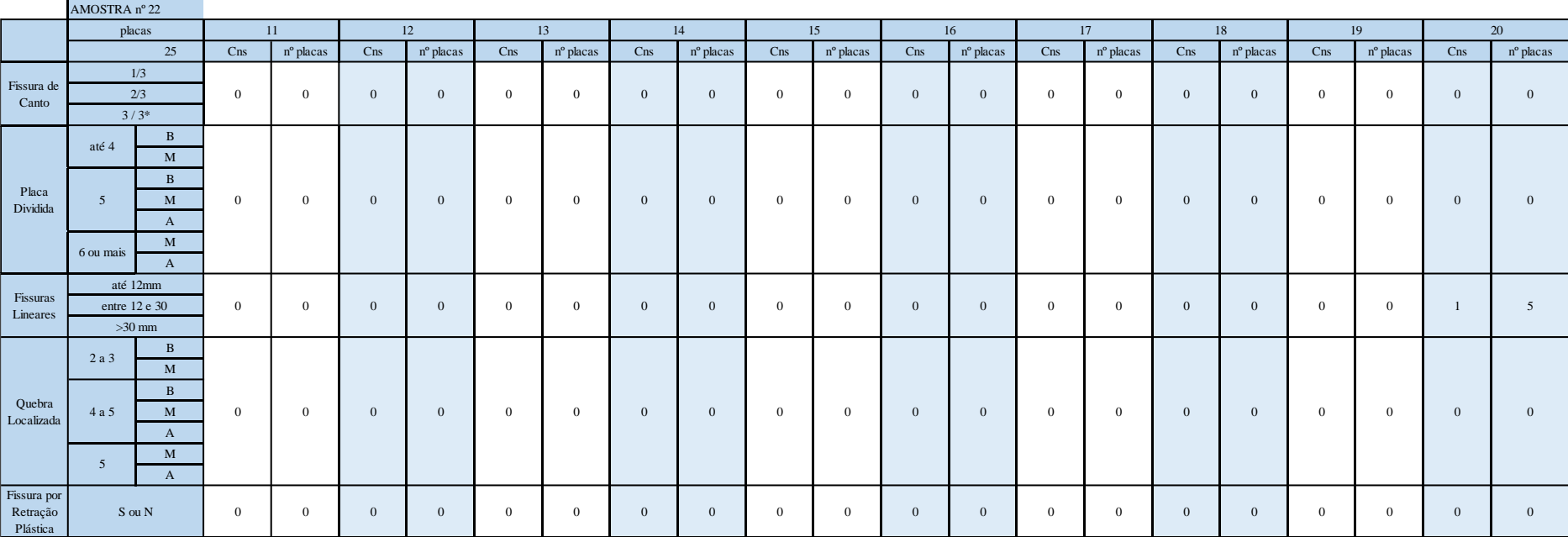

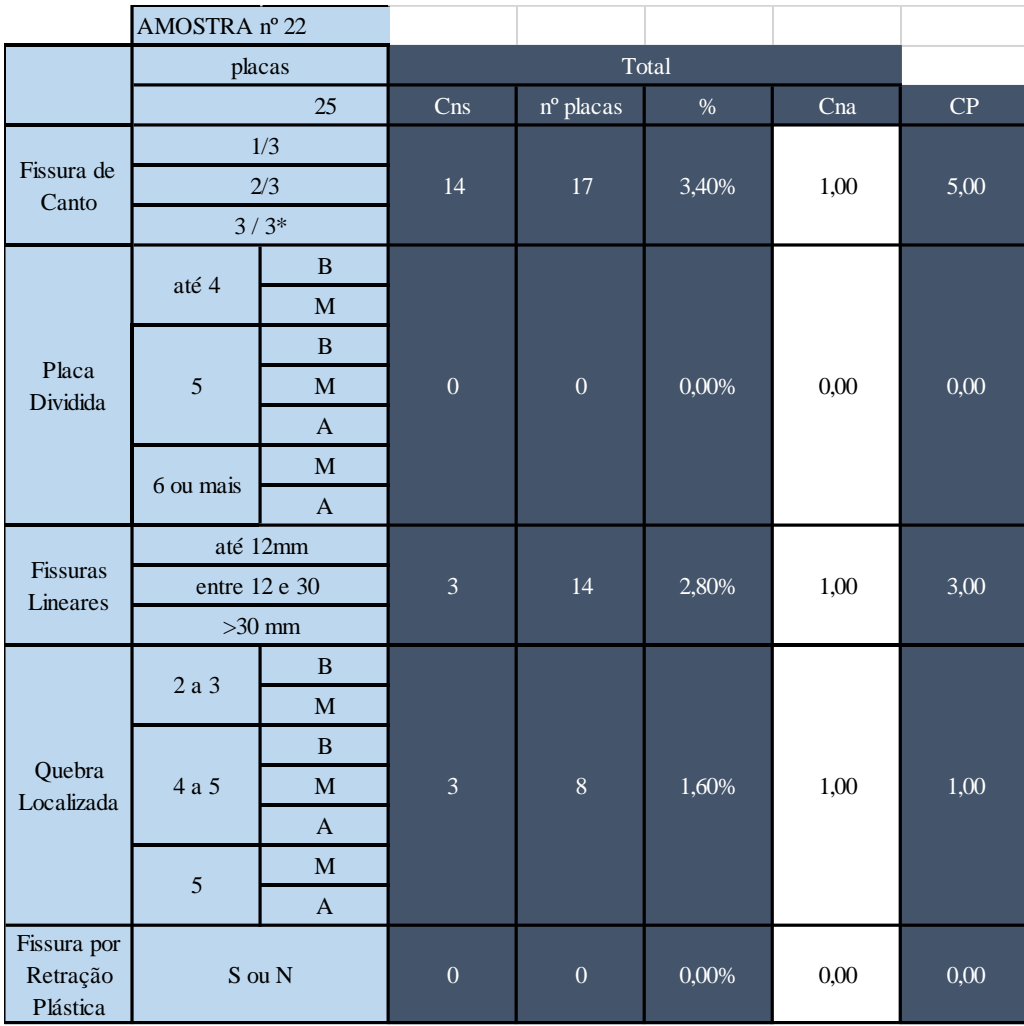

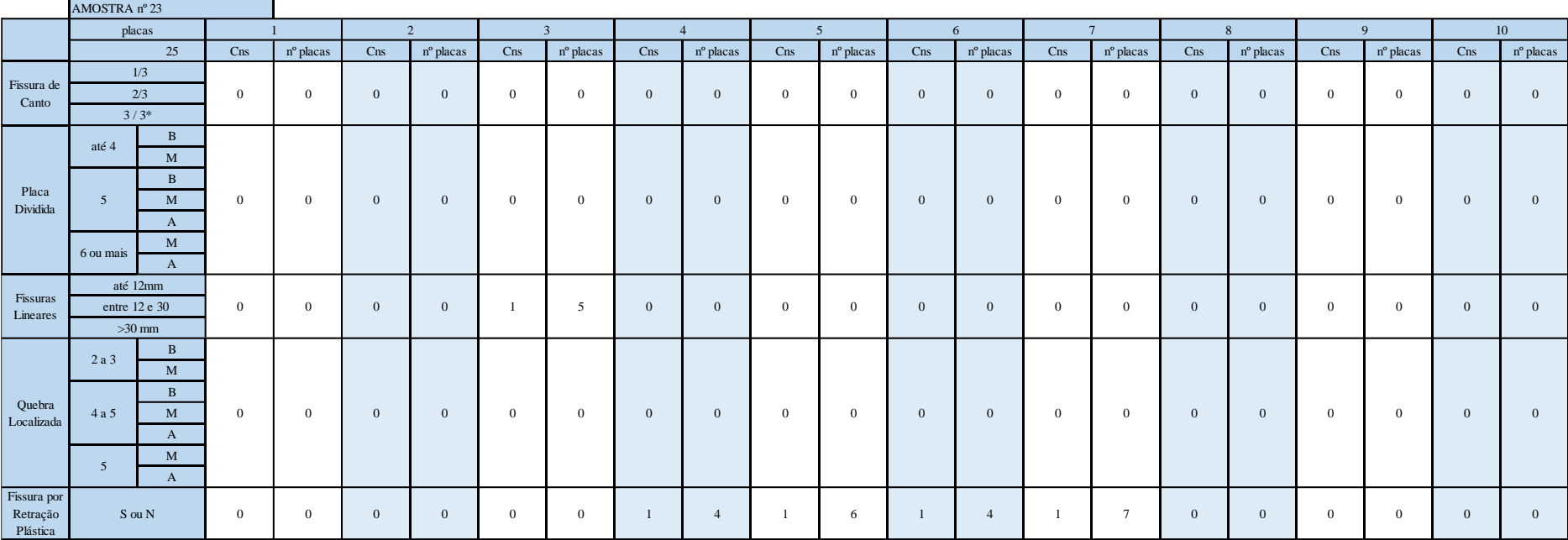

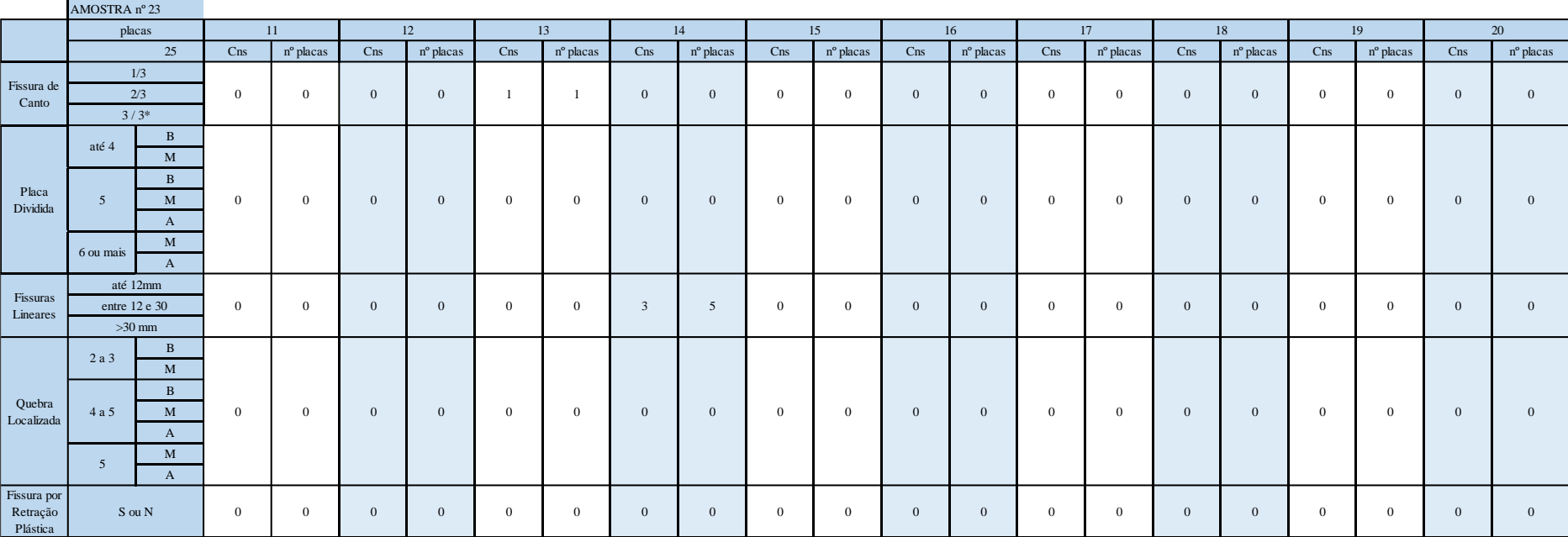

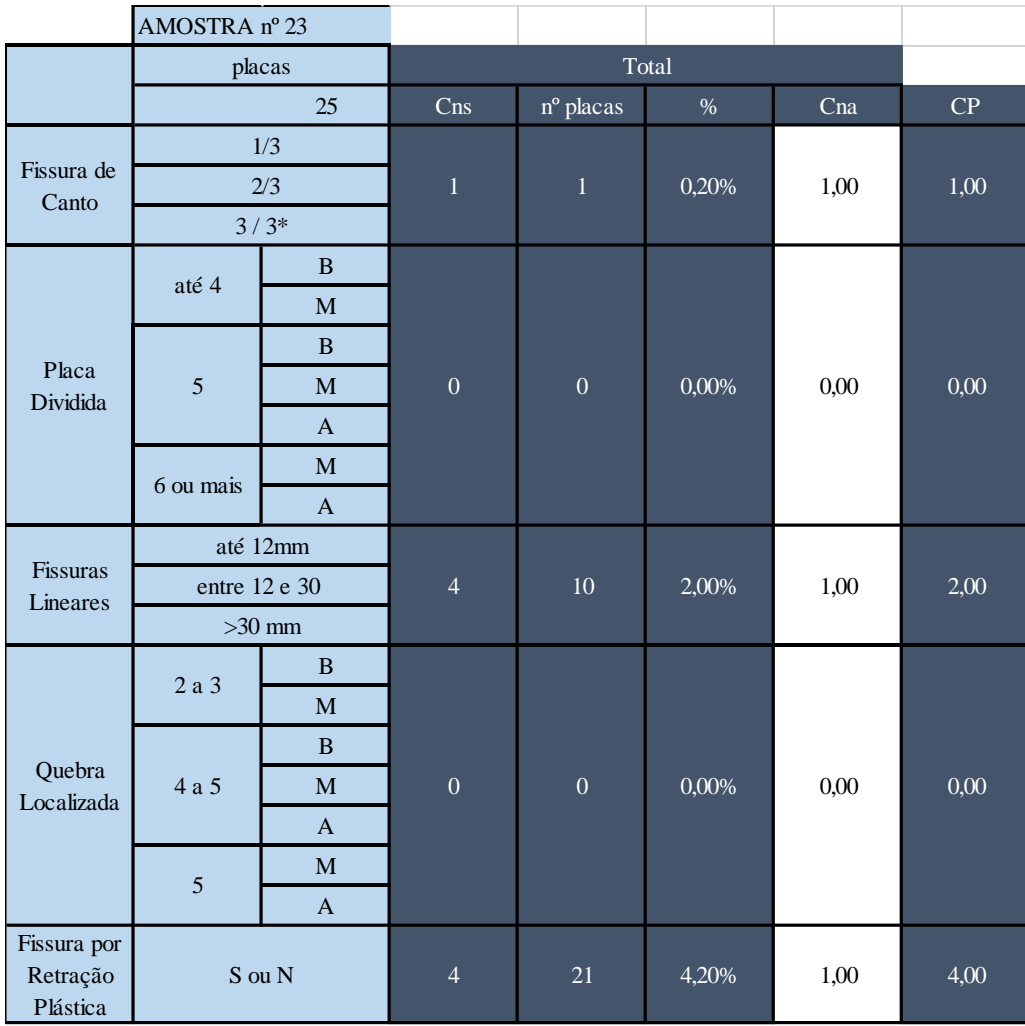

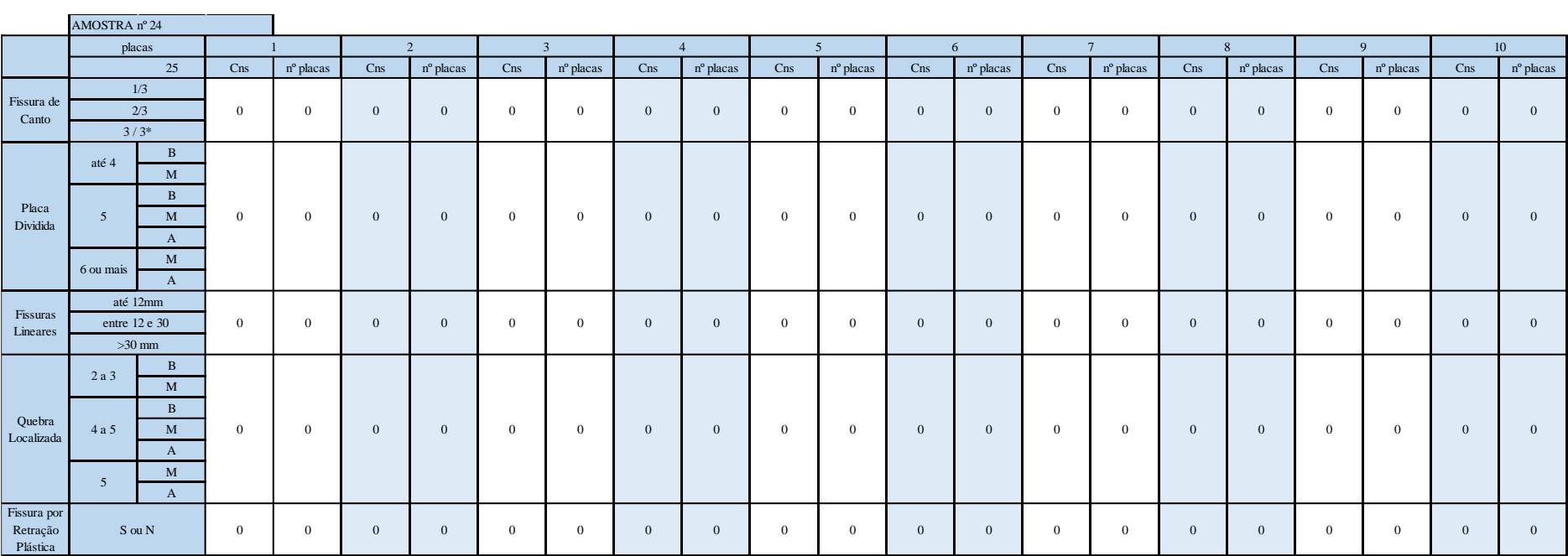

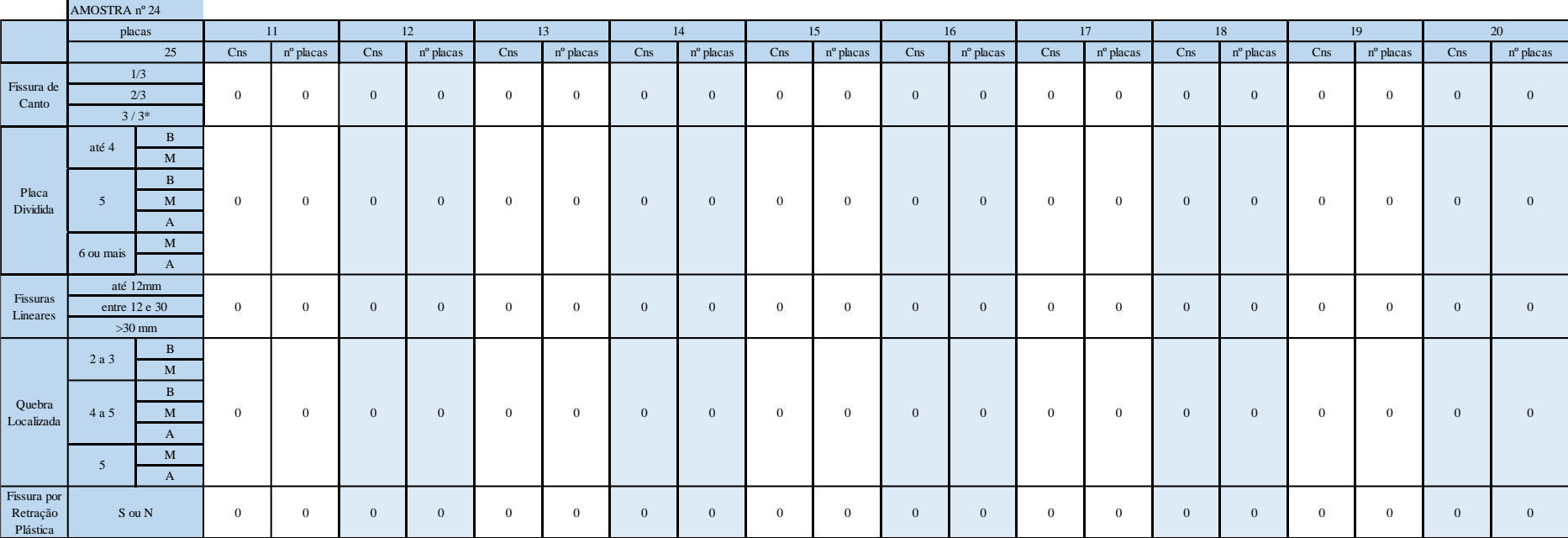

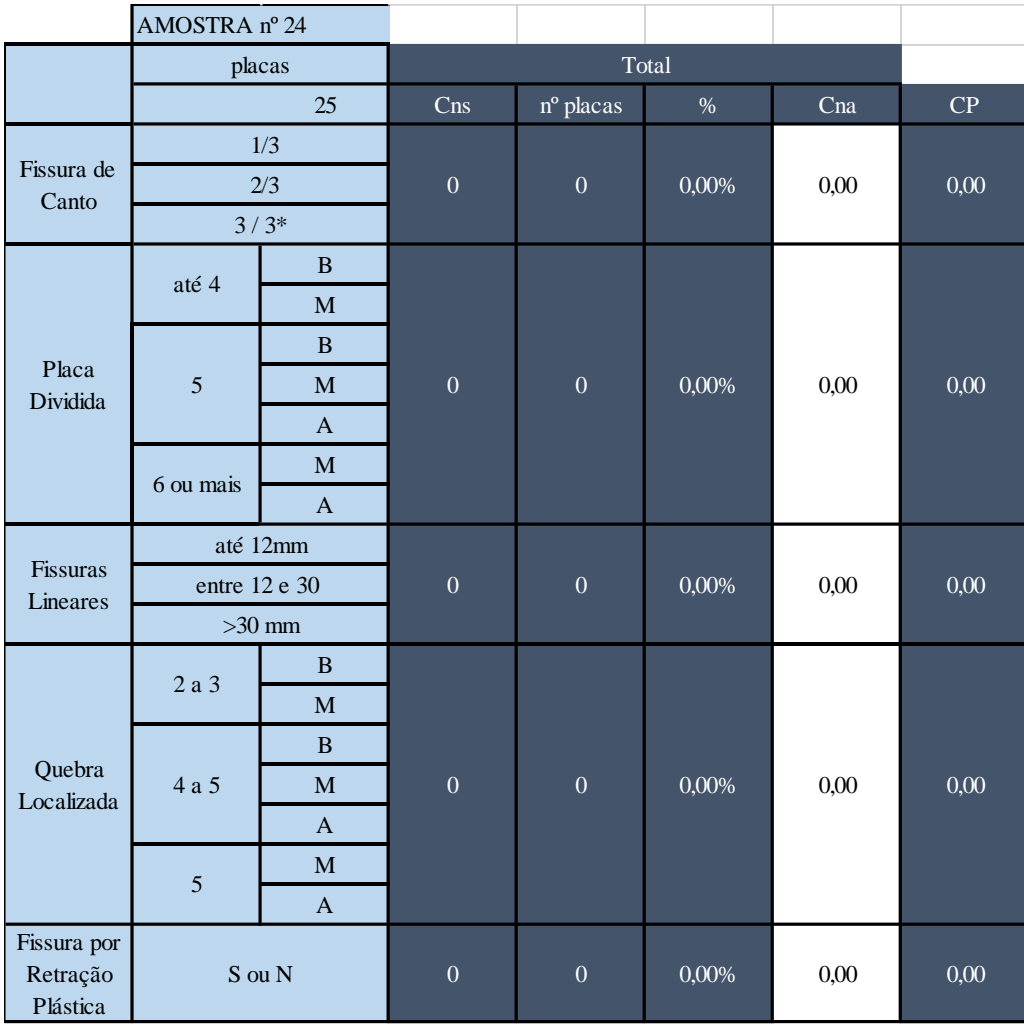

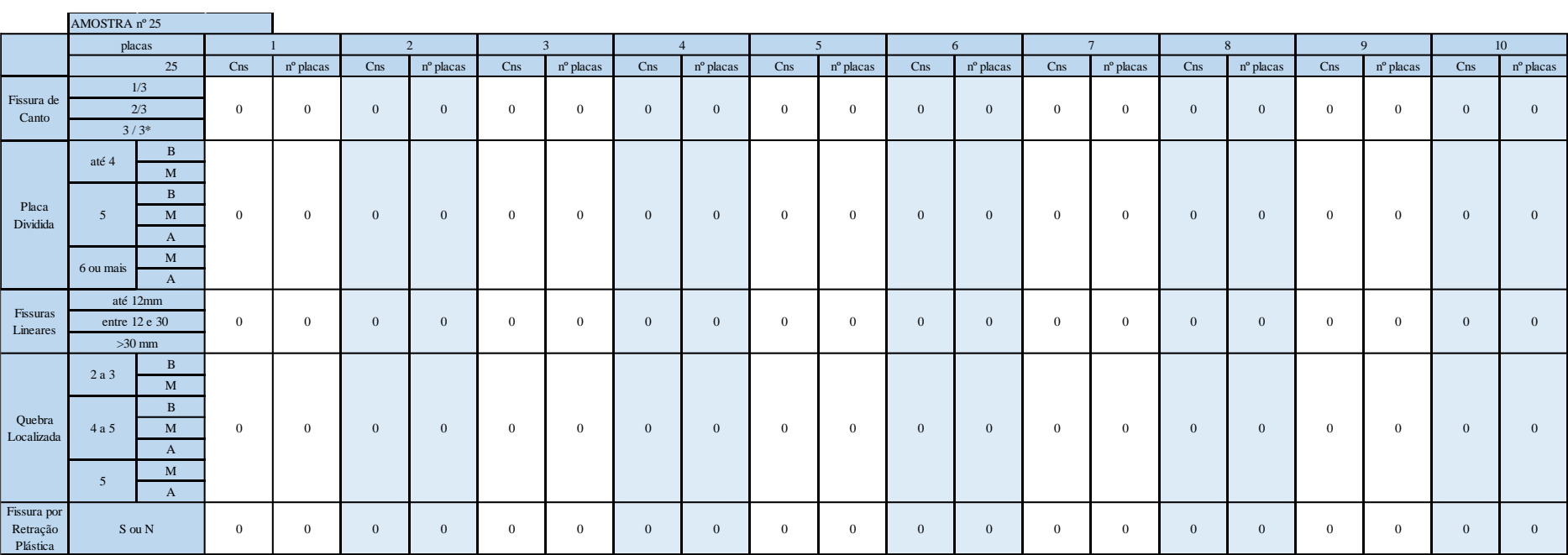

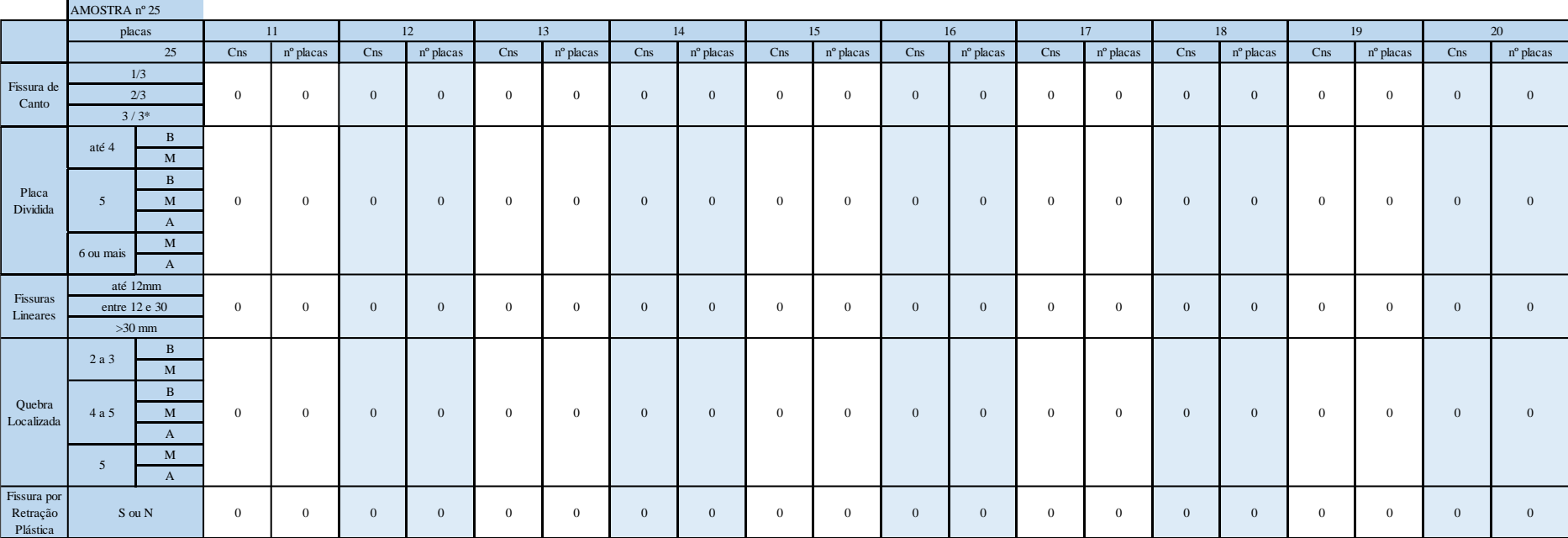

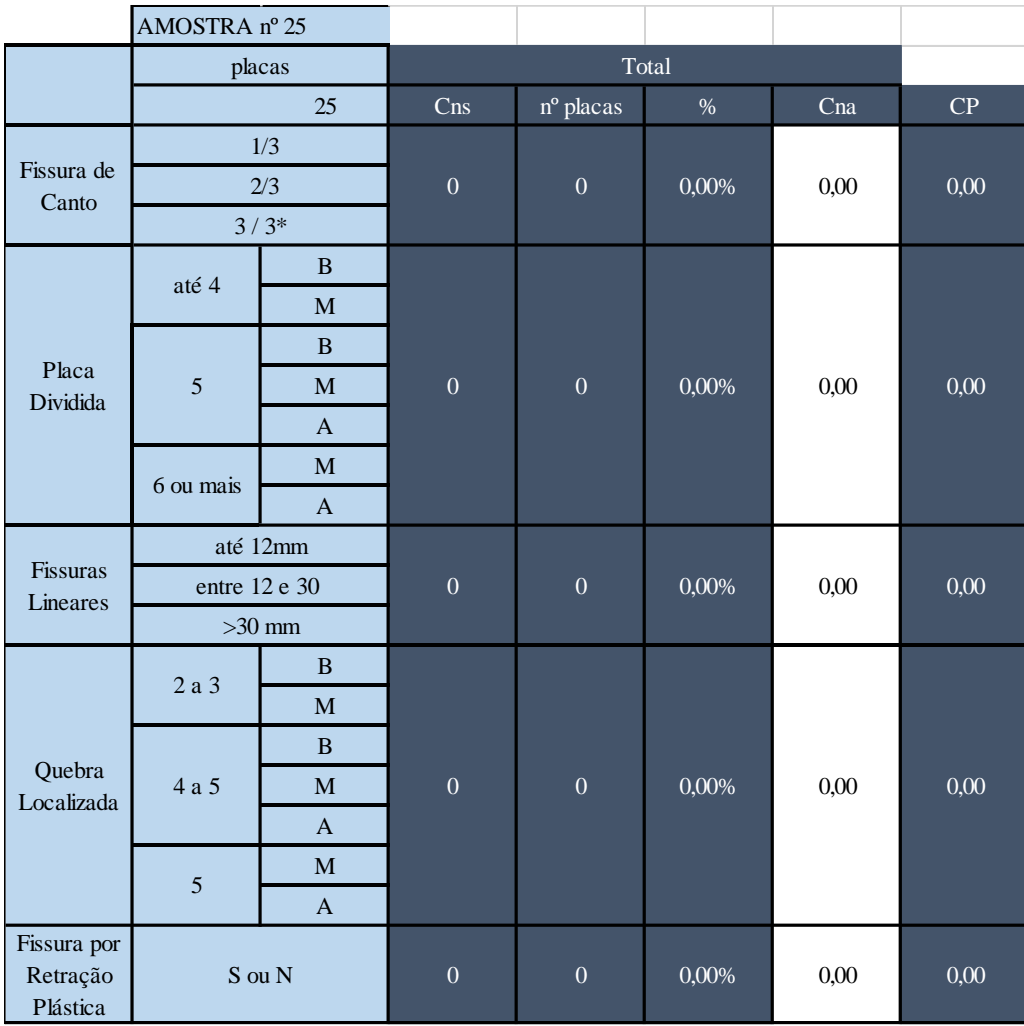

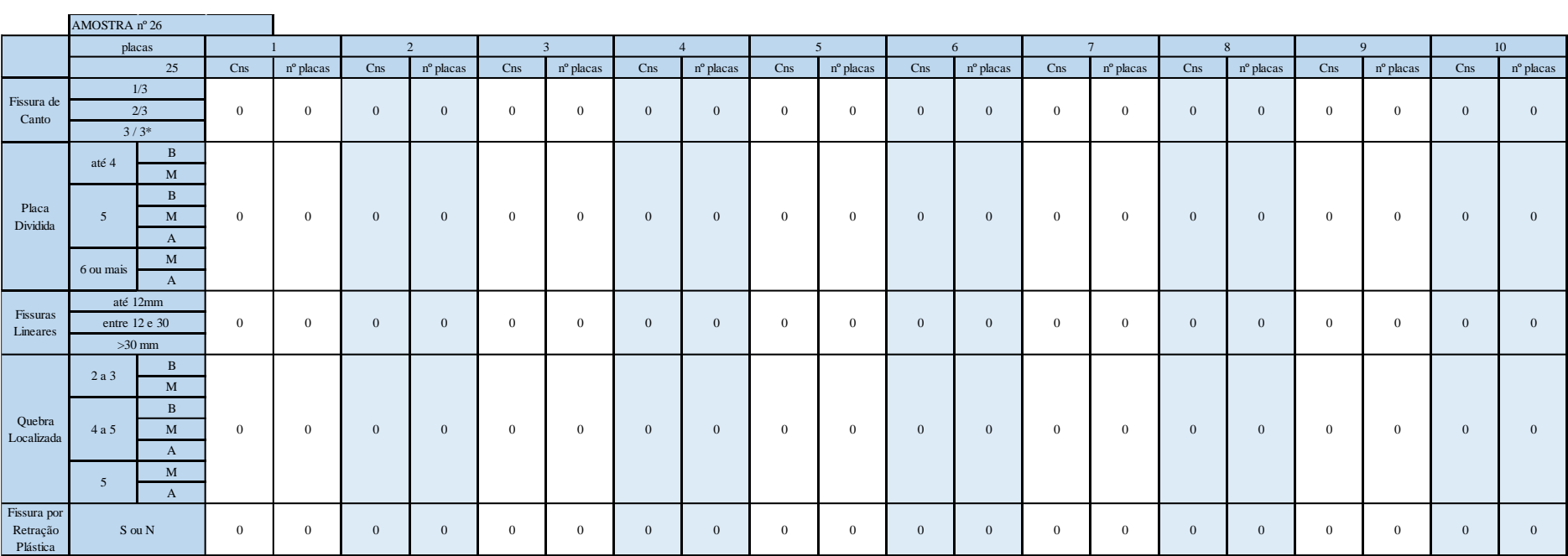

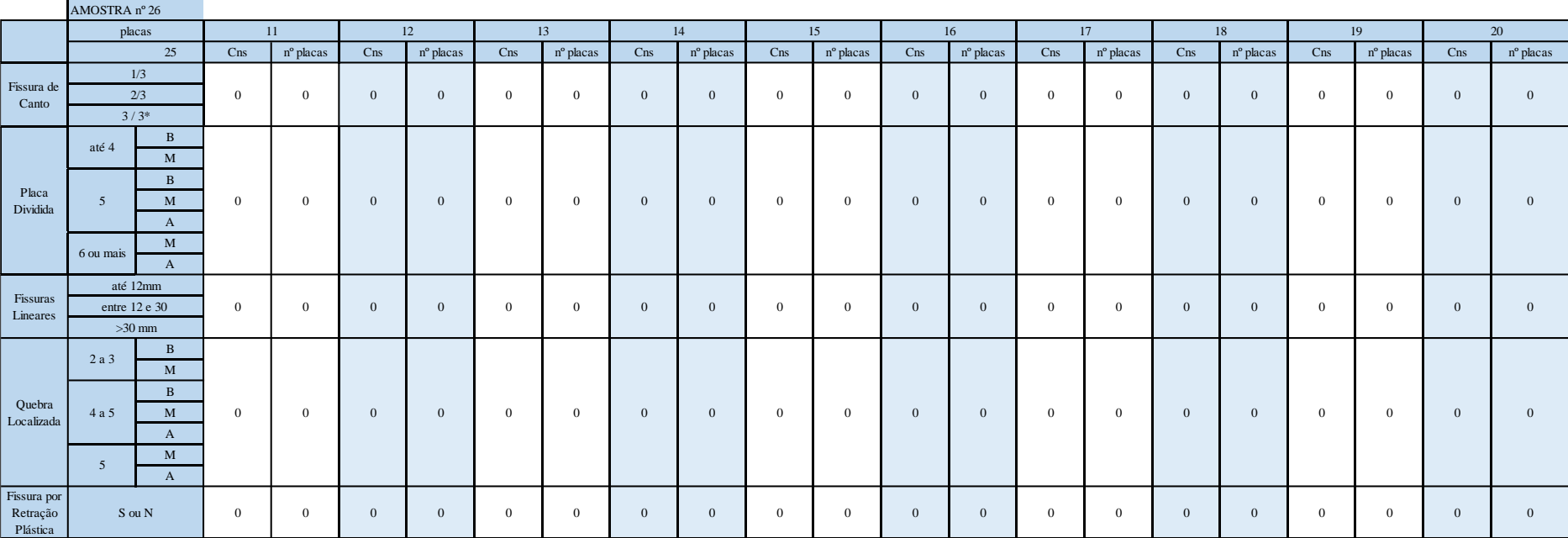

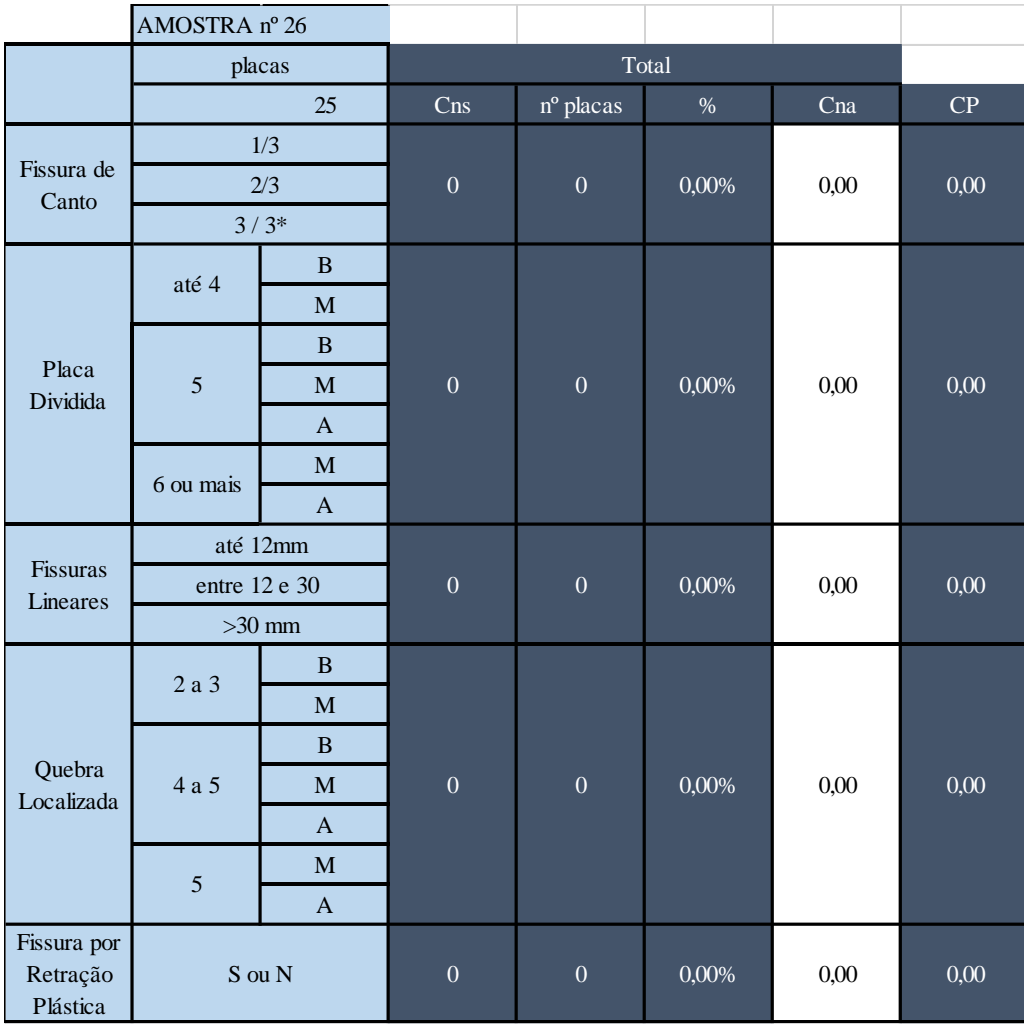

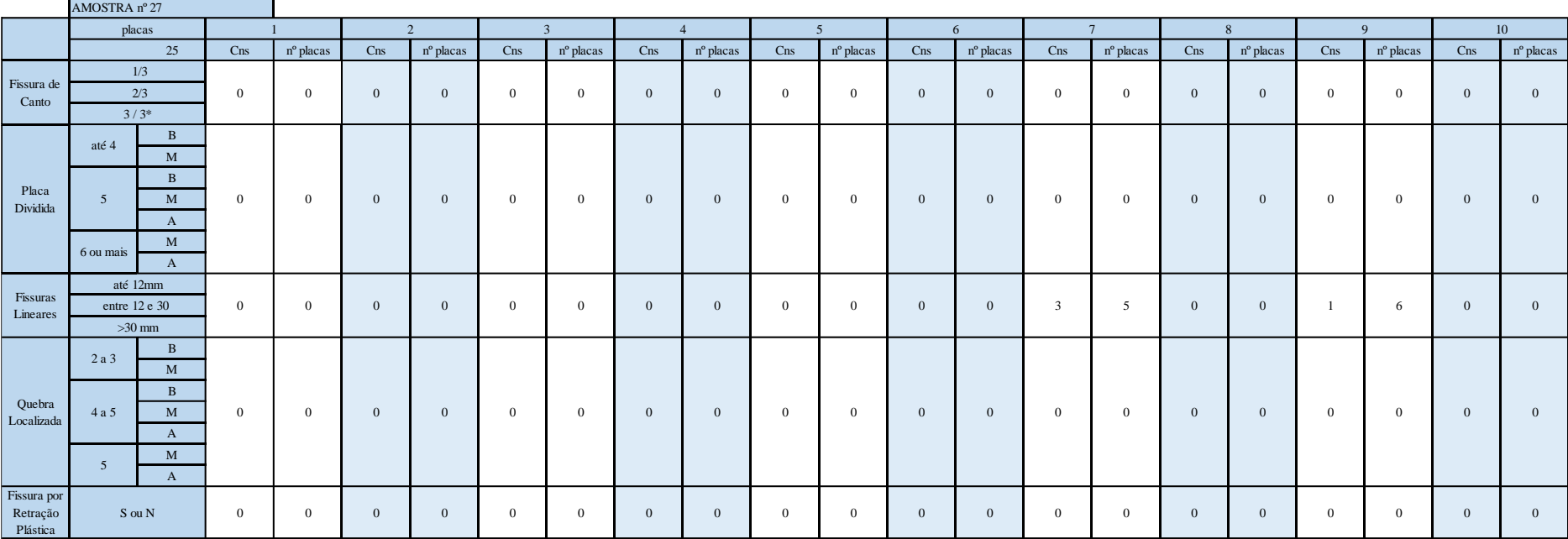

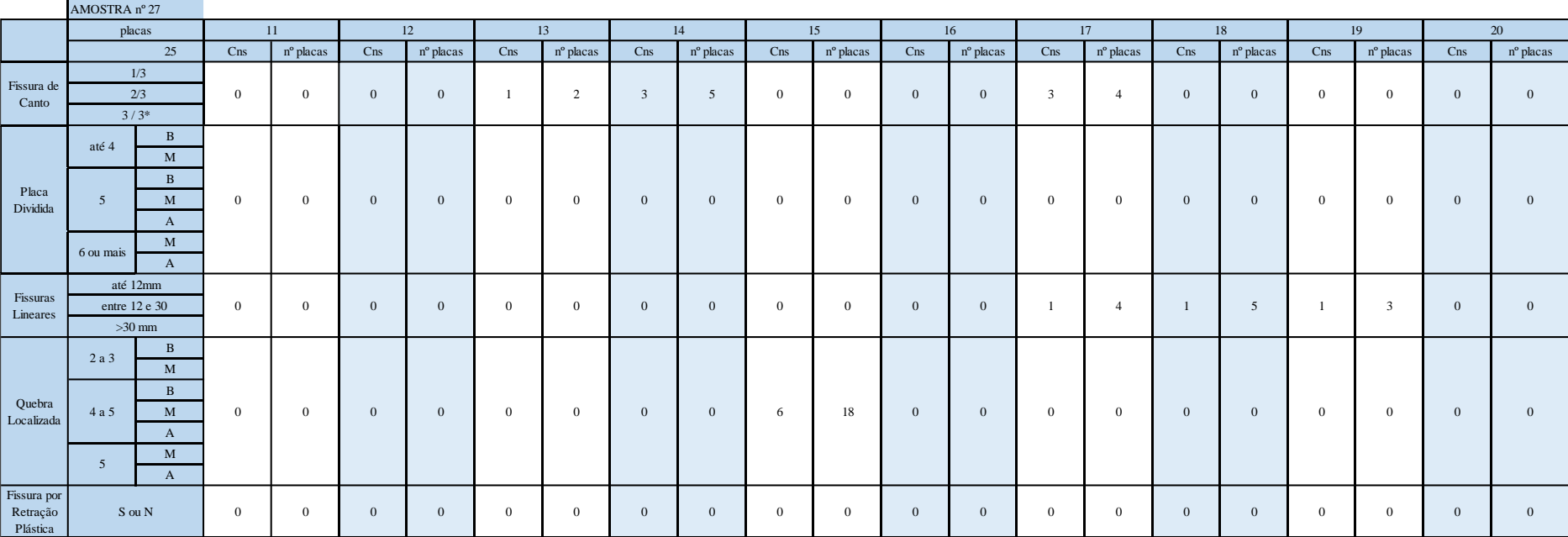
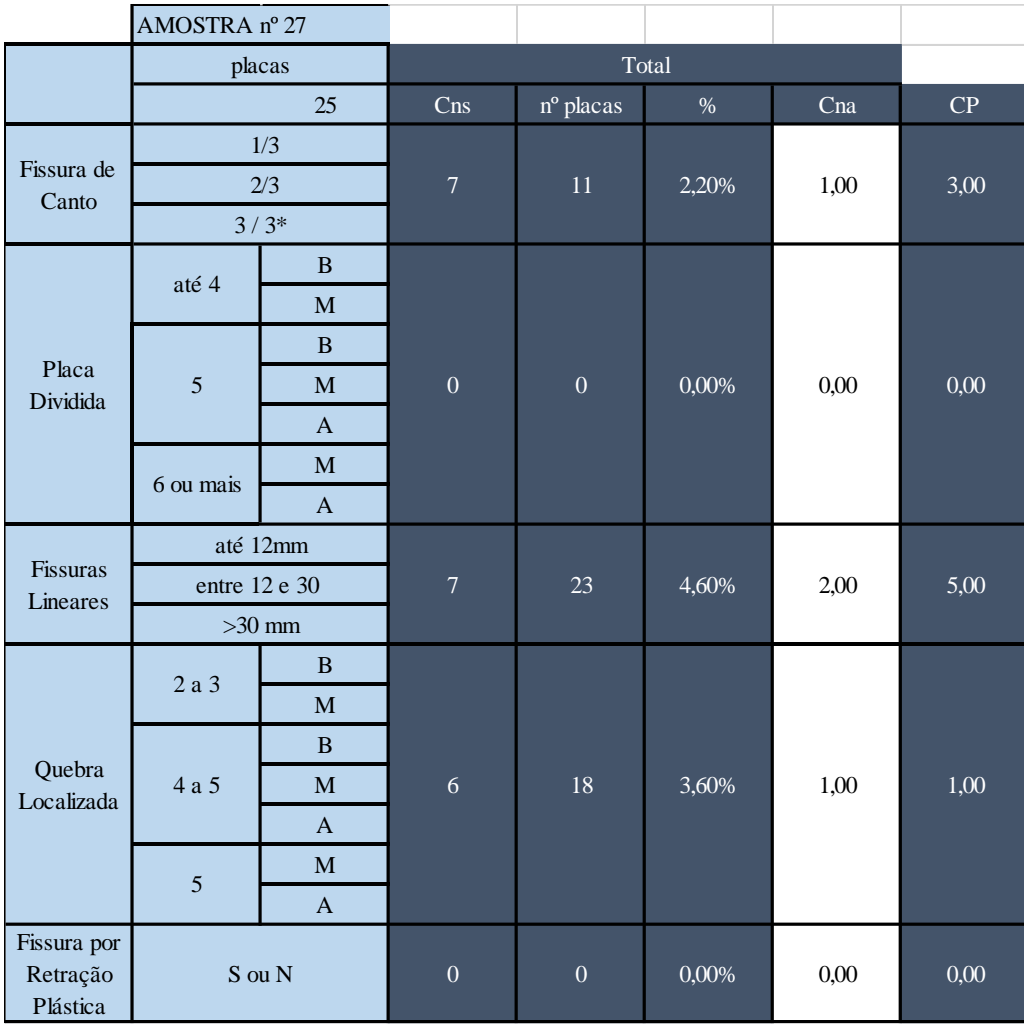

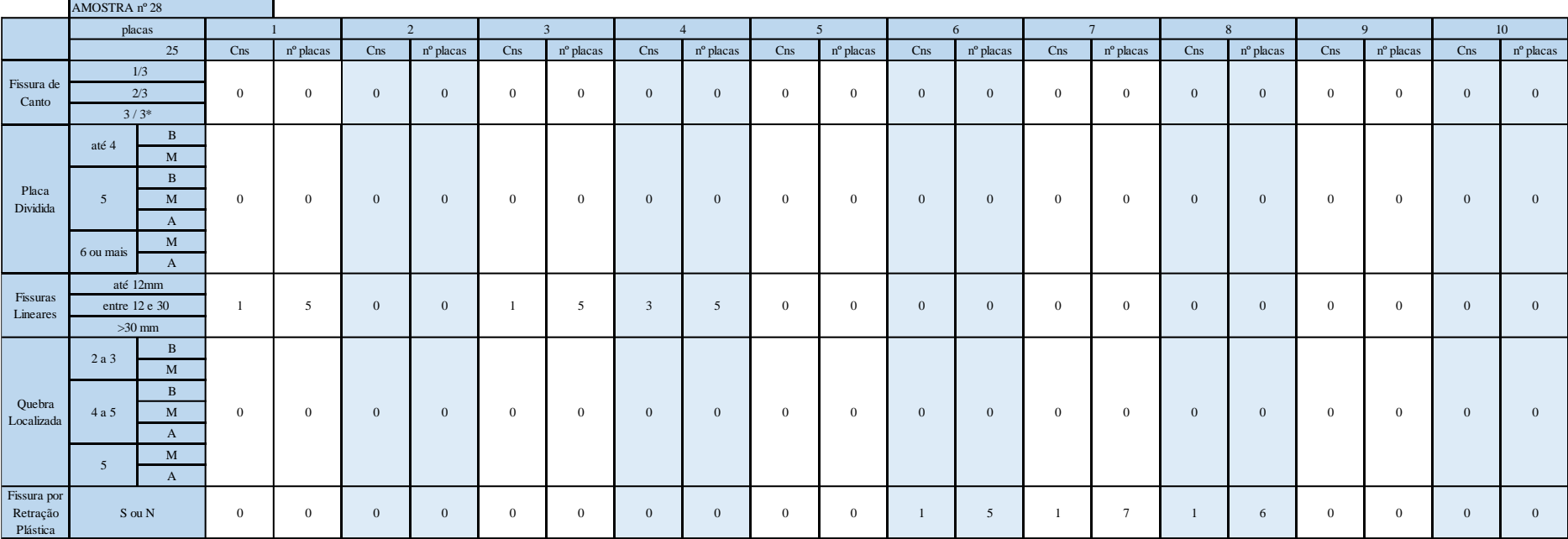

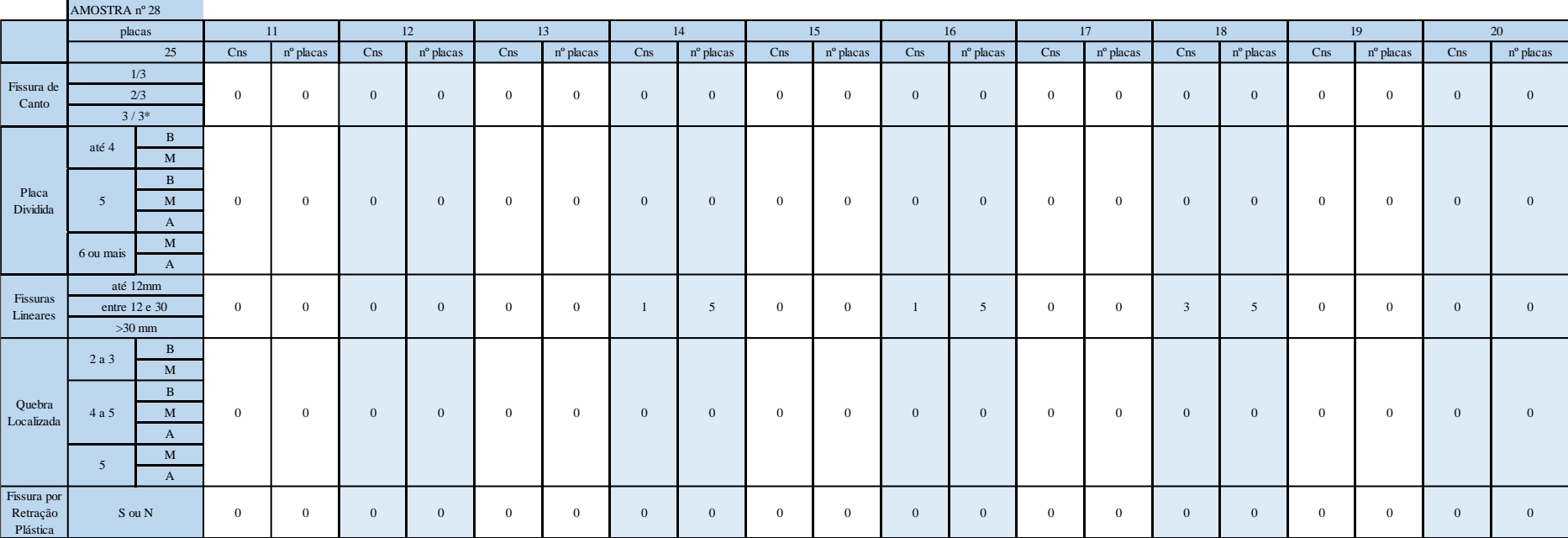

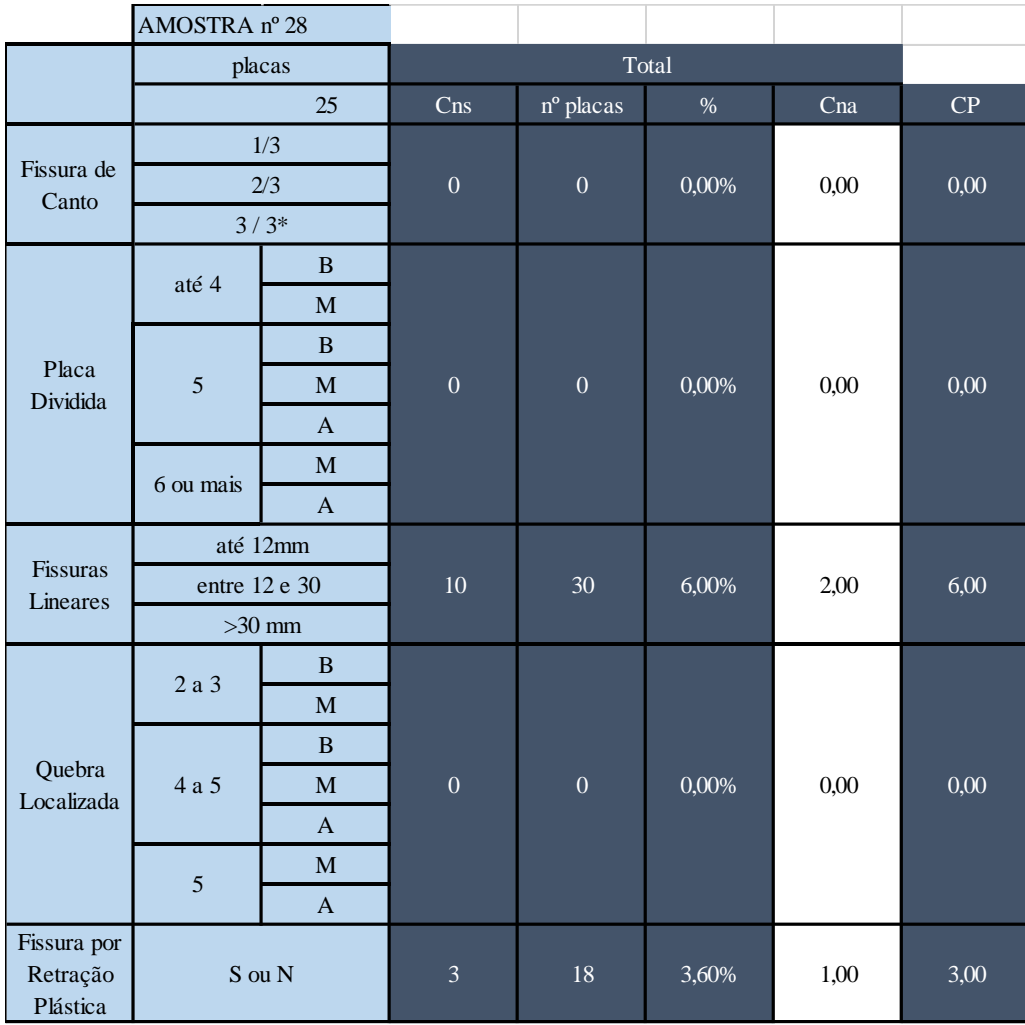

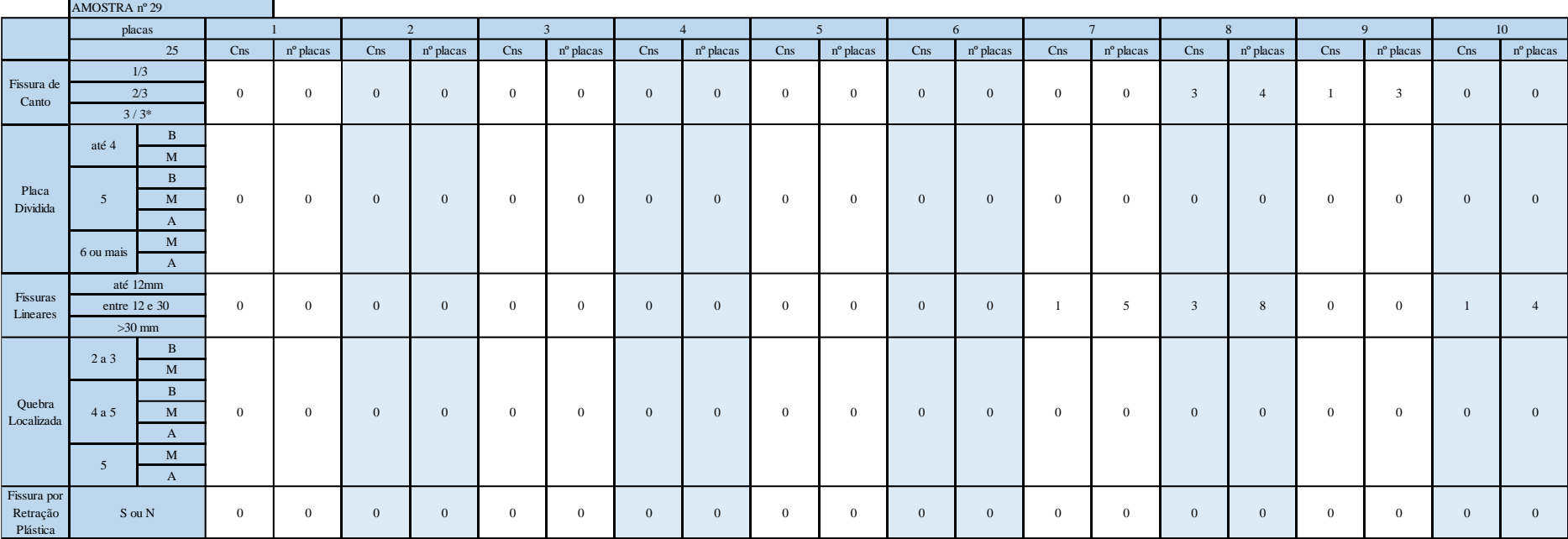

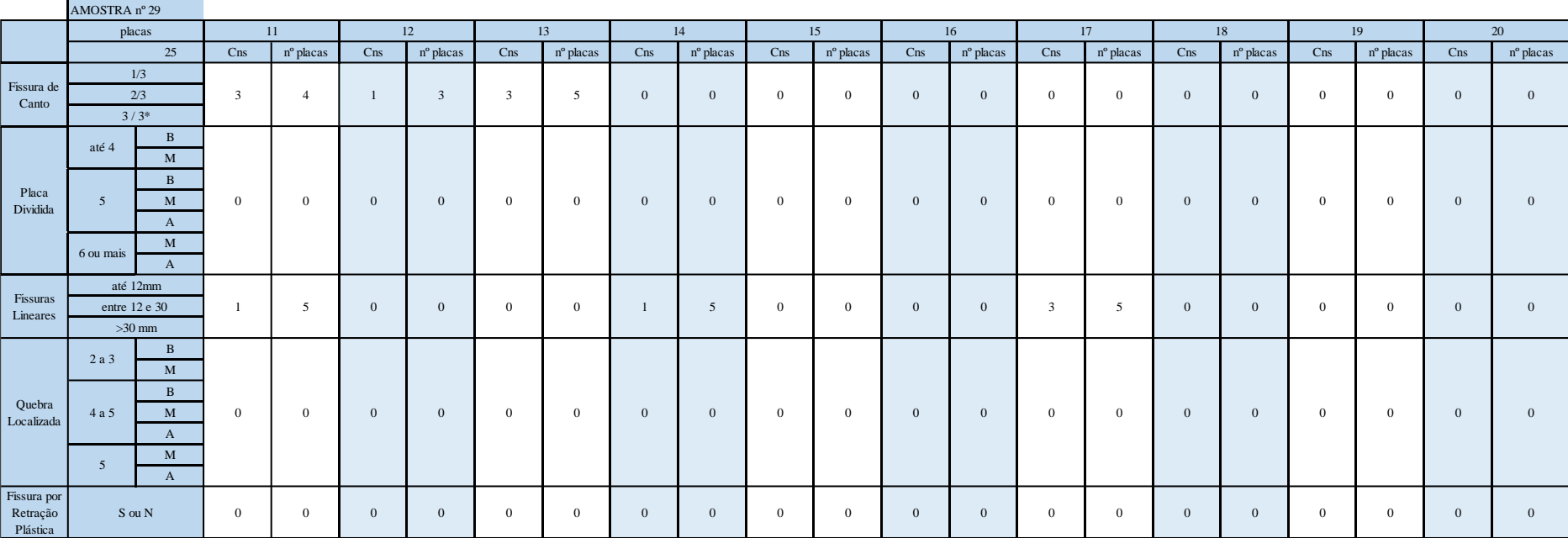

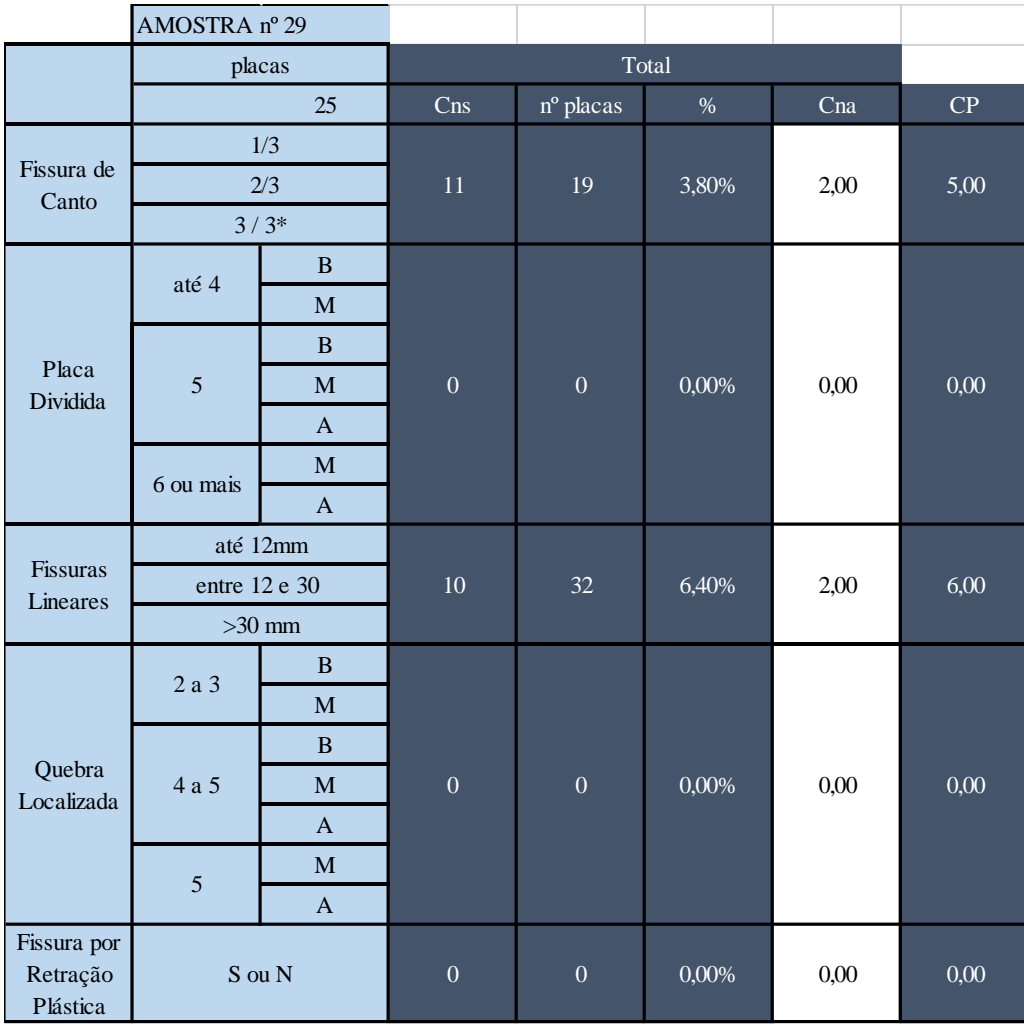

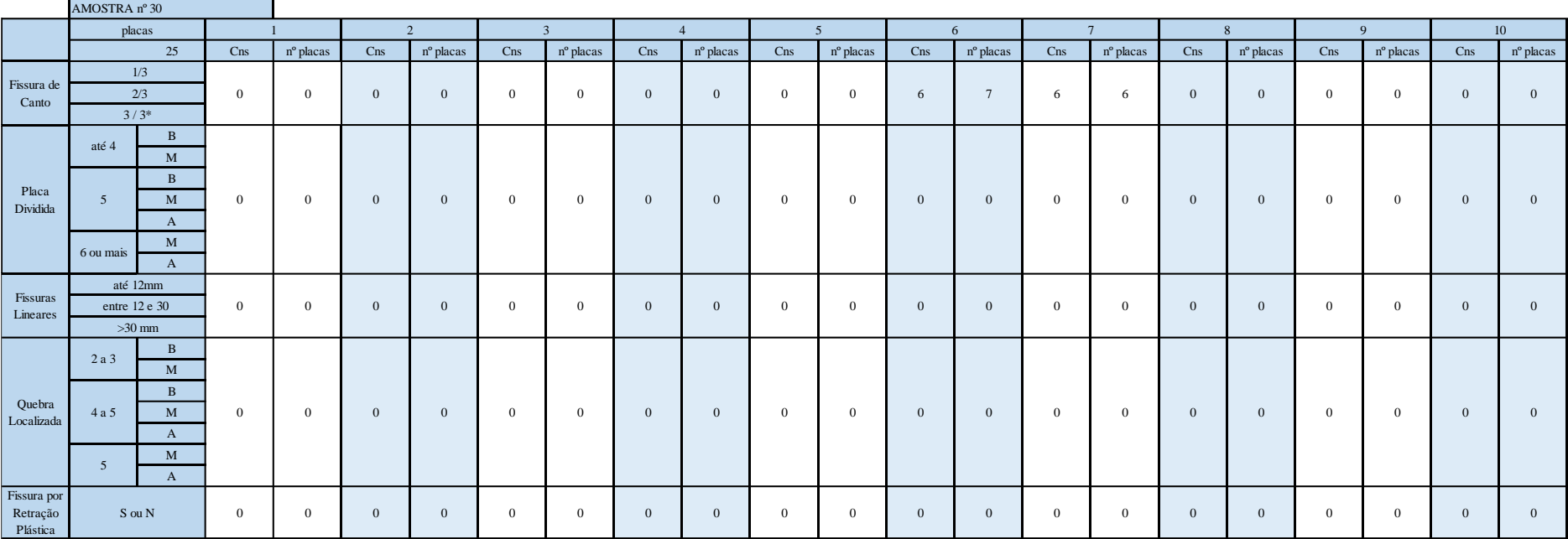

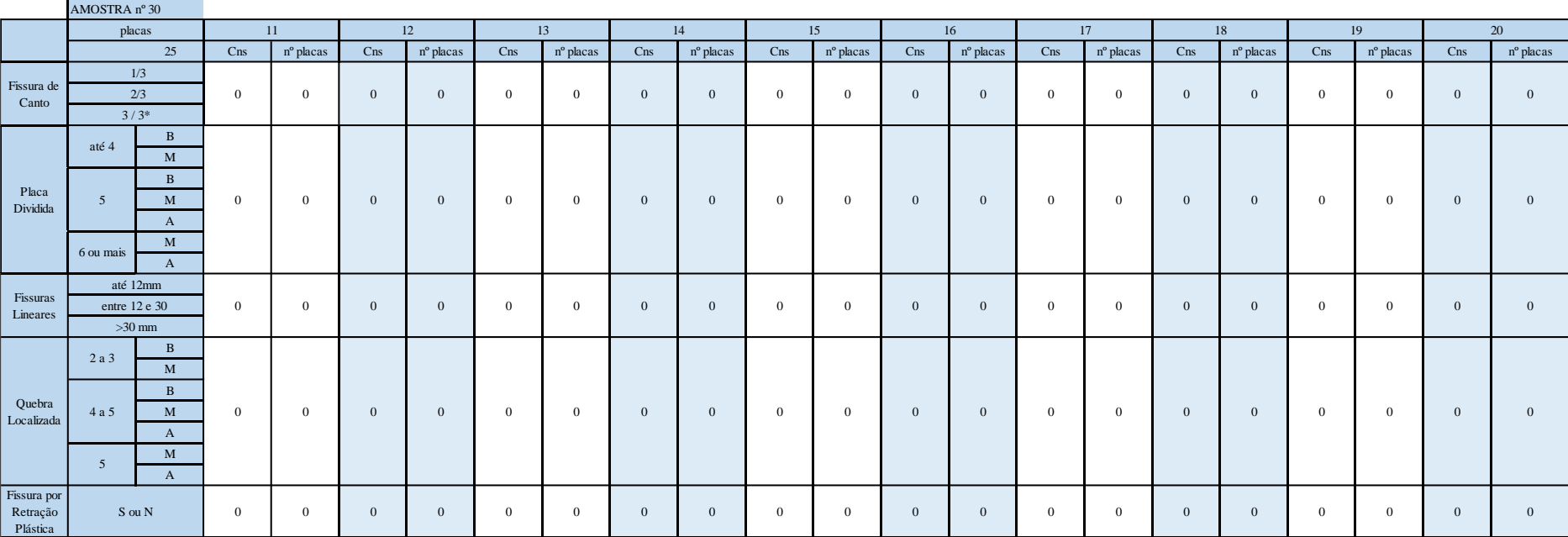

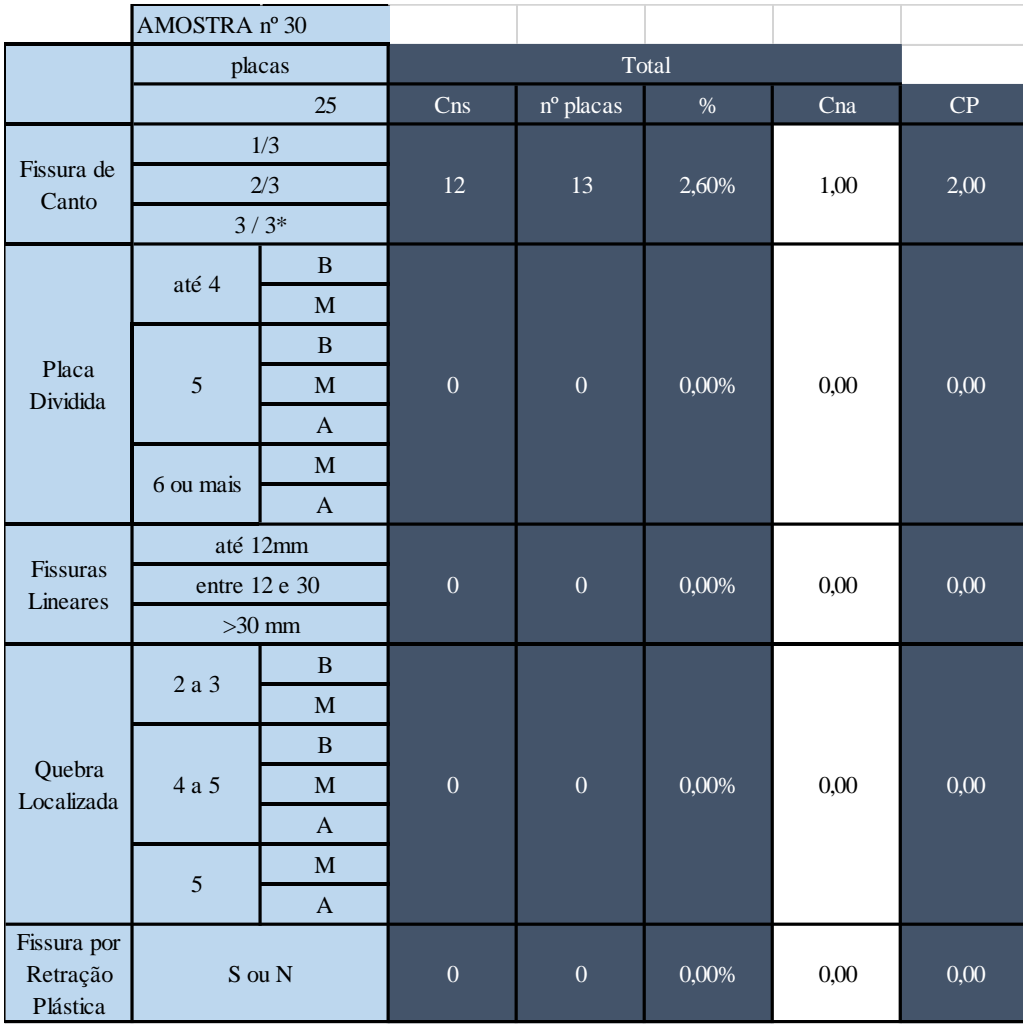